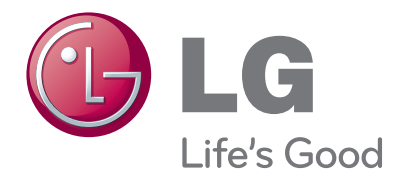

# KASUTUSJUHEND LED LCD MONITOR TV

Enne seadme kasutamist lugege see kasutusjuhend hoolikalt läbi ning hoidke alles, sest tulevikus võib seda tarvis minna.

#### LED LCD MONITOR TV MUDELID

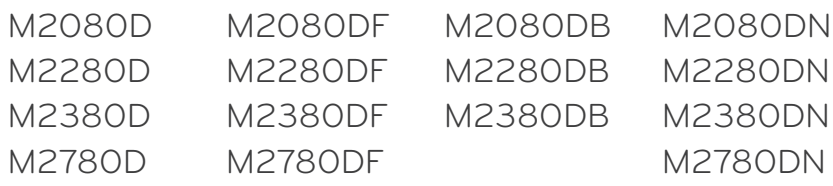

# **SISUKORD**

#### **[ETTEVALMISTUS](#page-3-0)**

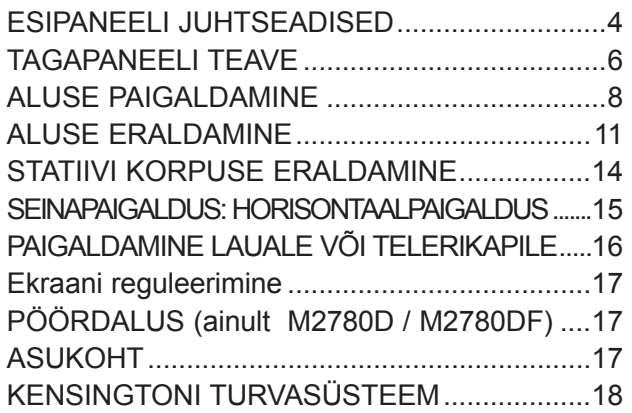

### **[VÄLISSEADMETE HÄÄLESTUS](#page-18-0)**

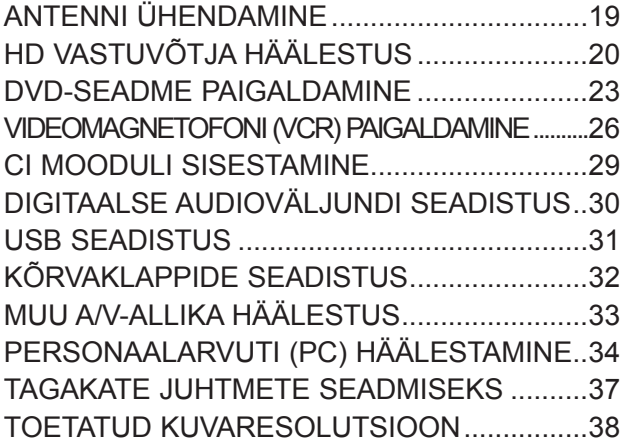

#### **[TELERI VAATAMINE / PROGRAMMIDE](#page-39-0)  [JUHTIMINE](#page-39-0)**

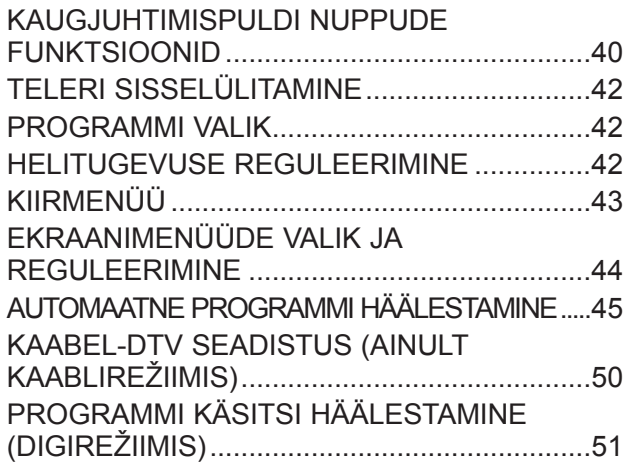

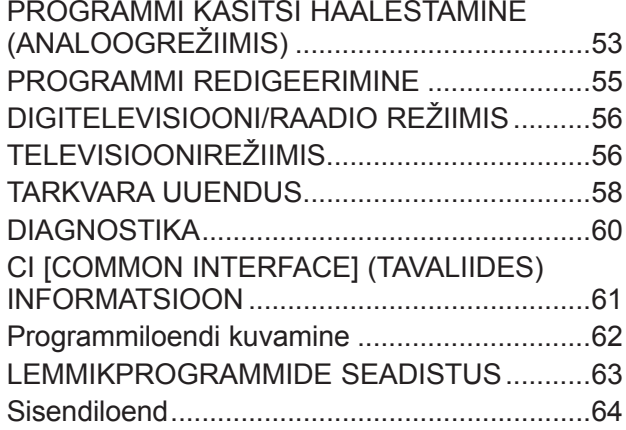

#### **[EPG \(ELEKTROONILINE](#page-64-0)  [PROGRAMMIJUHT\)\(DIGITAALREŽIIMIS\)](#page-64-0)**

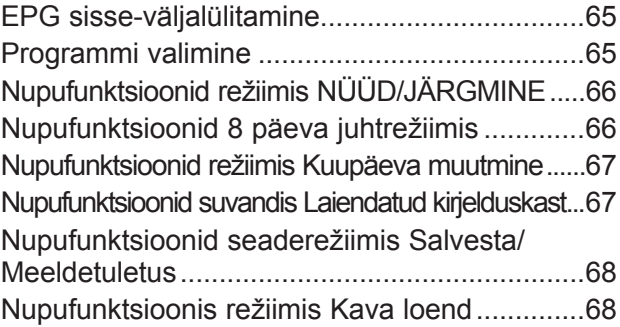

#### **[PILDI REGULEERIMINE](#page-68-0)**

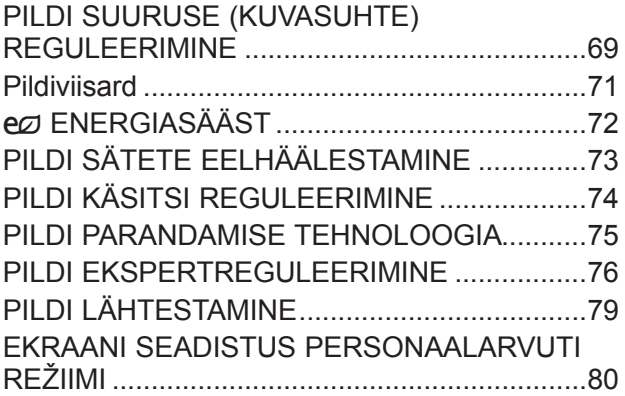

#### **[HELI REGULEERIMINE](#page-84-0)**

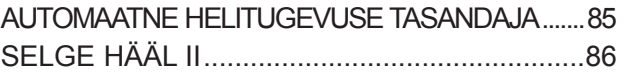

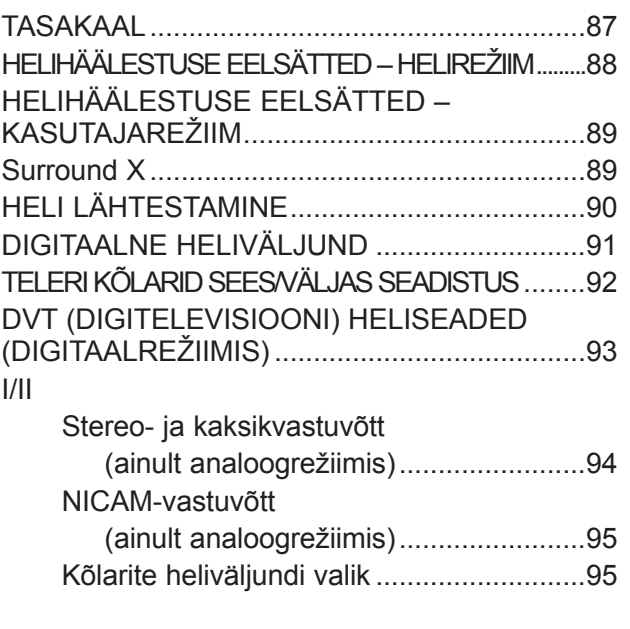

#### **[AJA SEADISTUS](#page-95-0)**

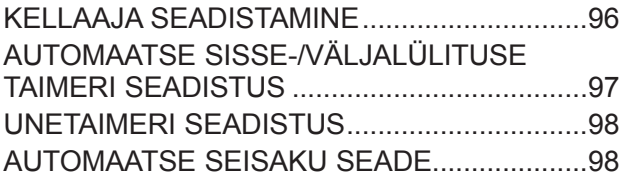

### **[MENÜÜ SUVAND SEADED](#page-98-0)**

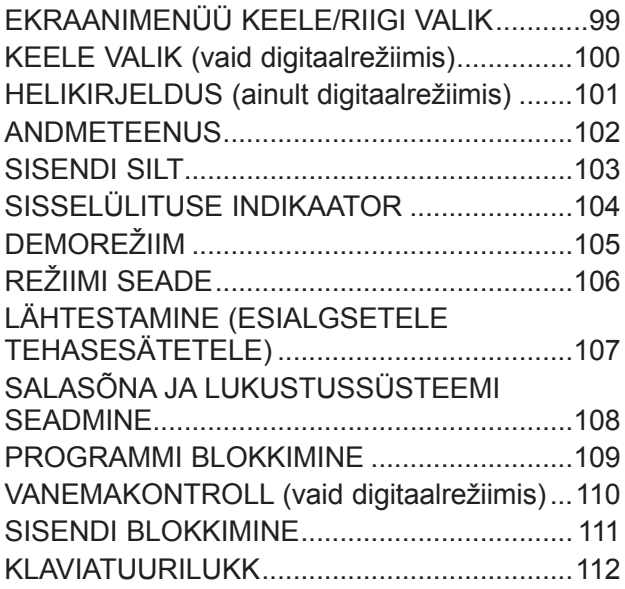

#### **[USB-SEADME KASUTAMINE](#page-112-0)**

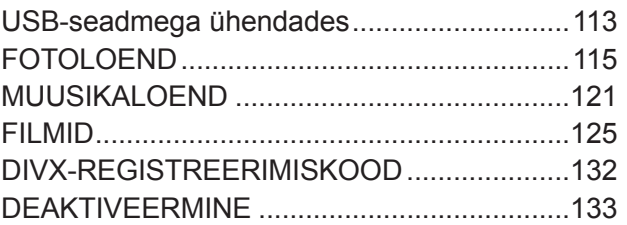

#### **[TELETEKST](#page-133-0)**

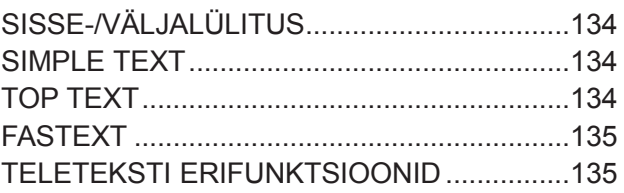

#### **[DIGITAALNE TELETEKST](#page-135-0)**

[TELETEKST DIGITAALSE TEENUSENA](#page-135-0) ......136 [TELETEKST DIGITAALSE TEENUSENA](#page-135-0) ......136

#### **[LISA](#page-136-0)**

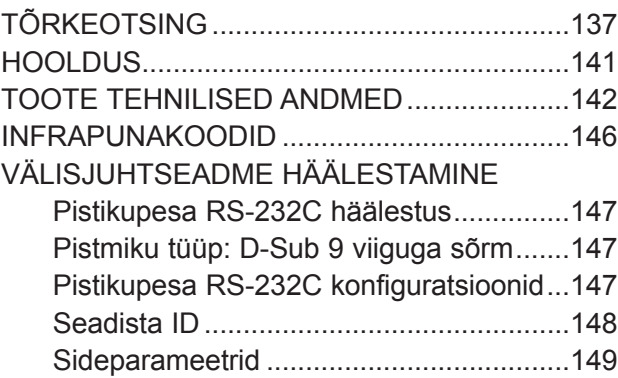

## <span id="page-3-0"></span>**ESIPANEELI JUHTSEADISED**

■ See on esipaneeli lihtsustatud kujutis. Kujutis võib teie telerist olla veidi erinev.

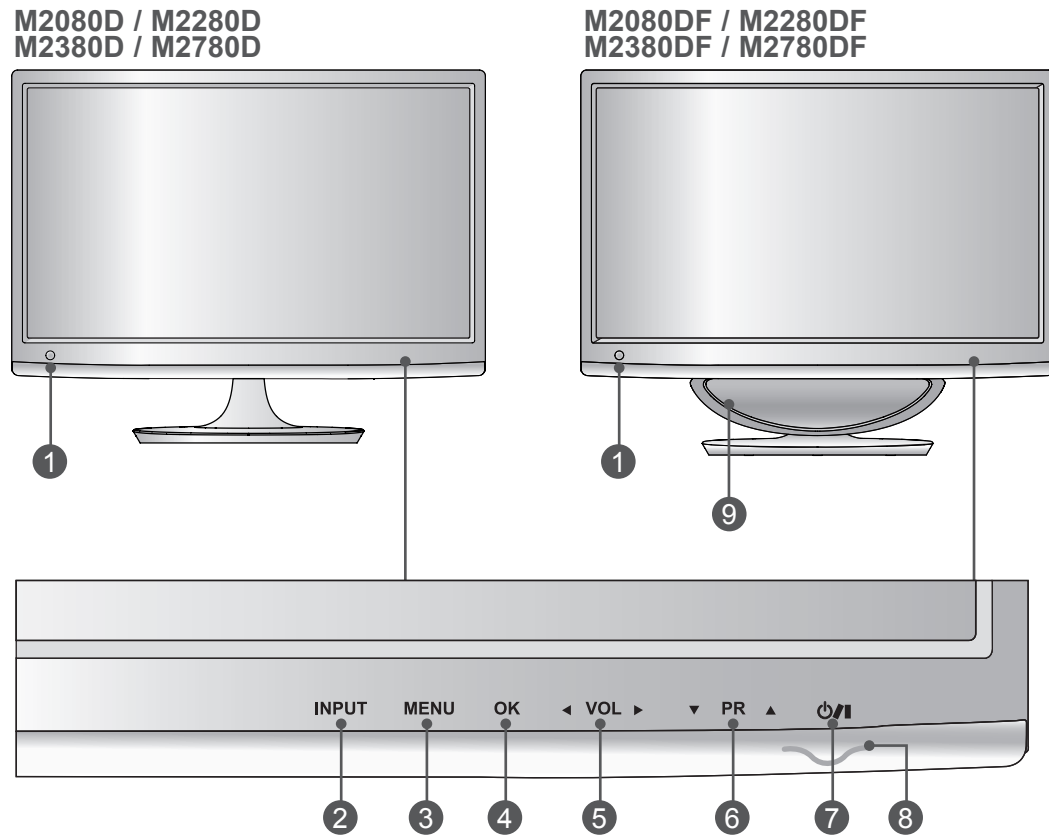

- **Infrapunavastuvõtja (kaugjuhtimispuldi vastuvõtja)** 1
- **SISENDINUPP** 2
- **MENÜÜNUPP** 3
- **NUPP OK** 4
- **HELITUGEVUSE NUPP** 5
- **PROGRAMMINUPP** 6
- **TOITENUPP** 7
- **TOITE MÄRGUTULI**  8 sisselülitatuna põleb siniselt. **Märkus:** toite märgutuld saab reguleerida menüüs VALIKUD.
- **VALJUHÄÄLDI** 9

## **ESIPANEELI JUHTSEADISED**

■ See on esipaneeli lihtsustatud kujutis. Kujutis võib teie telerist olla veidi erinev.

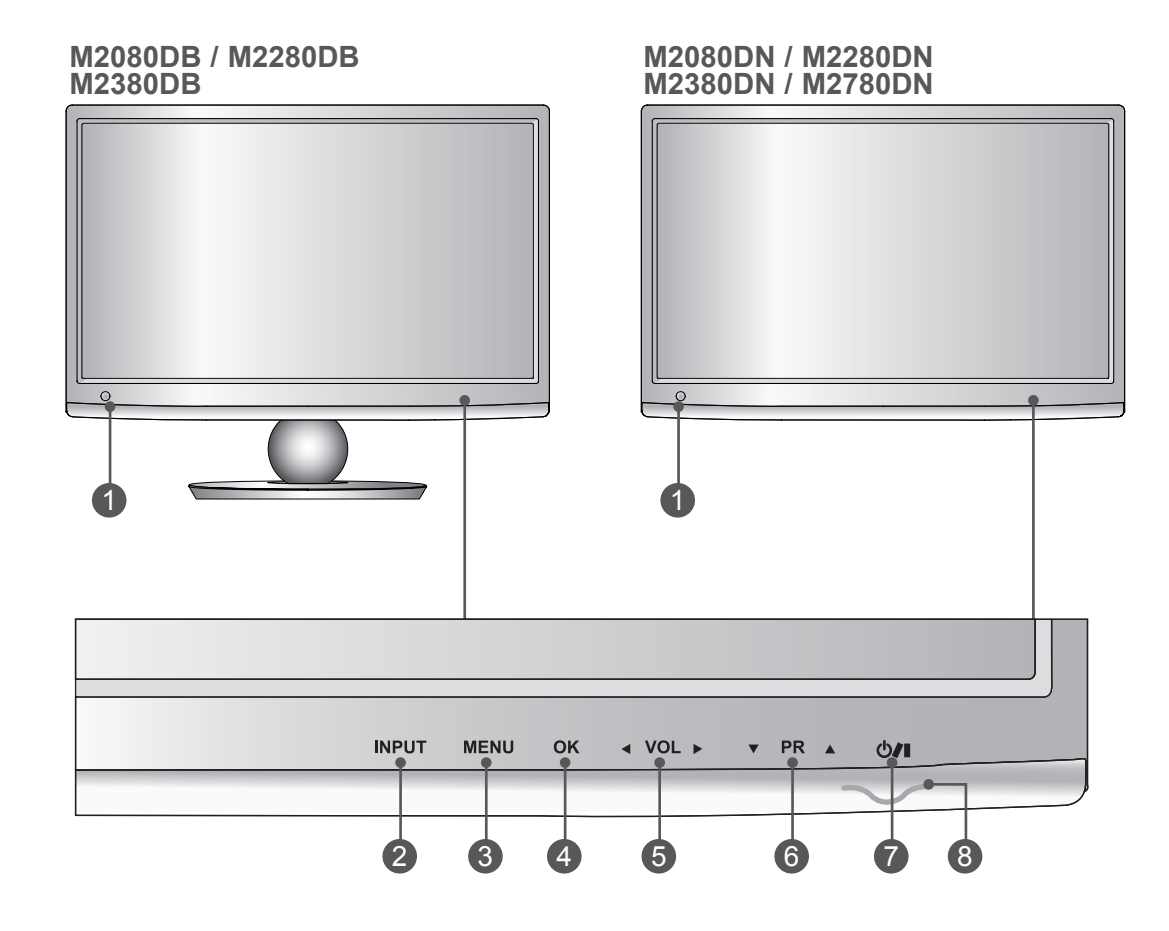

**Infrapunavastuvõtja (kaugjuhtimispuldi vastuvõtja)** 1

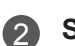

- **SISENDINUPP**
- **MENÜÜNUPP** 3
- **NUPP OK** 4
- **HELITUGEVUSE NUPP** 5
- **PROGRAMMINUPP** 6
- **TOITENUPP** 7
- **TOITE MÄRGUTULI**  8 sisselülitatuna põleb siniselt. **Märkus:** toite märgutuld saab reguleerida menüüs VALIKUD.

## <span id="page-5-0"></span>**TAGAPANEELI TEAVE**

■ See on tagapaneeli lihtsustatud kujutis. Kujutis võib teie telerist olla veidi erinev.

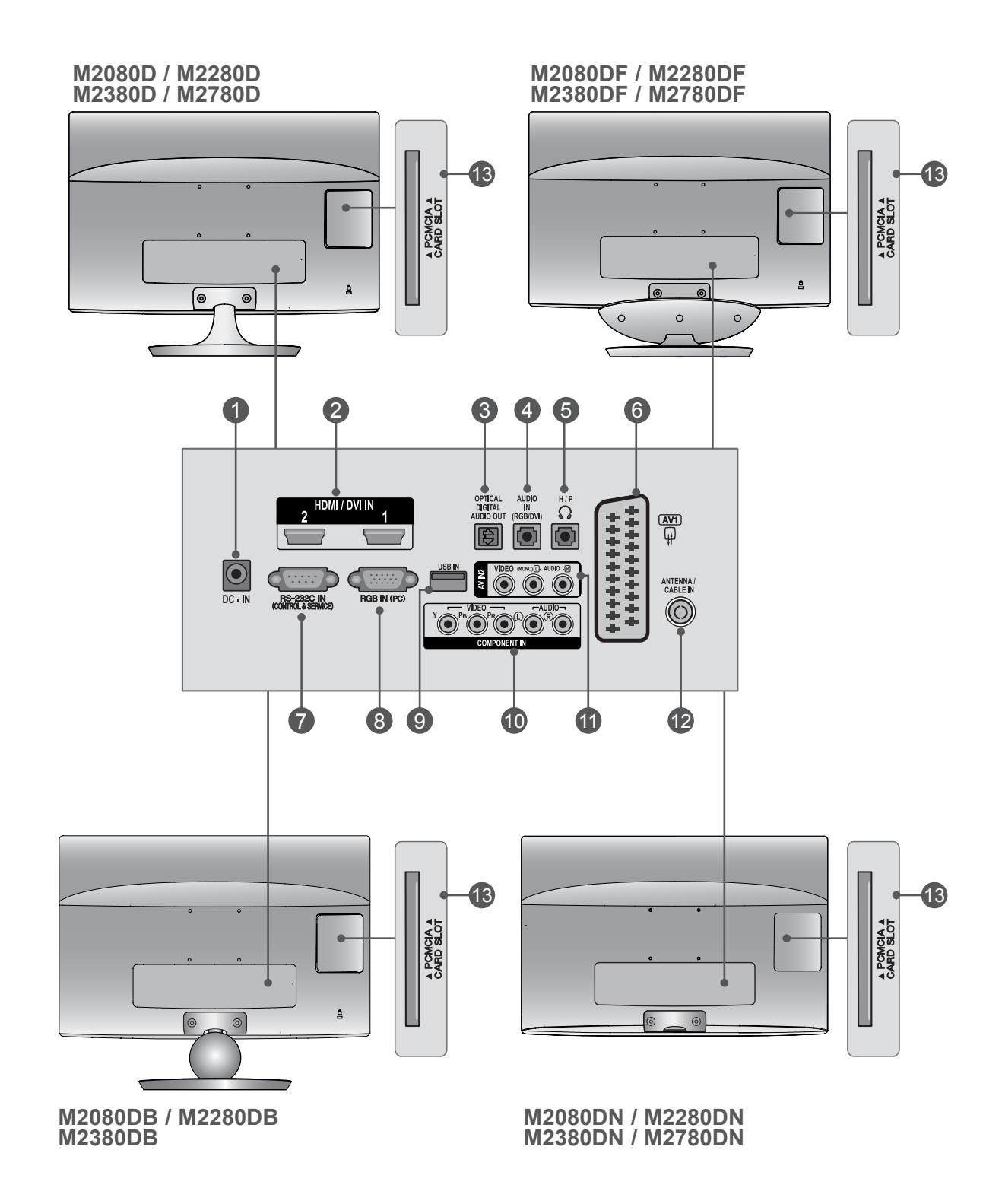

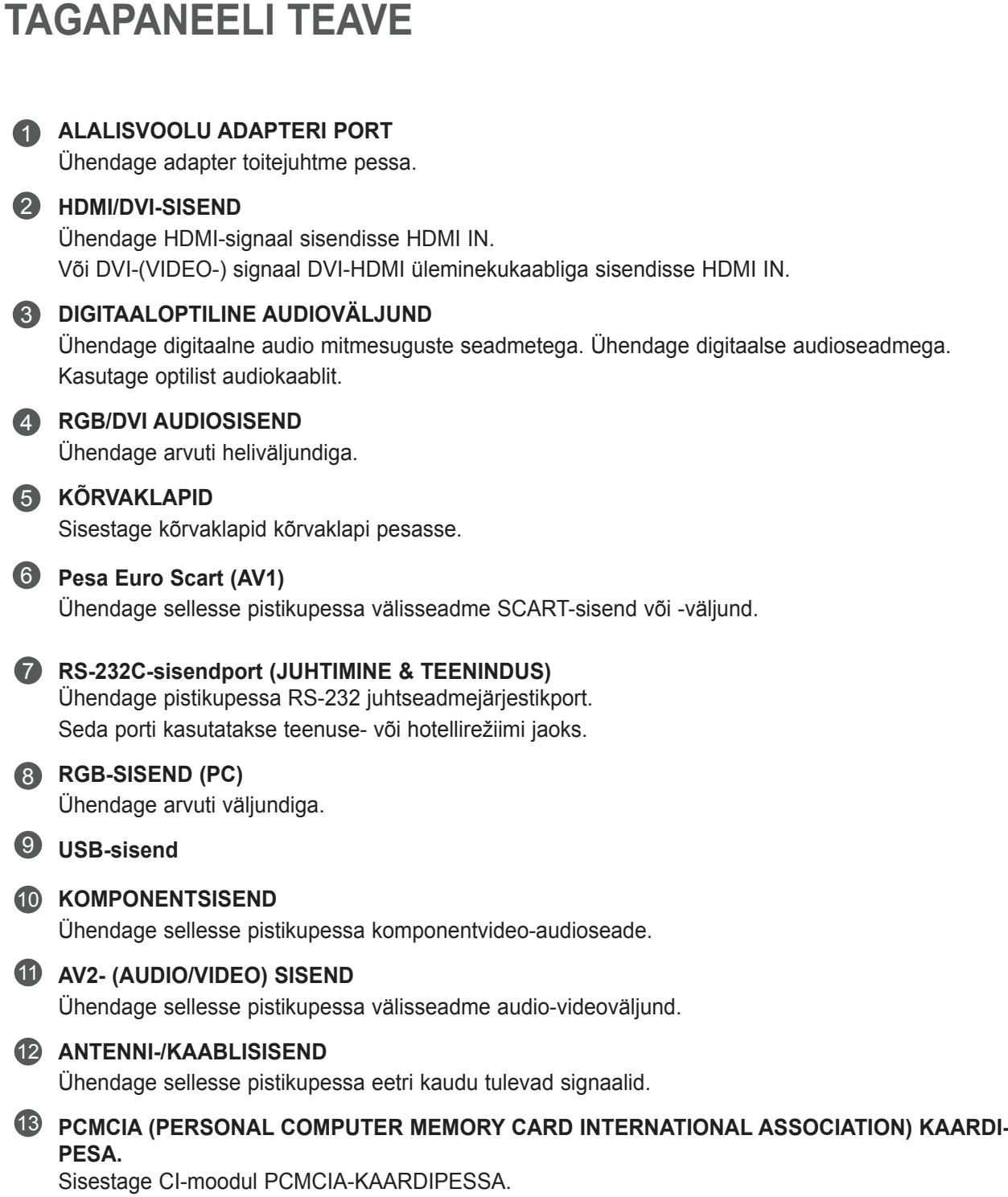

(See element ei ole kaasas kõigi mudelitega.)

#### **M2080D/M2280D/M2380D/M2780D**

## <span id="page-7-0"></span>**ALUSE PAIGALDAMINE**

■ Kujutis võib teie telerist olla veidi erinev.

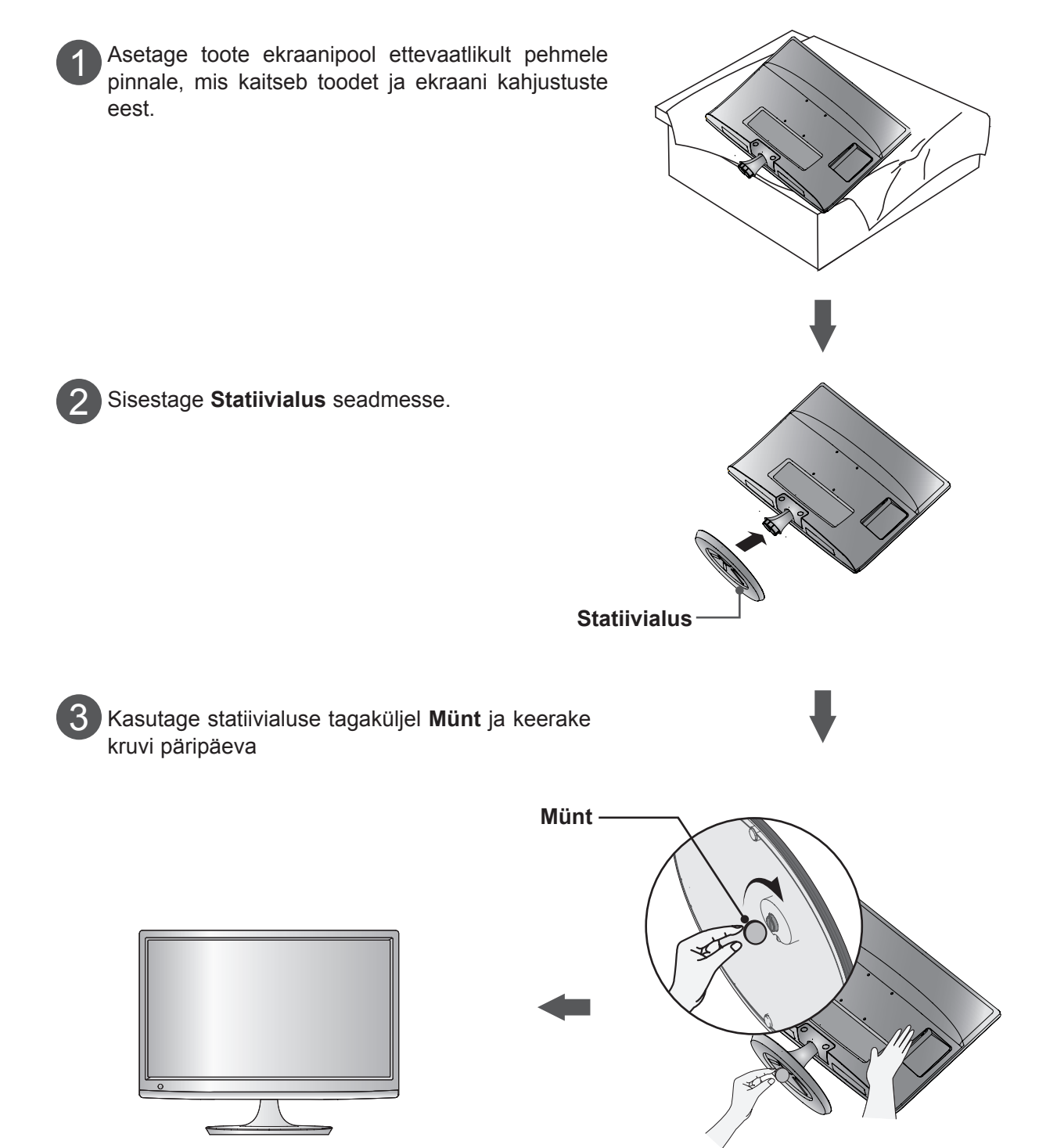

### **M2080DF/M2280DF/M2380DF/M2780DF**

## **ALUSE PAIGALDAMINE**

■ Kujutis võib teie telerist olla veidi erinev.

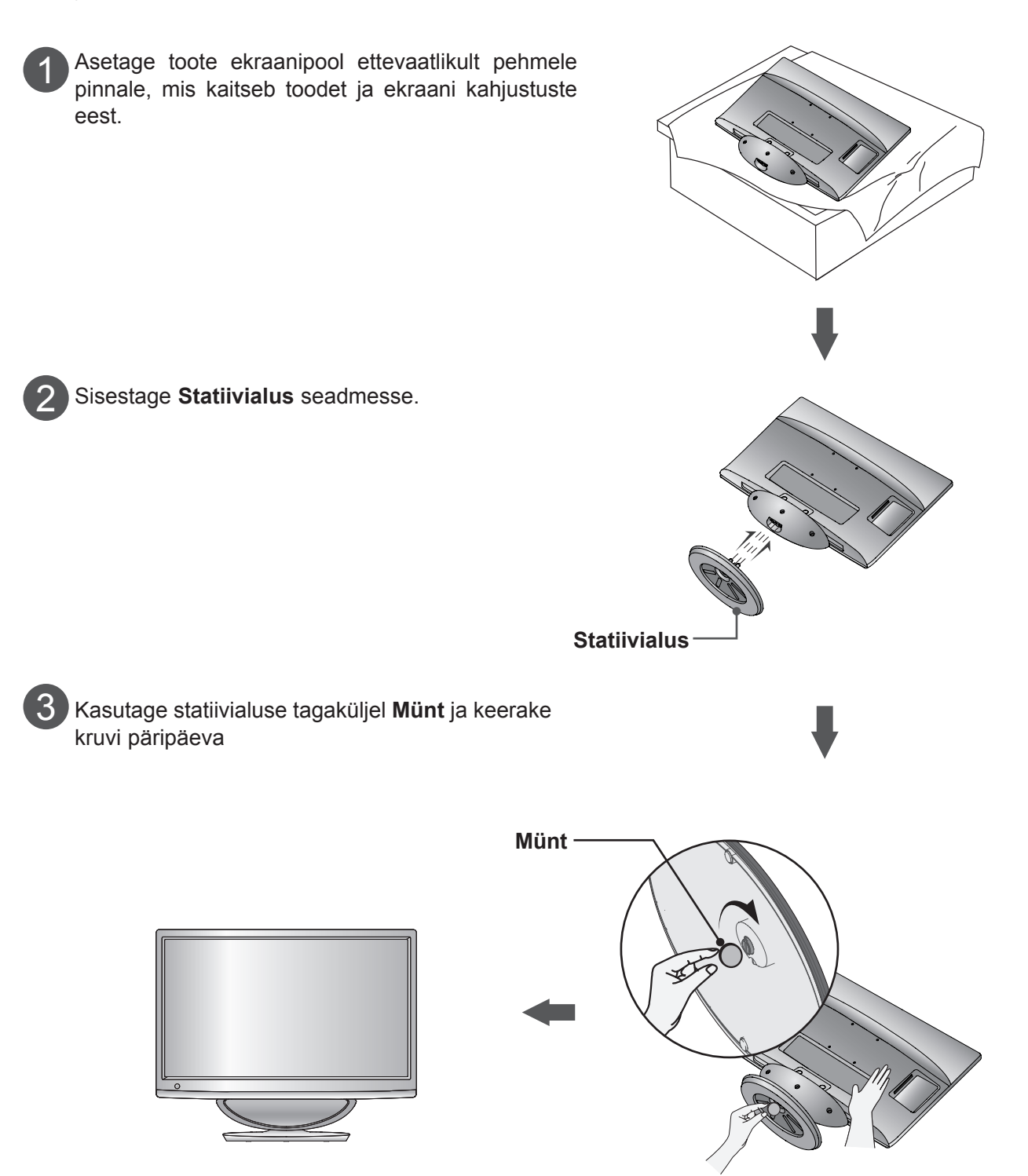

#### **M2080DB/M2280DB/M2380DB**

## **ALUSE PAIGALDAMINE**

■ Kujutis võib teie telerist olla veidi erinev.

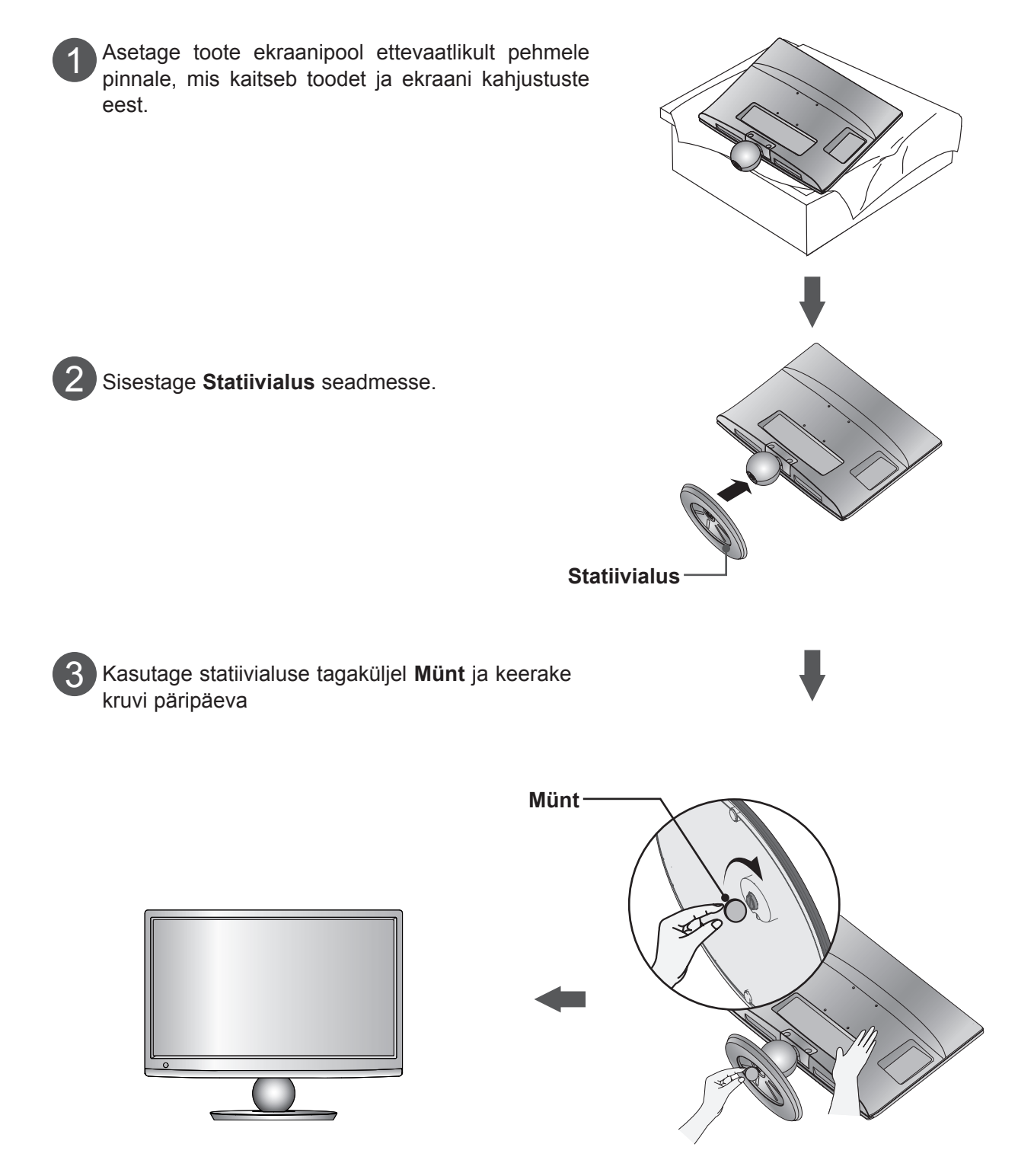

#### **M2080D/M2280D/M2380D/M2780D**

## <span id="page-10-0"></span>**ALUSE ERALDAMINE**

■ Kujutis võib teie telerist olla veidi erinev.

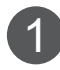

Asetage teler padjale või pehmele riidele ekraaniga allapoole.

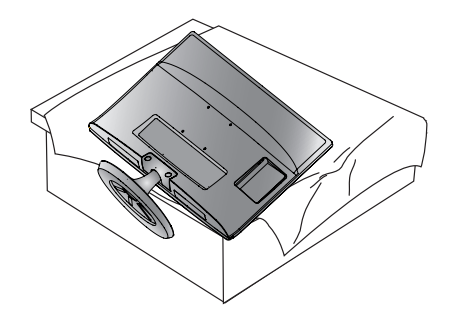

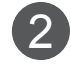

3

Tõmmake statiivialus eemale.

2 Eraldage monitor **Statiivialus** küljest, keerates kruvi vasakule. Kasutage kruvi keeramiseks **Münt**.

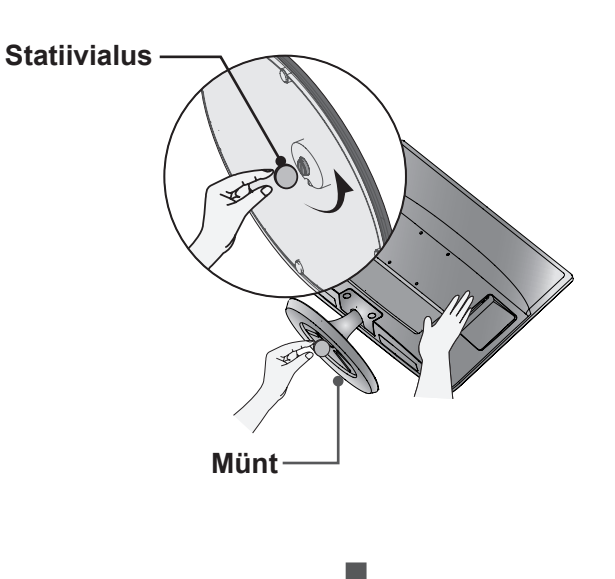

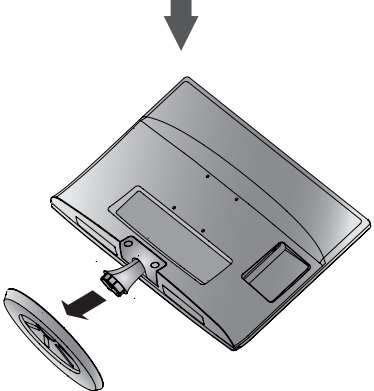

#### **M2080DF/M2280DF/M2380DF/M2780DF**

## **ALUSE ERALDAMINE**

■ Kujutis võib teie telerist olla veidi erinev.

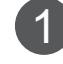

Asetage teler padjale või pehmele riidele ekraaniga allapoole.

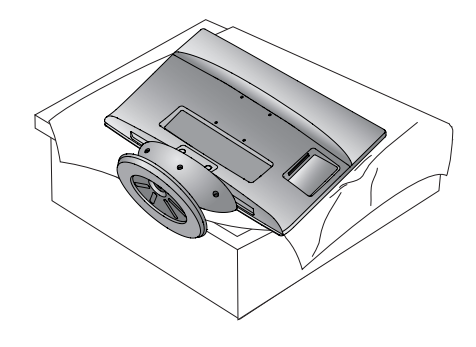

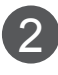

Eraldage monitor **Statiivialus** küljest, keerates kruvi vasakule. Kasutage kruvi keeramiseks **Münt**.

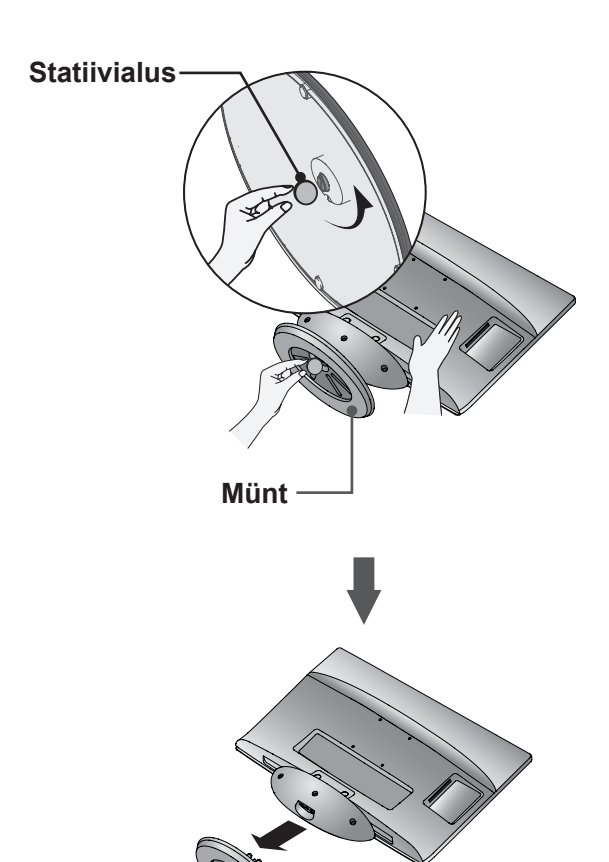

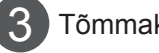

Tõmmake statiivialus eemale.

#### **M2080DB/M2280DB/M2380DB**

## **ALUSE ERALDAMINE**

■ Kujutis võib teie telerist olla veidi erinev.

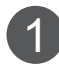

Asetage teler padjale või pehmele riidele ekraaniga allapoole.

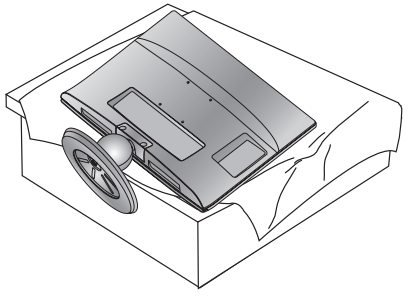

 $\mathcal{P}$ Eraldage monitor **Statiivialus** küljest, keerates kruvi vasakule. Kasutage kruvi keeramiseks **Münt**.

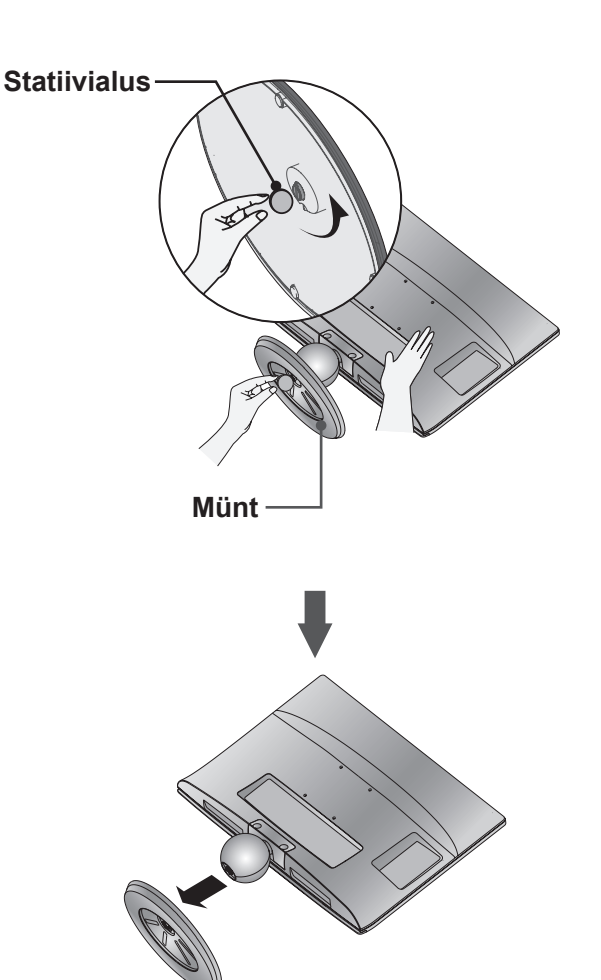

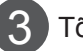

Tõmmake statiivialus eemale.

## <span id="page-13-0"></span>**STATIIVI KORPUSE ERALDAMINE**

- Kujutis võib teie telerist olla veidi erinev.
- Seinale kinnitamiseks eemaldage statiivi korpus allkirjeldatud viisil.
- 1. Keerake lahti kaks kruvi.
- 2. Tõmmake statiivi korpus eemale.

#### **M2080D / M2280D M2380D / M2780D**

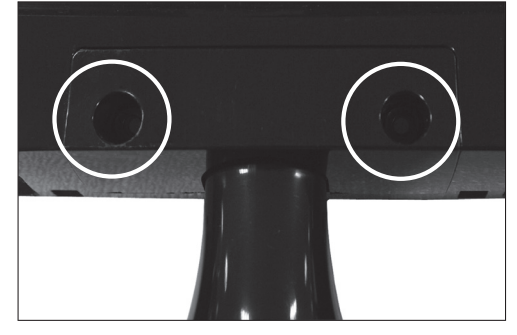

#### **M2080DB / M2280DB M2380DB**

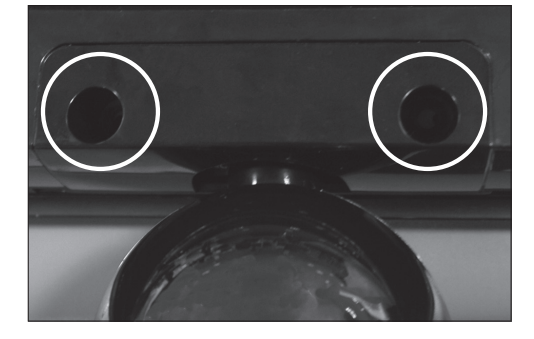

3. Pane kokku kruvi 2 punkti.

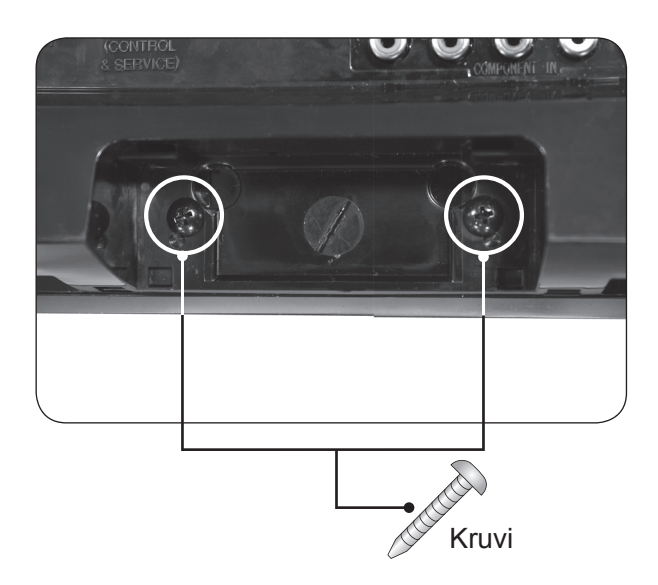

## <span id="page-14-0"></span>**SEINAPAIGALDUS: HORISONTAALPAIGALDUS**

Parema ventilatsiooni tagamiseks jätke iga külje ja seina vahele umbes 10 cm. Üksikasjalikke paigaldusjuhiseid saate edasimüüjalt, vt valikulise kaldseinapaigalduse ja häälestuse juhendit (Tilt Wall Mounting Bracket Installation and Setup Guide).

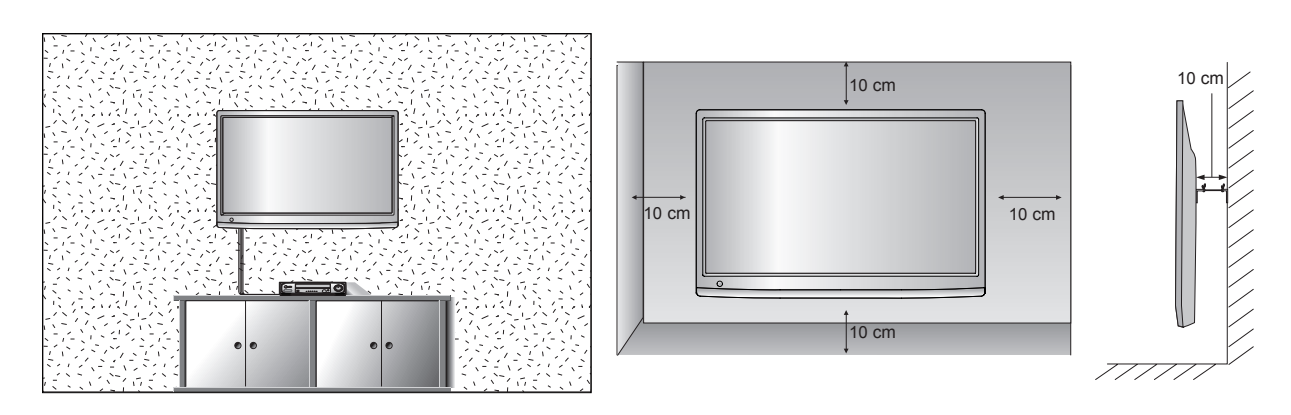

Kui soovite paigutada TV seinale, kinnitage kinnitusliides (lisaseadmed) TV tagaküljele. Kui paigaldate seadet seinakinnitusliidesega (lisaseadmed), kinnitage see mahakukkumise vältimiseks hoolikalt.

- 1. Kasutage ainult VESA standarditele vastavaid kruve ja kinnitusvahendeid.
- 2. Liiga pikkade kruvide kasutamine võib toodet kahjustada.
- 3. VESA standarditele mittevastavate kruvid võivad toodet kahjustada ning põhjustada seinalt allakukkumise. Me ei vastuta nende juhiste mittetäitmise tagajärjel tekkinud kahju eest.
- 4. VESA standardiga ühilduvate kinnitusliideste ja -kruvide mõõtmed.
- 5. Palun lähtuge alltoodud VESA standardiga vastavuses olevatest mõõtmetest.
	- 5-1) 784,8 mm (30,9 tolli) ja alla selle
		- \* Seinapaigaldusaluse paksus: 2,6 mm
		- $*$  Kruvi:  $\Phi$  4,0 mm x keere 0,7 mm x pikkus 10 mm
	- 5-2) 787,4 mm (31,0 tolli) ja üle selle
		- \* Palun kasutage VESA standardile vastavat seinapaigaldusalust ja kruve.

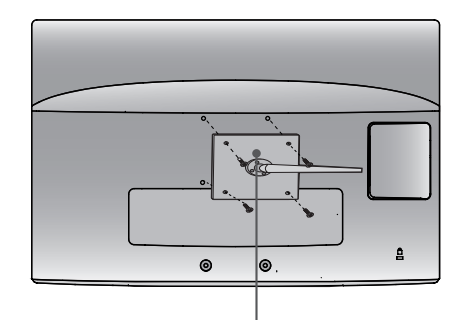

**Seinapaigaldusalus** 

#### **< Kinnitusliidese mõõtmed >**

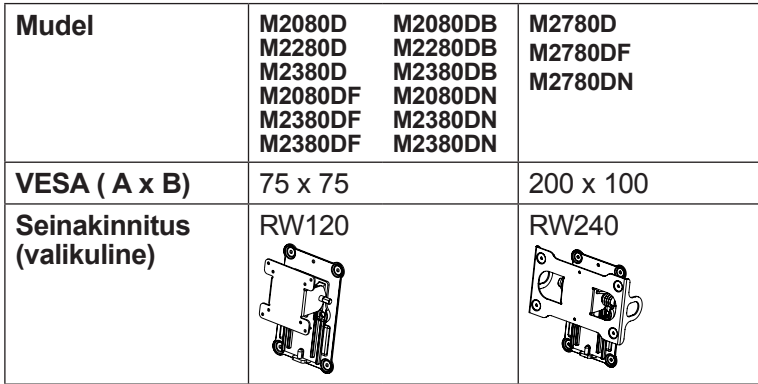

## <span id="page-15-0"></span>**PAIGALDAMINE LAUALE VÕI TELERIKAPILE**

■ Kujutis võib teie telerist olla veidi erinev.

Parema ventilatsiooni tagamiseks jätke iga külje ja seina vahele umbes 10 cm.

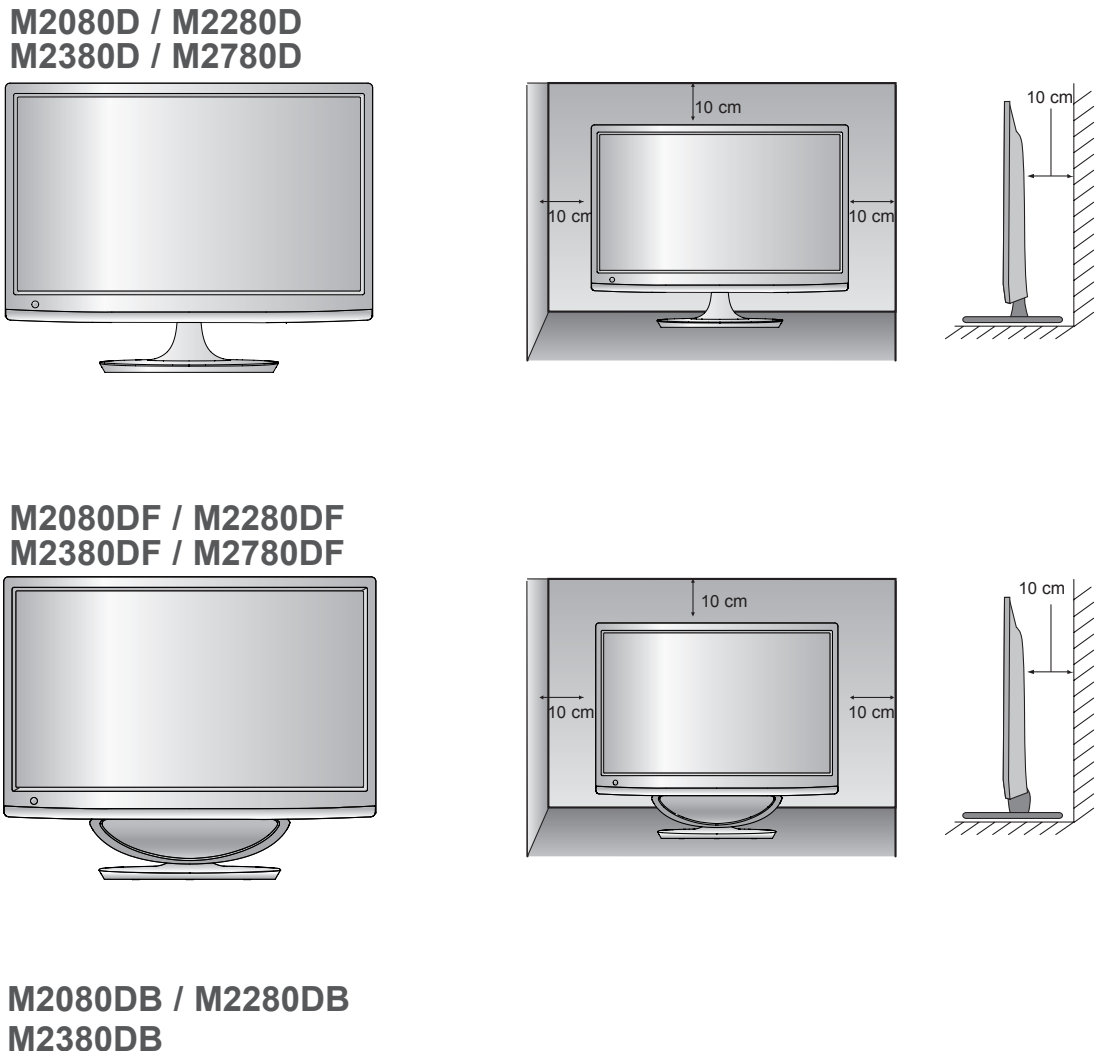

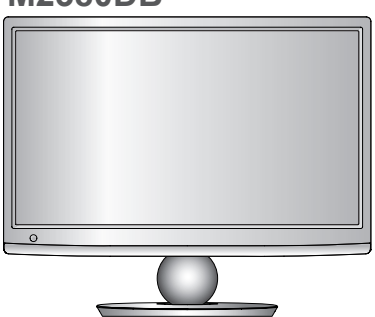

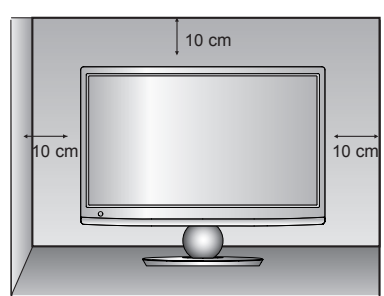

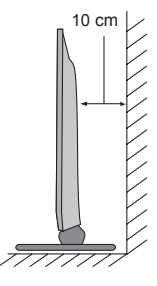

## <span id="page-16-0"></span>**Ekraani reguleerimine**

- Kujutis võib teie telerist olla veidi erinev.
	- **\* Kallutamisvahemik**

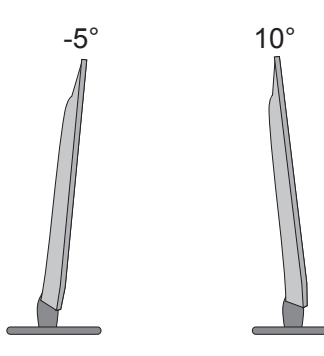

Reguleerige paneeli asendit erinevates suundades suurima mugavuse saavutamiseks.

## **PÖÖRDALUS (ainult M2780D / M2780DF)**

■ Kujutis võib teie telerist olla veidi erinev.

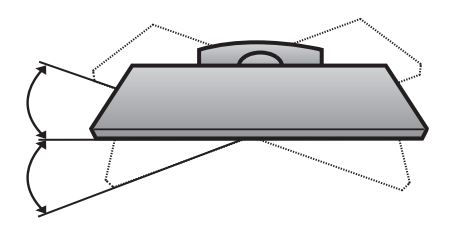

Pärast televiisori paigaldamist saate seda käsitsi kuni 179 kraadi võrra paremale või vasakule kohandada, et see sobiks paremini teie vaatepositsiooniga.

## **ASUKOHT**

Paigutage oma seade nii, et otse ekraanile ei langeks eredat valgust ega päikesevalgust. Jälgima peab, et seade ei satuks liigse vibratsiooni, niiskuse, tolmu või kuumuse kätte. Samuti tuleb tagada, et seade asub vaba õhuvooluga kohas. Ärge katke ventilatsiooniavasid tagakattel.

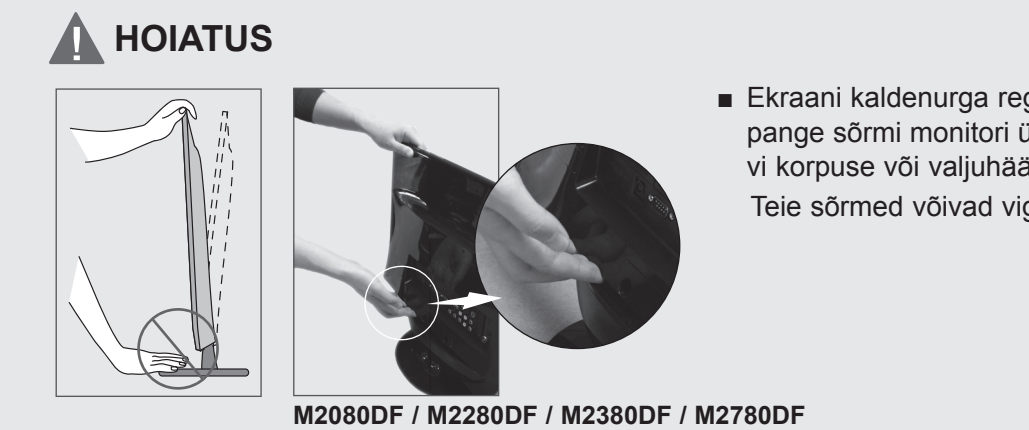

■ Ekraani kaldenurga reguleerimisel ärge pange sõrmi monitori ülaosa ning statiivi korpuse või valjuhääldi vahele. Teie sõrmed võivad viga saada.

## <span id="page-17-0"></span>**KENSINGTONI TURVASÜSTEEM**

- Toode on varustatud Kensingtoni turvapistmikuga tagapaneelil. Ühendage Kensingtoni turvasüsteemi kaabel nagu allpool näha.
- Üksikasjalikku teavet Kensingtoni turvasüsteemi paigaldamise ja kasutamise kohta leiate Kensingtoni turvasüsteemi kasutusjuhendist.

Lisateabe saamiseks vaadake Kensingtoni veebilehte aadressil http://www.kensington.com. Kensington müüb turvasüsteeme hinnaliste elektroonikaseadmete jaoks, nagu sülearvutid ja vedelkristallprojektorid.

#### **MÄRKUS**

- Kensingtoni turvasüsteem on valikuline lisaseade.

#### **MÄRKUSED**

- a. Kui toode tundub puudutamisel külmana, võib tekkida selle sisselülitamisel väike välgatus. See on normaalne, seadmel ei ole midagi viga.
- b. Mõne minuti jooksul võib ekraan muutuda täpiliseks, kuhu ilmuvad tillukesed punased, rohelised või sinised täpid.

Siiski ei mõjuta need monitori talitlust kahjulikult.

c. Vältige LCD-ekraani puudutamist või oma sõrmede hoidmist ekraani peal pikka aega. See võib põhjustada ajutisi moonutusi ekraanil.

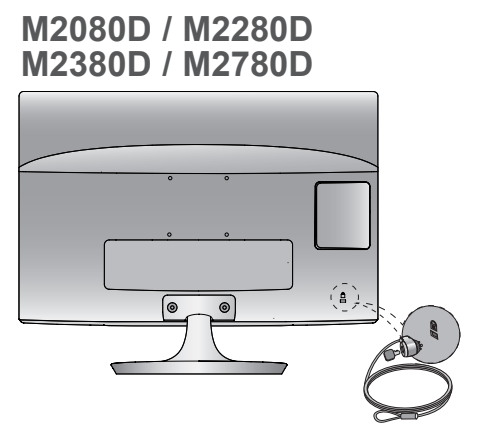

**M2080DB / M2280DB M2380DB**

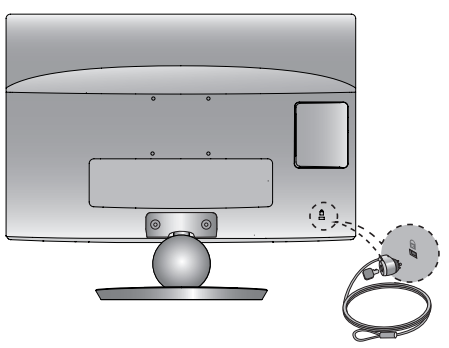

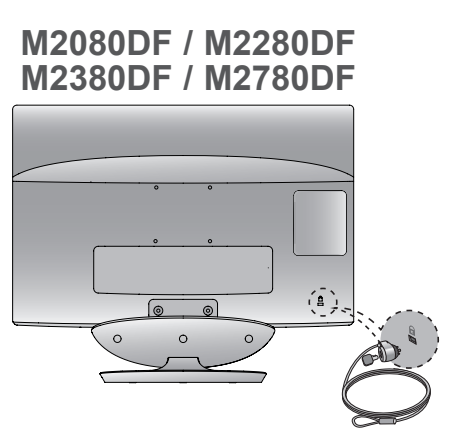

**M2080DN / M2280DN M2380DN / M2780DN**

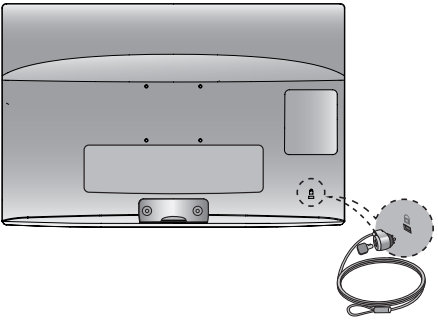

<span id="page-18-0"></span>■ Seadmete kahjustuste vältimiseks ärge mingil juhul ühendage ühtki toitejuhet enne, kui olete lõpetanud kõigi seadmete ühendamise.

## **ANTENNI ÜHENDAMINE**

- Pildi optimaalse kvaliteedi tagamiseks reguleerige antenni suunda.
- Antenni kaablit ega muundurit tarnekomplektis ei ole.

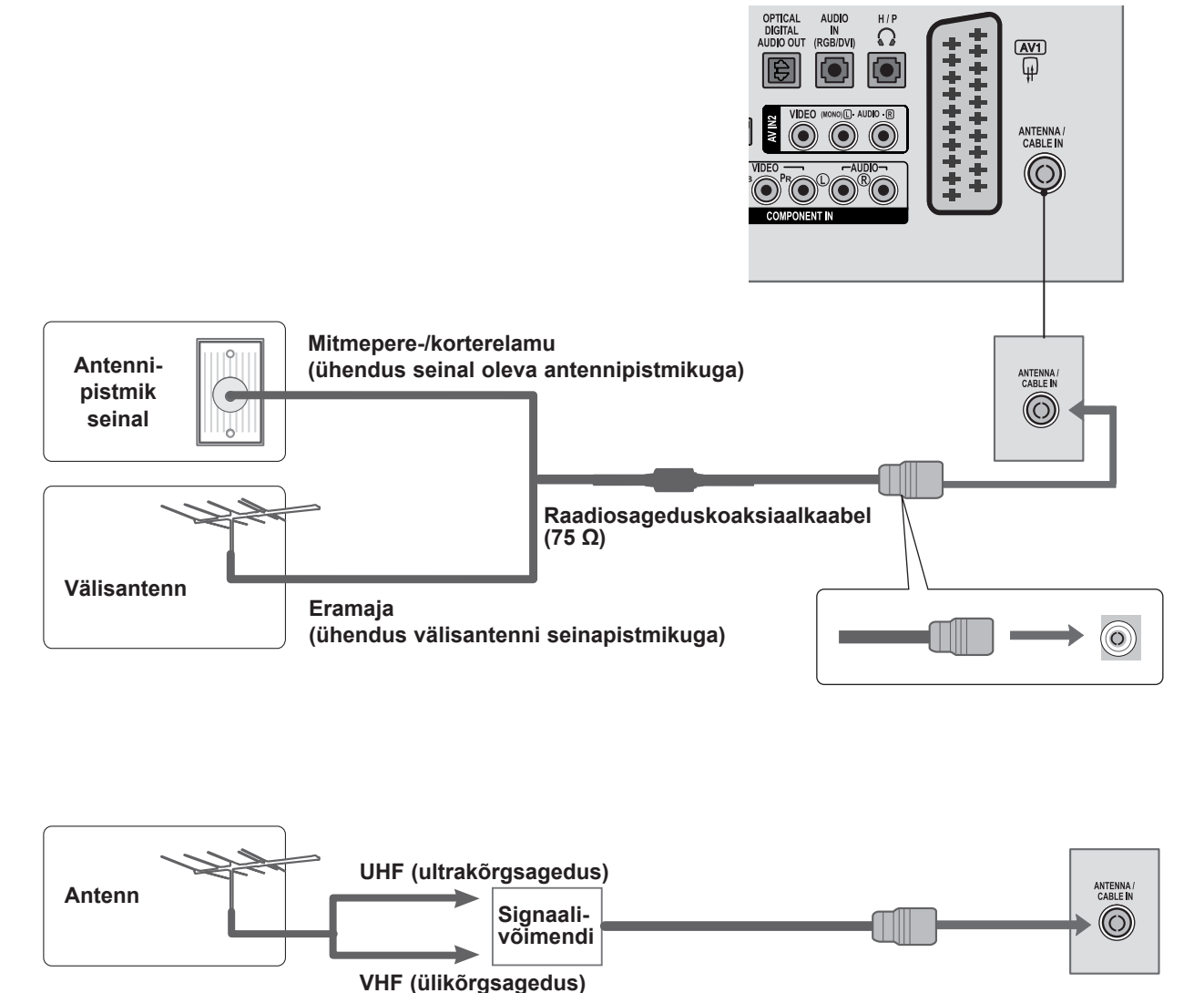

- Halvas levialas paigaldage parema pildikvaliteedi saamiseks antennivõimendi, nagu näha ülaltoodud joonisel.
- Kui peate signaali poolitama kahe teleri jaoks, kasutage ühendamisel antennisignaali jaoturit.

- <span id="page-19-0"></span>■ Seadmete kahjustuste vältimiseks ärge mingil juhul ühendage ühtki toitejuhet enne, kui olete lõpetanud kõigi seadmete ühendamise.
- Kujutis võib teie telerist olla veidi erinev.

# **HD VASTUVÕTJA HÄÄLESTUS**

**Ühendamine komponentkaabliga**

- Ühendage digiboksi videoväljundid (Y, PB, PR) teleri pesaga **COMPONENT IN VIDEO** (KOMPONENTSISENDI VIDEO). 1
- 2 Ühendage digiboksi audioväljund teleri pesaga **COMPONENT IN AUDIO** (KOMPONENTSISENDI AUDIO).
- Lülitage digiboks sisse. (Lisateavet leiate digiboksi kasutusjuhendist.) 3

4 Vajutage juhtpuldil nuppu **INPUT** (Sisend) ja valige **1988 Valutage 1988 Valutage 1988** sisendallikas **COMPONENT.**

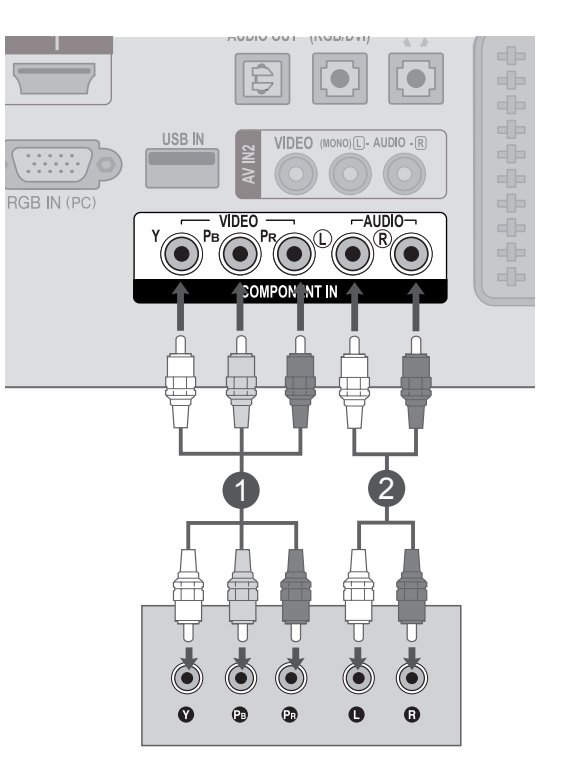

► **HDMI**-audio toetab vorminguid: **Dolby Digital, PCM DTS**-audiovormingut ei toetata.

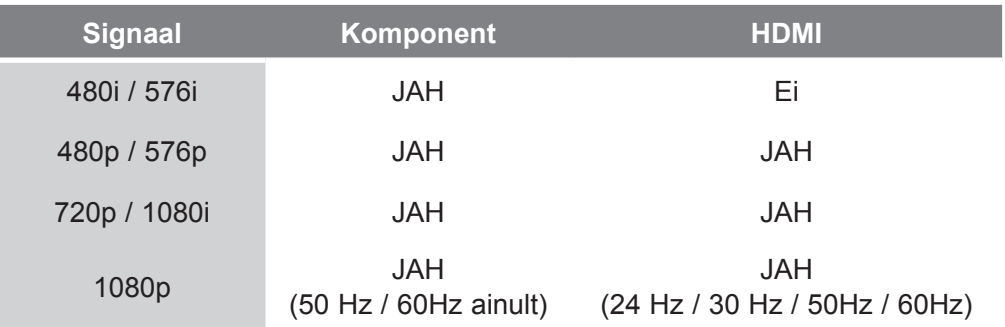

 $\overline{U}$ 

### **Digiboksi ühendamine HDMI-kaabliga**

ja valige sisendallikas **HDMI 1** või **HDMI 2**.

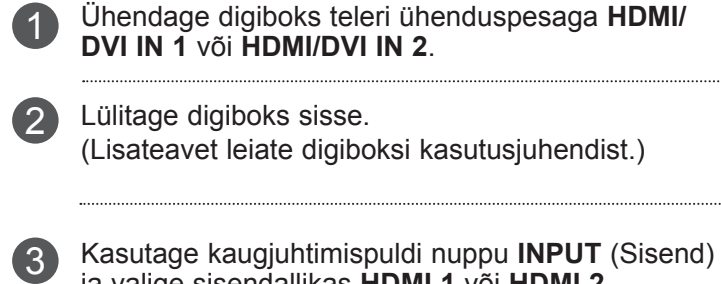

 $\begin{array}{ccccccccc} \alpha & \alpha & \alpha & \alpha & \alpha & \alpha \\ & \alpha & \alpha & \alpha & \alpha & \alpha \end{array}$ RS-232C II<br>CONTROL & SERV  $=$   $|N|$ GB IN (PC) 1**HDMI-DTV OUTPUT** 

HDMI / DVI IN

## **MÄRKUS !**

►Veenduge, et teie HDMI kaabel on High Speed HDMI kaabel. Kui HDMI kaablid ei ole High Speed HDMI kaablid, võib tekkida pildi värelemine või kadumine. Palun kasutage High Speed HDMI kaablit.

### **Ühendamine HDMI-DVI kaabliga**

- Ühendage digiboks teleri ühenduspesaga **HDMI/DVI IN 1** või **HDMI/DVI IN 2**. 1
- Ühendage digiboksi audioväljund teleri pesaga **AUDIO IN (RGB/DVI).**  $\mathcal{P}$
- **Lülitage digiboks sisse. Lisateavet leiate digiboksi kasutusjuhendist.** 3
- **Kasutage kaugjuhtimispuldi nuppu INPUT** (Sisend) ja valige sisendallikas **HDMI 1** või **HDMI 2**.  $\left| 4 \right|$

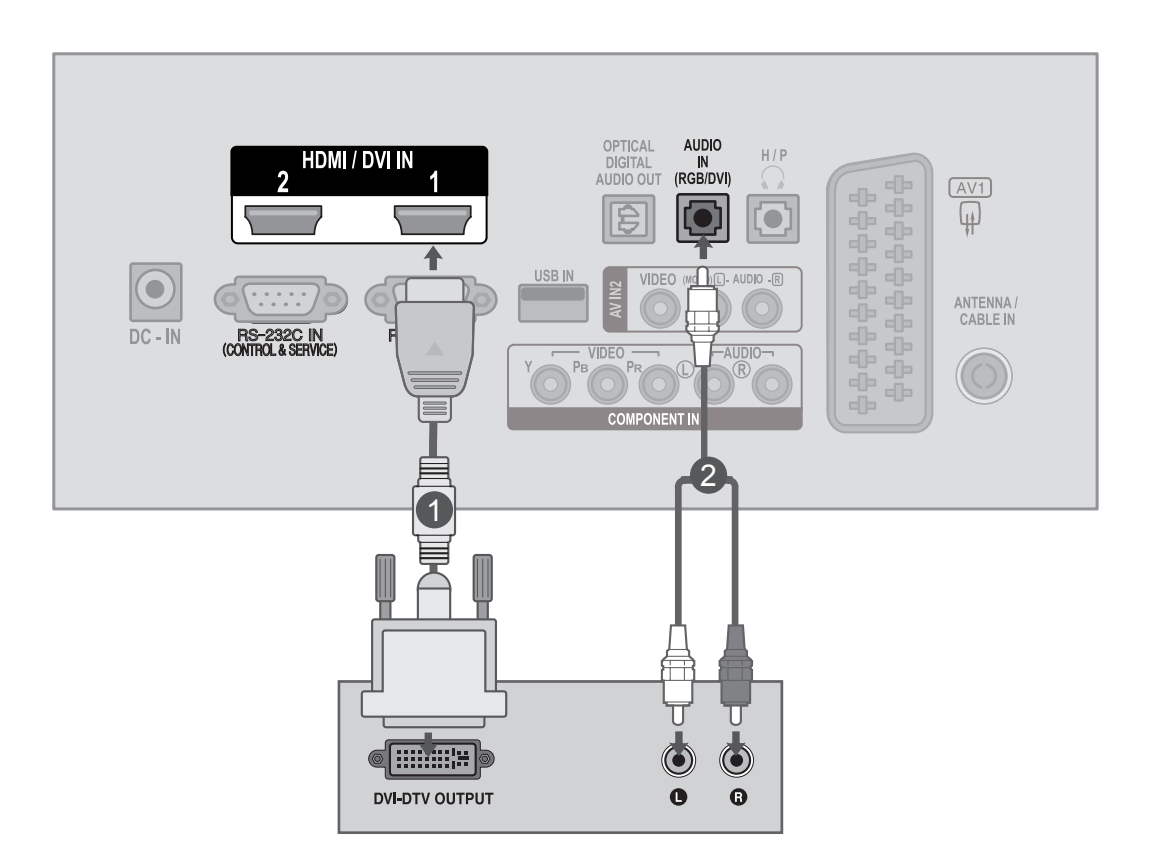

## <span id="page-22-0"></span>**DVD-seadme paigaldamine**

#### **Ühendamine komponentkaabliga**

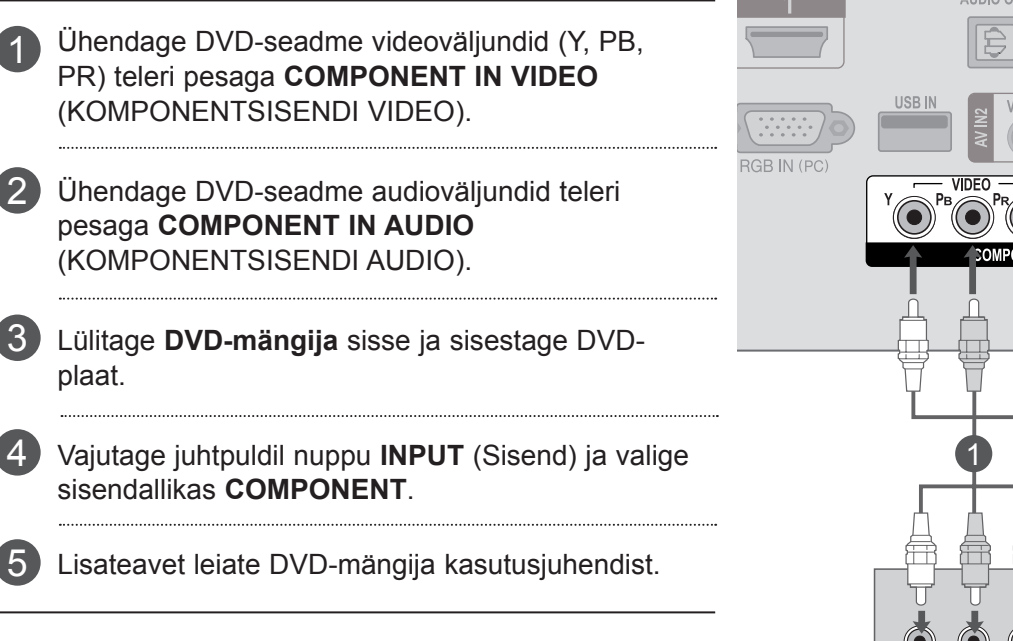

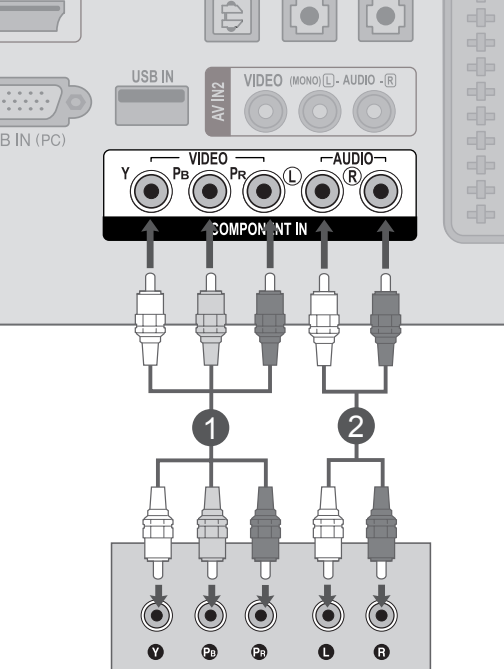

#### **Komponentsisendpordid**

Parema pildikvaliteedi saamiseks ühendage DVD-mängija komponentsisendportidega, nagu allpool näha.

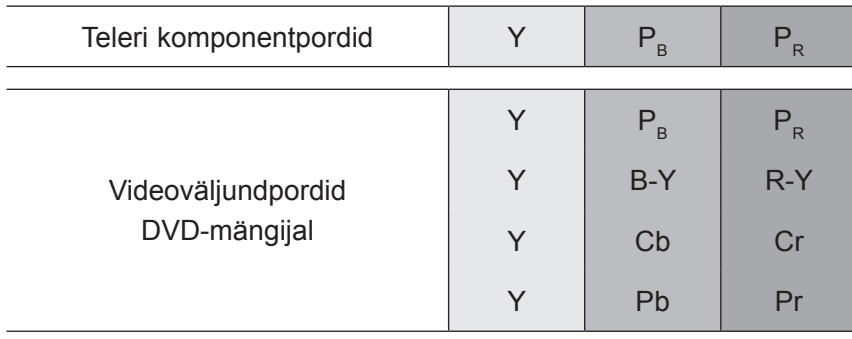

### **Ühendamine Euro Scart kaabliga**

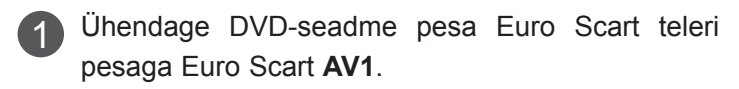

- Lülitage DVD-mängija sisse ja sisestage DVDplaat. 2
- 

4

Valige kaugjuhtimispuldi nupu **INPUT** (SISEND) abil 3 sisendallikas **AV1**.

Lisateavet leiate DVD-mängija kasutusjuhendist.

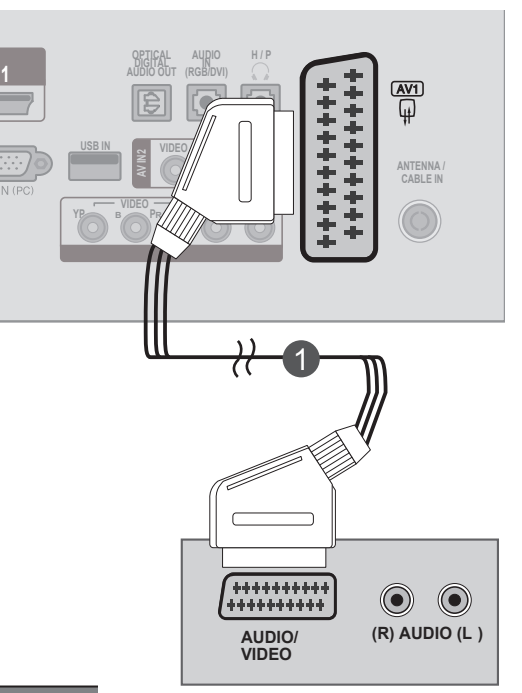

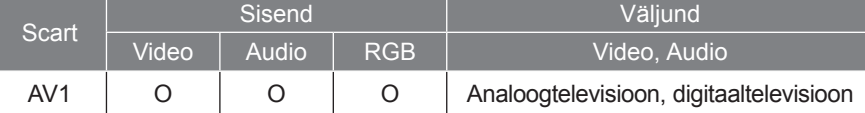

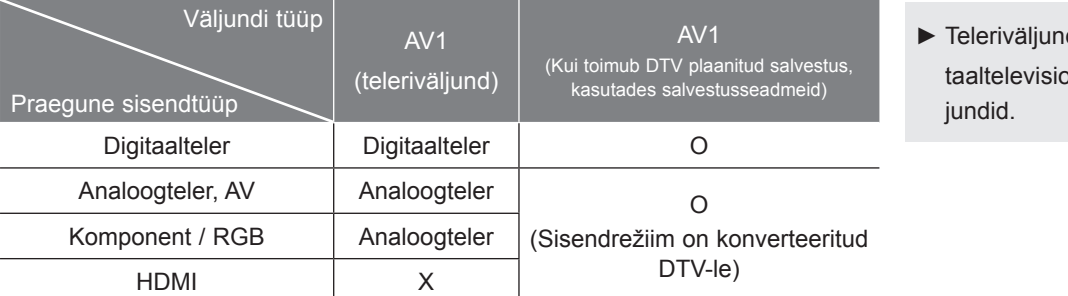

### d: analoog- või digiooni signaalide väl-

### **MÄRKUS !**

- ►RGB signaalitüüpi, näiteks punast, rohelist ja sinist, saab valida vaid Euro scart puhul ja vastu saab võtta AV 1. Neid signaale kantakse üle näiteks tasulise TV dekooderist, mänguseadmest või foto-CD seadmest jne.
- ►Palun kasutage varjestatud scart-kaablit.

#### **HDMI-kaabli ühendamine**

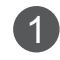

3

Ühendage DVD-seadme väljund HDMI teleri ühenduspesaga **HDMI/DVI IN 1** või **HDMI/DVI IN 2**

**Valige sisendallikas HDMI 1** või **HDMI 2**, 2 kasutades kaugjuhtimispuldil nuppu **INPUT**  (SISEND).

Lisateavet leiate DVD-mängija kasutusjuhendist.

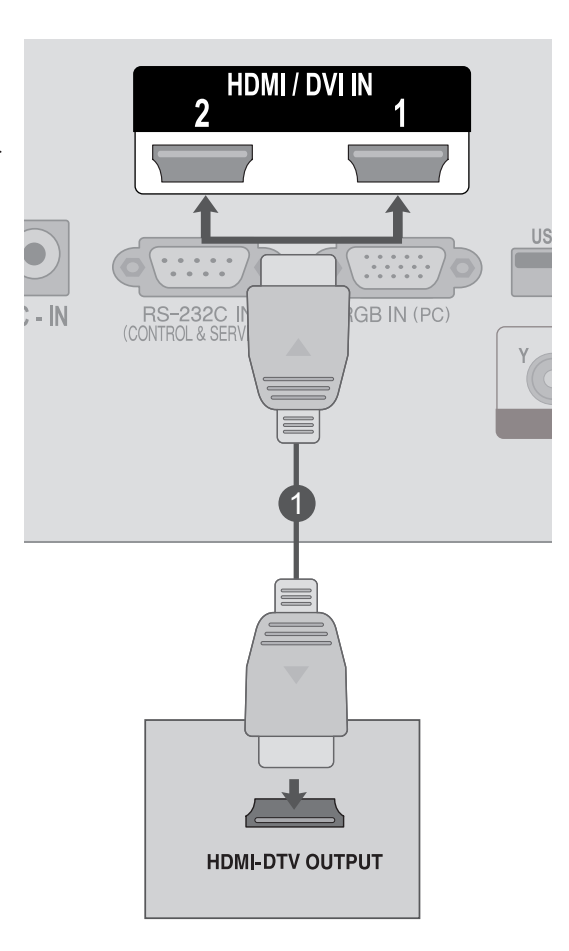

### **MÄRKUS !**

►Veenduge, et teie HDMI kaabel on High Speed HDMI kaabel. Kui HDMI kaablid ei ole High Speed HDMI kaablid, võib tekkida pildi värelemine või kadumine. Palun kasutage High Speed HDMI kaablit.

## <span id="page-25-0"></span>**Videomagnetofoni (VCR) paigaldamine**

■ Halva pildikvaliteedi (häirete) vältimiseks jätke piisav kaugus videomaki ja teleri vahele.

### **Ühendamine antennikaabliga**

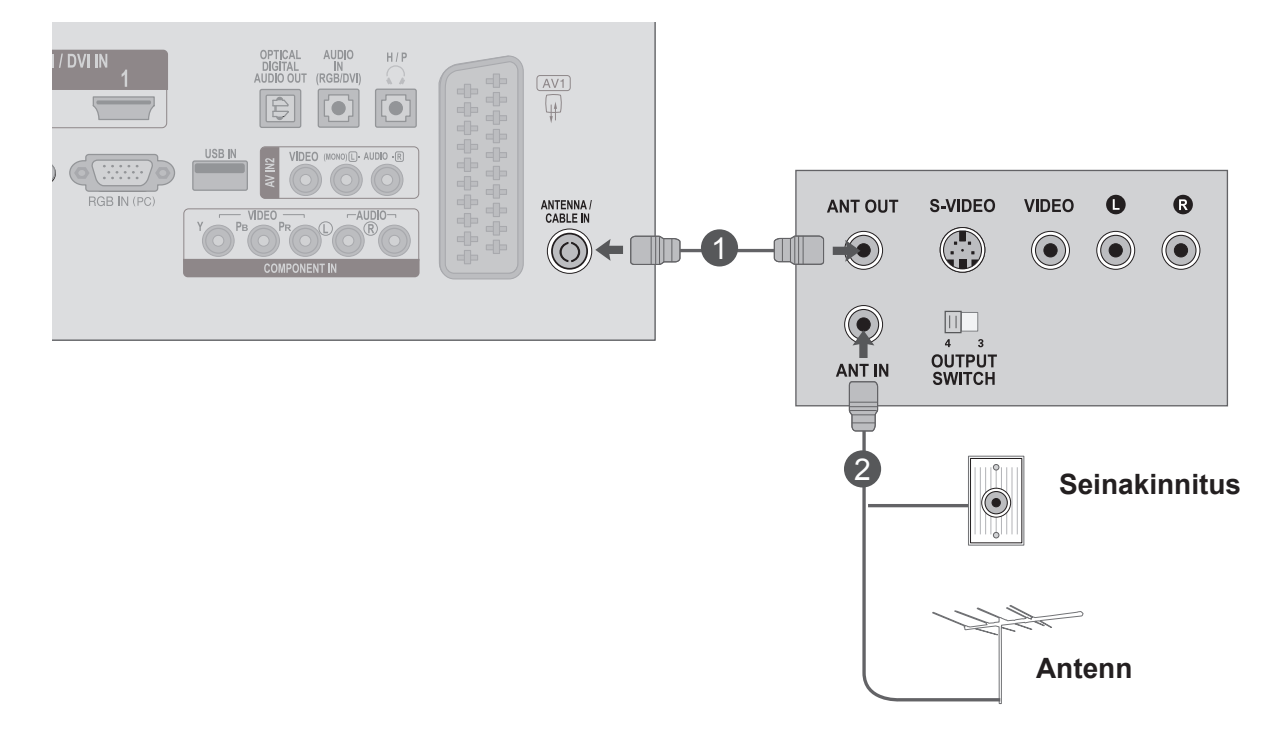

Ühendage videomaki pesa **ANT OUT** (ANTENNI VÄLJUND) teleri pesaga **ANTENNA/CABLE**  1 **IN** (ANTENNI/KAABLI SISEND).

Ühendage antennikaabel videomaki pistikupessa **ANT IN**. 2

Vajutage **videomaki** nuppu **PLAY** ja leidke vaatamiseks üles õige kanal.

3

### **Ühendamine Euro Scart kaabliga**

- 1 Uhendage videomaki pistikupesa Euro scart teleri pistikupesaga Euro scart AV1.
- 2) Sisestage videomakki kassett ja vajutage videomakil nuppu PLAY (Esita). Lisateavet leiate videomagnetofoni kasutusjuhendist.
	- Valige kaugjuhtimispuldi nupu **INPUT** (SISEND) abil sisendallikas **AV1**.
	- Lisateavet leiate videomaki kasutusjuhendist.

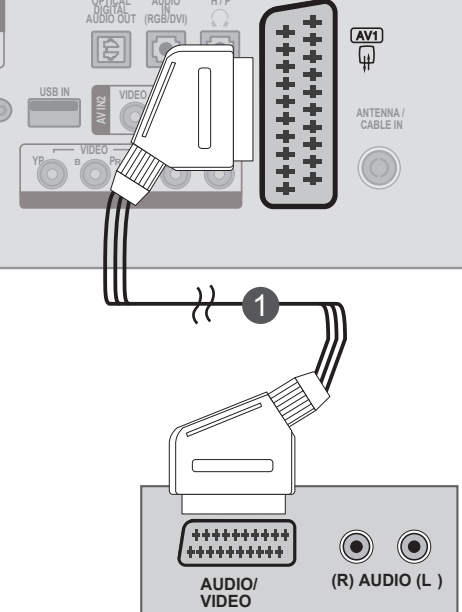

**H / P**

**1**

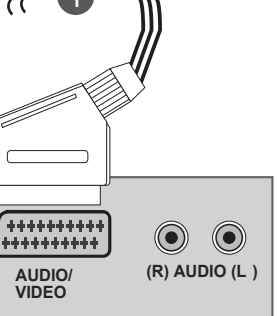

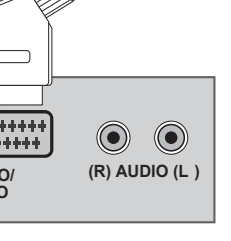

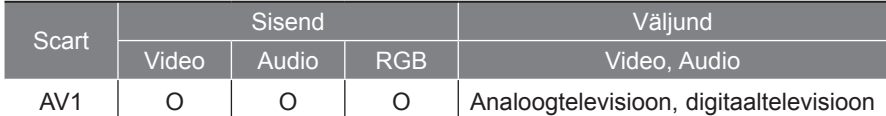

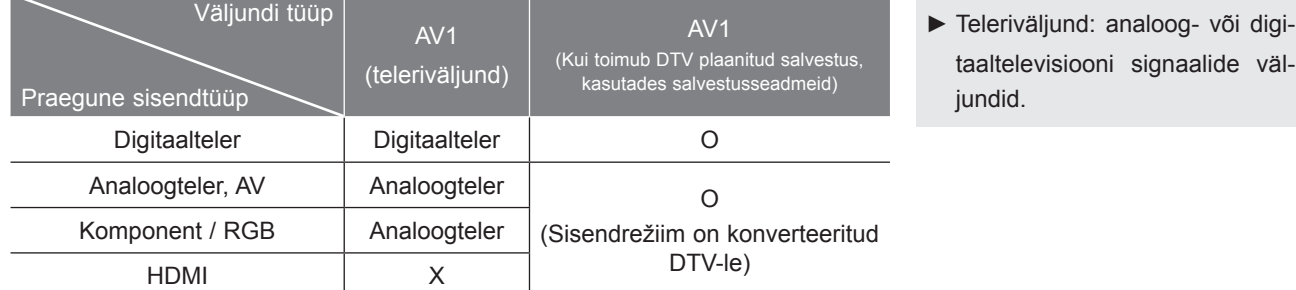

### **MÄRKUS !**

3

4

- ►RGB signaalitüüpi, näiteks punast, rohelist ja sinist, saab valida vaid Euroscart puhul ja vastu saab võtta AV 1. Neid signaale kantakse üle näiteks tasulise TV dekooderist, mänguseadmest või foto-CD seadmest jne.
- ►Palun kasutage varjestatud scart-kaablit.

#### **Ühendamine RCA-kaabliga**

- Ühendage teleri ja videomaki **AUDIO-VIDEO**pesad. Sobitage kokku vastavad värvid (video = kollane, vasakpoolne heli = valge ja parempoolne heli = punane) 1
- Sisestage **videomakki** kassett ja vajutage videomakil nuppu **PLAY** (Esita). Lisateavet leiate videomagnetofoni kasutusjuhendist. 2
- Vajutage kaugjuhtimispuldi nuppu **INPUT** (Sisend) ja valige sisendallikas **AV2.** 3

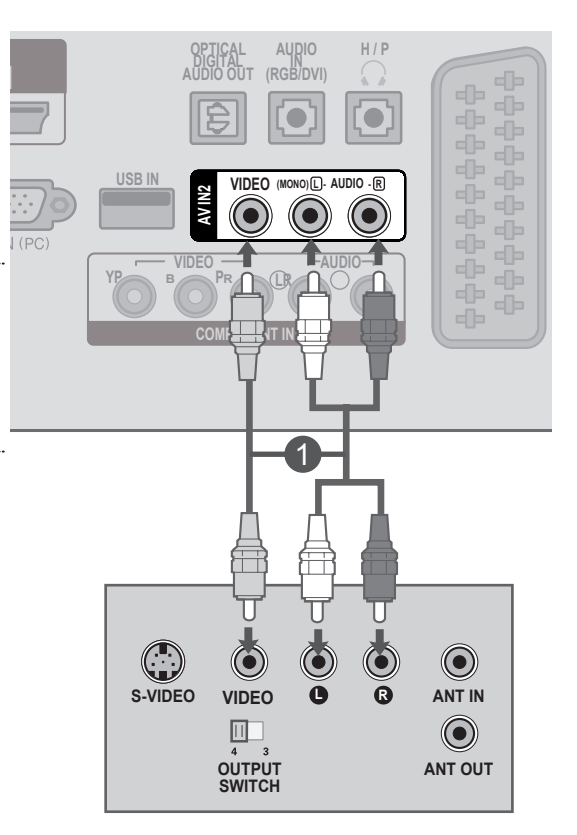

### **MÄRKUS !**

►Kui teil on monovideomagnetofon, ühendage videomagnetofoni audiokaabel teleri pistikupessa **AUDIO L / MONO**.

## <span id="page-28-0"></span>**CI MOODULI SISESTAMINE**

- Kasutatakse šifreeritud (tasuliste) teenuste vaatamiseks digitaalses TV-režiimis.
- See funktsioon pole kõikides maades kasutusel.

Sisestage CI-moodul televiisori **PCMCIA** (Personal Computer Memory Card International Association) **kaardipessa**. 1

Üksikasju vaadake lk 61

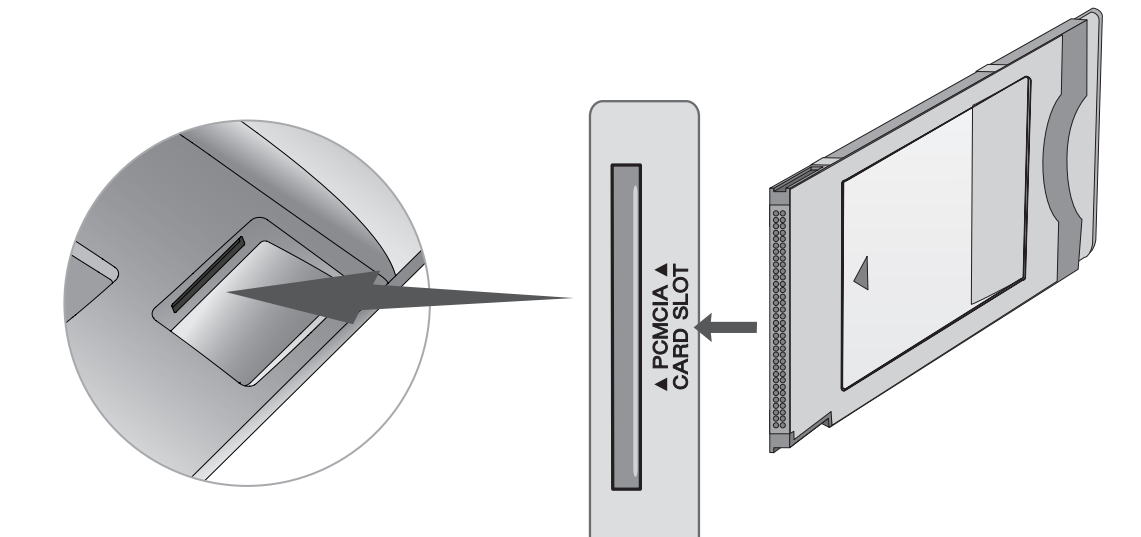

### **MÄRKUS !**

►Kontrollige, kas CI-moodul on PCMCIA kaardipesasse sisestatud õiges suunas. Kui moodul ei ole õigesti sisestatud, võib see telerit ja PCMCIA kaardipesa kahjustada.

## <span id="page-29-0"></span>**DIGITAALSE AUDIOVÄLJUNDI SEADISTUS**

Digitaalse audioväljundi (optiline) pordi kaudu saatke televiisori audio välisesse audioseadmesse. Kui soovite nautida digitaalset edastust läbi 5.1-süsteemi kõlarite, ühendage teleri taga olev OPTICAL DIGITAL AUDIO OUT-terminal (optilise digitaalse audioväljundi terminal) DVD kodukinoga (või võimendiga).

- Ühendage optilise kaabli üks ots televiisori digitaalse audioväljundi (optiline) porti. 1
	- Ühendage optilise kaabli teine ots audioseadme digitaaloptilise audiosisendiga.
- Valige menüüs AUDIO **"TV kõlar väljas".** (Lk 92) Kasutamiseks vaadake väliste audioseadmete käsiraamatut. 3

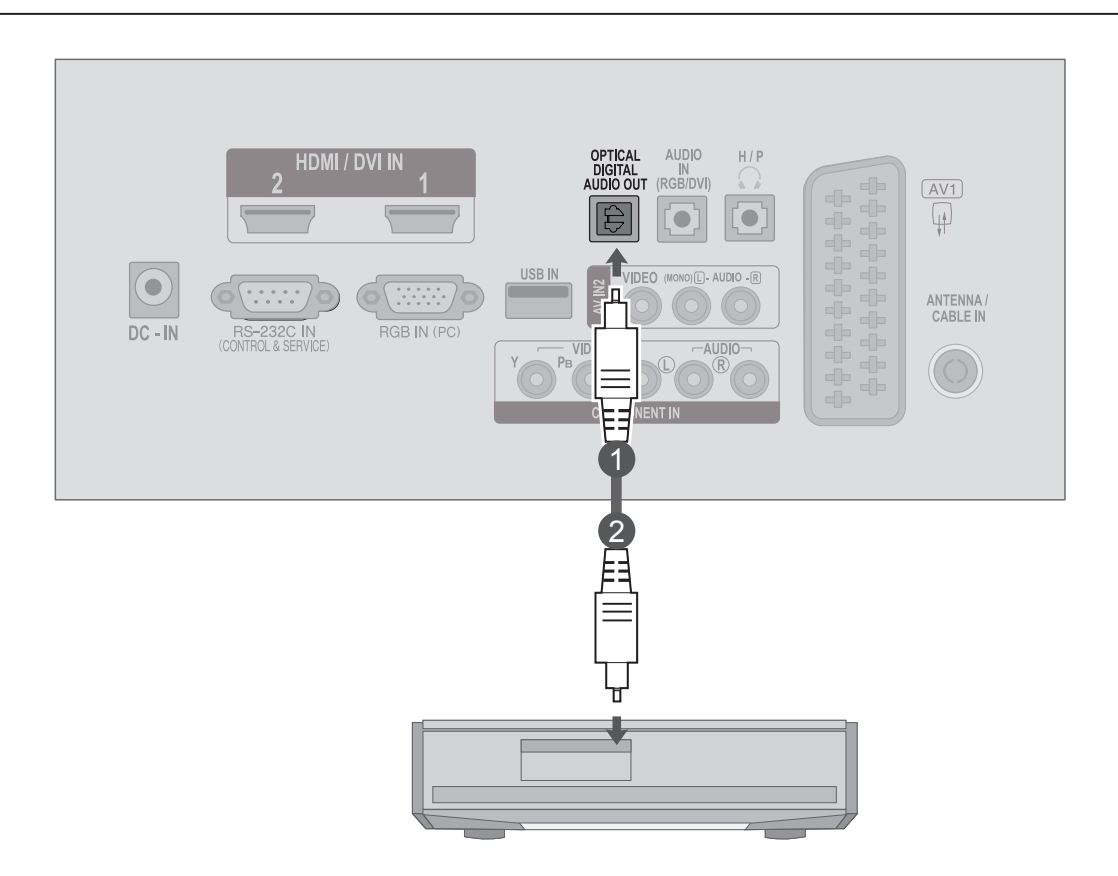

### **ETTEVAATUST**

►Ärge vaadake optilise väljundpordi sisse. Laserkiirde vaatamine võib teie nägemist kahjustada.

2

### <span id="page-30-0"></span>**USB seadistus**

2

1 Uhendage USB-seade pesadega USB IN, mis asuvad teleri küljel.

Pärast **pesade USB IN** ühendamist kasutage **USB**-funktsiooni. (► lk.113)

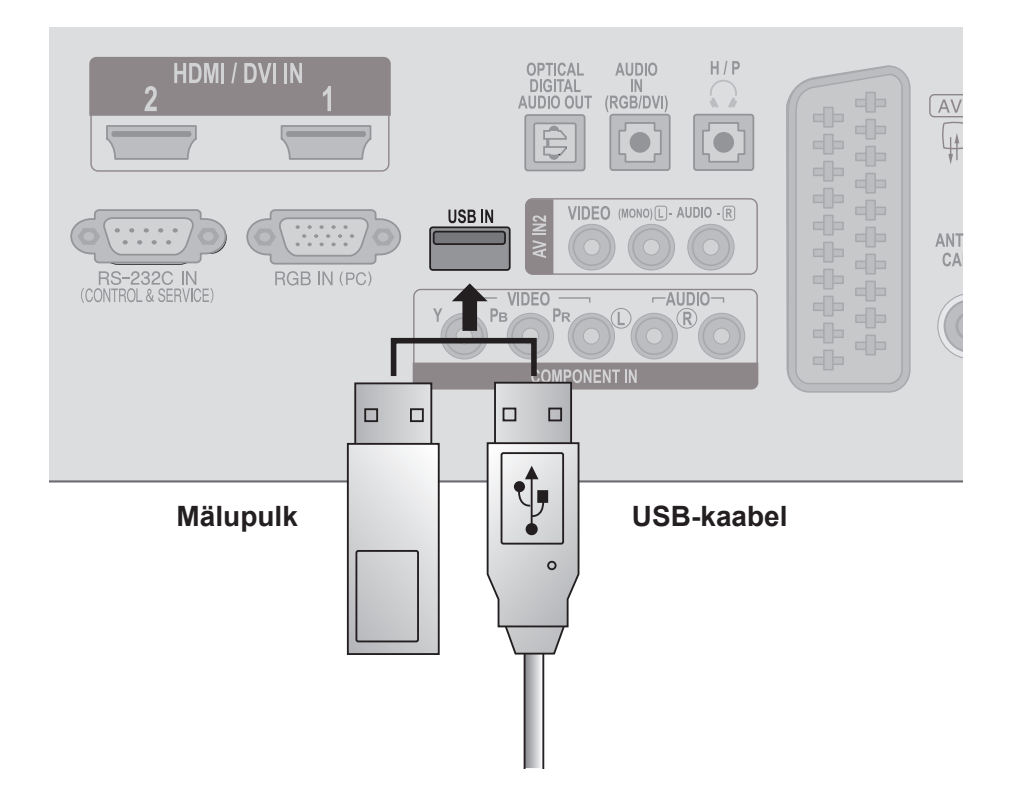

## <span id="page-31-0"></span>**KÕRVAKLAPPIDE SEADISTUS**

Saate heli läbi kõrvaklappide kuulata.

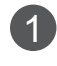

Sisestage kõrvaklapid **kõrvaklappide** pesasse.

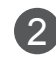

**2** Kõrvaklappide helitugevuse reguleerimiseks vajutage nuppu  $\angle$  + või -. Kui vajutate nuppu **MUTE** (HÄÄLETU), lülitub kõrvaklappide heli välja.

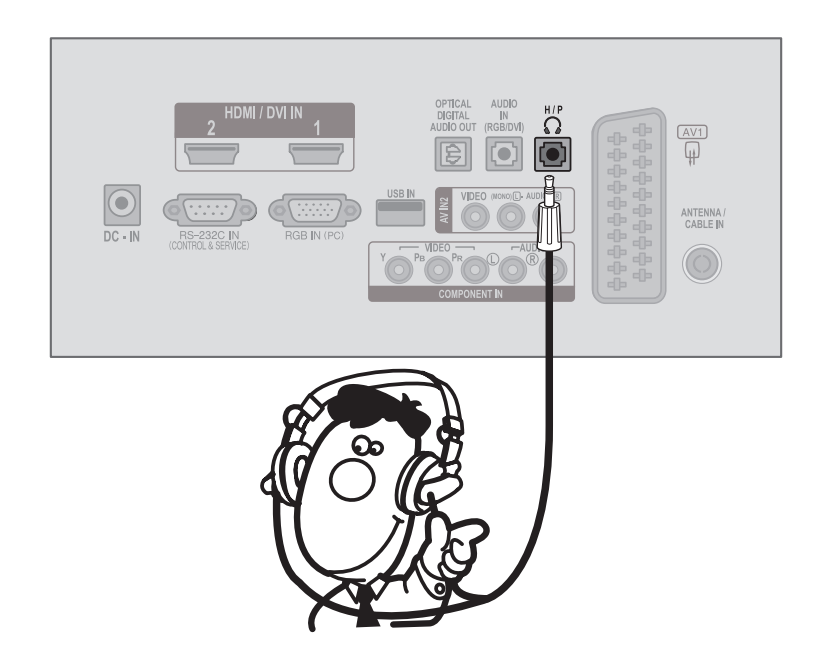

### **MÄRKUS !**

- ► Menüü AUDIO valikuid ei saa kõrvaklappide ühendamisel kasutada.
- ► Funktsioon optiline digitaalne heliväljund ei ole kõrvaklappe ühendades saadaval.

## <span id="page-32-0"></span>**MUU A/V-ALLIKA HÄÄLESTUS**

Ühendage teleri ja välisseadme **AUDIO-VIDEO**-pesad. Sobitage kokku vastavad värvid. 1 (Video = kollane, vasakpoolne heli = valge ja parempoolne heli = punane)

Valige kaugjuhtimispuldi nupu **INPUT** (SISEND) abil sisendallikas **AV2**.

Kasutage vastavat välisseadet. 3 Lisateavet leiate välisseadme kasutusjuhendist.

 $\mathcal{P}$ 

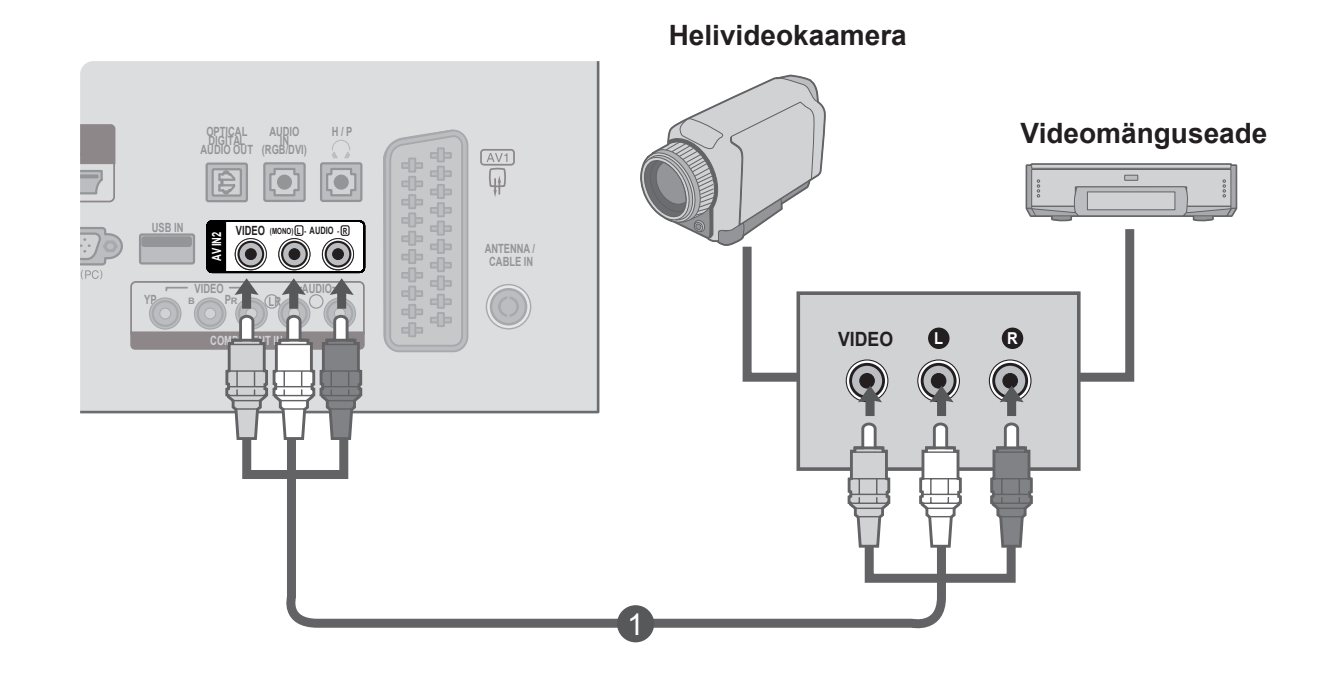

## <span id="page-33-0"></span>**Personaalarvuti (PC) häälestamine**

Kaugjuhtimispuldi kasutamisel suunake see teleri kaugjuhtimisandurile.

### **Ühendamine 15-viigulise D-sub-kaabliga**

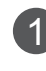

2

Ühendage **PERSONAALARVUTI** monitori väljundpesa signaalikaabel teleri **arvuti sisendpesaga.**

**Ühendage arvuti** helikaabel teleri ühenduspesaga **AUDIO IN (RGB/DVI)**.

3

**RGB** valimiseks vajutage nuppu **INPUT** (SISEND).

Lülitage **arvuti** sisse ja telerile ilmub **arvuti** kuva. 4 <sup>1</sup> Seadet saab kasutada arvutimonitorina.

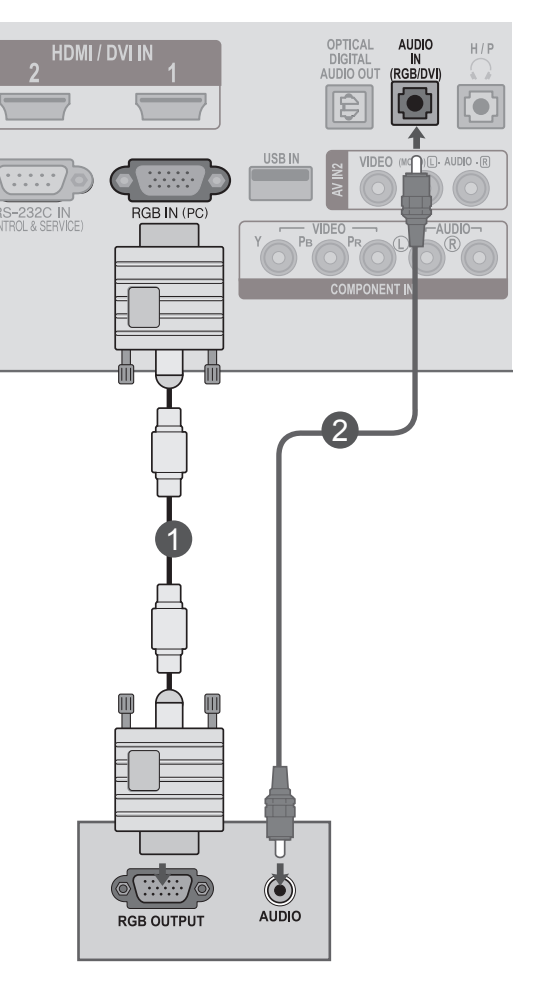

#### **! MÄRKUS**

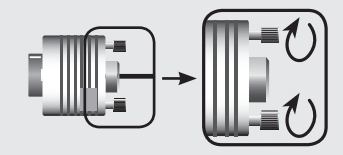

►Ühendage signaali sisendkaabel ja pinguldage seda joonisel näidatud noolte suunas keerates.

### **Ühendamine HDMI-DVI kaabliga**

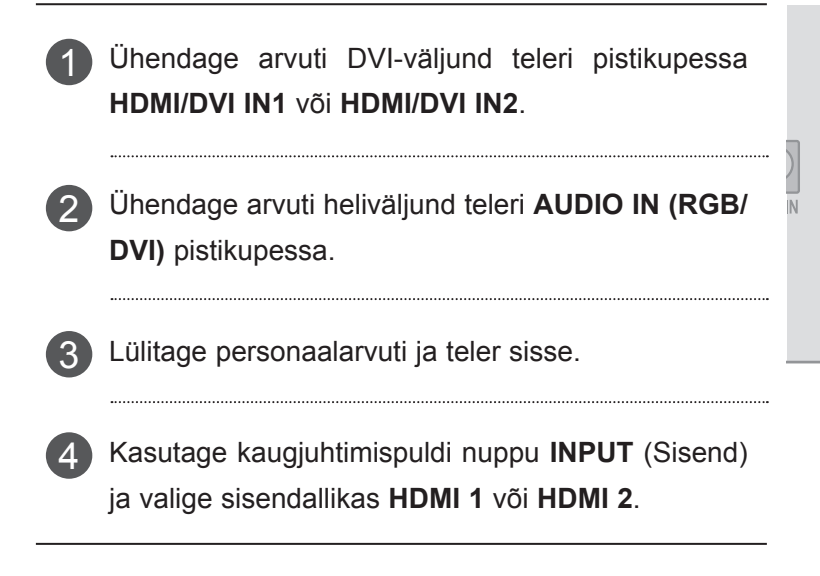

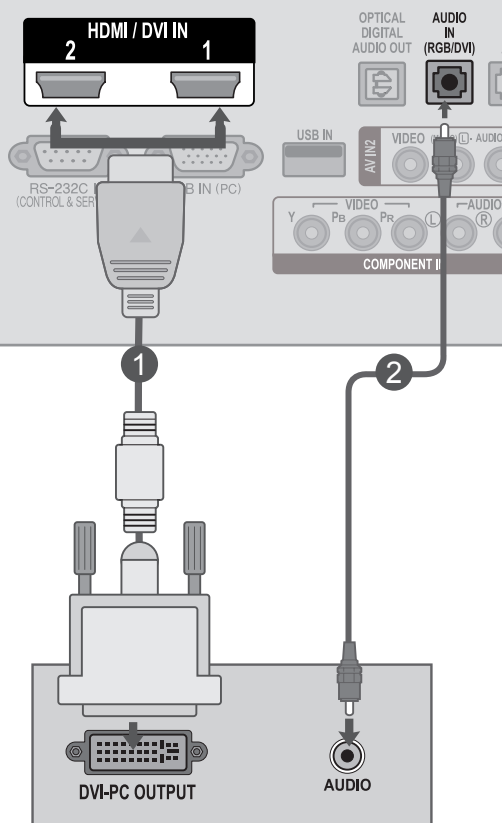

#### **! MÄRKUS**

► Kui soovite kasutada HDMI-PC režiimi, peate sisendsildi Arvuti-režiimi viima.

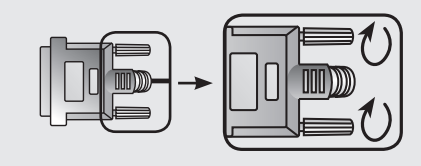

►Ühendage signaali sisendkaabel ja pinguldage seda joonisel näidatud noolte suunas keerates.

### **Ühendamine HDMI-HDMI kaabliga**

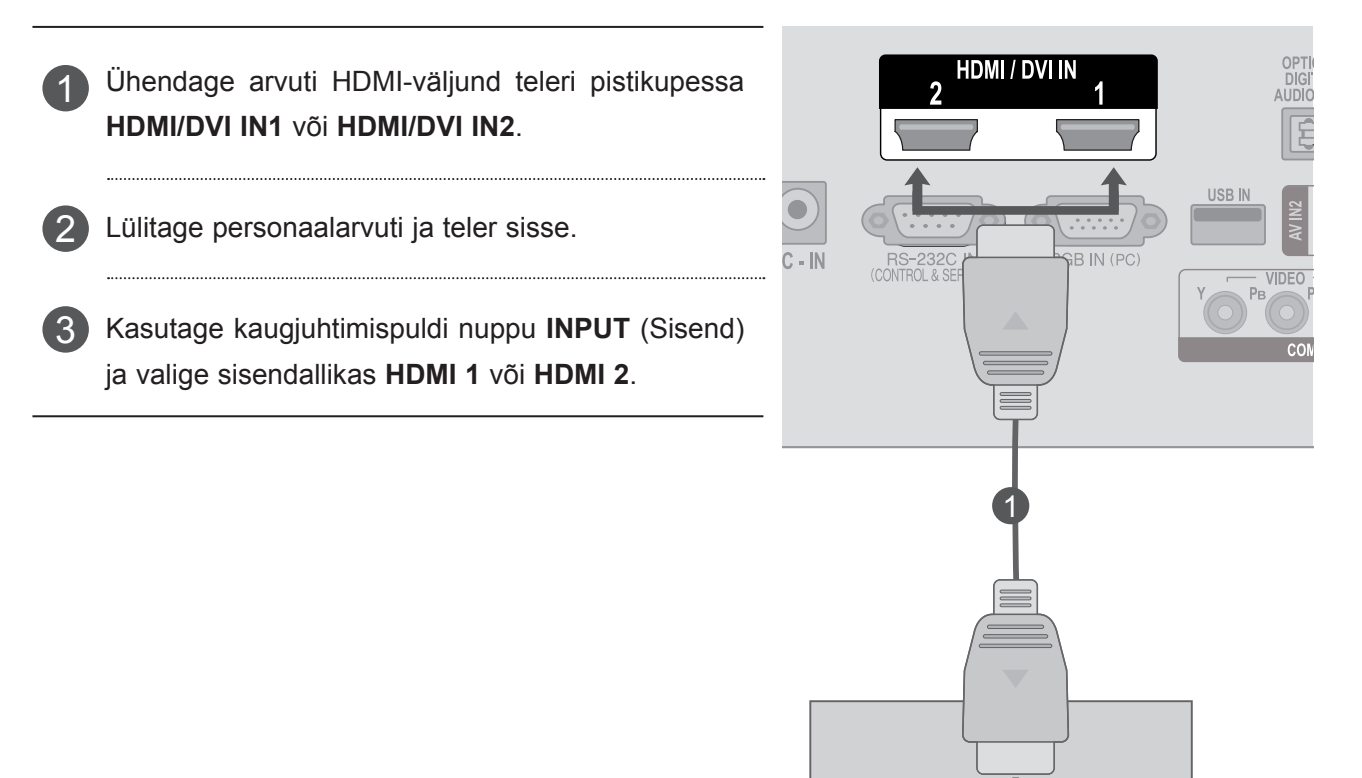

**HDMI OUTPUT** 

### **! MÄRKUS**

- ►Veenduge, et teie HDMI kaabel on High Speed HDMI kaabel. Kui HDMI kaablid ei ole High Speed HDMI kaablid, võib tekkida pildi värelemine või kadumine. Palun kasutage High Speed HDMI kaablit.
- ►Kui soovite kasutada HDMI-PC režiimi, peate sisendsildi PC-režiimi viima.
# **TAGAKATE JUHTMETE SEADMISEKS**

Siduge kaablid kaablihoidikuga kokku, nagu joonisel näidatud.

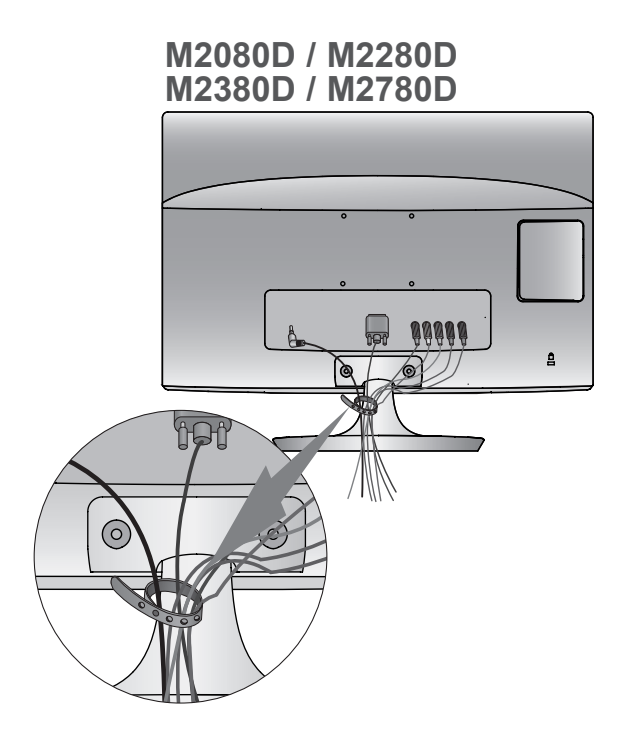

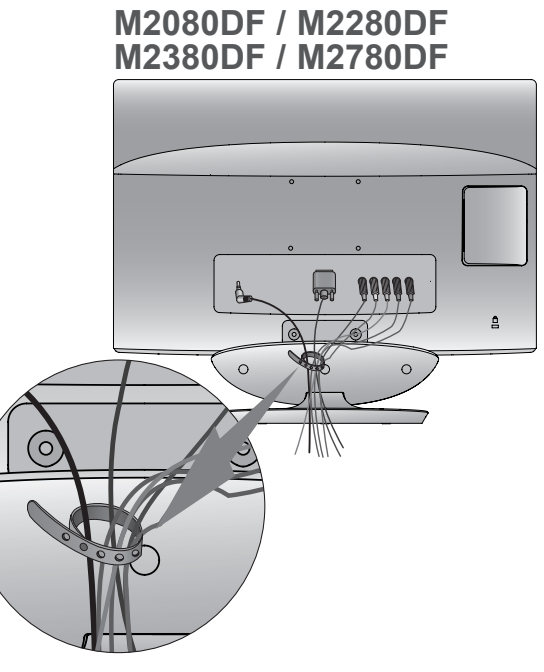

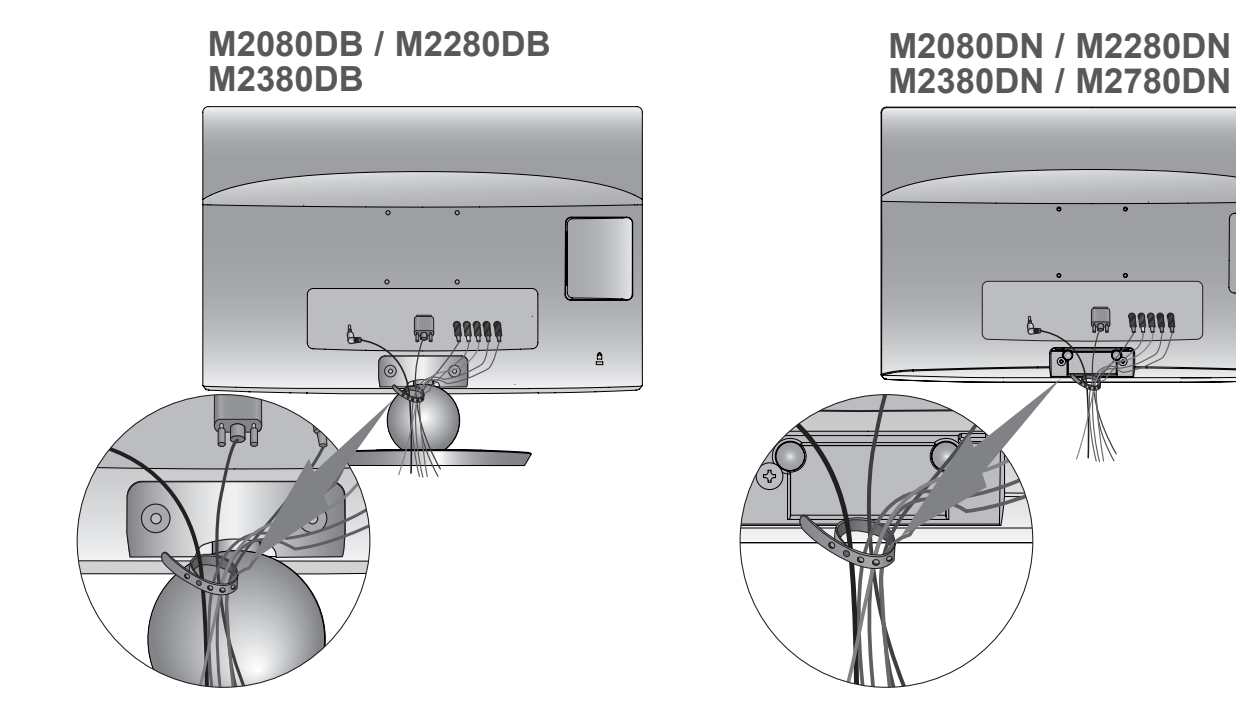

# **VÄLISSEADMETE HÄÄLESTUS**

# **TOETATUD KUVARESOLUTSIOON**

#### **RGB[PC]-re˛iim.**

#### **M2080D / M2080DF / M2080DB / M2080DN**

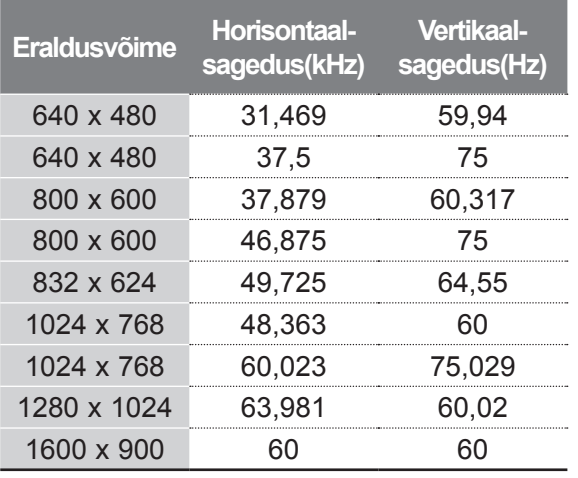

#### **M2280D / M2380D / M2780D / M2280DF / M2380DF / M2780DF / M2280DB / M2380DB / M2280DN / M2380DN / M2780DN**

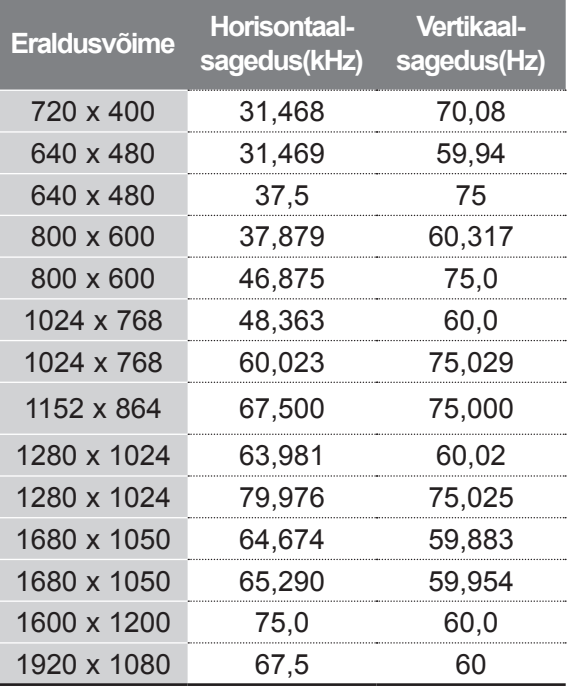

### **Režiim HDMI/DVI - PC**

### **M2080D / M2080DF / M2080DB / M2080DN**

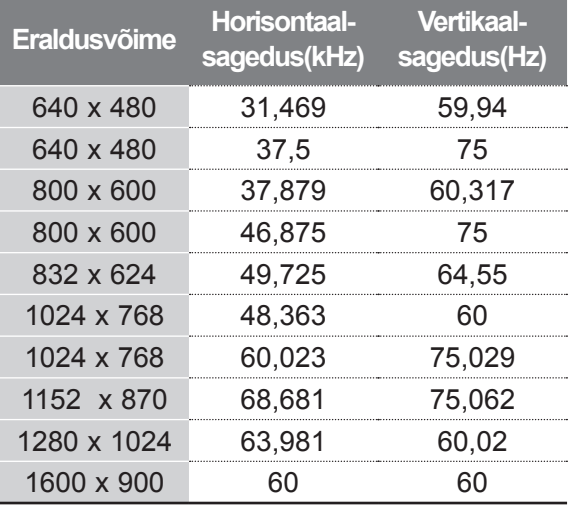

#### **M2280D / M2380D / M2780D / M2280DF / M2380DF / M2780DF / M2280DB / M2380DB / M2280DN / M2380DN / M2780DN**

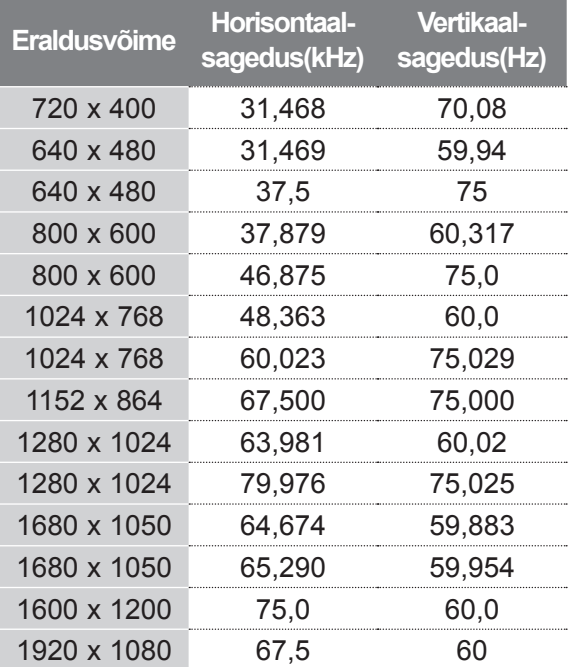

#### **Režiim HDMI/DVI - DTV Komponentrežiim**

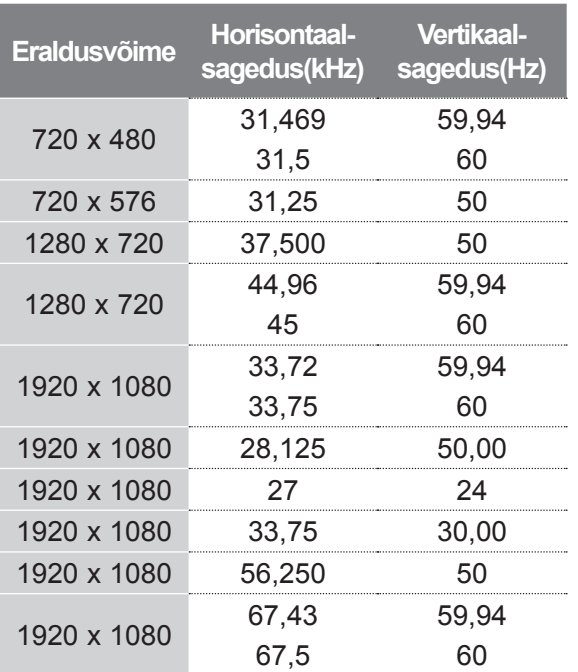

### **MÄRKUS !**

- ►Vältige liikumatu pildi pikaajalist hoidmist teleri ekraanil. Liikumatu kinnispildi jäljend võib püsivalt ekraanile jääda; võimaluse korral kasutage ekraanisäästjat.
- ► PC-režiimis võib esineda teatud müra olenevalt eraldusvõimest, vertikaalkujundist, kontrastist või heledusest. Sel juhul muutke PC-režiimi eraldusvõimet, vahetage värskendussagedust või reguleerige menüü abil heledust ja kontrasti, kuni pilt on puhas. Kui personaalarvuti graafikakaardi värskendussagedust ei saa muuta, vahetage graafikakaart või konsulteerige graafikakaardi valmistajaga.
- ► Horisontaal- ja vertikaalsageduse sünkroniseerimise sisendkuju on eraldatud.
- ► Ühendage arvuti monitori väljundpordi signaalkaabel RGB (PC) seadme porti või arvuti signaalkaabel HDMI-väljundpordist seadme HDMI/DVI IN porti.
- ► Ühendage personaalarvuti audiokaabel seadme

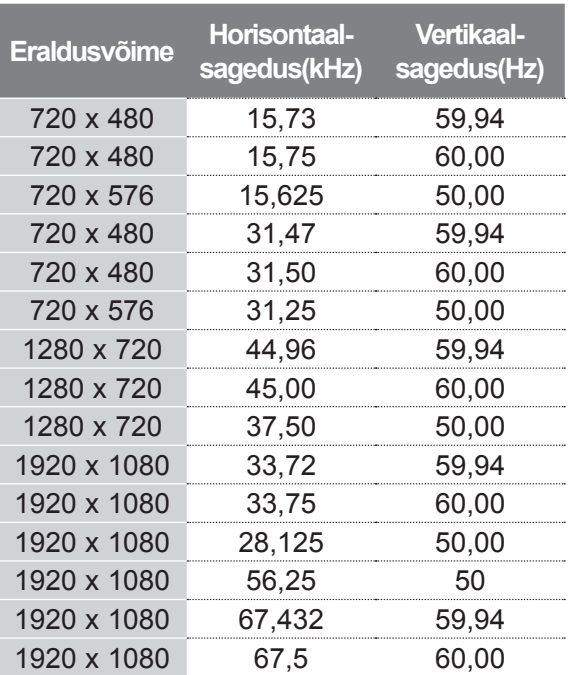

audiosisendiga. (Audiokaablid ei ole kuulu seadme komplekti).

- ► Helikaardi kasutamisel reguleerige vastavalt arvuti heli.
- ► Kui personaalarvuti graafikakaart ei edasta samaaegselt analoog- ja digitaal-RGB-d, ühendage arvuti väljundi SET-il kuvamiseks vaid üks RGB või HDMI/DVI IN.
- ► Kui personaalarvuti graafikakaart ei edasta samaaegselt analoog- ja digitaal-RGB-d, kohandage seade kas RGB või HDMI IN peale; (teine režiim on seadme poolt automaatselt isehäälestusrežiimi seatud).
- ► DOS-režiim ei pruugi sõltuvalt videokaardist töötada, kui kasutate HDMI-DVI kaablit.
- ► Liiga pika RGB-PC-kaabli kasutamisel võib ekraanil esineda müra. Soovitame kasutada mitte üle 5 m pikkust kaablit. See annab parima pildikvaliteedi.

# **KAUGJUHTIMISPULDI NUPPUDE FUNKTSIOONID**

Kaugjuhtimispuldi kasutamisel suunake see teleri kaugjuhtimisandurile.

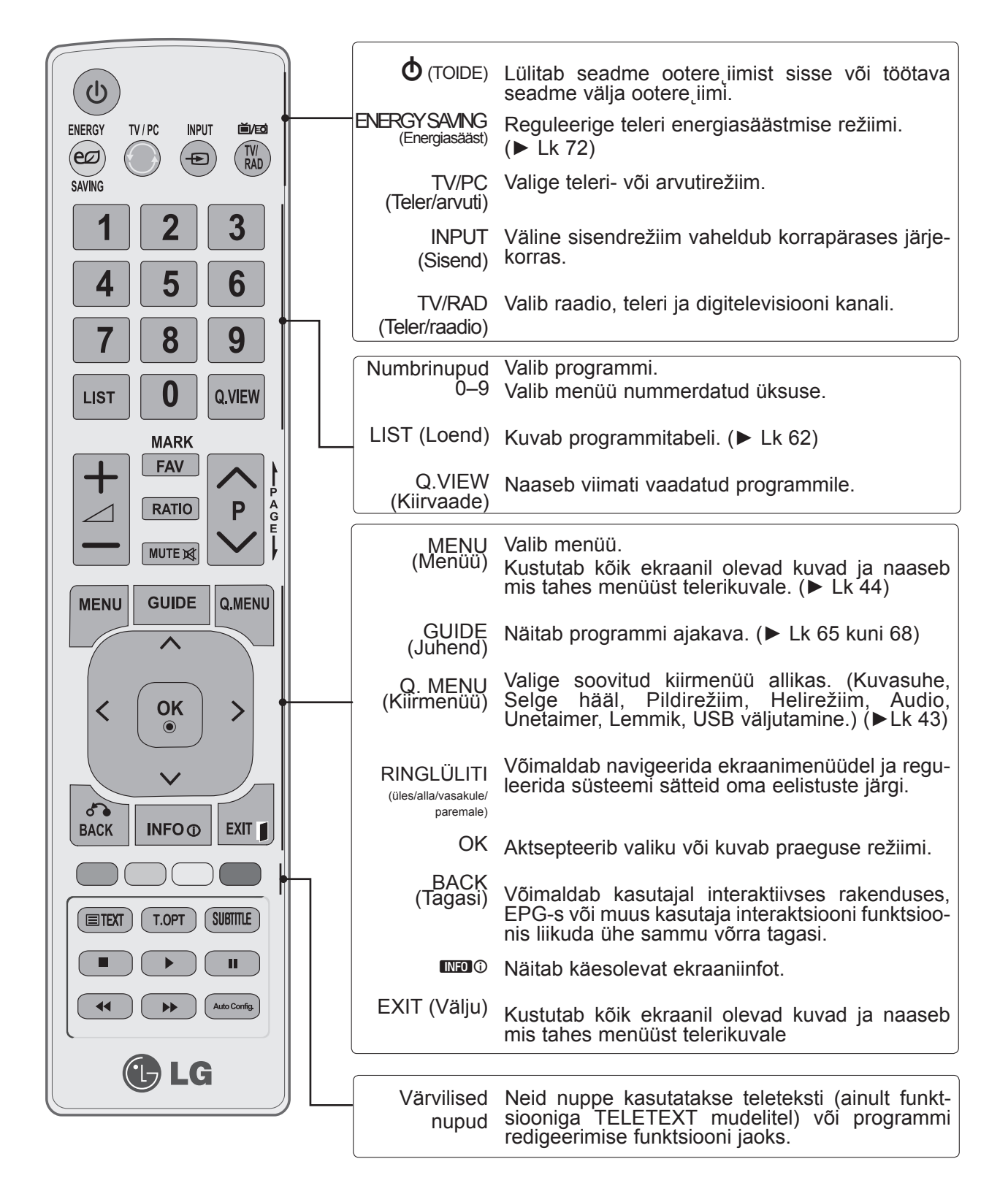

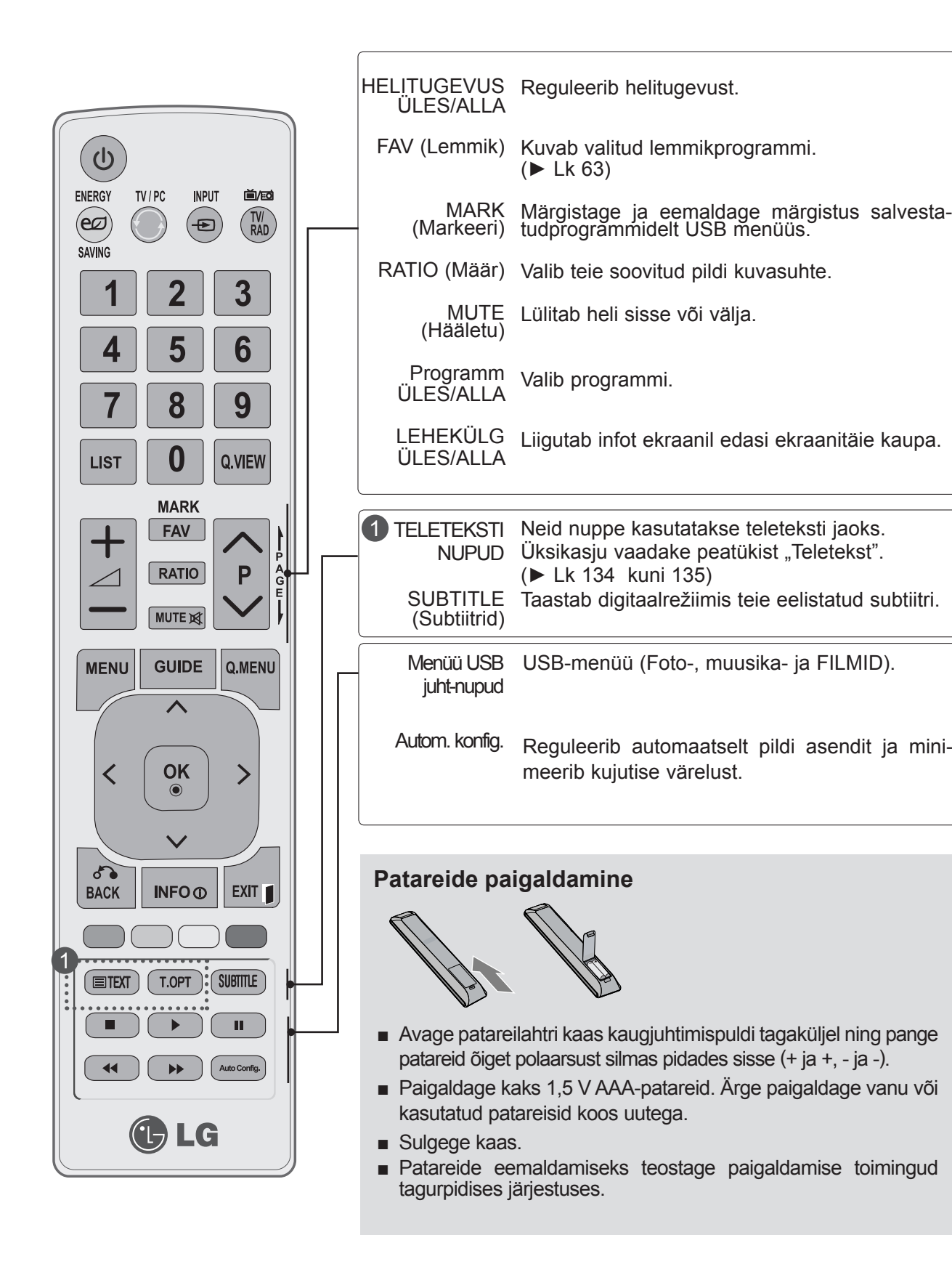

# **TELERI SISSELÜLITAMINE**

- Teleri funktsioonide kasutamiseks peate selle sisse lülitama.

Esmalt ühendage voolujuhe õigesti. Sel hetkel siirdub teler ooterežiimi.

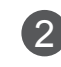

1

Ooterežiimis teleri sisselülitamiseks vajutage teleril nuppu *b* **/ I, INPUT** või **P**∧ v või kaugjuhtimispuldil nuppu **POWER, INPUT, P**ꕌꕍvõi mõnda **numbrinuppu**.

#### **Seadistamise alustamine**

Kui olete teleri sisse lülitanud, saate ekraanikuva (OSD) ilmumisel reguleerida sätteid **Keel, Režiimi seade, Riik**, **Parooli seadistamine** (kui riigiks on valitud Prantsusmaa) ning **Autom. häälestus. Märkus.**

- a. Kui sulgete ilma algseadistust lõpetamata, saab taas kuvada menüüd Tehaseseaded.
- b. Vajutage nuppu BACK (TAGASI), et praeguse ekraanikuva asemel eelmist ekraanikuva näha.
- c. Nendes riikides, kus puudub normeeritud digitelevisiooni levi, ei pruugi mõned digitelevisiooni funktsioonid töötada, sõltuvalt digitelevisiooni levikeskkonnast.
- d. "Kodus kasutus" režiim on kodukeskkonna valikuline säte ja teleri vaikeseade.
- e. "Kaupluse demo" on teleri režiim kauplustes esitamiseks. Kui kasutaja muudab pildikvaliteedi andmeid, lähtestab režiim "Kaupluse demo" toote pildikvaliteedi pärast kindlat aega tagasi meie poolt seadistatud väärtustele.
- f. Režiimi (Kodus kasutus, Kaupluse demo) saab muuta, käivitades menüüst VALIK valiku Režiimi seade.
- g. Kui riigiks on valitud Prantsusmaa, ei ole parool '0', '0', '0', '0', vaid '1', '2', '3', '4'.

## **PROGRAMMI VALIK**

**Programmi numbri valimiseks vajutage nuppu <b>P** ∧ ∨ või **mõnda** numbrinuppu. 1

### **HELITUGEVUSE REGULEERIMINE**

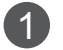

2

Helitugevuse reguleerimiseks vajutage nuppu  $\angle$  + või -.

Kui soovite heli välja lülitada, vajutage nuppu **MUTE** (VAIGISTA).

Saate selle funktsiooni tühistada, vajutades nuppu **MUTE** (VAIGISTA), või ∠ + või -.

# **KIIRMENÜÜ**

Teie teleri OSD (On Screen Display – ekraanikuva) võib juhendis näidatust veidi erineda. **Kiirmenüü** on funktsioonide menüü, mida sagedamini tarvitatakse.

- ꔣ**Kuvasuhe**: valige soovitud pildiformaat. Suurendamiseks valige14:9, Suum või Kino suum Peale suumi seadistamise lõpetamist kuvab uuesti kiirmenüü.
- ꔩ **Taustavalgus:** Kohandab ekraani heledust LCD taustavalgusega.
- ꕇ **Pildirežiim**: valib soovitud pildirežiimi.
- ꕈ **Helirežiim**: see funktsioon seadistab automaatselt helitämbri sobivaimaks vaadatava pildi tüübiga. Valige soovitud helirežiim.
- ꔴ **Audio**: valib heliväljundi.
- ꔤ **Unetaimer**: seadistab unetaimeri.
- ꔲ **Lemmik**: valib lemmikprogrammi.
- ꔢ **USB-seade**: USB-seadme lahtiühendamiseks valige 'Väljuta'.

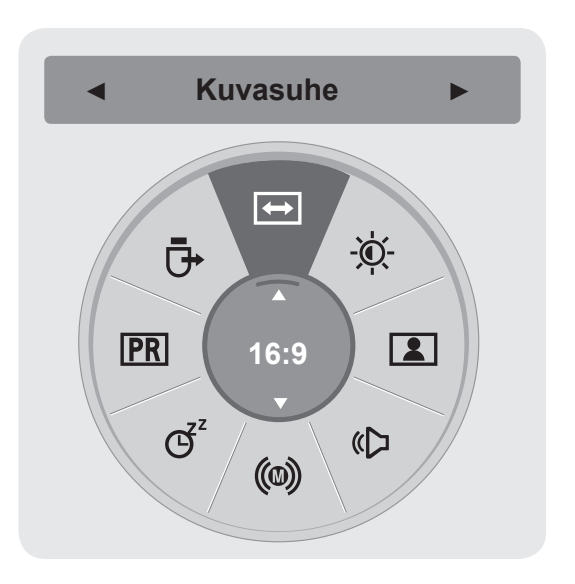

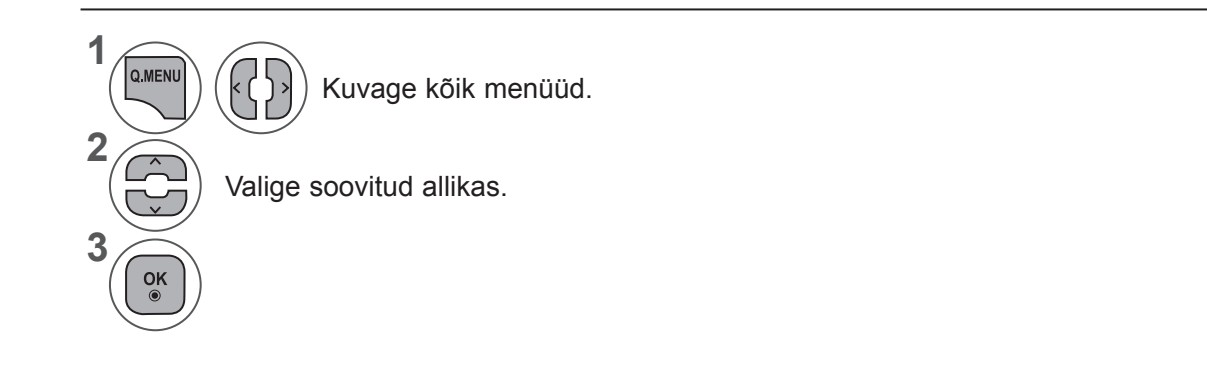

• Eelmisele menüüekraanile liikumiseks vajutage nuppu **BACK** (TAGASI).

# **EKRAANIMENÜÜDE VALIK JA REGULEERIMINE**

Teie teleri ekraanikuva võib veidi erineda juhendis kirjeldatust.

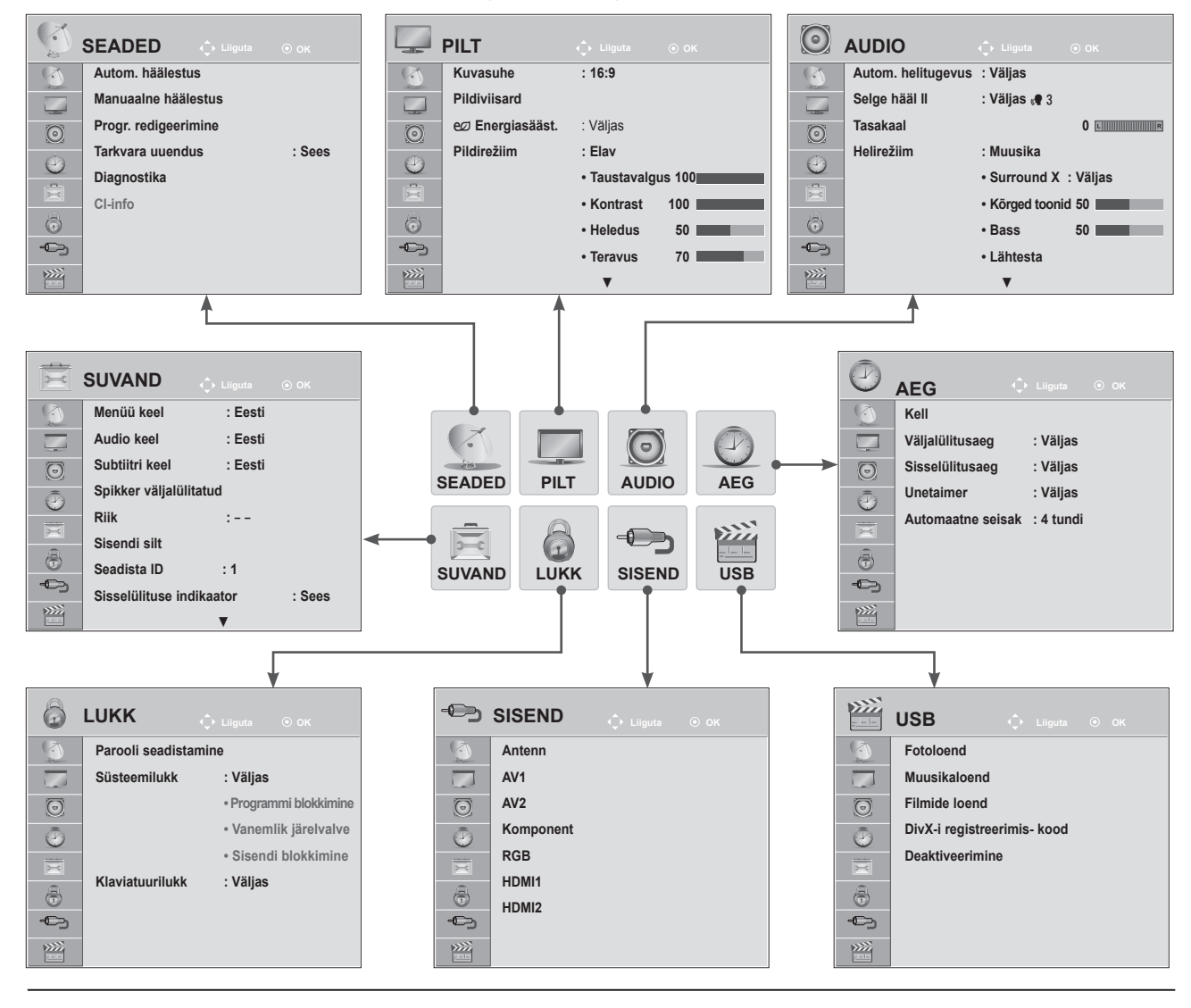

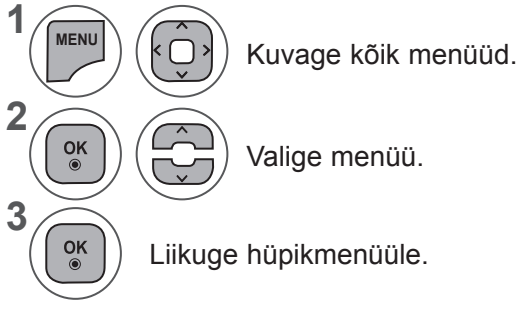

- Menüüakna sulgemiseks valige **MENU** (Menüü) või **EXIT** (Välju).
- Eelmisele menüüekraanile liikumiseks vajutage nuppu **BACK** (TAGASI).

### **MÄRKUS !**

►Analoogrežiimil ei saa kasutada **CI-infot**.

# **AUTOMAATNE PROGRAMMI HÄÄLESTAMINE**

**(V.a Soome, Rootsi, Taani ja Norra)**

Kasutage seda funktsiooni kõikide saadaolevate programmide automaatseks otsimiseks ja salvestamiseks.

Kui alustate automaathäälestamist, siis kustub kogu eelnevalt salvestatud teave.

Võimalik on salvestada kuni 1000 programmi. Sõltuvalt levisignaalist võib see number veidi erineda.

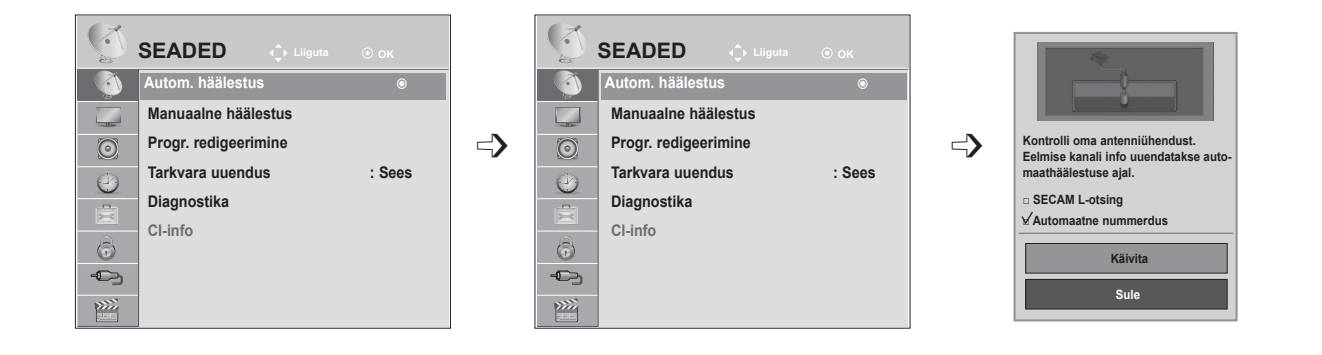

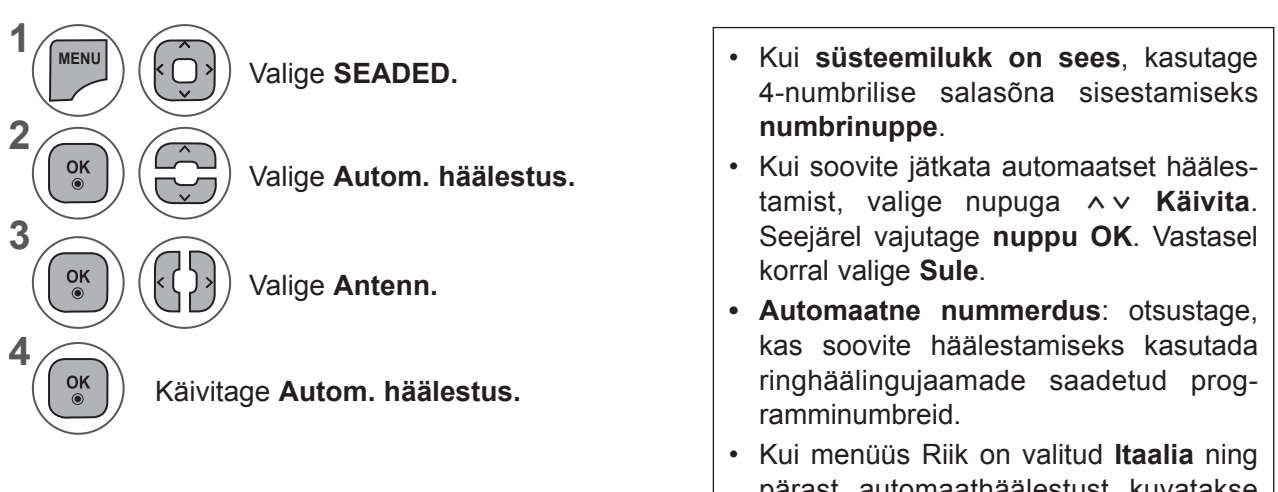

- pärast automaathäälestust kuvatakse konfliktse programmi teade, valige probleemi lahendamiseks konfliktsele programminumbrile uus edastaja.
- Menüüakna sulgemiseks valige **MENU** (Menüü) või **EXIT** (Välju).
- Eelmisele menüüekraanile liikumiseks vajutage nuppu **BACK** (TAGASI).

# **AUTOMAATNE PROGRAMMI HÄÄLESTAMINE**

**(Ainult Soome, Rootsi, Taani ja Norra)**

DVB-C automaathäälestus on menüü kasutajatele riikides, kus DVB-kaabel on toetatud. Kasutage seda funktsiooni kõikide saadaolevate programmide automaatseks otsimiseks ja salvestamiseks.

Kui alustate automaathäälestamist, siis kustub kogu eelnevalt salvestatud teave.

### **Kui soovite kasutada valikut** Antenn**, toimige järgmiselt.**

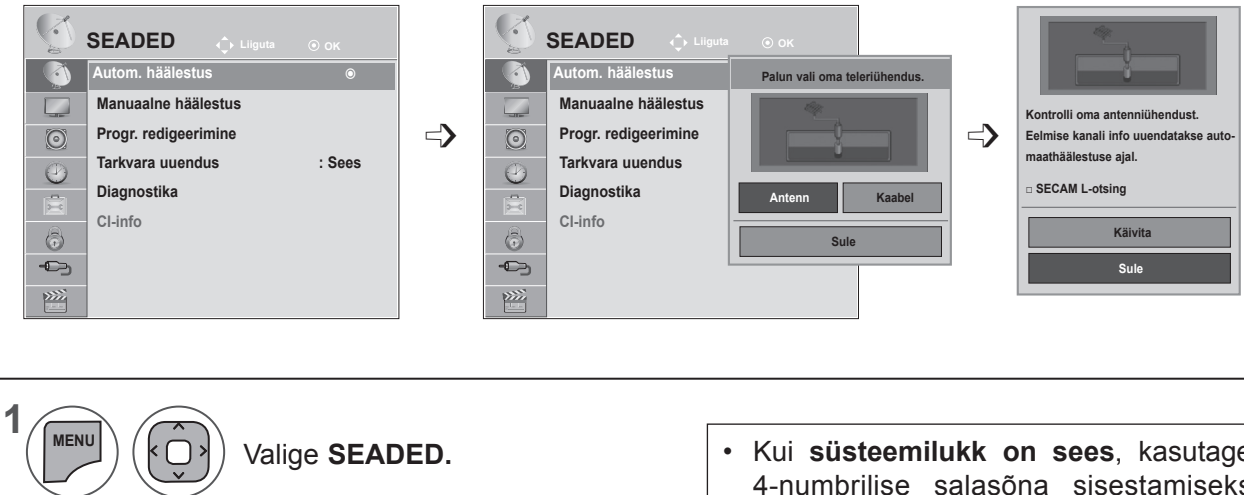

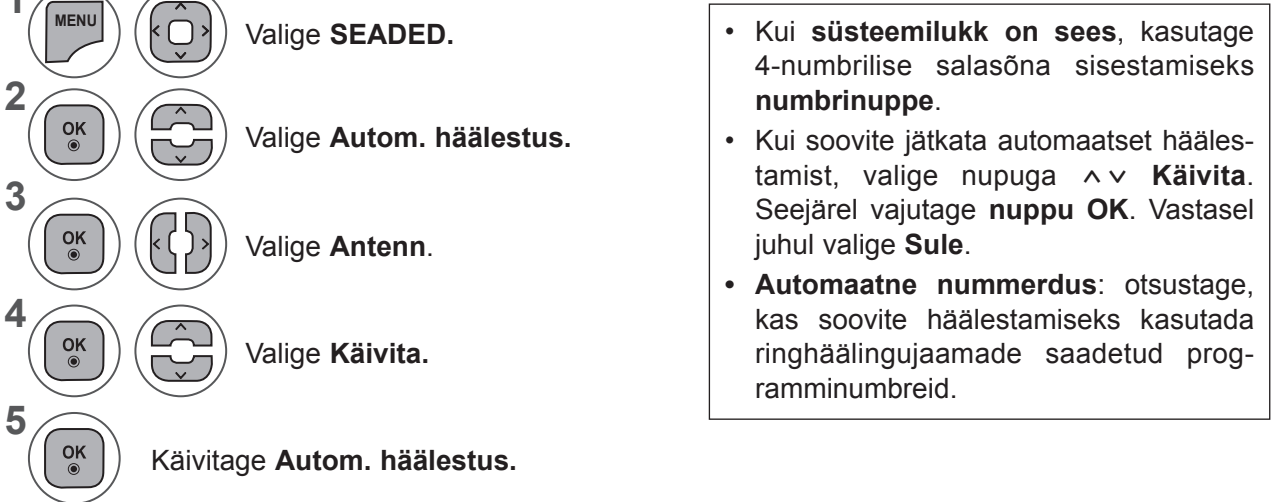

- Menüüakna sulgemiseks valige **MENU** (Menüü) või **EXIT** (Välju).
- Eelmisele menüüekraanile liikumiseks vajutage nuppu **BACK** (TAGASI).

### **Kui soovite valida suvandi** Kaabel**, toimige järgmiselt.**

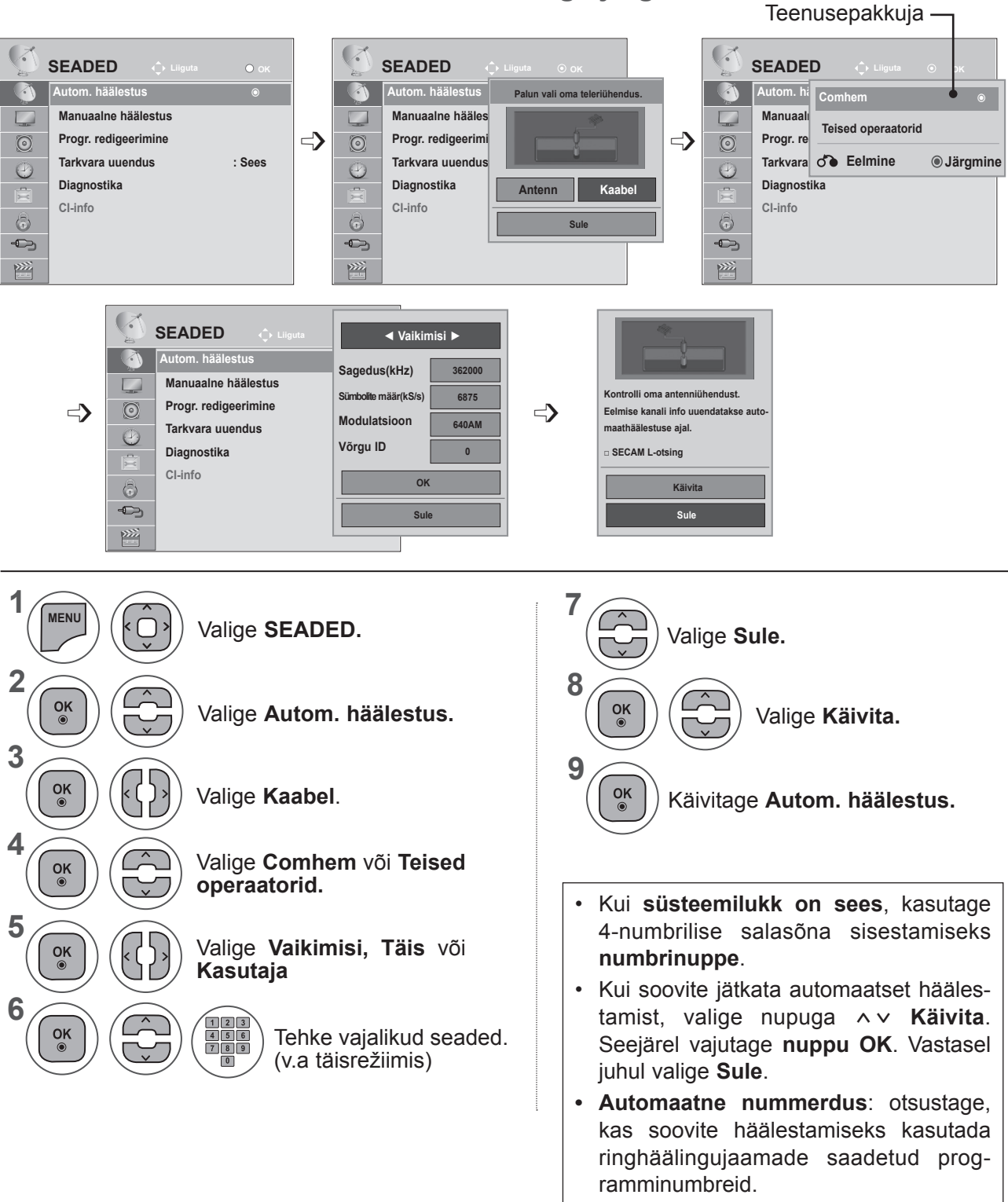

- Menüüakna sulgemiseks valige **MENU** (Menüü) või **EXIT** (Välju).
- Eelmisele menüüekraanile liikumiseks vajutage nuppu **BACK** (TAGASI).

- **• Kui valite Kaabel**, võib näidatav kaablioperaatorite valikukuva sõltuvalt riigist erineda või puududa
- Hüpikakent, kus saate valida **teenusepakkujat**, näidatakse esialgu ainult kolmel juhul: kui avate **algseadete** menüü, lülitate ümber **antennilt kaablile** või kui avate menüü pärast **riigi** muutmist.
- Kui tahate valida **teenusepakkujat**, saate seda lisaks ülaltoodud kolmele juhule teha ka valides **SEADED → Kaabel-DTV seadistus → Teenusepakkuja.**
- Omandatud teenuseoperaatorite sertifikaadid: Rootsi (Comhem), Taani (YouSee, Stofa).
- Kui valikus pole soovitud teenuseoperaatorit, valige **Teised operaatorid**.
- Kui valite "Teised operaatorid" või valitud riik toetab ainult valikut "Teised operaatorid", võib kõigi kanalite otsimine aega võtta või kõiki kanaleid ei otsita.

Kui mõned kanalid ei ilmu ekraanile, järgige alltoodud samme.

- 1. **SEADED → Autom. häälestus → Kaabel**
- 2. Sisestage lisateave, nagu sagedus, sümbolimäär, modulatsioon ja võrgu ID

(Ülaltoodud teavet võite küsida oma kaabelteenuse operaatorilt)

Kõikide saadaolevate programmide kiireks ja korrektseks otsinguks on vajalikud järgmised väärtused.

"Vaikimisi" on pakutud üldiselt kasutatavad väärtused.

Kuid õigeid sätteid küsige oma kaabeltelevisiooni pakkujalt.

Kui käivitate DVB-kaablirežiimis automaatse häälestamise, siis suvandi 'Täis' valimisel otsitakse võimalike kanalite leidmiseks läbi kõik sagedused.

Kui programme ei otsita, valides suvandi Default (Vaikimisi), teostage otsing, valides suvandi Full (Täisotsing).

Programmide otsimisel suvandi Full (Täisotsing) abil võib Automaatne häälestus (Automaatne häälestus) aeg olla liiga pikk.

- **• Sagedus:** sisestage kasutaja määratud sagedusvahemik.
- **• Sümbolite määr:** sisestage kasutaja määratud sümbolikiirus (sümbolikiirus: kiirus, millel seade, nagu modem, saadab sümboleid kanalile).
- **• Modulatsioon:** sisestage kasutaja määratud modulatsioon. (Modulatsioon: heli- või videosignaalide laadimine kandjale).
- **• Võrgu ID:** unikaalne igale kasutajale määratud tuvastuskood.

# **AUTOMAATNE PROGRAMMI HÄÄLESTAMINE**

**Kui valite riigisätteks "- -"(v.a Soome, Rootsi, Taani ja Norra)**

DVB-C vaatamiseks (v.a Soome, Rootsi, Taani ja Norra) valige menüüs **SEADED riigiks** '- -'. Võite **automaathäälestuses** valida kasutaja- või **täis**režiimi.

**Kasutaja**režiimi valimisel tuleb sagedust võib-olla muuta; vastav teave sõltub kaablioperaatorist. **Täis**režiimis häälestamisel võib kaablioperaator olla mõned kanalid ära keelanud ning häälestamine võib kesta kaua.

#### **Märkus**

- ► Kaablioperaatori teenused võivad olla tasulised või nõuda sätete ja tingimustega nõustumist.
- ► DVB-C kaabelteenus ei pruugi mõnede teenusepakkujatega toimida.
- ► Ühilduvust DVB-C digikaabliedastusega ei saa garanteerida.

### **MÄRKUS !**

►M\*\*80D/DF/DB/DN-PYM ei toega DVB-C-d. (Kontrollige mudeli nime toote tagaküljel olevalt sildilt.)

# **KAABEL-DTV SEADISTUS (AINULT KAABLIREŽIIMIS)**

Sõltuvalt iga riigi poolt toetatud teenuseoperaatorite arvule on operaatorite valik teenuseoperaatori menüüs erinev ning kui toetatud teenuseoperaatorite arv riigi kohta on 1, muutub vastav funktsioon mitteaktiivseks.

Pärast teenuseoperaatori vahetamist ilmub hoiatusaken, mis ütleb, et nupu **OK** vajutamisel või suvandi Sule valides kustutakse kanalikaart, ning kui valitakse **'JAH'**, ilmub automaatse häälestuse hüpikaken.

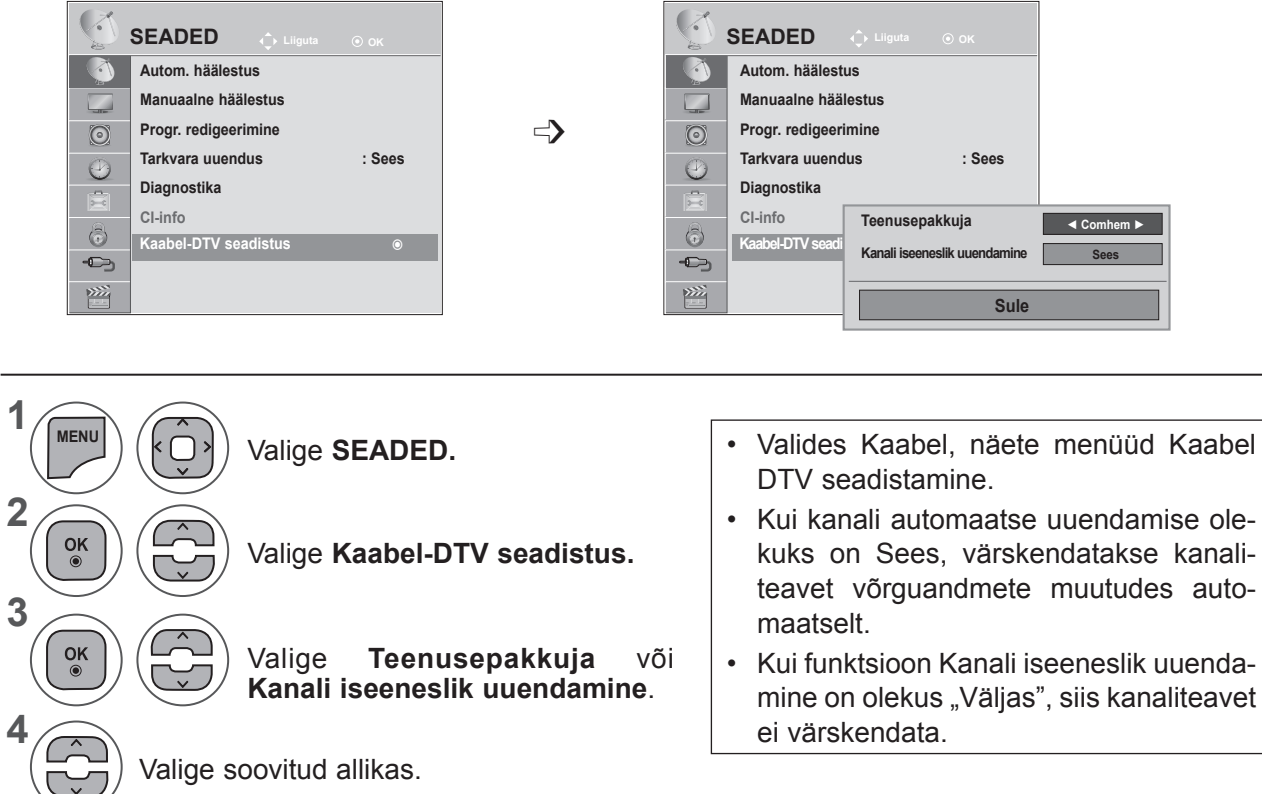

- Menüüakna sulgemiseks valige **MENU** (Menüü) või **EXIT** (Välju).
- Eelmisele menüüekraanile liikumiseks vajutage nuppu **BACK** (TAGASI).

# **PROGRAMMI KÄSITSI HÄÄLESTAMINE (DIGIREŽIIMIS)**

Manuaalne häälestus võimaldab teil lisada oma programminimekirja programme käsitsi.

**(V.a Soome, Rootsi, Taani ja Norra & ning antenni valimisel, kui Soome, Rootsi, Taani, Norra või "--" on valitud riigiks)**

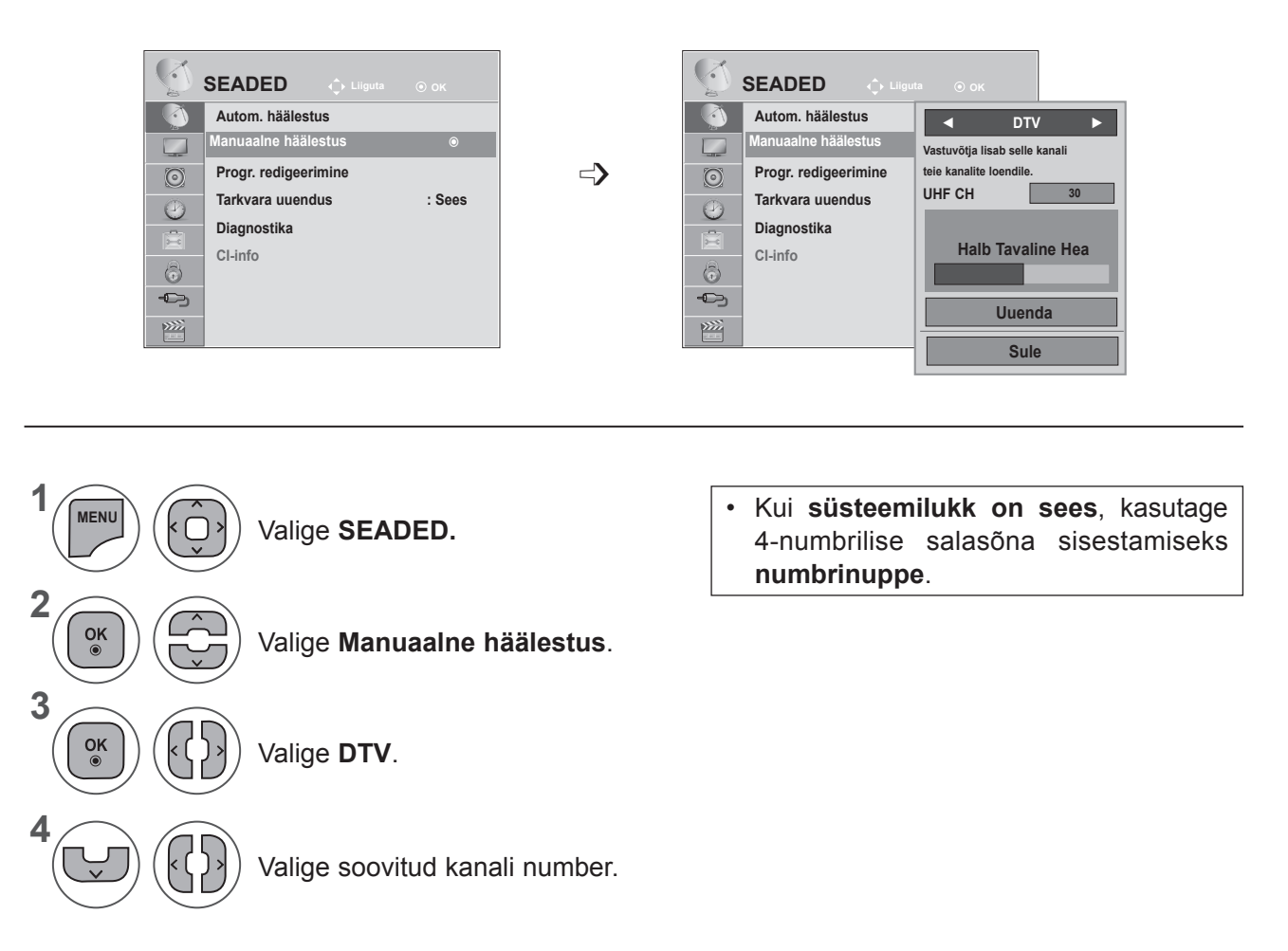

- **HELERI VAALAMINE / PROGRAMMIDE JOHLININE 51TELERI VAATAMINE / PROGRAMMIDE JUHTIMINE**
- Menüüakna sulgemiseks valige **MENU** (Menüü) või **EXIT** (Välju).
- Eelmisele menüüekraanile liikumiseks vajutage nuppu **BACK** (TAGASI).

**(DVB-kaablirežiimi valimisel, kui riigiks on valitud Soome, Rootsi, Taani, Norra või "--")**

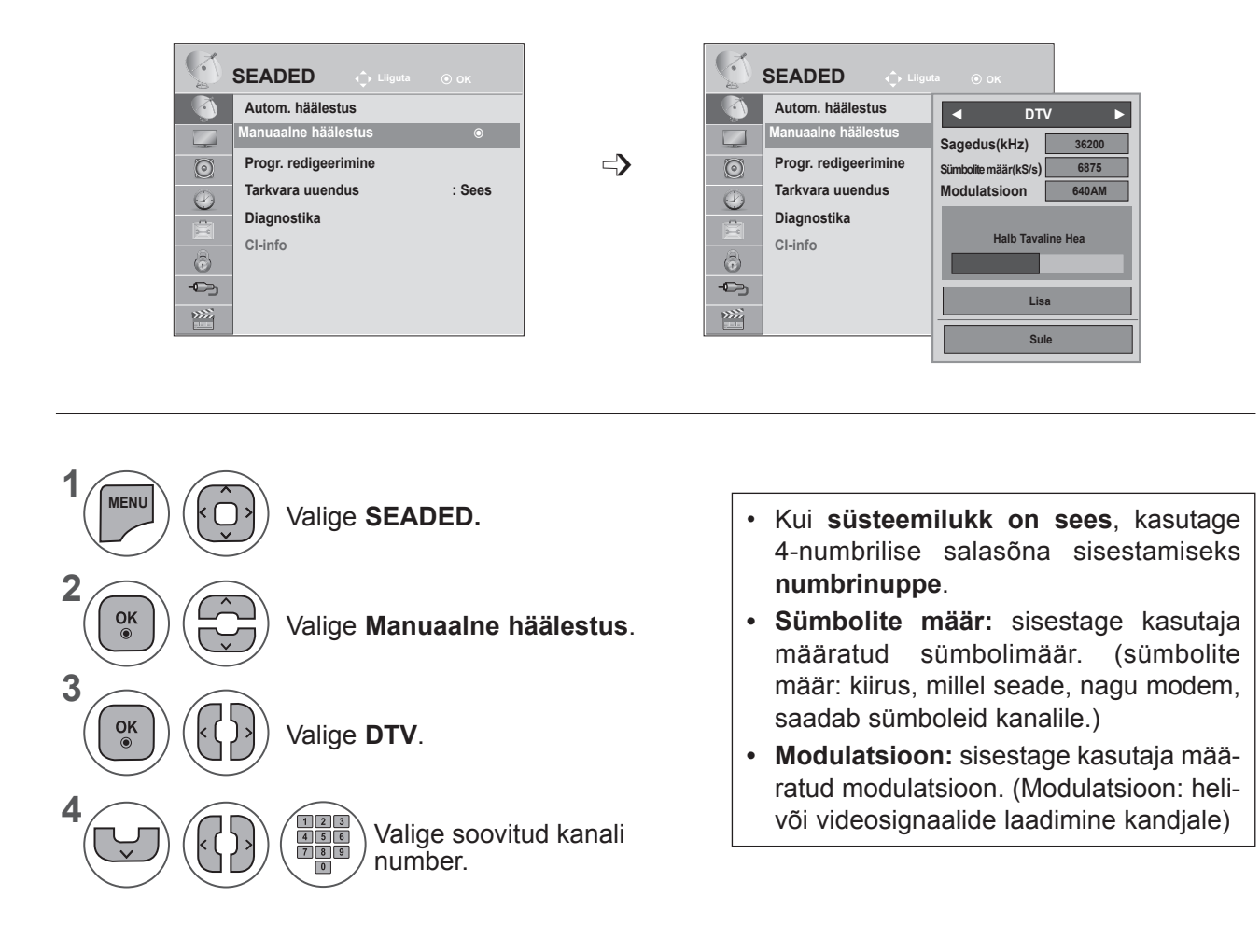

- Menüüakna sulgemiseks valige **MENU** (Menüü) või **EXIT** (Välju).
- Eelmisele menüüekraanile liikumiseks vajutage nuppu **BACK** (TAGASI).

### **MÄRKUS !**

►M\*\*80D/DF/DB/DN-PYM ei toega DVB-C-d. (Kontrollige mudeli nime toote tagaküljel olevalt sildilt.)

Sagedus, sümbolite määr ja modulatsioon on vajalikud kanali õigeks lisamiseks DVB-kaablirežiimis. Küsige õigeid sätteid kaablioperaatorilt.

# **PROGRAMMI KÄSITSI HÄÄLESTAMINE (ANALOOGREŽIIMIS)**

Programmide käsihäälestamine võimaldab jaamu käsitsi häälestada ja seada neid soovitud järjestusse.

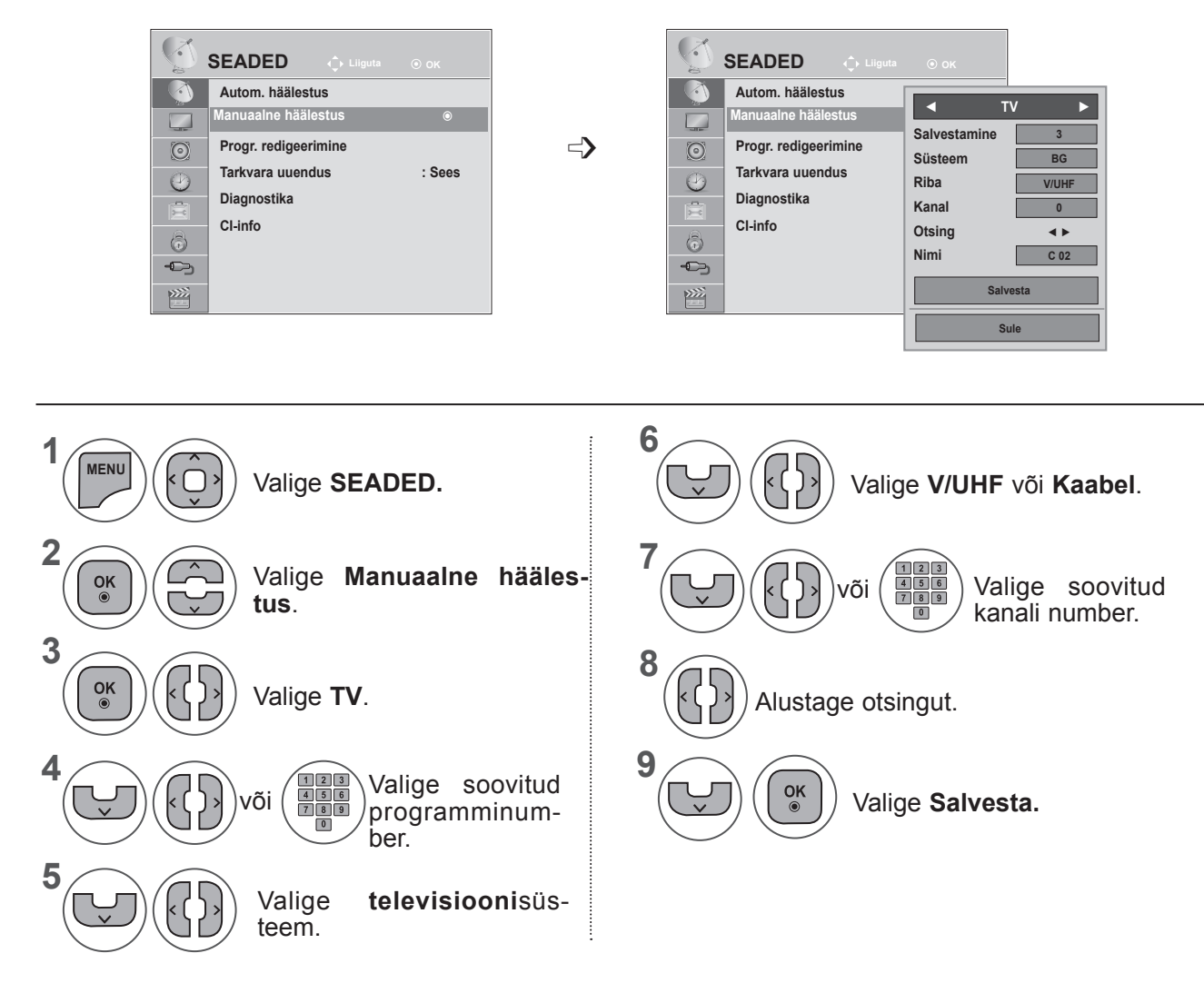

- Menüüakna sulgemiseks valige **MENU** (Menüü) või **EXIT** (Välju).
- Eelmisele menüüekraanile liikumiseks vajutage nuppu **BACK** (TAGASI).
- Kui süsteemilukk on sees, kasutage 4-numbrilise salasõna sisestamiseks **numbrinuppe**.
- **• L**: SECAM L/L (Prantsusmaa) **BG**: PALB/G, SECAM B/G (Euroopa / Ida-Euroopa / Aasia / Uus-Meremaa / Lähis-Ida / Aafrika / Austraalia) **I**: PAL I/II (Suurbritannia / Iirimaa / Hongkong / Lõuna-Aafrika) **DK**: PALD/K, SECAM D/K (Ida-Euroopa / Hiina / Aafrika / SRÜ) • Mõne teise programmi salvestamiseks korrake juhiseid 4-9.

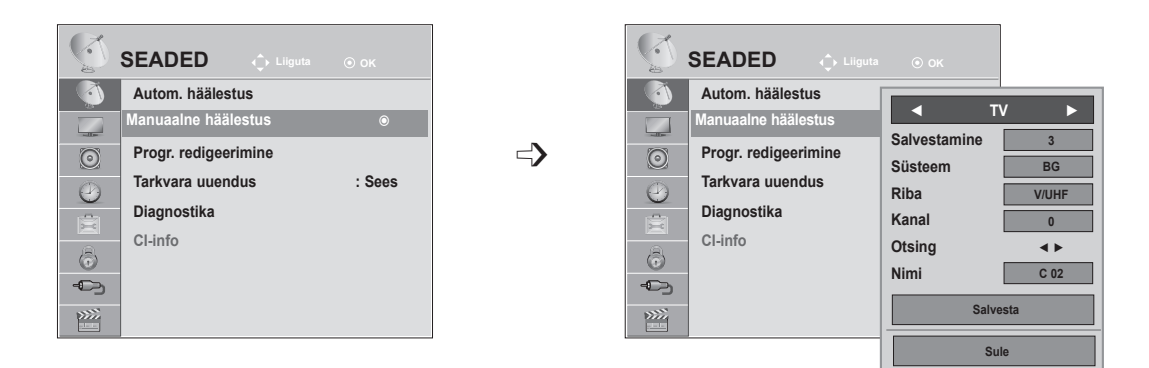

#### ■ **Jaama nimetuse määramine**

Saate igale programminumbrile kinnistada viiemärgilise jaamanime.

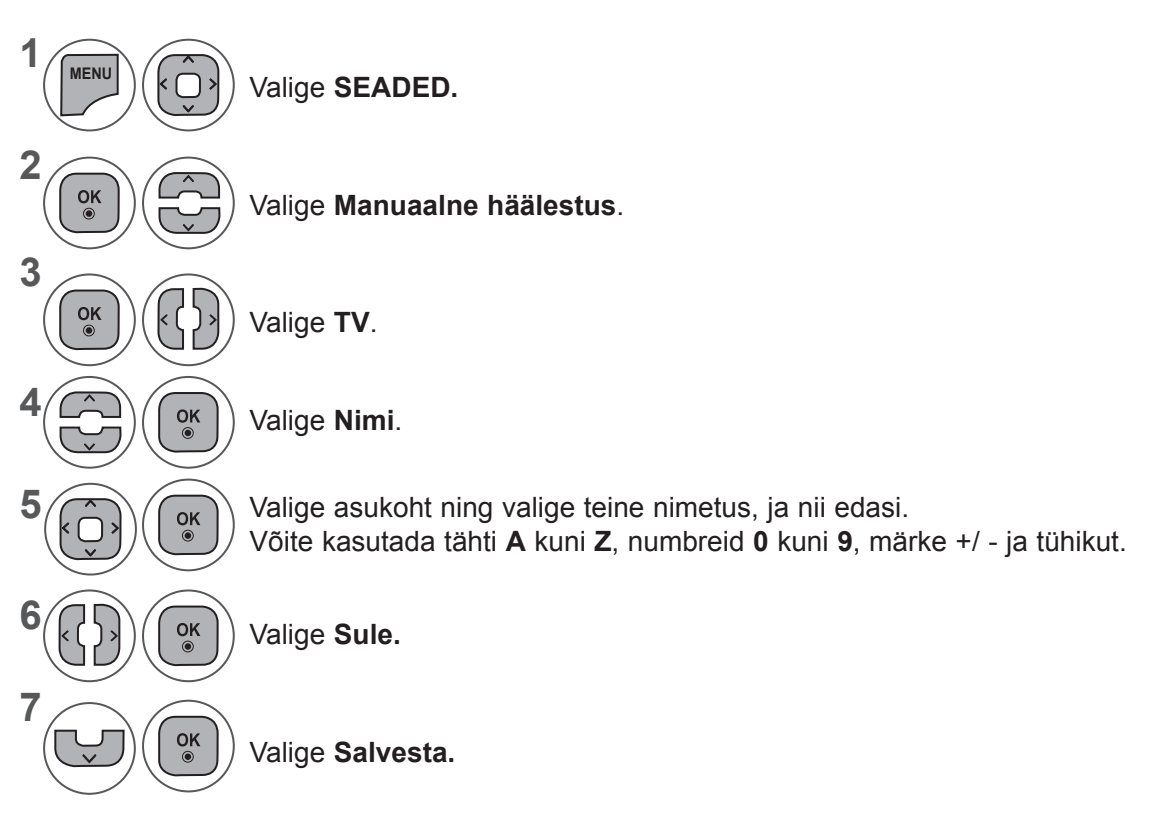

- Menüüakna sulgemiseks valige **MENU** (Menüü) või **EXIT** (Välju).
- Eelmisele menüüekraanile liikumiseks vajutage nuppu **BACK** (TAGASI).

4-numbrilise salasõna sisestamiseks

**numbrinuppe**.

# **PROGRAMMI REDIGEERIMINE**

Programmi numbri vahelejätmine tähendab, et seda ei saa TV-vaatamise ajal nupu **P** ꕌꕍ abil valida.

Kui soovite vahelejäetud programmi valida, sisestage programmi number otse **numbrinuppudega** või valige see programmi redigeerimise menüüs.

See funktsioon võimaldab salvestatud programme vahele jätta.

Programmide numeratsiooni saate muuta, kasutades funktsiooni "Liiguta", juhul kui automaathäälestuse alustamisel on tühjendatud märkeruut" Automaatne nummerdus".

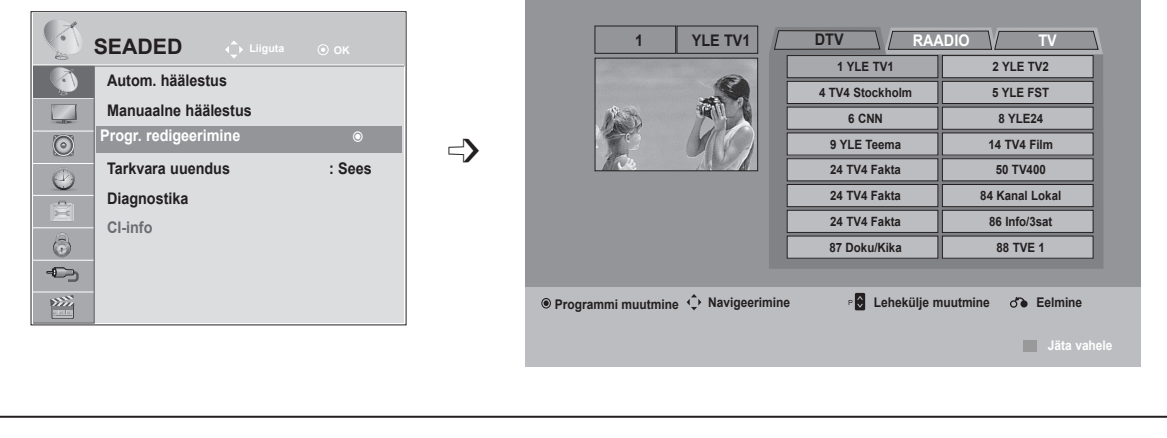

**1** Valige **SEADED.** • Kui **süsteemilukk on sees**, kasutage **MENU 2**  $\frac{OK}{2}$ Valige **Progr. redigeerimine**. **3**  $\frac{OK}{2}$ Sisenege režiimi **Progr. redigeerimine**. **4** Valige programm, mida salvestada võivahele jätta.

- Menüüakna sulgemiseks valige **MENU** (Menüü) või **EXIT** (Välju).
- Eelmisele menüüekraanile liikumiseks vajutage nuppu **BACK** (TAGASI).

# **DIGITELEVISIOONI/RAADIO REŽIIMIS**

#### ■ **Programmi numbri vahelejätt**

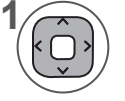

Valige vahelejäetava programmi number.

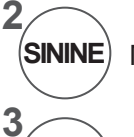

Muutke programmi number siniseks.

Vabastage. **SININE**

- Programmi numbri vahelejätmine tähendab, et vahelejäetud programm kuvatakse sinisena ja seda ei saa tavalise TV vaatamise ajal nupu P  $\sim$  v abil valida.
- Kui soovite vahelejäetud programmi valida, sisestage numbrinuppudega vahetult programmi number või valige see programmi redigeerimise või tabeli menüüs.

# **TELEVISIOONIREŽIIMIS**

See funktsioon võimaldab salvestatud programme kustutada või vahele jätta. Samuti saate liigutada mõnesid kanaleid ning kasutada teisi programminumbreid.

#### ■ **Programmi kustutamine**

Valige vahelejäetava programmi number.

• Valitud programm kustutatakse, kõiki järgmisi programme nihutatakse ühe koha võrra ülespoole.

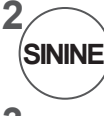

**1**

Muutke programmi number punaseks.

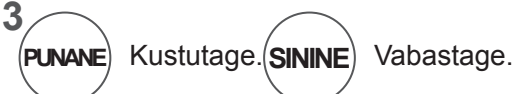

■ **Programmi teisaldamine**

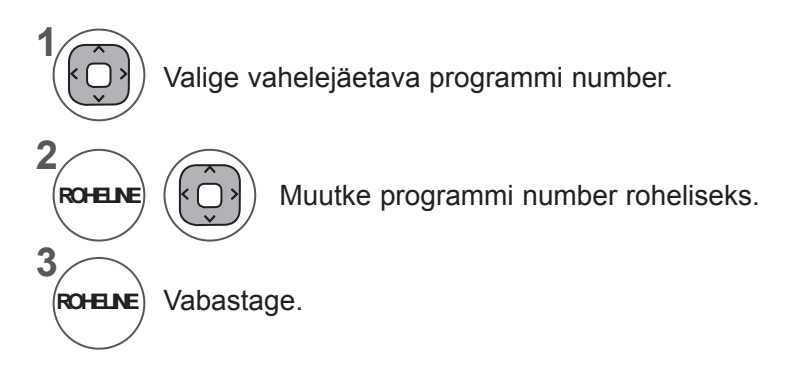

**TELLERI VAATAMINE / PROGRAMMIDE JUHTIMINE TELERI VAATAMINE / PROGRAMMIDE JUHTIMINE**

#### ■ **Automaatsortimine**

**1**

**2**

**3**

**SININE**

**1 ko⊔aNE**) Käivitage funktsioon Automaatne sortimine. • Pärast valiku Automaatne sortimine aktiveerimist ei saa programme enam redigeerida.

#### ■ **Programmi numbri vahelejätt**

Valige vahelejäetava programmi number.

Muutke programmi number siniseks. **SININE**

Vabastage.

- Programmi numbri vahelejätmine tähendab, et seda ei saa tavalise TV vaatamise ajal nupu  $P \wedge v$  abil valida.
- Kui soovite vahelejäetud programmi valida, sisestage numbrinuppudega vahetult programmi number või valige see programmi redigeerimise või tabeli menüüs.

# **TARKVARA UUENDUS**

Tarkvara uuendus (Software Update) tähendab, et tarkvara saab maapealse digitaalse ülekandejaama kaudu alla laadida.

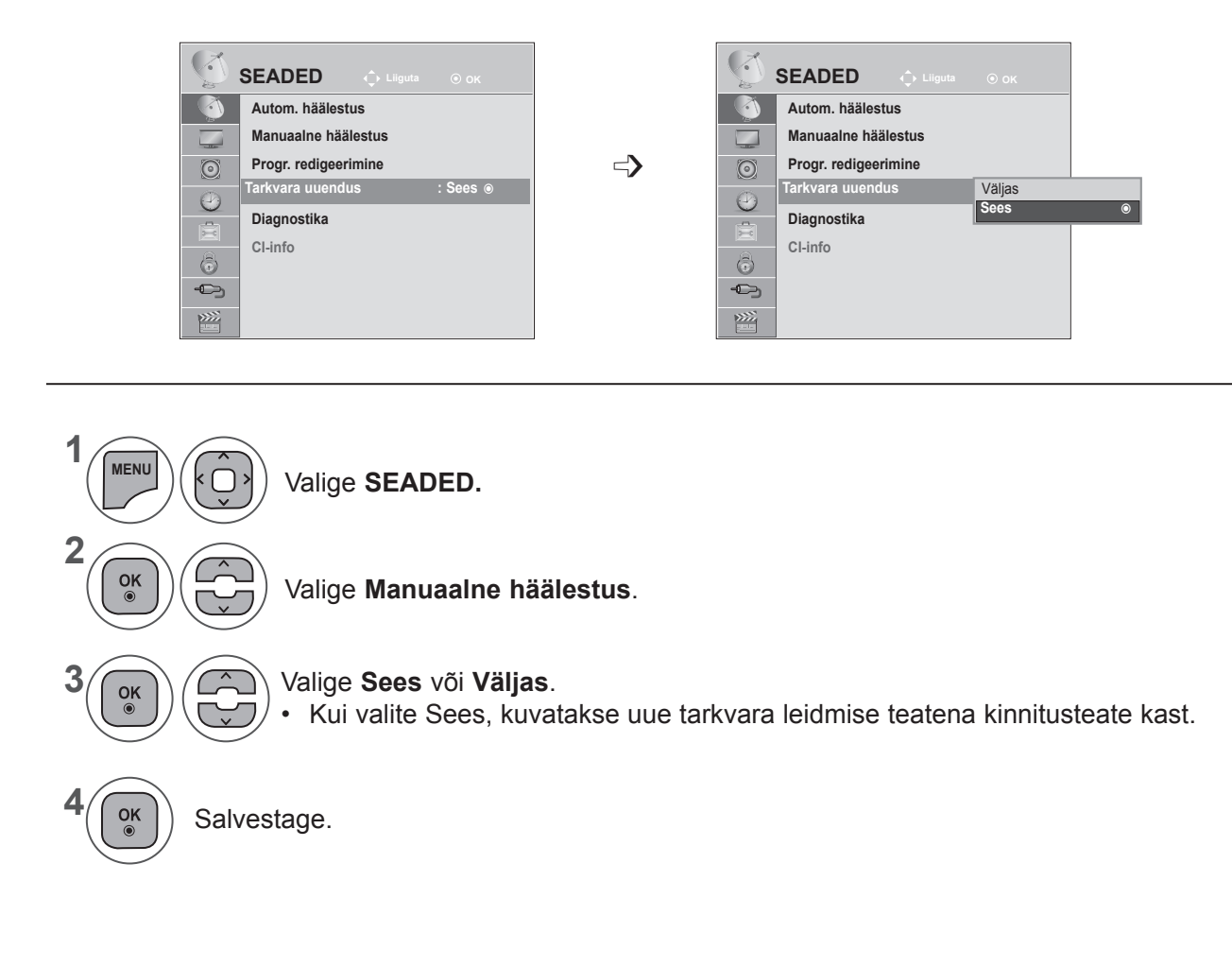

#### **\* Tarkvara uuenduse seadistamine**

Mõnikord põhjustab uuendatud digitaalse tarkvara teabe ülekanne

TV ekraanil järgmise menüü.

Valige nuppudega < > Jah, misjärel ilmub järgmine kuva.

Kui tarkvara uuendus on lõppenud, süsteem taaskäivitub.

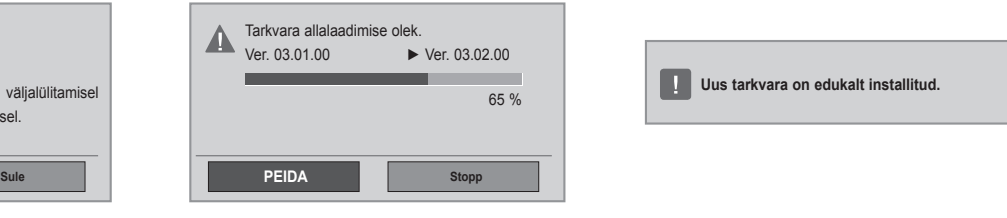

#### Lihtne uuendus: praegusele uuenduse voole

**JAH**

Uus tarkvaraversioon on saadaval. Kas soovid kohe alla laadida? (umbes 30 min - 2 tundi)

Teie TV tarkvara uuendatakse teleri v kaugjuhtimispuldile või nupule vajutamisel. Ärge eemaldage pistikust!

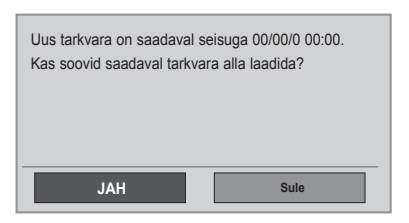

Kui toide lülitatakse välja, algab allalaadimine. Kui toide lülitatakse sisse uuenduse allalaadimise ajal, kuvatakse olek.

Plaanitud uuendus: tarkvara ajastatud uuendus. Kui menüü Tarkvara uuendus väärtus on "**Väljas**", ilmub teade **sisselülitamise** kohta.

- Tarkvara uuenduse ajal pidage silmas järgmist.
- Telerit ei tohi välja lülitada.
- Telerit ei tohi välja lülitada.
- Antenni ei tohi eraldada.
- Pärast tarkvara uuendamist saate uuendatud tarkvara versiooni kinnitada diagnostikamenüüs.
- Tarkvara allalaadimiseks võib kuluda tunde, seetõttu veenduge, et toidet ei katkestata.

# **DIAGNOSTIKA**

See funktsioon võimaldab teile vaadata tootja, mudeli/tüübi, seerianumbri ja tarkvara versiooni

Kuvatakse \*MUX -i informatsioon ja signaali tugevus. Kuvatakse valitud MUX -i signaali informatsioon ja teenuse nimi.

(\*MUX: kõrgem kanalite kataloog digitaalsel edastamisel (üks MUX sisaldab mitut kanalit.))

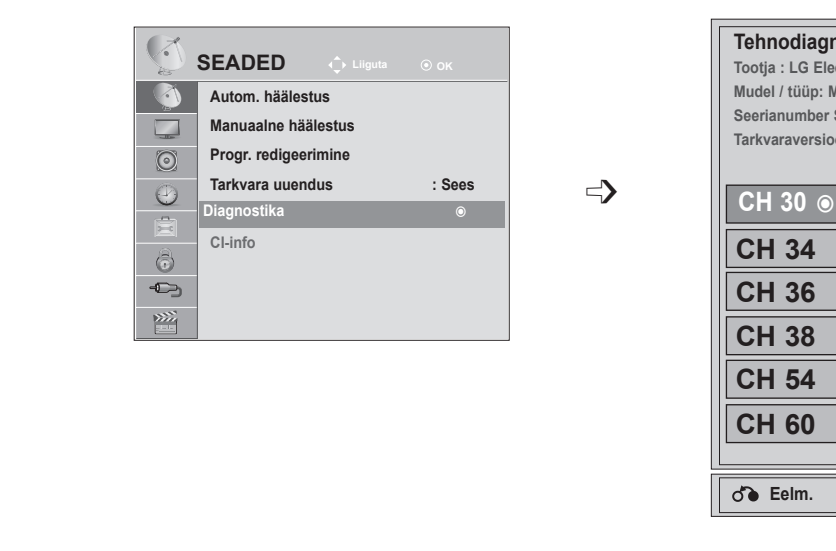

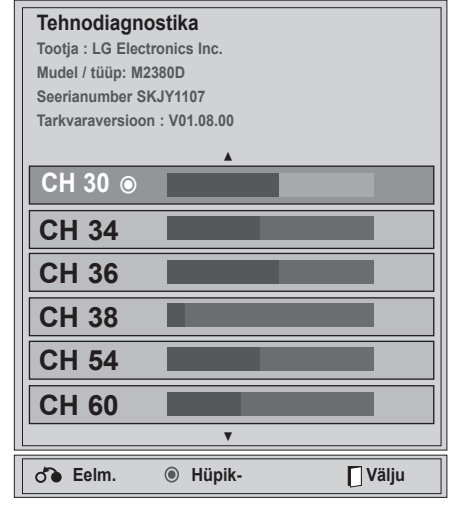

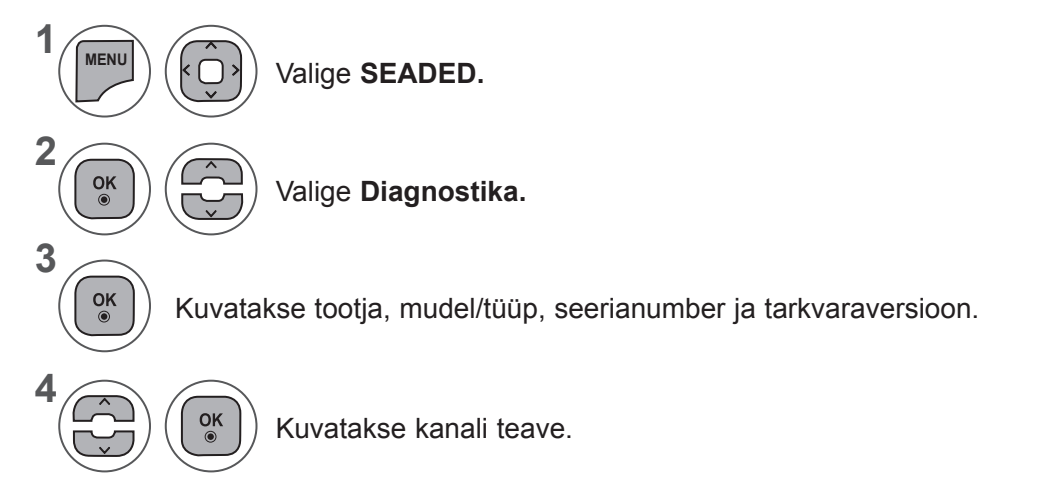

- Menüüakna sulgemiseks valige **MENU** (Menüü) või **EXIT** (Välju).
- Eelmisele menüüekraanile liikumiseks vajutage nuppu **BACK** (TAGASI).

# **CI [COMMON INTERFACE] (TAVALIIDES) INFORMATSIOON**

See funktsioon võimaldab vaadata šifreeritud teenuseid (tasulised teenused). Kui eemaldate CI mooduli, siis tasulisi teenuseid vaadata ei saa.

Kui moodul on sisestatud CI pessa, pääsete mooduli menüüsse.

Mooduli ja kiipkaardi ostmiseks võtke ühendust oma edasimüüjaga. Ärge sisestage CI moodulit liiga sageli seadmesse või eemaldage seda. See võib tõrke põhjustada. Kui pärast CI mooduli sisestamist lülitate seadme sisse, ei pruugi te kuulda heli.

See võib olla põhjustatud mooduli ja kiipkaardi ühildumatusest.

CI (Common Interface- üldine liides) funktsiooni ei või rakendada, tuginedes riigi leviedastuseasjaoludele.

Kui kasutate moodulit CAM (Conditional Access Module – tingimus-pääsumoodul), veenduge, et see vastab täielikult DVB CI või CI plus nõuetele.

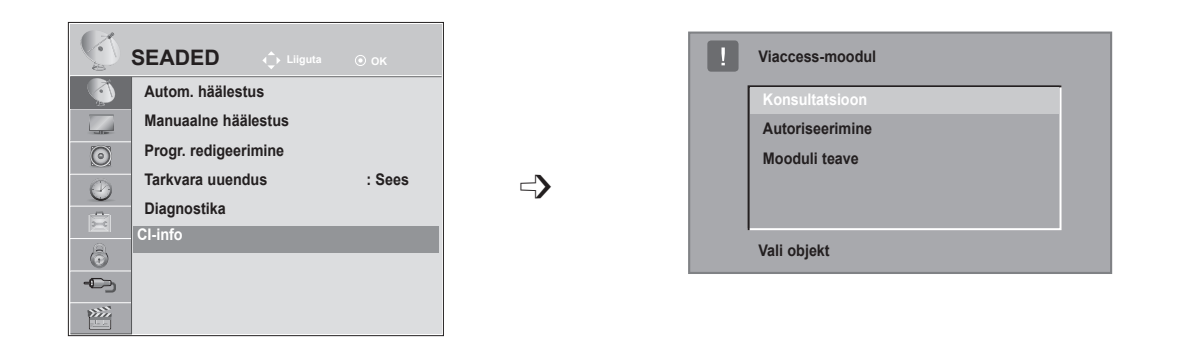

- See ekraanimenüü on vaid illustreeriva olemusega; tegelikud menüüvalikud ja ekraaniformaat võivad erineda, sõltuvalt digitaalsete tasuliste teenuste pakkujast.
- Pöörduge edasimüüja poole, et muuta menüüd CI (Common Interface) ja teenuseid.

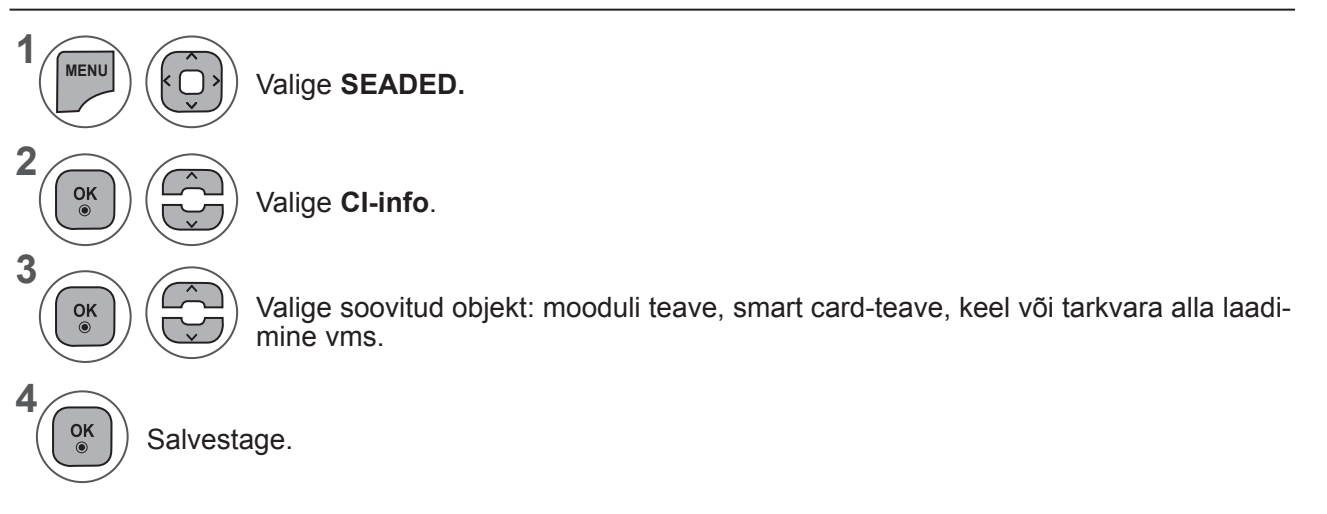

• Eelmisele menüüekraanile liikumiseks vajutage nuppu **BACK** (TAGASI).

## **Programmiloendi kuvamine**

Mällu salvestatud programme saate kontrollida programmiloendi kuvamise teel.

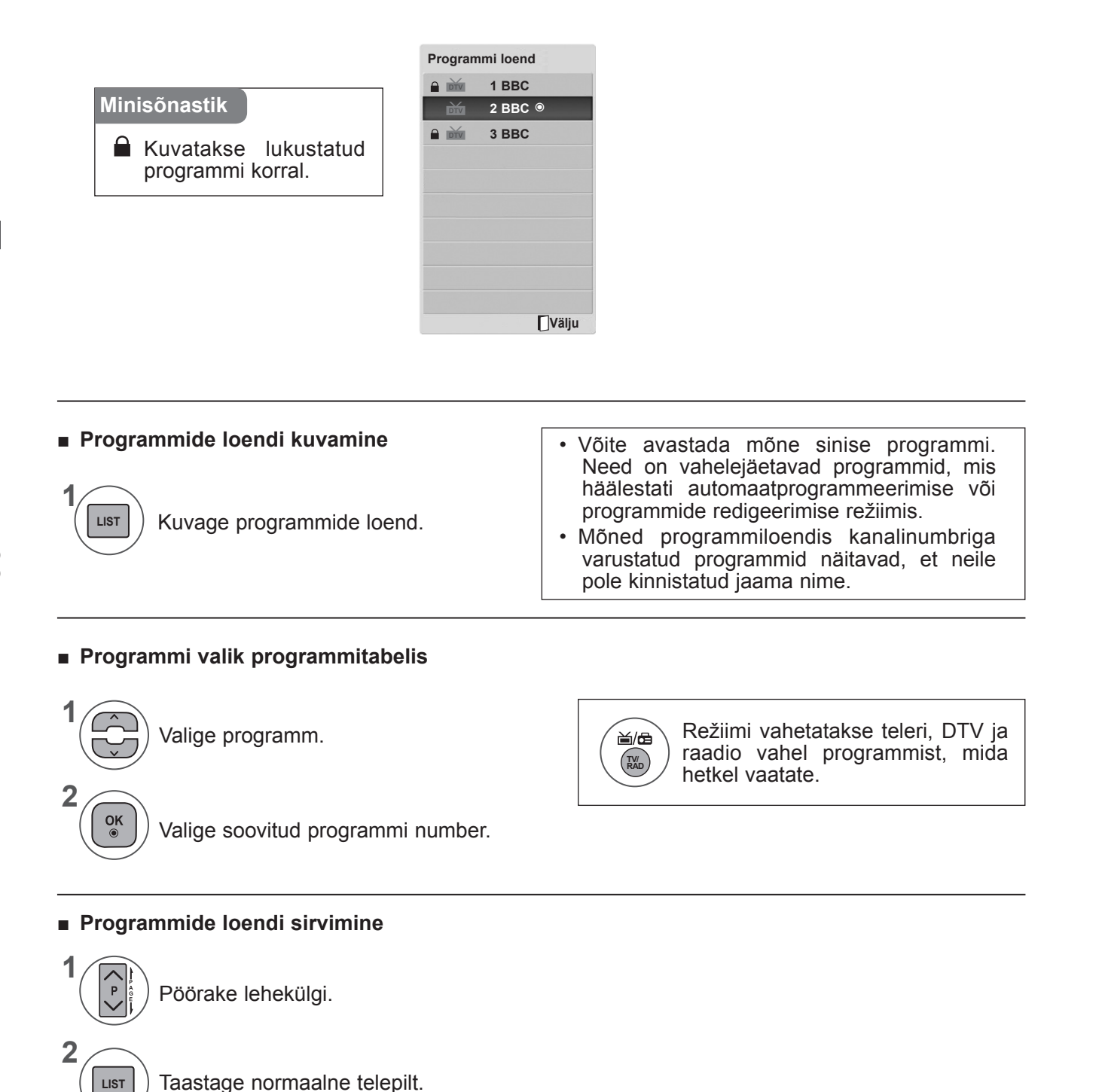

# **LEMMIKPROGRAMMIDE SEADISTUS**

#### ■ **Lemmikprogrammi valimine**

Lemmikprogrammid on mugav funktsioon, mis võimaldab teil kiiresti vaadata enda valitud programme ilma vahelejäävate programmideta.

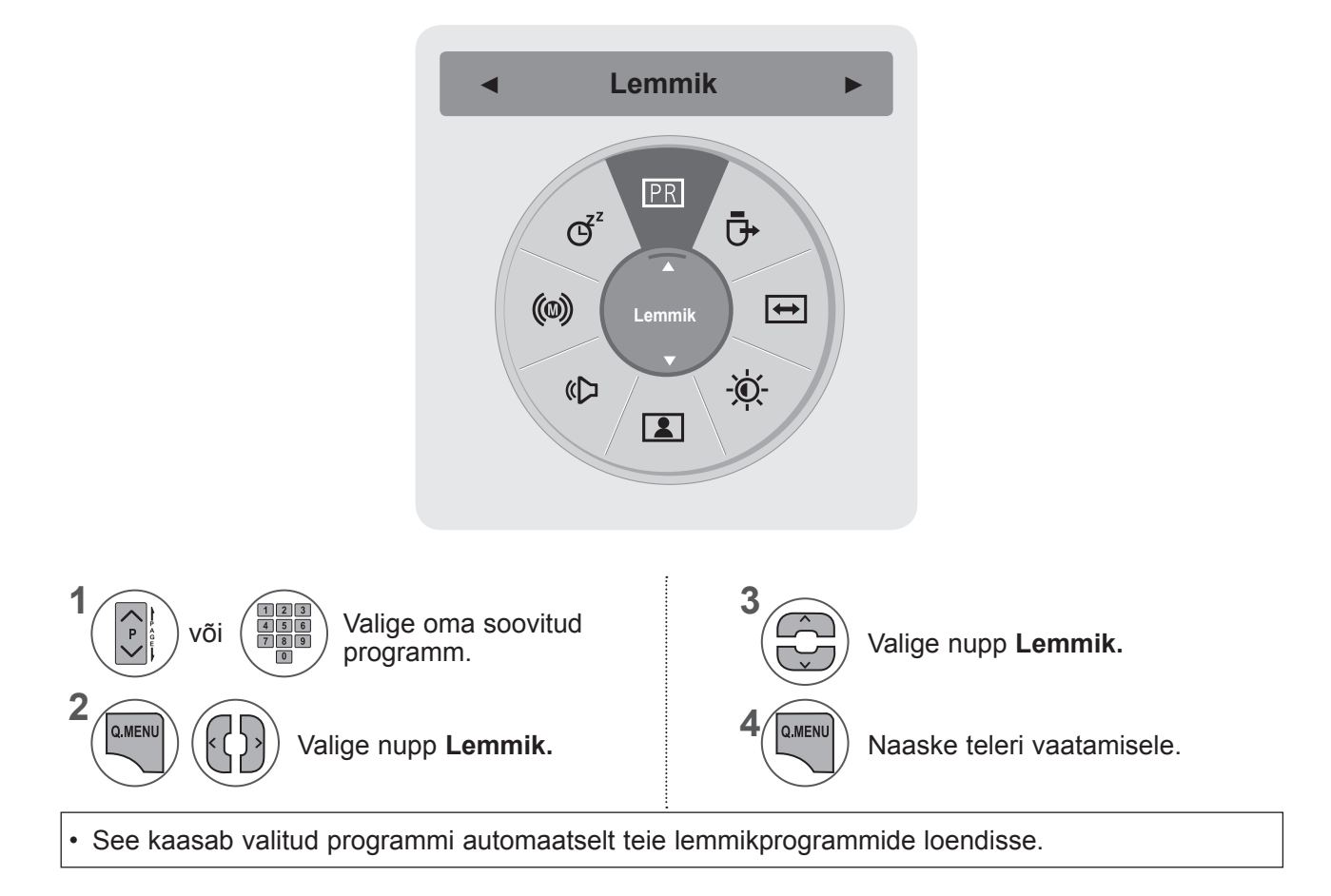

### ■ **Lemmikprogrammide loendi kuvamine**

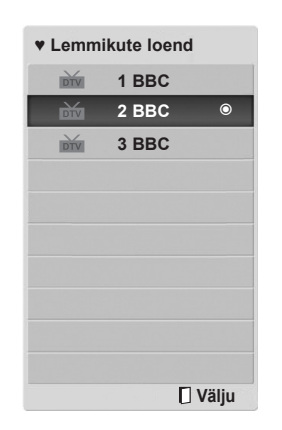

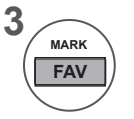

Kuvage lemmikprogrammide loend.

# **Sisendiloend**

**Liidesed HDMI1/2, AV1/2, COMPONENT ja RGB** tehakse kindlaks pistiku tuvastusklemmi abil ja saavad toimida ainult juhul, kui seadmete pinged sobivad.

**TV/RAD**-nuppu kasutades saate välissisendilt liikuda RF-sisendile ning viimasele vaadatud programmile **DTV/RADIO/TV**-režiimis.

- **• Antenn** või **Kaabel**: valige see digitelevisiooni/televisiooni vaatamiseks. (Digikaabli sisend on kasutatav vaid Soome, Rootsi ja "--" puhul)
- **• AV1, AV2**: valige see video või muu välisseadme vaatamiseks.
- **• Komponent**: valige see DVD-seadet või digitaalmuundurit kasutades, sõltuvalt konnektorist.
- **• RGB**: valige arvutiühendust kasutades, sõltuvalt konnektorist.
- **• HDMI 1, HDMI 2**: valige see DVD-seadet, arvutit või digitaalmuundurit kasutades, sõltuvalt konnektorist.

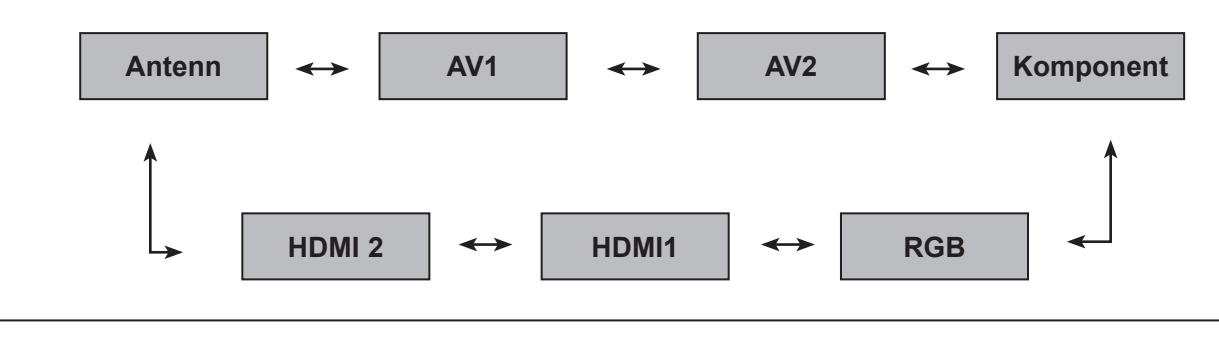

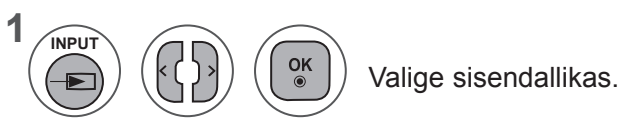

### **MÄRKUS !**

► Alltoodud ekraanikuva ilmub järgmistel juhtudel.

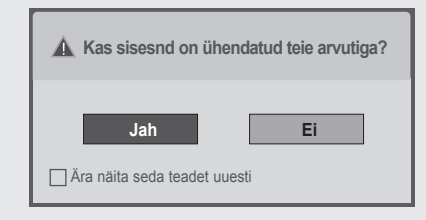

- HDMI-sisenendisse ühendatud seadme sisselülitamisel.
- HDMI-sisendile lülitumisel.
- Signaalita HDMI-kaabli ühendamisel.
- Kui valite **"Jah"**, optimeeritakse pildi suurust ja kvaliteeti vastavalt arvutile.
- Kui valite **"Ei"**, optimeeritakse pildi suurust ja kvaliteeti vastavalt **AV-seadmele (DVD-mängija, digiboks, mänguseade)**.
- Kui valite **"Ära näita seda teadet uuesti"**, siis ilmub teade uuesti alles pärast monitori lähtestamist.
- Seadistatud väärtuse muutmiseks valige **Menüü s Suvand s Sisendi silt**.
- HDMI1 ja HDMI2 väärtused salvestatakse eraldi.

# **EPG (ELEKTROONILINE PROGRAMMIJUHT)(digitaalrežiimis)**

Sellel süsteemil on elektrooniline programmijuht (EPG), mis aitab teil liikuda läbi kõikide võimalike vaatamisvalikute.

EPG annab sellist teavet, nagu programmi nimekirjad, kõikide olemasolevate teenuste algus- ja lõpuajad. Lisaks on EPG-s sageli saadav täpne informatsioon programmi kohta (nende programmi üksikasjade olemasolu ja hulk on sõltuvalt ülekandjast erinev).

Seda funktsiooni saab kasutada vaid siis, kui telekanalid EPG-teavet edastavad.

EPG kuvab järgmise 8 päeva programmide üksikasjad.

Näitab käesolevat ekraaniinfot. Kuvatakse teletekstiga programmis. ꔇ  $INFO<sub>①</sub>$ **E** Kuvatakse subtiitritega programmis. <sup>当</sup> Kuvatakse DTV programmis. **E** Kuvatakse šifreeritud programmis. **<sup>₲</sup> Kuvatakse Radio (Raadio) programmis.** DDD Kuvatakse Dolby Digital-programmis. **MHE** Kuvatakse MHEG programmis.  $DID+$ Kuvatakse Dolby Digital PLUSprogrammiga. **AG** Kuvatud AAC-programmiga. **EB** Ringhäälinguprogrammi kuvasuhe Sõltuvalt programmiteabest ei pruugita ikooniga **689** Ringhäälinguprogrammi kuvasuhe edastatud programmi režiimis Monitor Out (Monitor väljas) kuvada. 576i/p, 720p, 1080i/p: ringhäälinguprogrammi eraldusvõime

# **EPG sisse-väljalülitamine**

**1 GUIDE**

EPG sisse-väljalülitamine

# **Programmi valimine**

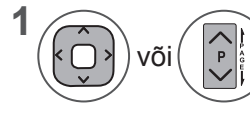

 $\frac{OK}{\odot}$ 

**2**

Valige sobiv programm.

EPG kaob pärast valitud programmile liikumist.

# **EPG (ELEKTROONILINE PROGRAMMIJUHT) (digitaalrežiimis)**

# **Nupufunktsioonid režiimis NÜÜD/JÄRGMINE**

Saate vaadata eetrisolevat ja sellele järgnevat saadet.

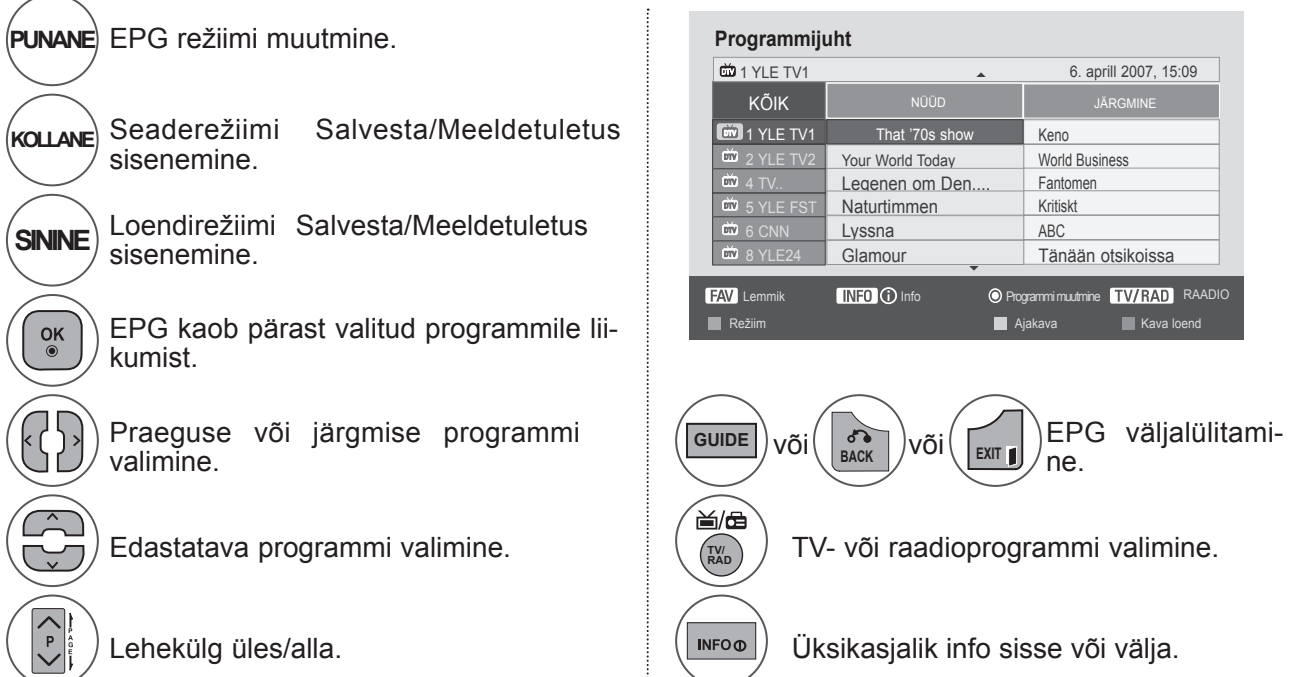

# **Nupufunktsioonid 8 päeva juhtrežiimis**

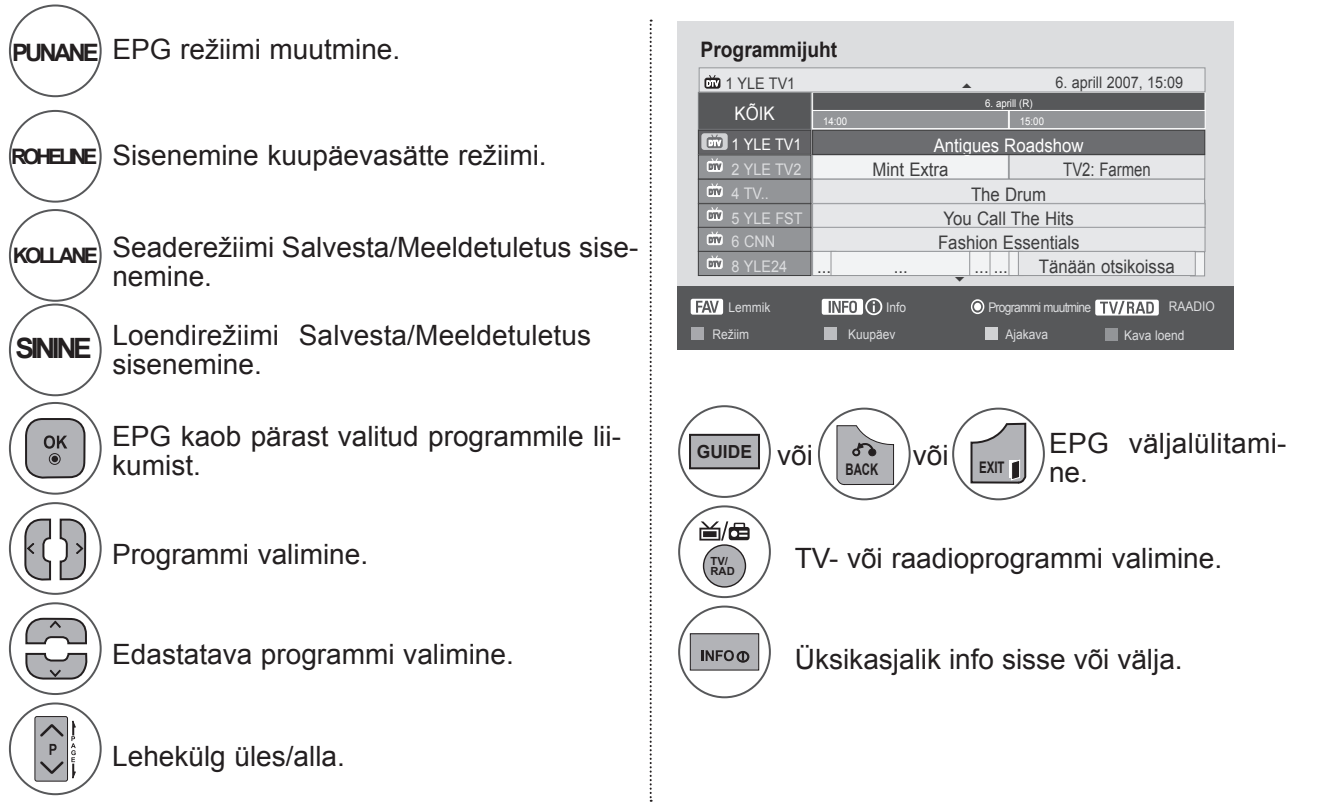

# **Nupufunktsioonid režiimis Kuupäeva muutmine**

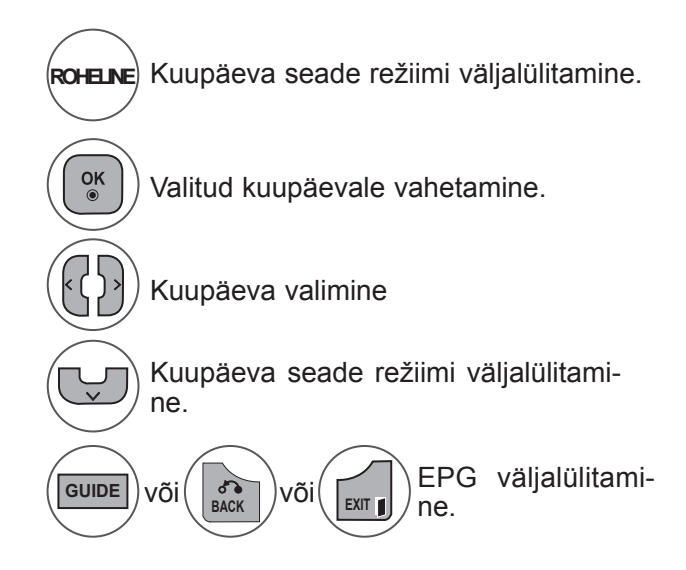

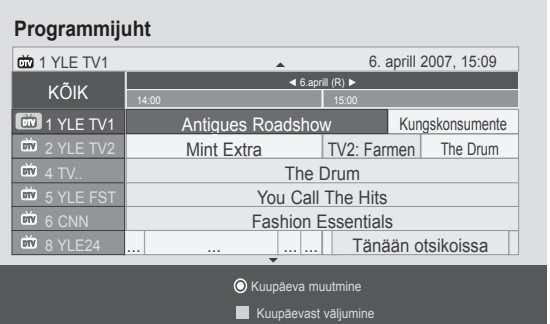

# **Nupufunktsioonid suvandis Laiendatud kirjelduskast**

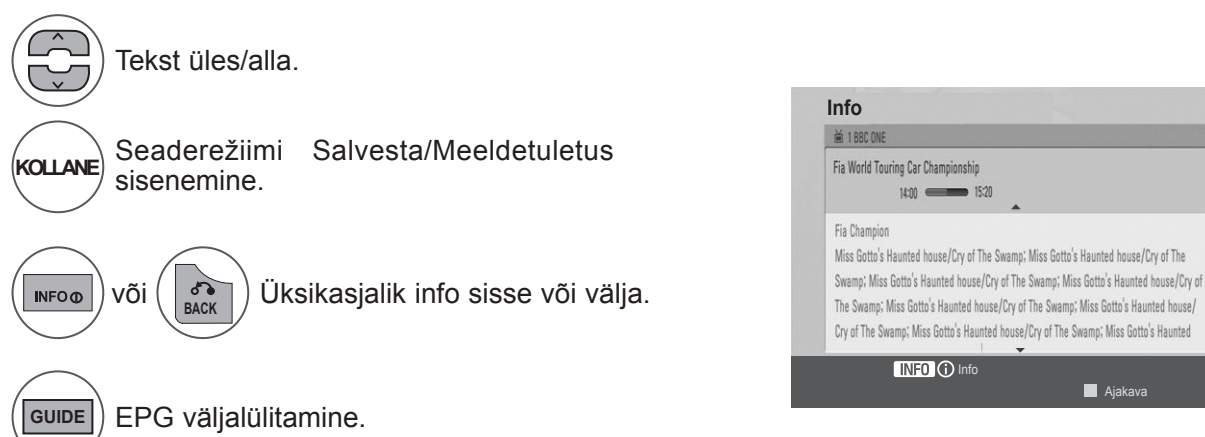

EPG (ELEKTROONILINE PROGRAMMIJUHT)(DIGITAALREŽIIMIS) **67EPG (ELEKTROONILINE PROGRAMMIJUHT)(DIGITAALREŽIIMIS)**

## **EPG (ELEKTROONILINE PROGRAMMIJUHT) (digitaalrežiimis)**

# **Nupufunktsioonid seaderežiimis Salvesta/Meeldetuletus**

Seadistab salvestamise algus- või lõpuaja ning meeldetuletuse ainult algusajale, lõpuaeg on hallis kirjas. See funktsioon on saadaval ainult siis, kui SCART-kaabli abil on TV-väljundpesaga (AV1) ühendatud salvestusseadmed, mis edastavad salvestussignaali 8. jala kaudu.

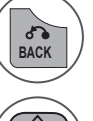

Pöörduge tagasi juhendi või kava režiimile.

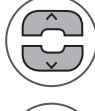

Valige Salvesta või Meeldetuletus. Funktsiooni seadistamine.

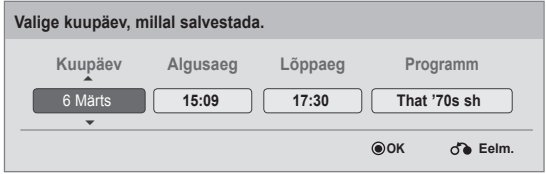

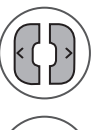

 $\frac{OK}{\odot}$ 

Valige kuupäev, algus-/lõppaeg või programm.

Taimeriga salvestamise/Meeldetuletuse määramine.

# **Nupufunktsioonis režiimis Kava loend**

Kui olete loonud kava loendi, kuvatakse plaanitud ajal plaanitud programm, isegi kui vaatate sel ajal teist programmi.

Kui hüpikaken on avatud, töötavad ainult nupud Up/Down/OK/BACK (Üles/Alla/OK/Tagasi).

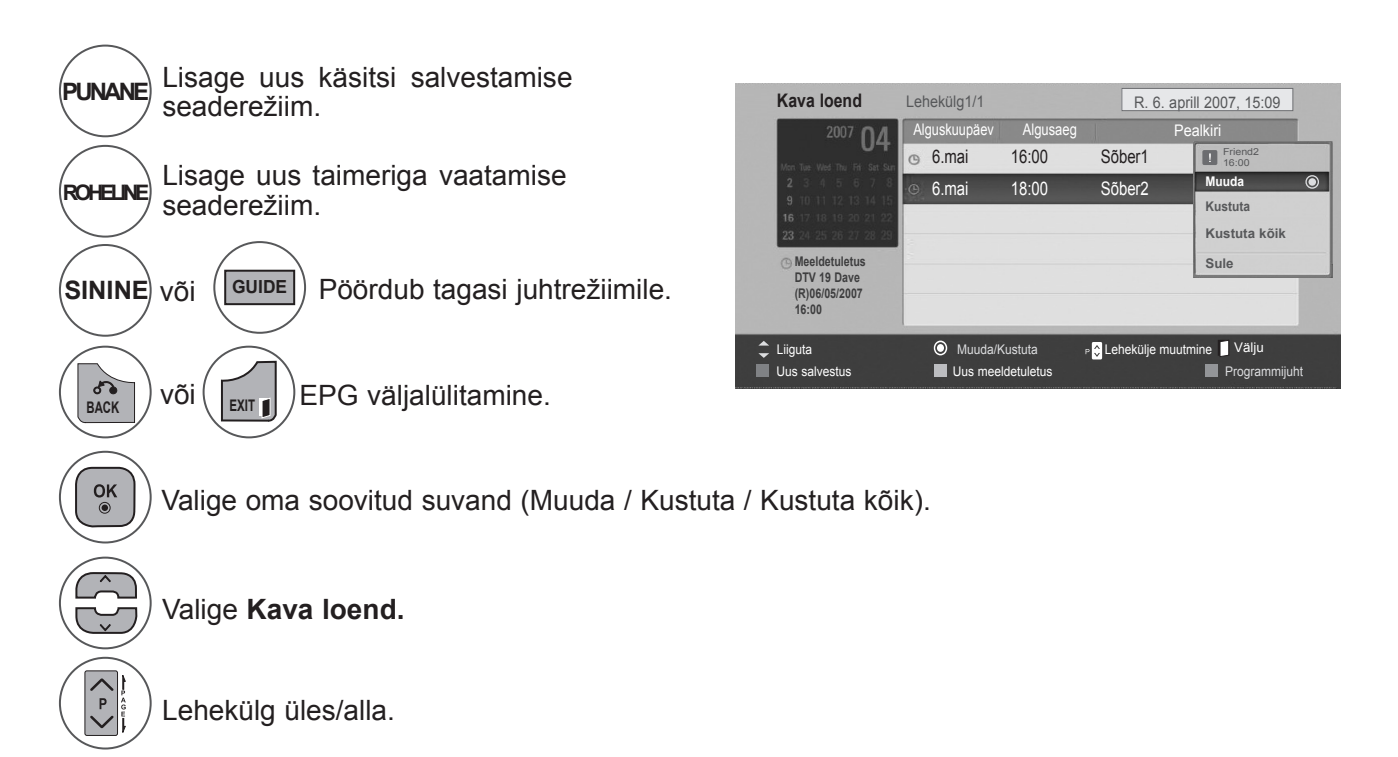

# **PILDI REGULEERIMINE**

# **PILDI SUURUSE (KUVASUHTE) REGULEERIMINE**

Teil on võimalus seadistada ekraanile erinevaid pildiformaate; **16:9, Skännimine, Originaal, Täisekraan, 4:3, 14:9, Suum** ja **Kino suum**.

Kui ekraanil on pikemat aega liikumatu kujutis, võib sellisestpüsipildist ekraanile jääda nähtav jäljend.

Suurendussuhet saate reguleerida nupu  $\sim \times$  abil.

Funktsioon töötab järgmisel viisil.

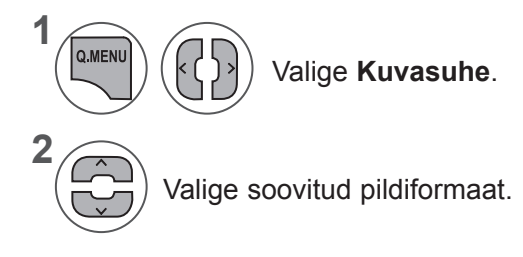

#### **• 16:9**

See valik viib teid pildi horisontaalse reguleerimise juurde lineaarproportsioonis, nii et kogu ekraan on täidetud (kasulik 4:3-vormingus DVD-de vaatamisel).

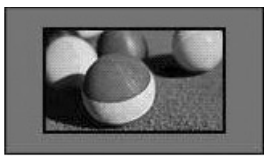

#### **• Skännimine**

See valik aitab teil kuvada parima kvaliteediga pilti, ilma et kõrgel resolutsioonil esineks kadusid originaalpildis.

Märkus: kui originaalpildil on müra, näete seda pildi servas.

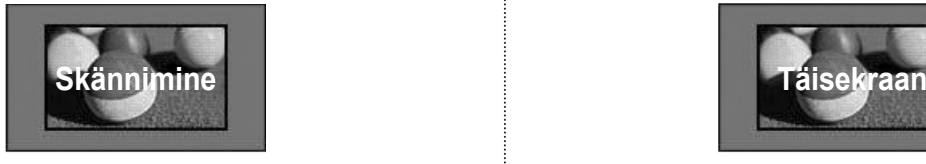

- **• Kuvasuhet** saate reguleerida ka menüüs **PILT**. • Suumi kasutamiseks valige menüüst Ratio **14:9**,
- **Suum** või Kino suum. Pärast suumi seadistamise lõpetamist kuvatakse uuesti kiirmenüü.
	- **Originaal**

Kui teler võtab vastu laiekraansignaali, muudetakse see automaatselt tavapildivormingusse.

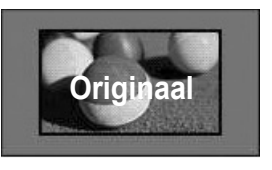

#### **• Täisekraan**

Kui teler saab laiekraani signaali, pakub see teile võimaluse reguleerida pilti horisontaalselt või vertikaalselt lineaarses proportsioonis, et täita kogu ekraan.

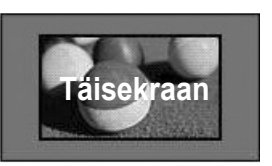

# **PILDI REGULEERIMINE**

#### **• 4:3**

Järgmine valik viib teid kujutisele esialgsesuhtega 4:3, kusjuures vasakul ja paremalküljel kuvatakse hallid ribad.

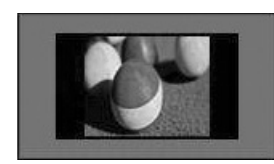

#### **• 14 : 9**

Saate vaadata pildivormingut 14:9 või tavalist TV-kava režiimis 14:9. 14:9 ekraan kuvatakse samamoodi nagu 4:3, kuid seda nihutatakse vasakule ja paremale.

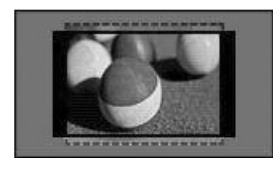

#### **• Suum**

Järgmine valik viib teid muutusteta pildile,millega täidetakse kogu ekraan. Pildi üla- jaalaosa lõigatakse siiski ära.

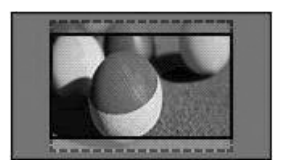

#### **• Kino suum**

Valige kinosuum, kui soovite suurendada pilti õiges proportsioonis. Märkus: pilti suurendades või vähendadesvõib pilt moonduda.

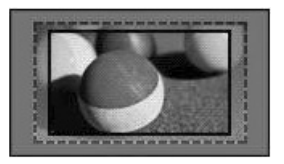

Nupp **◄** või **►** : reguleerige kinosuumisuurendamise proportsiooni. Reguleerimise ulatus on 1–16. Nupp ▼ või ▲ : liigutage ekraani.

### **MÄRKUS !**

- ►Komponentrežiimis saab valida vaid väärtused **4:3, 16:9** (lai), **14:9, Suum ja Kino suum**.
- ►HDMI-režiimis saab valida vaid väärtused **4:3**, **Originaal, 16:9** (lai), **14:9, Suum ja Kino suum**.
- ►Režiimides RGB-PC ja HDMI-PC on võimalik valida üksnes **4:3 ja 16:9** (lai).
- ►Režiimis DTV/HDMI/komponent (üle 720p) on saadaval ainult skaneerimine.
- ►Režiimides Analoog/AV on täisekraanirežiim kasutatav.

# **Pildiviisard**

**5**

 $\frac{OK}{2}$ 

See funktsioon võimaldab teil reguleerida originaalkujutise pildikvaliteeti.

Kasutage seda ekraanikvaliteedi kalibreerimiseks, reguleerides musta ja valge taset jne. Tavakasutajad saavad ekraanikvaliteeti kalibreerida, järgides lihtsalt iga etappi.

Kui reguleerite pildi väärtusele Madal, Soovitav või Kõrge, näete näitena muudetud tulemust.

Režiimis RGB-PC / HDMI-PC ei rakendata atribuutide Värv, Varjund ja H/V teravus muudetud väärtusi.

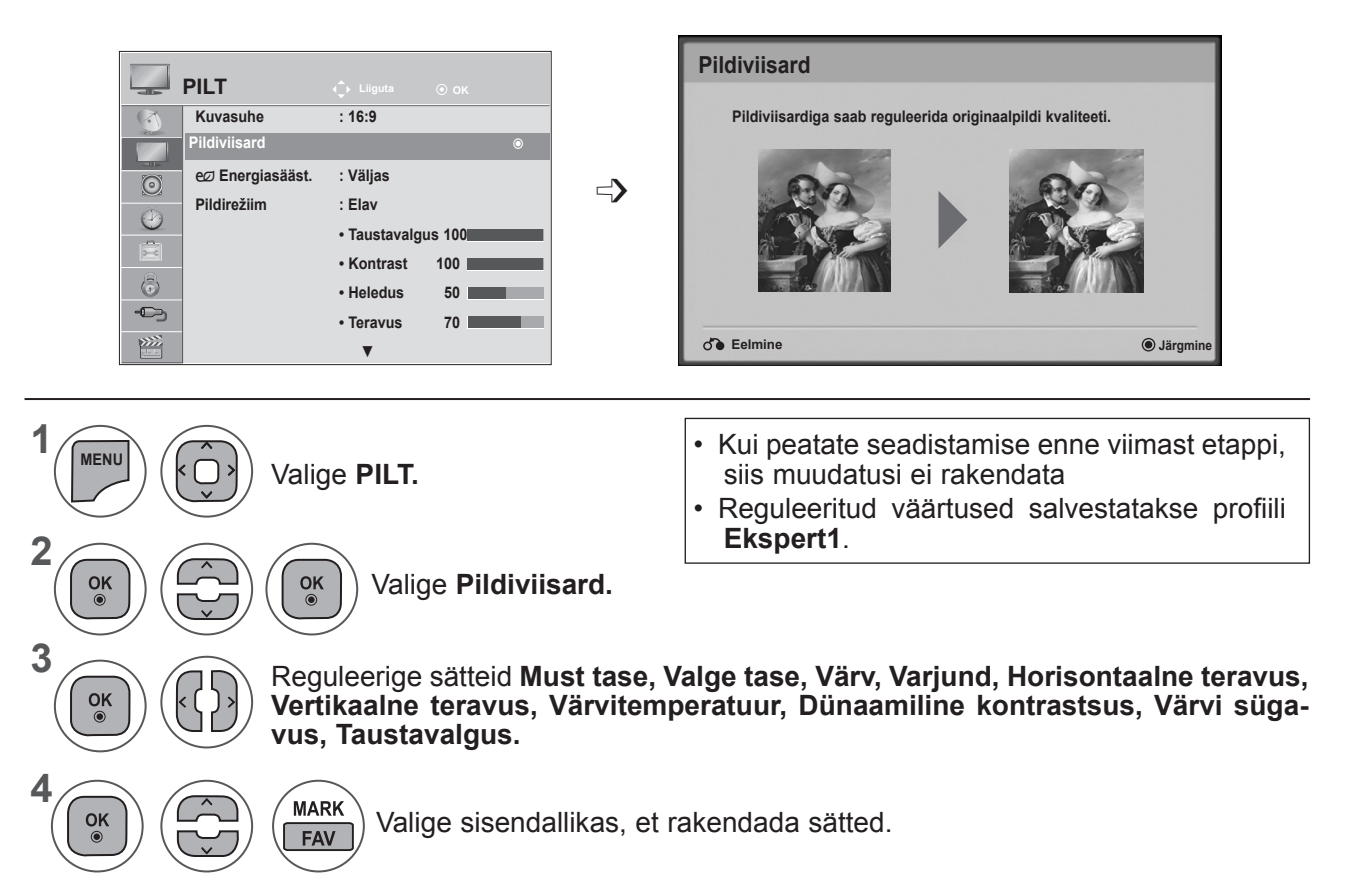

- Menüüakna sulgemiseks valige **MENU** (Menüü) või **EXIT** (Välju).
- Eelmisele menüüekraanile liikumiseks vajutage nuppu **BACK** (TAGASI).

# **PILDI REGULEERIMINE**

# ꕊ **ENERGIASÄÄST**

See vähendab teleri energiatarbimist.

Tehase vaikeseadistus on reguleeritud kodus teleri vaatamiseks sobivale tasemele.

Saate oma ekraani heledust suurendada, reguleerides **energiasäästmise taset** või seadistades **pildirežiimi**.

Energiasäästu reguleerimisel MHEG-režiimis, rakendub energiasäästu säte pärast MHEGrežiimipeatamist.

Kui teler on raadiokanalil, siis vähendab valiku "Video vaigistatud" valimine energiatarbimist.

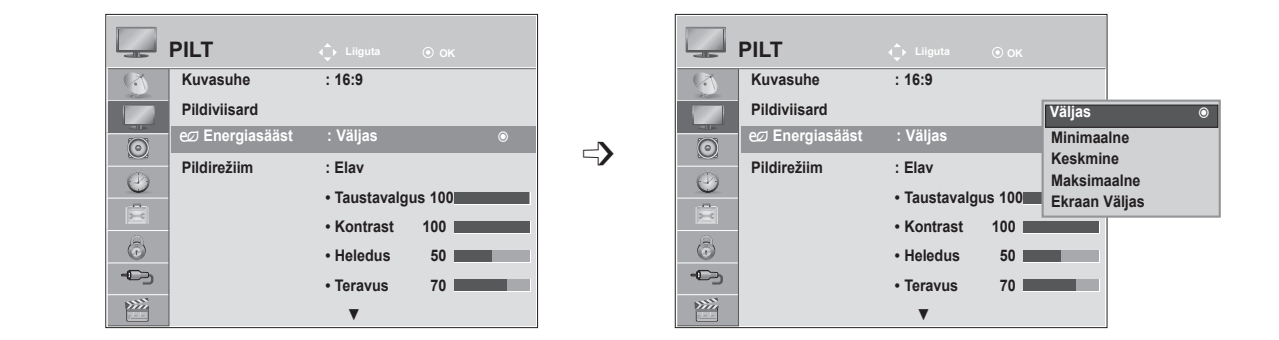

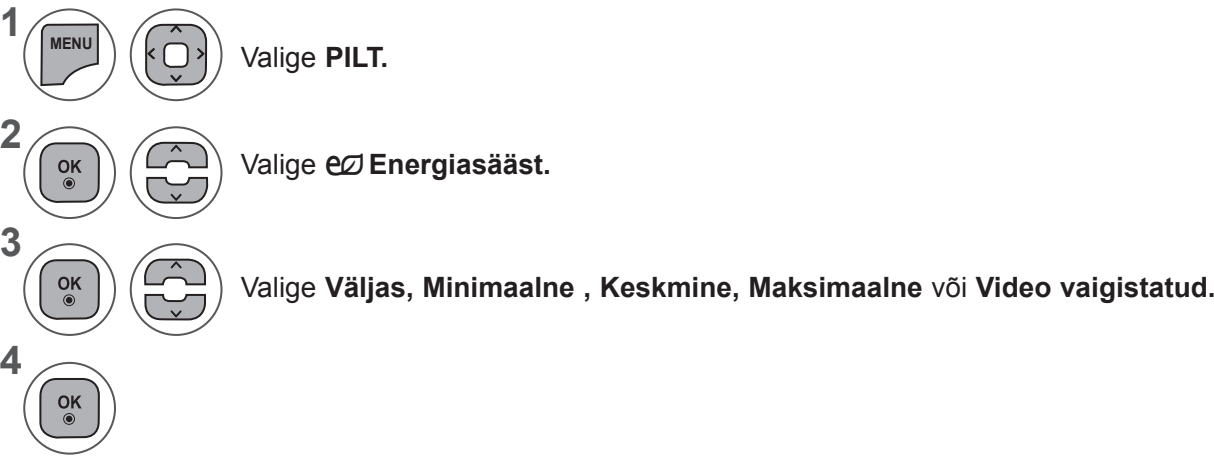

- Menüüakna sulgemiseks valige **MENU** (Menüü) või **EXIT** (Välju).
- Eelmisele menüüekraanile liikumiseks vajutage nuppu **BACK** (TAGASI).
- Kui valite Ekraan väljas, lülitatakse ekraan 3 sekundi pärast välja. Teleri automaatne väljalülitus blokeeritakse.
- Saate seda funktsiooni reguleerida ka kaugjuhtimispuldilt nupu **Energia säästmine** valimisega.
- Kui soovite peatada režiimi Video vaigistatud, vajutage mõnda nuppu.

**2**

**4**
# **PILDI SÄTETE EELHÄÄLESTAMINE**

#### **Pildirežiimi eelhäälestus**

- **Elav** Tugevdage kontrasti, heledust, värvi ja teravust, et näha erksamat pilti.
- **Standardne** Kõige üldisem ekraani kuvamise olek.
- **Kino** Optimeerib video filmide vaatamiseks.
- **Sport** Optimeerib video spordisündmuste vaatamiseks.
- **Mäng** Optimeerib video mängude mängimiseks.

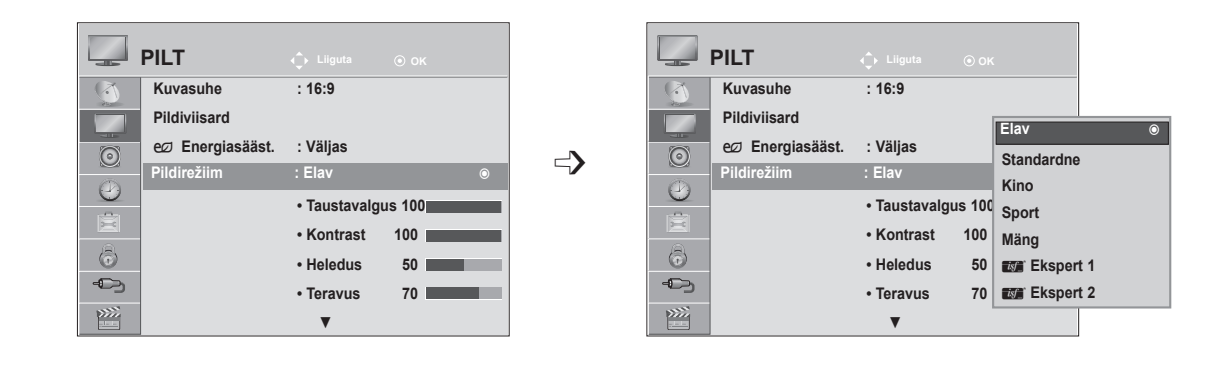

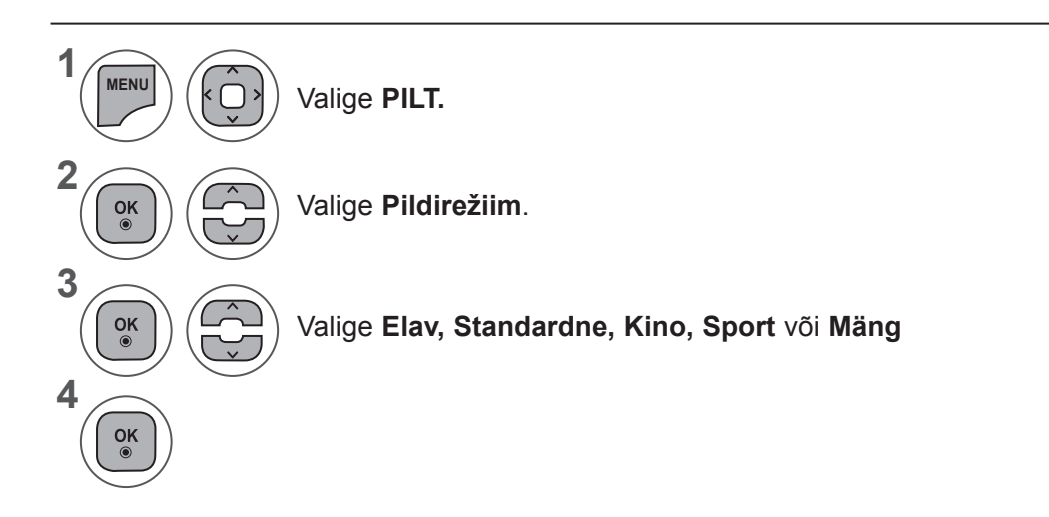

- Menüüakna sulgemiseks valige **MENU** (Menüü) või **EXIT** (Välju).
- Eelmisele menüüekraanile liikumiseks vajutage nuppu **BACK** (TAGASI).
- **• Pildirežiim** häälestab teleri pildi parimale võimalikule tasemele. Valige **Pildirežiim-menüü** eelsäte programmi klassi järgi.
- Pildirežiimi sätteid saate reguleerida ka **Kiir- menüüs**.

### **PILDI REGULEERIMINE**

### **PILDI KÄSITSI REGULEERIMINE**

#### **Pildirežiim – kasutaja suvand**

#### **Taustavalgus**

Ekraani heleduse muutmiseks reguleerige LCD-paneeli heledust.

Soovitav on reguleerida taustavalgust siis, kui seadistate teleri heledust.

#### **Kontrast**

Reguleerib signaali taset pildil musta ja valge vahel. Võite kasutada kontrasti, kui pildi hele osa on küllastunud.

#### **Heledus**

Reguleerib pildi signaali peamist taset.

#### **Teravus**

Reguleerib kontuuride teravustaset pildi heledate ja tumedate alade vahel.

Mida madalam tase, seda pehmem pilt.

#### **Värv**

Reguleerib kõigi värvide intensiivsust.

#### **Varjund**

Reguleerib tasakaalu punase ja rohelise taseme vahel.

#### **Värvitemperatuur**

Valige suvand warm (soe), et täiustada soojemaid värve, nagu punane, või valige suvand cool (jahe), et muuta pilt sinakaks.

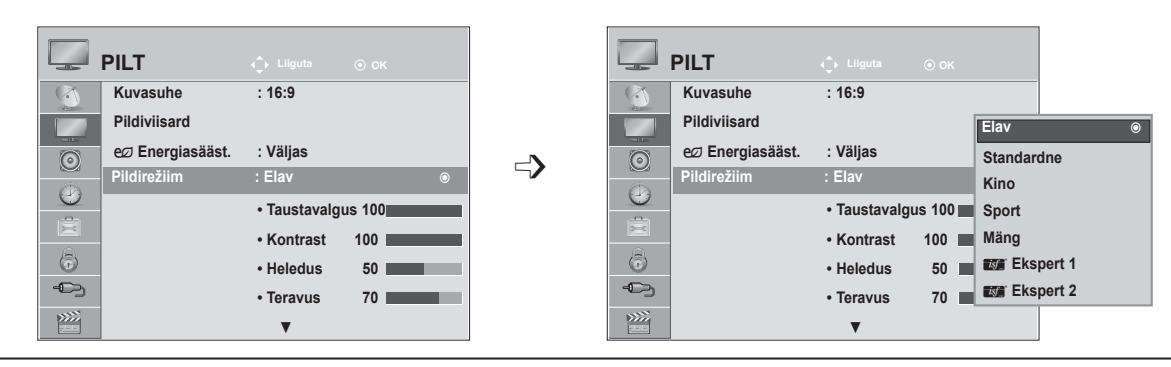

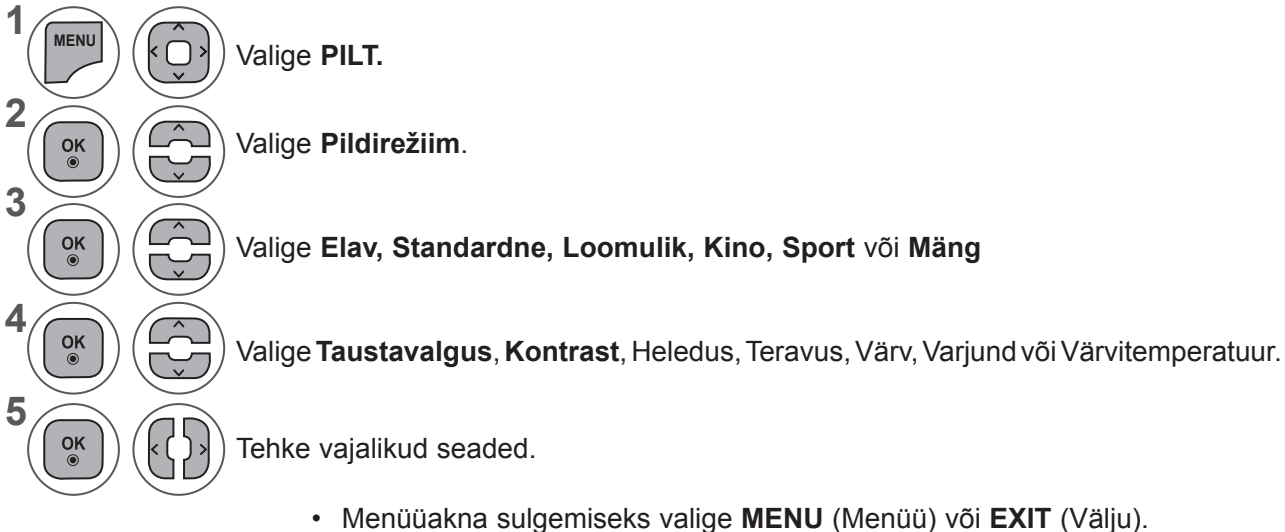

• Eelmisele menüüekraanile liikumiseks vajutage nuppu **BACK** (TAGASI).

#### **MÄRKUS !**

- ►Režiimis RGB-PC / HDMI-PC ei saa seadistada värvi ja varjundit.
- ►Kui on valitud **Ekspert 1/2**, saate valida suvandi **Taustavalgus**, Kontrast, Heledus, H teravus, V teravus, Värv või Varjund.

### **PILDI PARANDAMISE TEHNOLOOGIA**

Saate ekraani kalibreerida iga pildirežiimi jaoks või seadistada video väärtuse vastavalt spetsiaalselevideoekraanile.

Saate iga sisendi jaoks video väärtuse eraldi seadistada.

Süsteemi tehase vaikekuvale lähtestamiseks pärast iga videorežiimi reguleerimist käivitage igale **pildi**režiimile funktsioon "Pildi lähtestamine".

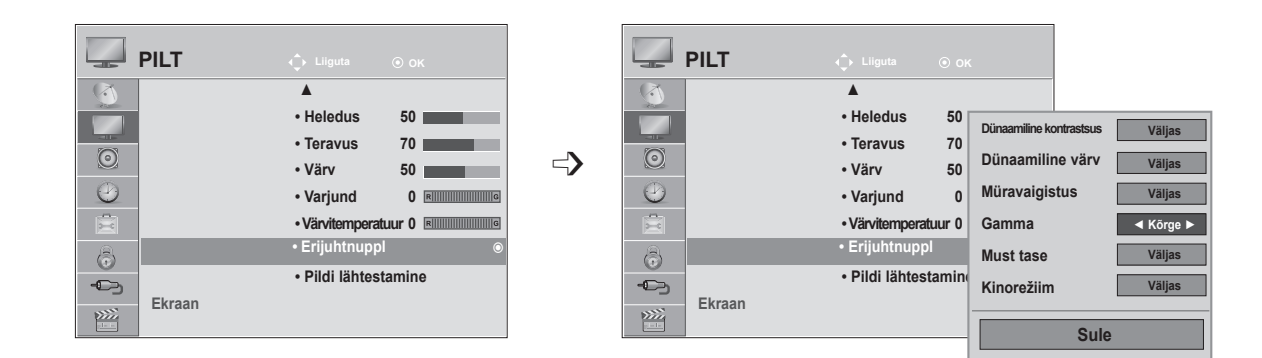

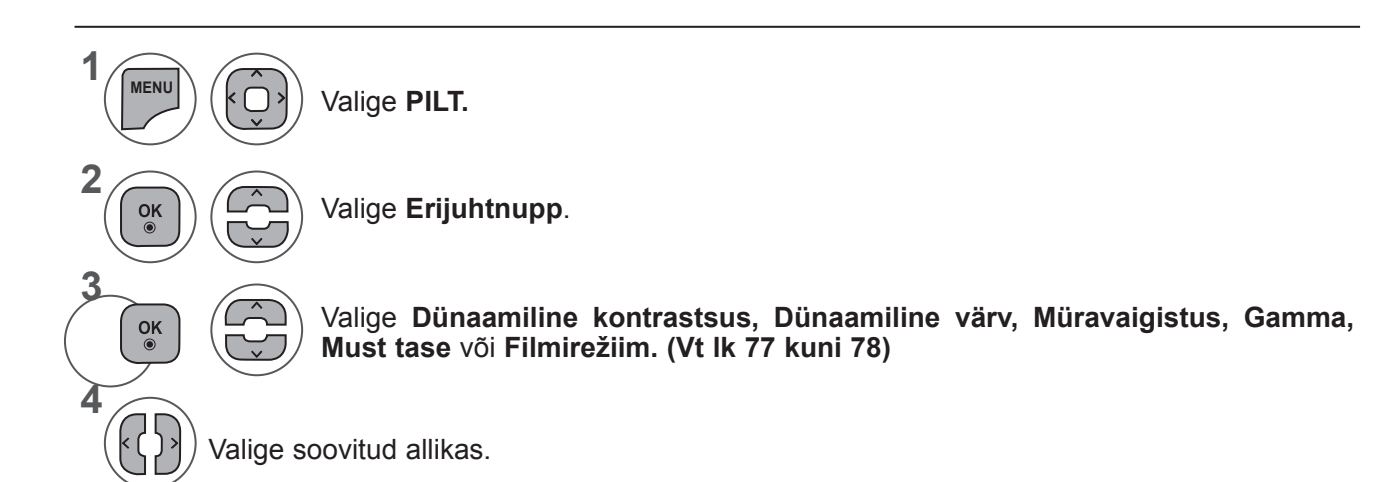

- Menüüakna sulgemiseks valige **MENU** (Menüü) või **EXIT** (Välju).
- Eelmisele menüüekraanile liikumiseks vajutage nuppu **BACK** (TAGASI).

### **PILDI REGULEERIMINE**

#### **PILDI EKSPERTREGULEERIMINE**

Jaotades kategooriateks **Ekspert 1** ja **Ekspert 2**, saab kasutaja seadistada rohkem suvandeid, et valida optimaalseim pildikvaliteet.

Seda võivad kasutada ka professionaalid, et optimeerida teleri töövõimet, kasutades kindlaid videoid.

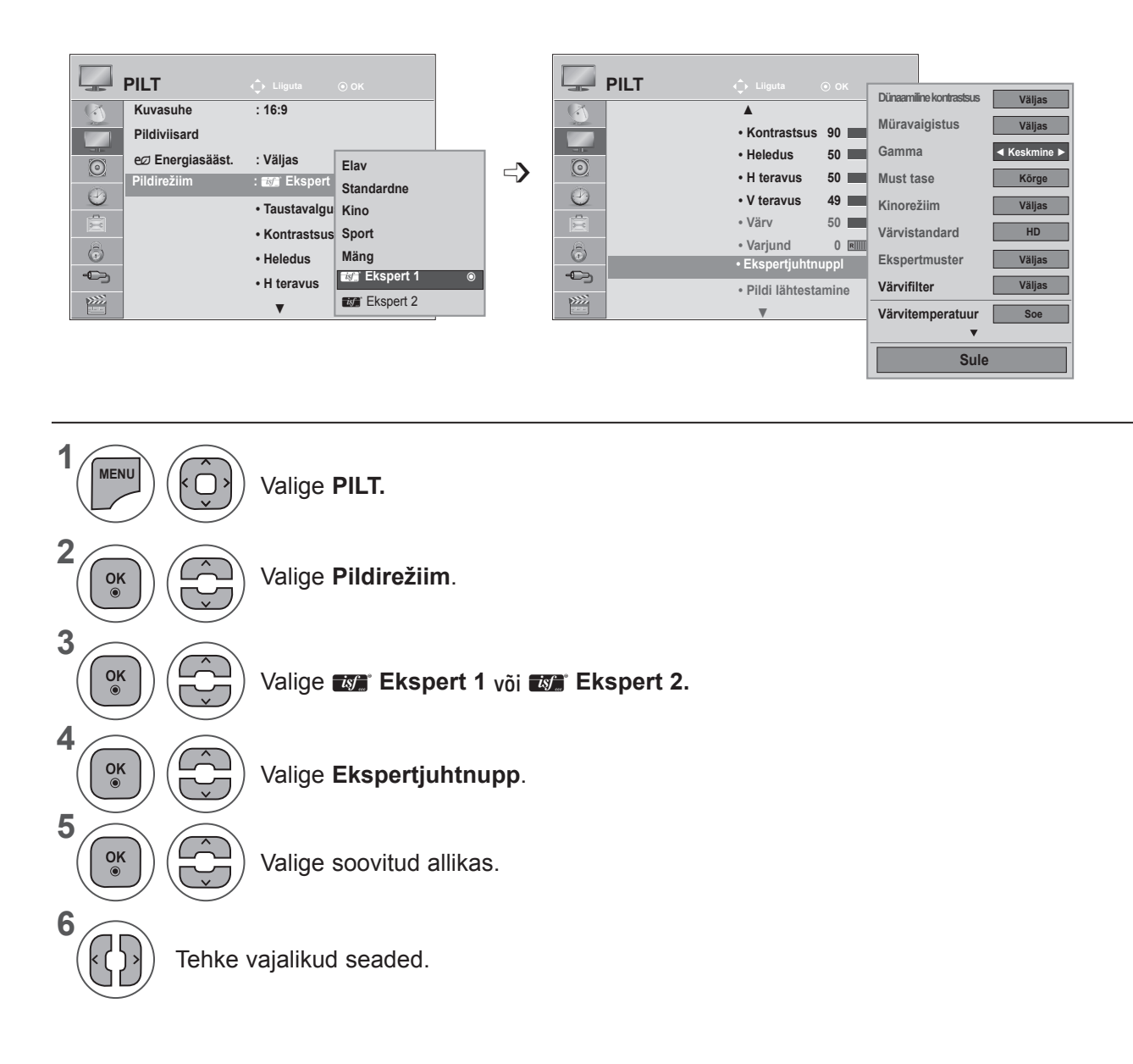

- Menüüakna sulgemiseks valige **MENU** (Menüü) või **EXIT** (Välju).
- Eelmisele menüüekraanile liikumiseks vajutage nuppu **BACK** (TAGASI).

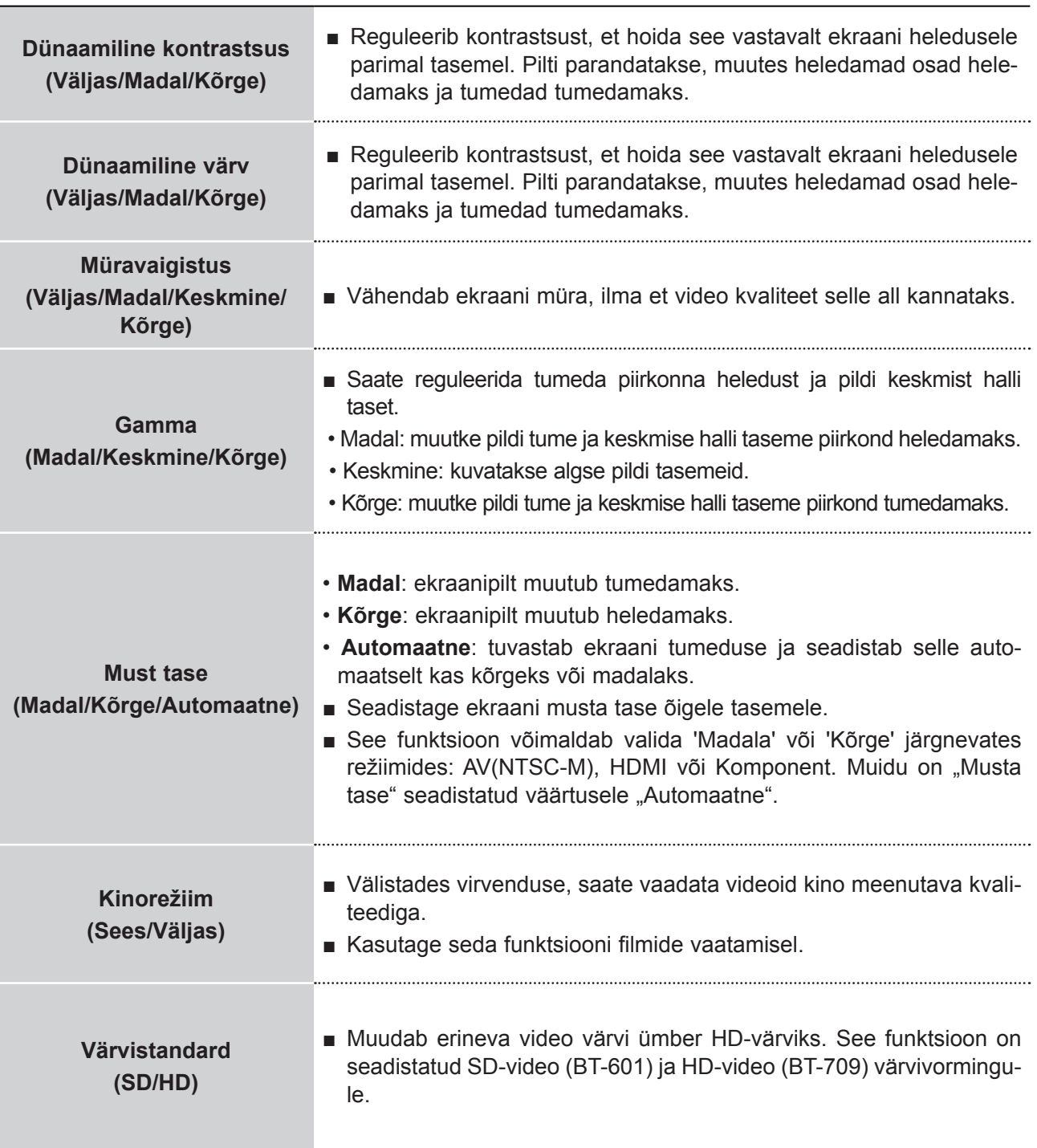

### **PILDI REGULEERIMINE**

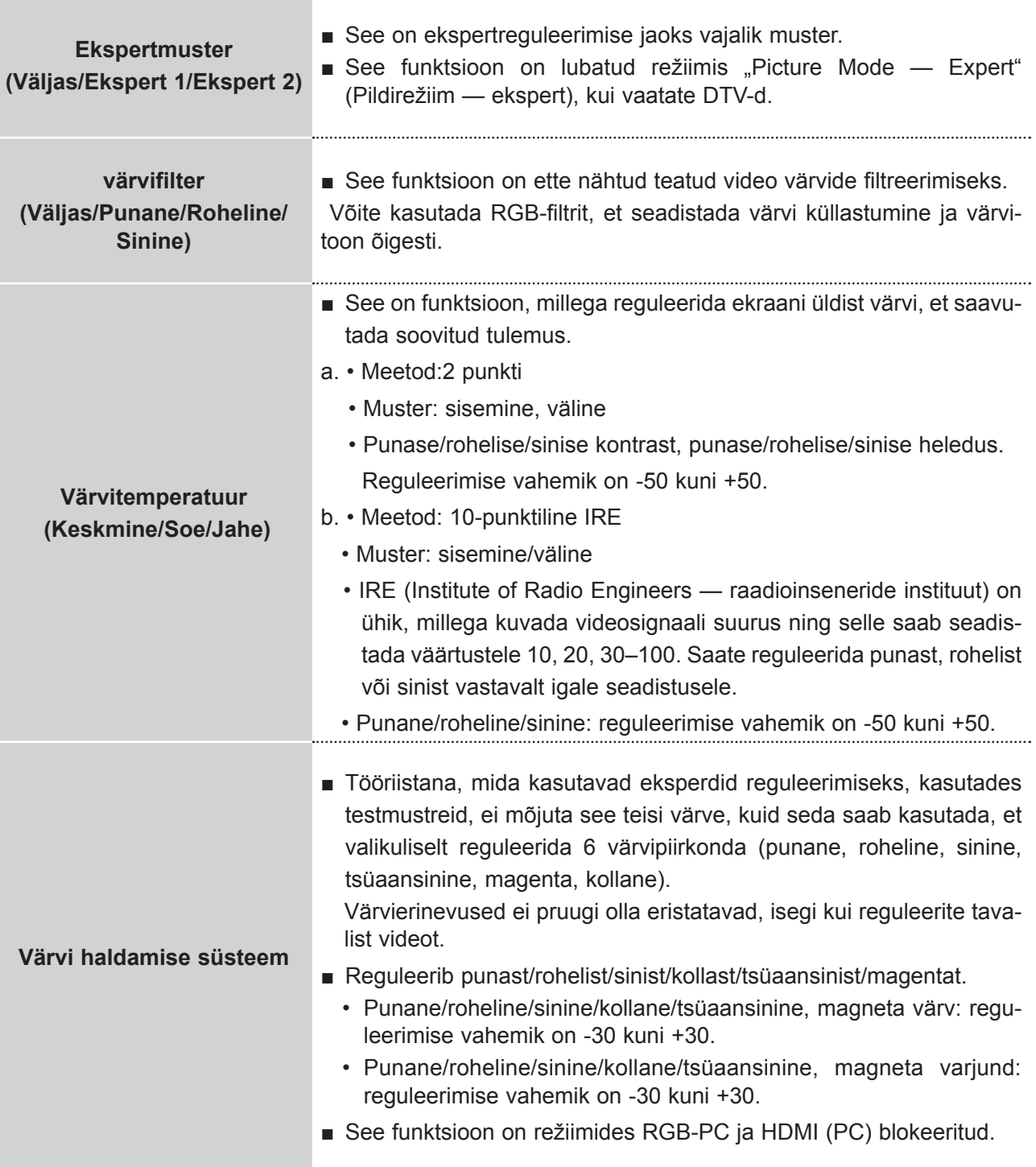

## **PILDI LÄHTESTAMINE**

Valitud pildirežiimi sätted lülituvad uuesti ümber tehase vaikesäteteks.

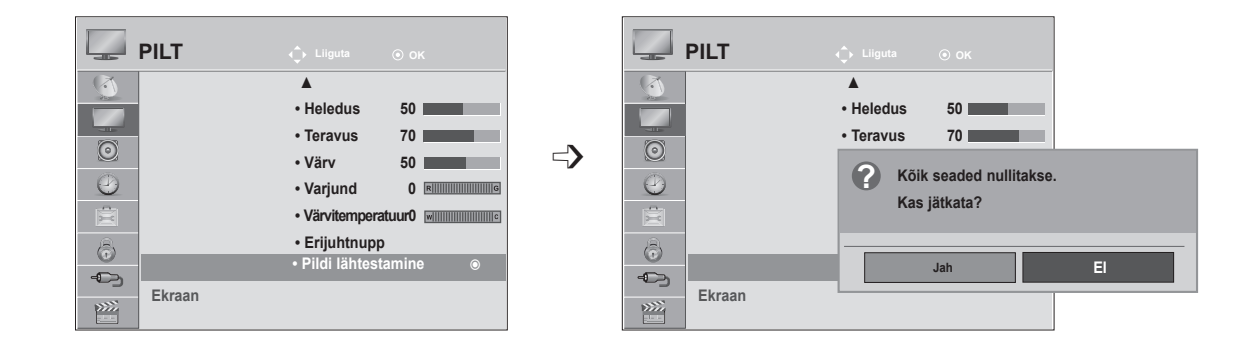

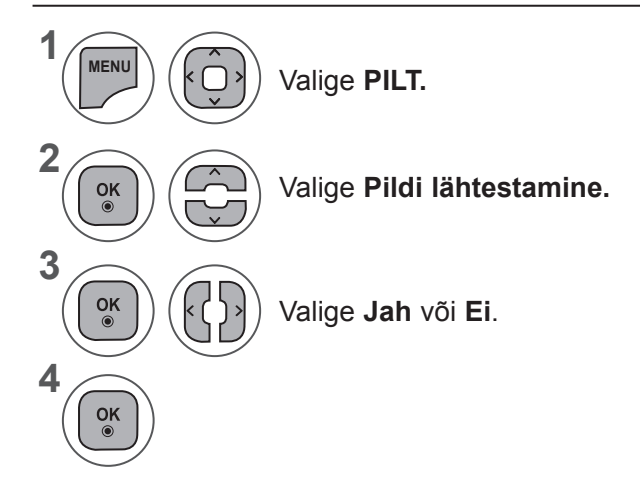

- Menüüakna sulgemiseks valige **MENU** (Menüü) või **EXIT** (Välju).
- Eelmisele menüüekraanile liikumiseks vajutage nuppu **BACK** (TAGASI).

### **PILDI REGULEERIMINE**

### **EKRAANI SEADISTUS PERSONAALARVUTI REŽIIMI**

#### **Eraldusvõime valik**

Normaalse pildi nägemiseks sobitage RGB-režiimi eraldusvõime arvuti režiimiga.

Funktsioon töötab järgmises režiimis: RGB[PC]-režiim.

#### <Vertikaalresolutsioon: 900> **M2080D / M2080DF / M2080D / M2080DN**

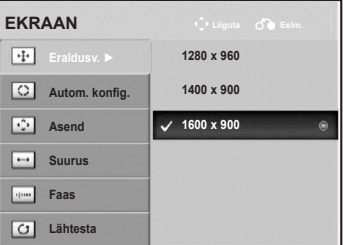

**Lähtesta**

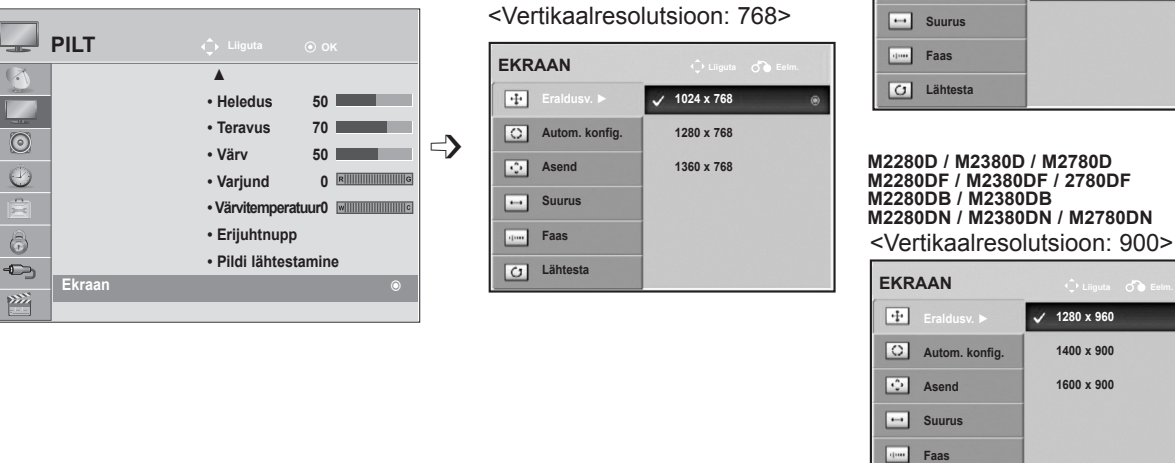

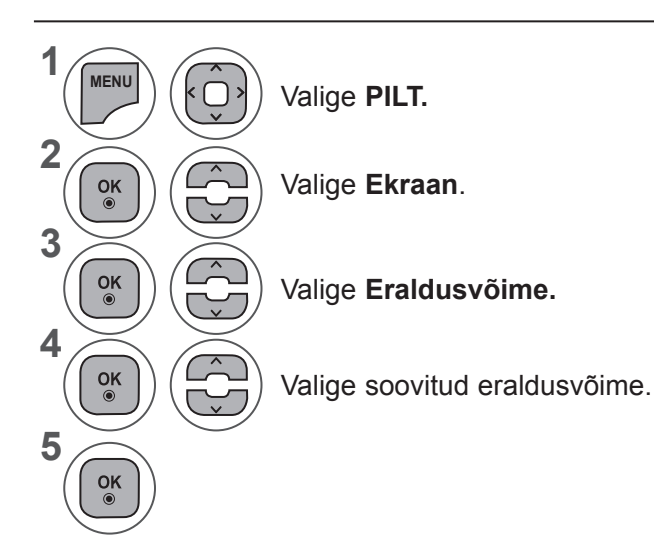

- Menüüakna sulgemiseks valige **MENU** (Menüü) või **EXIT** (Välju).
- Eelmisele menüüekraanile liikumiseks vajutage nuppu **BACK** (TAGASI).

#### **Automaatkonfigureerimine (ainult RGB [PC]-režiimis)**

Reguleerib automaatselt pildi asendit ja minimeerib kujutise värelust. Kui pilt ei ole siiski piisavalt hea, töötab teie teler korralikult, kuid vajab täiendavat reguleerimist.

#### **Automaatne konfiguratsioon**

See funktsioon on ekraani asukoha, sageduse ja faasi automaatseks reguleerimiseks. Kui automaatne konfigureerimine on toimumas, võib kuvatav pilt olla mõne sekundi jooksul ebastabiilne.

#### **1. Ekraanimenüü kasutamine**

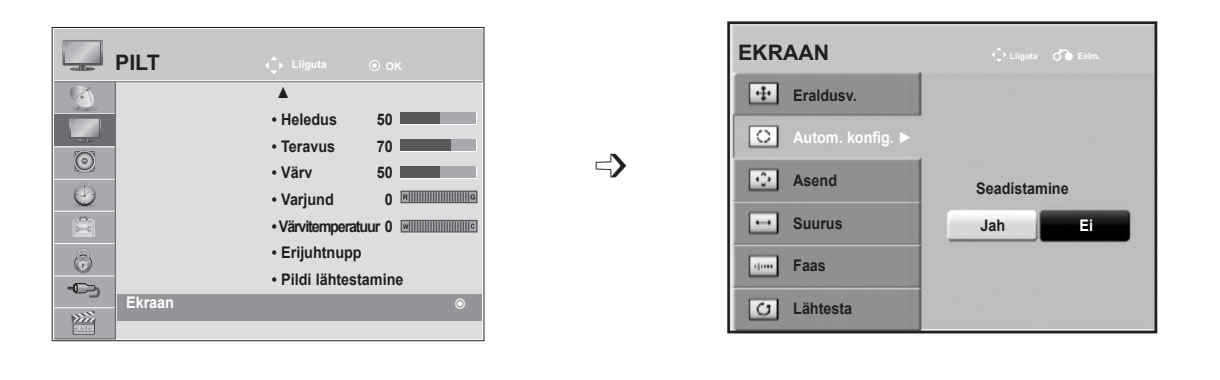

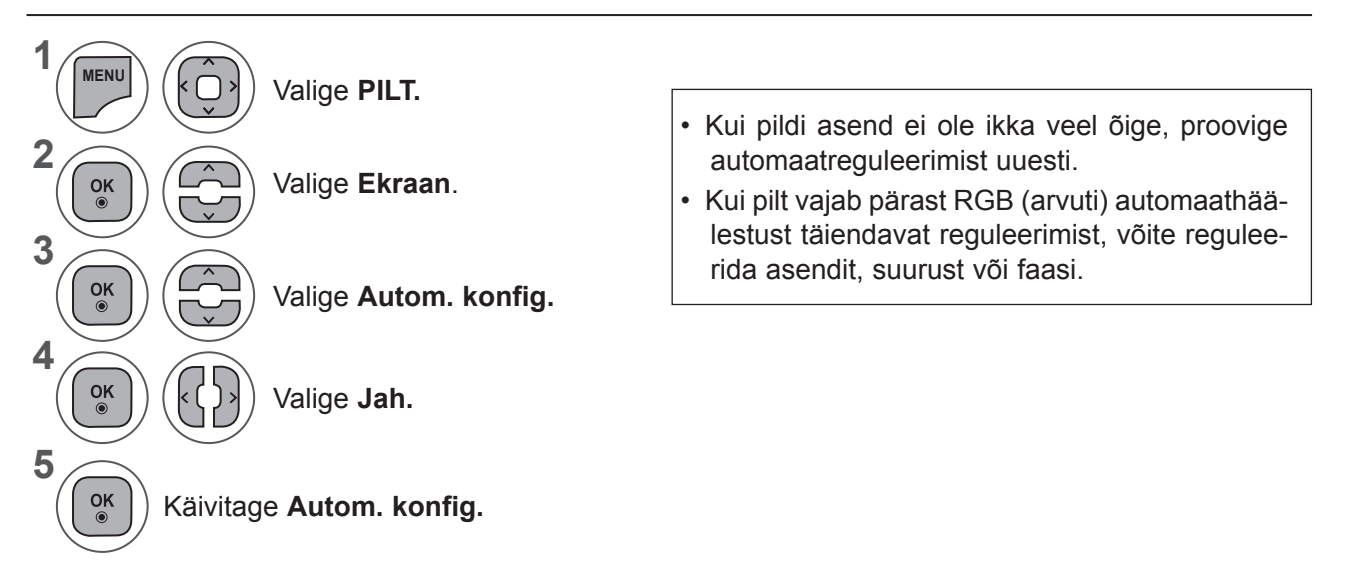

- Menüüakna sulgemiseks valige **MENU** (Menüü) või **EXIT** (Välju).
- Eelmisele menüüekraanile liikumiseks vajutage nuppu **BACK** (TAGASI).

#### **PILDI REGULEERIMINE**

#### **2. Automaatkonfigureerimise kasutamine (kaugjuhtimispult)**

See funktsioon on kasutatav vaid RGB-signaalide korral.

#### **M2080D / M2080DF / M2080DB / M2080DN**

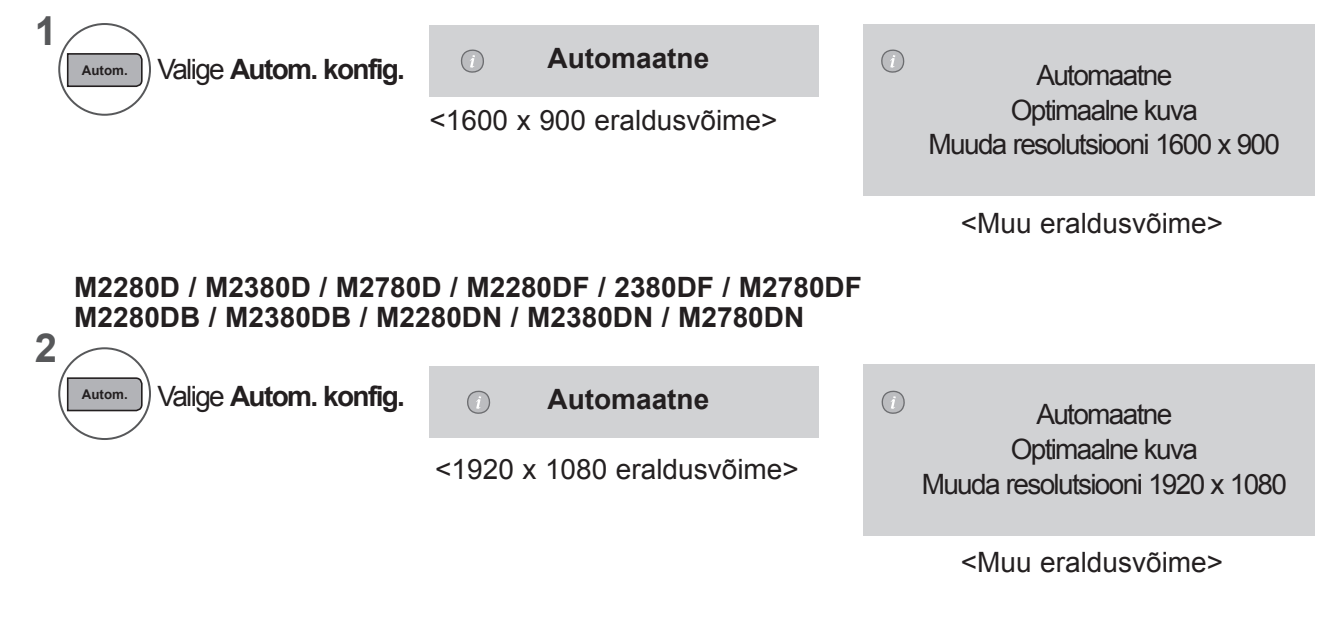

#### **Ekraani asukoha, formaadi, faasi reguleerimine**

Kui pilt ei ole pärast automaatreguleerimist selge ning eriti kui märgid värelevad, saate pildi faasi käsitsi reguleerida.

Funktsioon töötab järgmises režiimis: RGB[PC].

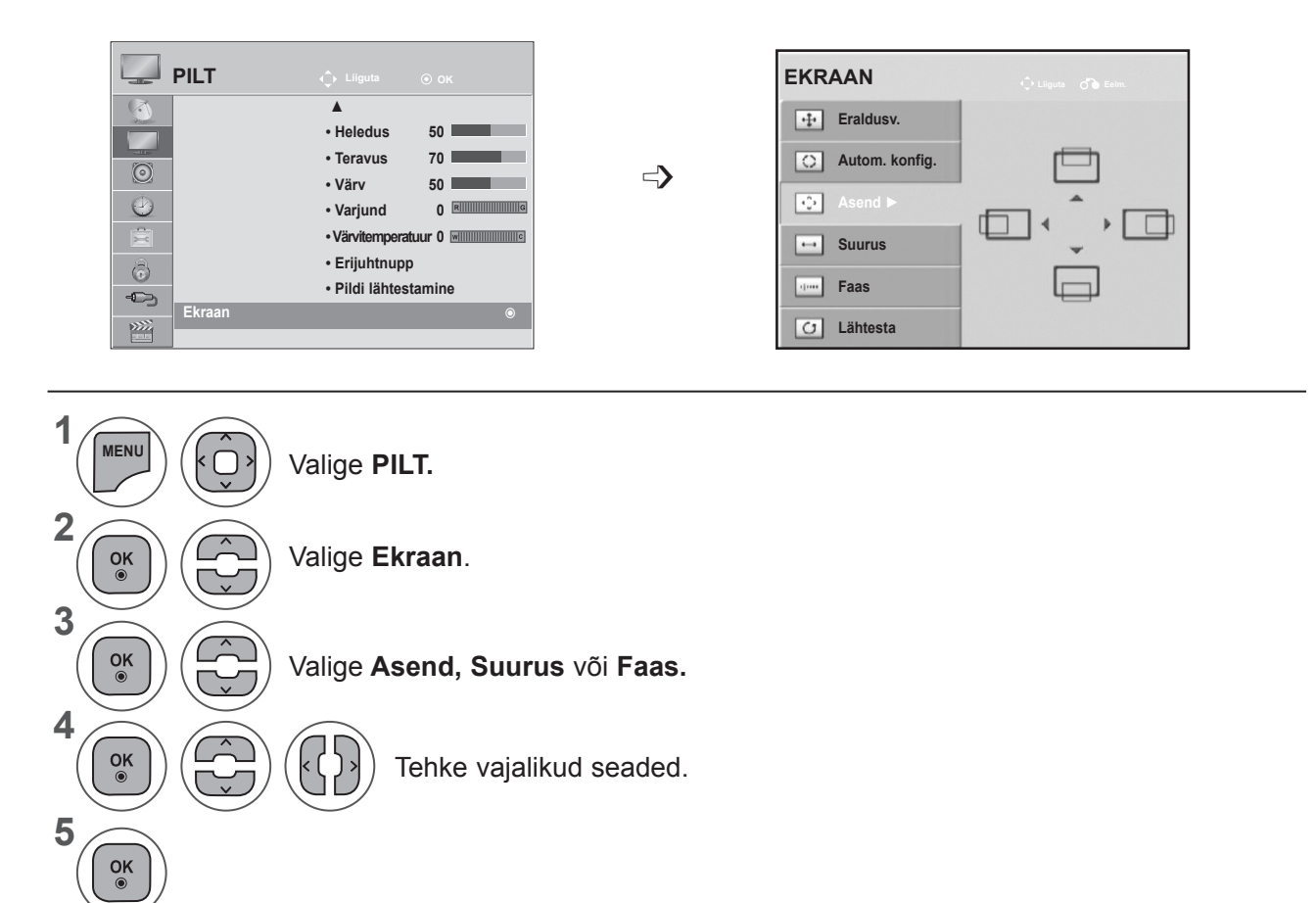

- Menüüakna sulgemiseks valige **MENU** (Menüü) või **EXIT** (Välju).
- Eelmisele menüüekraanile liikumiseks vajutage nuppu **BACK** (TAGASI).

#### **PILDI REGULEERIMINE**

#### **Ekraani algseadistuse taastamine**

Taastab tehase määratud **asendi, suuruse** ja **faasi** algseadistuse.

Funktsioon töötab järgmises režiimis: RGB[PC].

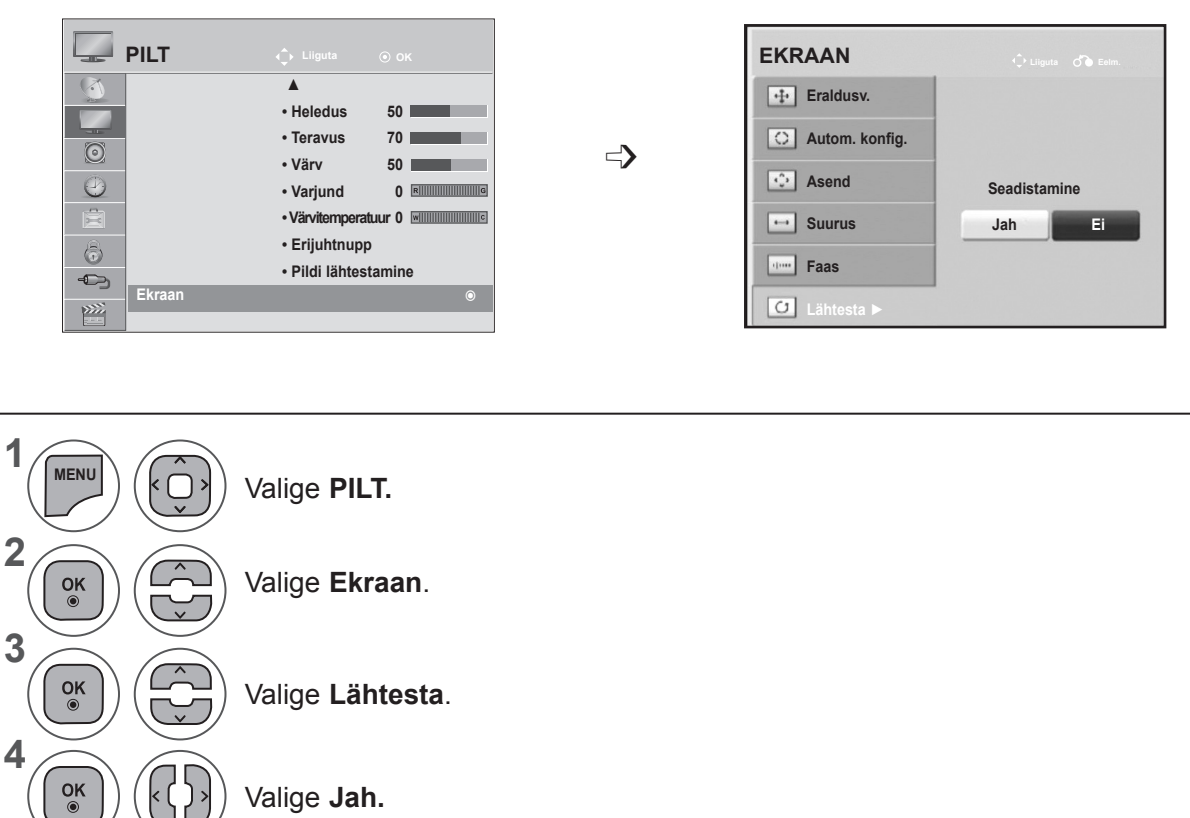

Valige **Jah.**

Käivitage **Lähtesta**.

k

- Menüüakna sulgemiseks valige **MENU** (Menüü) või **EXIT** (Välju).
- Eelmisele menüüekraanile liikumiseks vajutage nuppu **BACK** (TAGASI).

**5**

 $\frac{OK}{\odot}$ 

# **HELI REGULEERIMINE**

### **AUTOMAATNE HELITUGEVUSE TASANDAJA**

Automaatne helitugevus säilitab automaatselt ühesugust helitugevust isegi siis, kui programmevahetate.

Kuna igal edastaval jaamal on omad signaalitingimused, tuleb võib-olla reguleerida helitugevust igakord, kui kanalit vahetatakse. See funktsioon võimaldab kasutajatel nautida stabiilseid helitugevusetasemeid, reguleerides iga programmi automaatselt.

Kui helikvaliteet või -tugevus ei vasta teie nõuetele, soovitame erinevate kasutajakeskkondadegatoimetulekuks kasutada eraldi kodukinosüsteemi või võimendit.

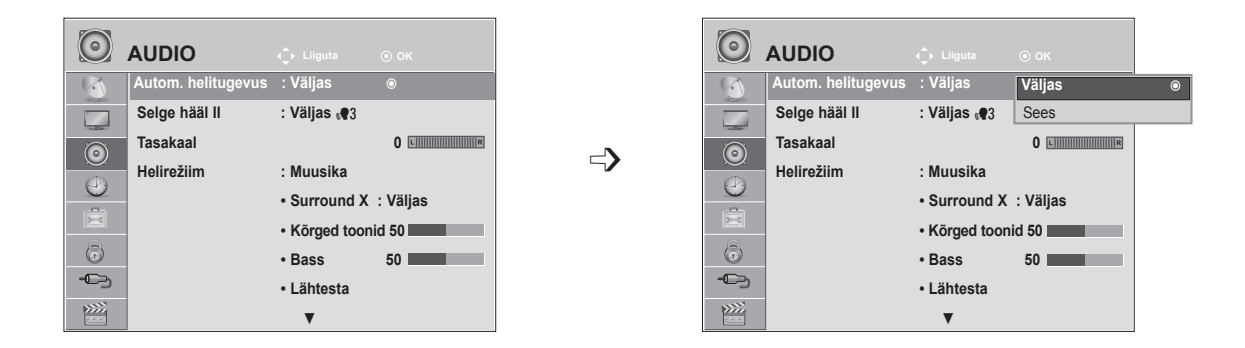

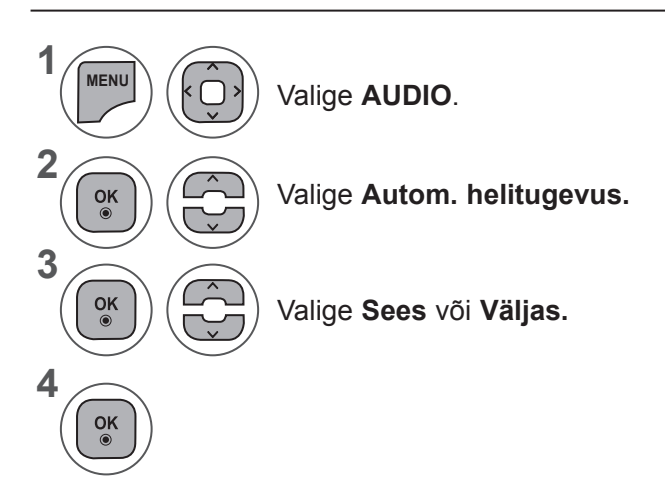

- Menüüakna sulgemiseks valige **MENU** (Menüü) või **EXIT** (Välju).
- Eelmisele menüüekraanile liikumiseks vajutage nuppu **BACK** (TAGASI).

### **HELI REGULEERIMINE**

### **SELGE HÄÄL II**

Eristades inimhääli teistest häältest, võimaldab see kuulajail inimhääli paremini kuulata.

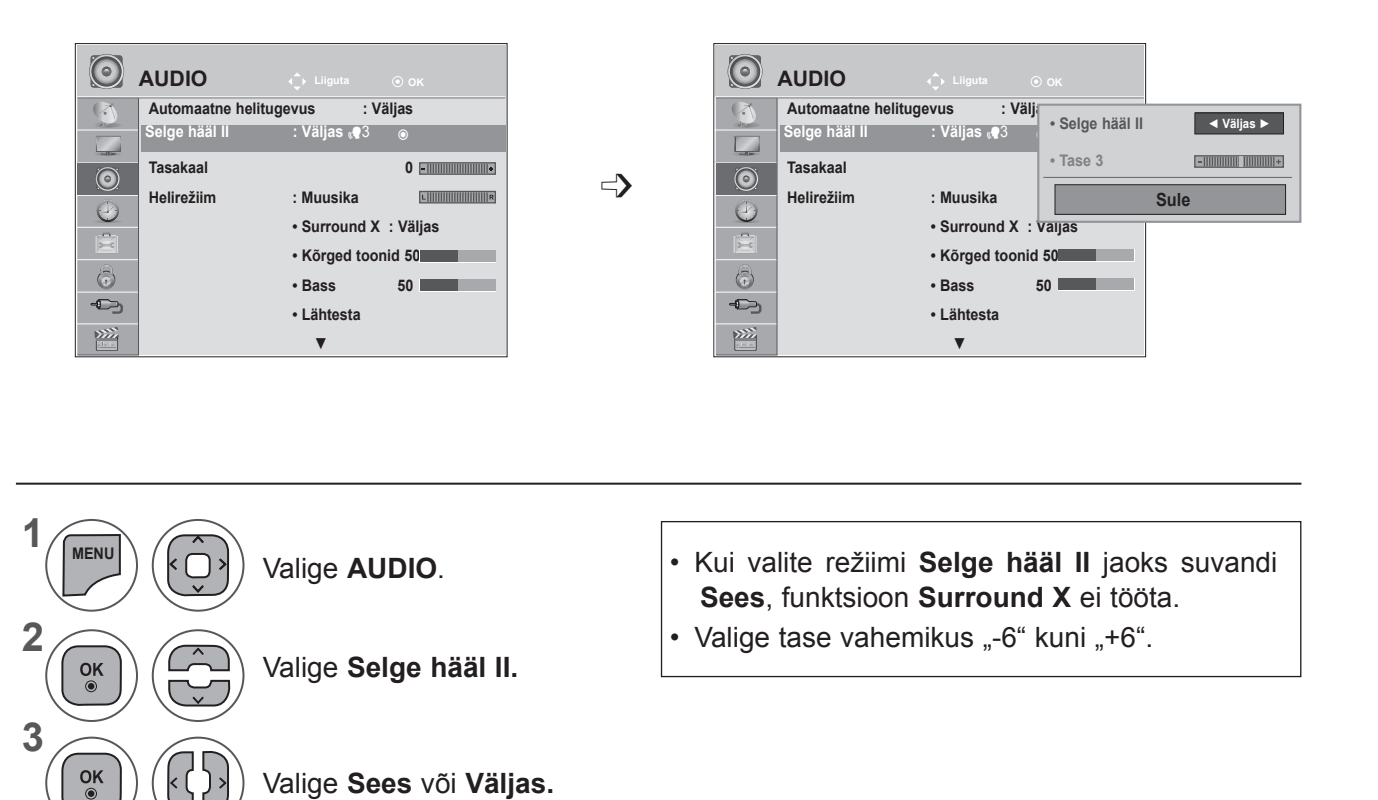

#### **Režiimi Clear Voice (Selge hääl) taseme reguleerimine, valides suvandi On (Sees)**

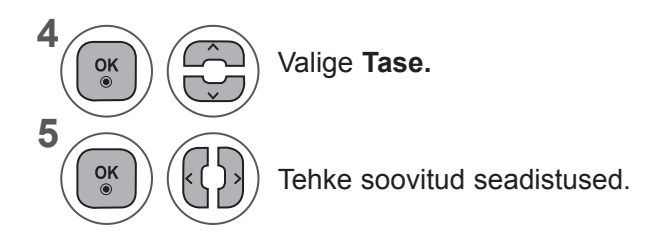

- Menüüakna sulgemiseks valige **MENU** (Menüü) või **EXIT** (Välju).
- Eelmisele menüüekraanile liikumiseks vajutage nuppu **BACK** (TAGASI).

### **TASAKAAL**

Saate reguleerida kõlarite helitasakaalu soovitud tasemele.

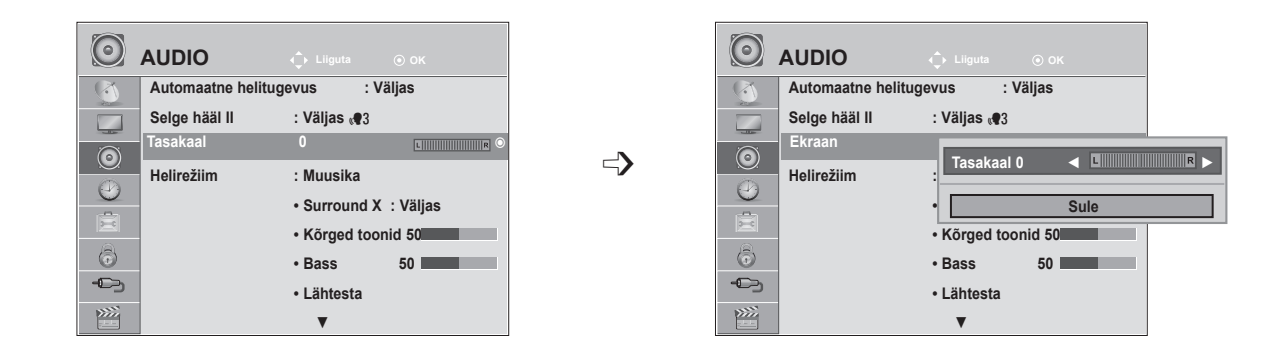

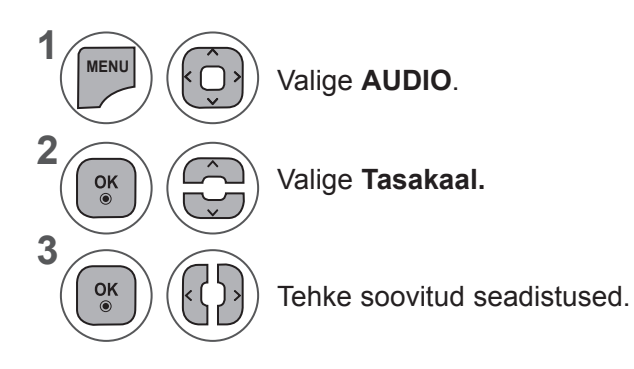

- Menüüakna sulgemiseks valige **MENU** (Menüü) või **EXIT** (Välju).
- Eelmisele menüüekraanile liikumiseks vajutage nuppu **BACK** (TAGASI).

### **HELI REGULEERIMINE**

## **HELIHÄÄLESTUSE EELSÄTTED – HELIREŽIIM**

Võite valida oma eelistatud heliseadistuse — **Standardne, Muusika, Kino, Sport** või **Mäng** ning saate reguleerida ka **kõrgeid ja madalaid helisid**.

**Helirežiim** võimaldab teil nautida parimaid helisid ilma eriseadistusteta, sest teler seadistab sobiva helivaliku vastavalt programmi sisule.

Režiimid **Standardne, Muusika, Kino, Sport** ja **Mäng** on optimaalset helikvaliteeti silmas pidades tehases eelseadistatud.

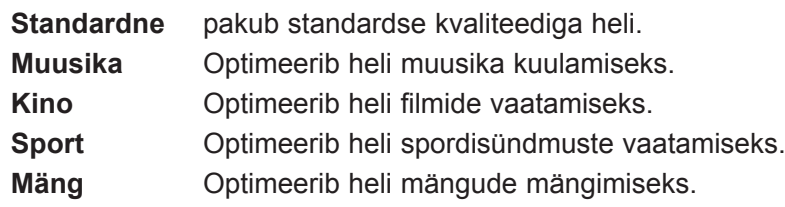

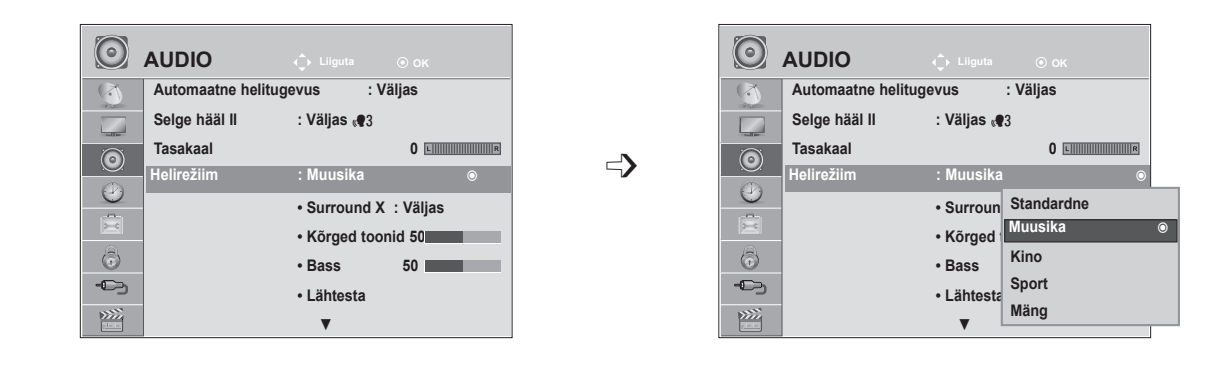

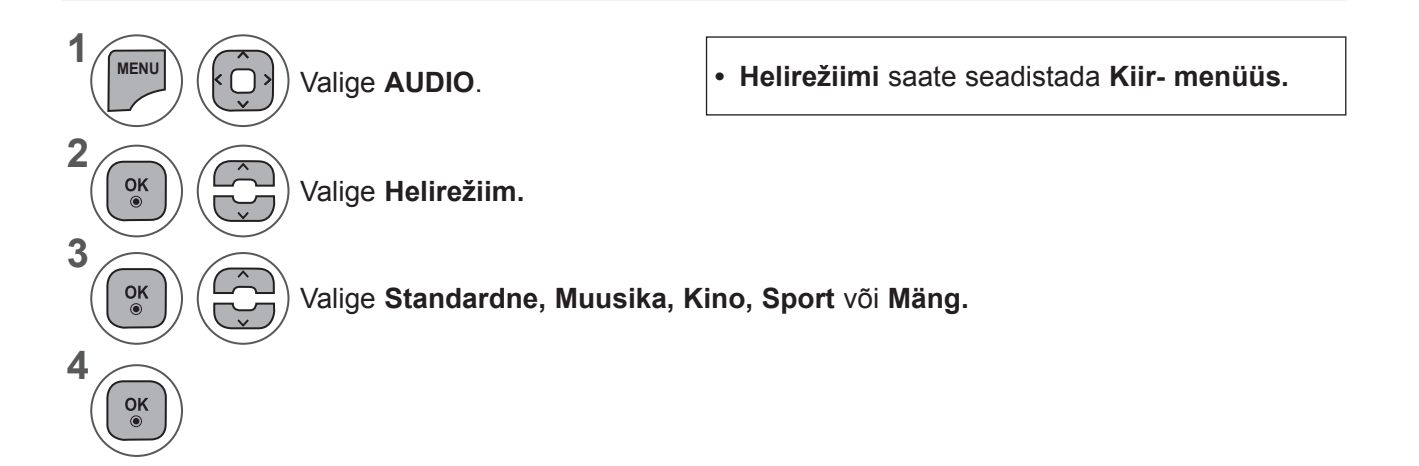

- Menüüakna sulgemiseks valige **MENU** (Menüü) või **EXIT** (Välju).
- Eelmisele menüüekraanile liikumiseks vajutage nuppu **BACK** (TAGASI).

# **HELIHÄÄLESTUSE EELSÄTTED – KASUTAJAREŽIIM**

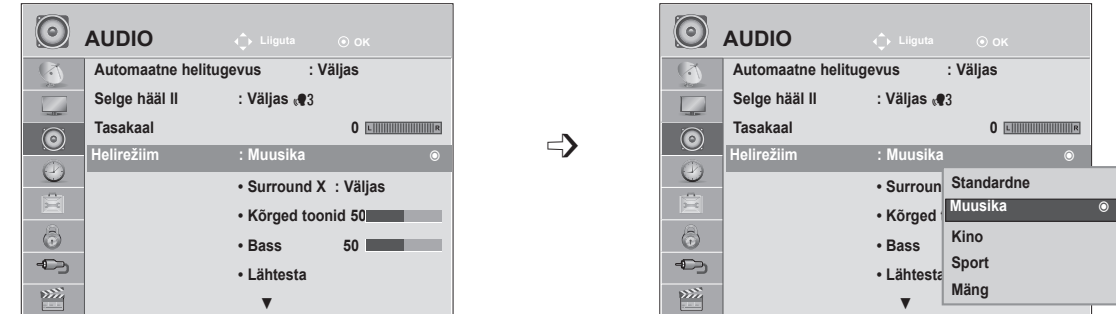

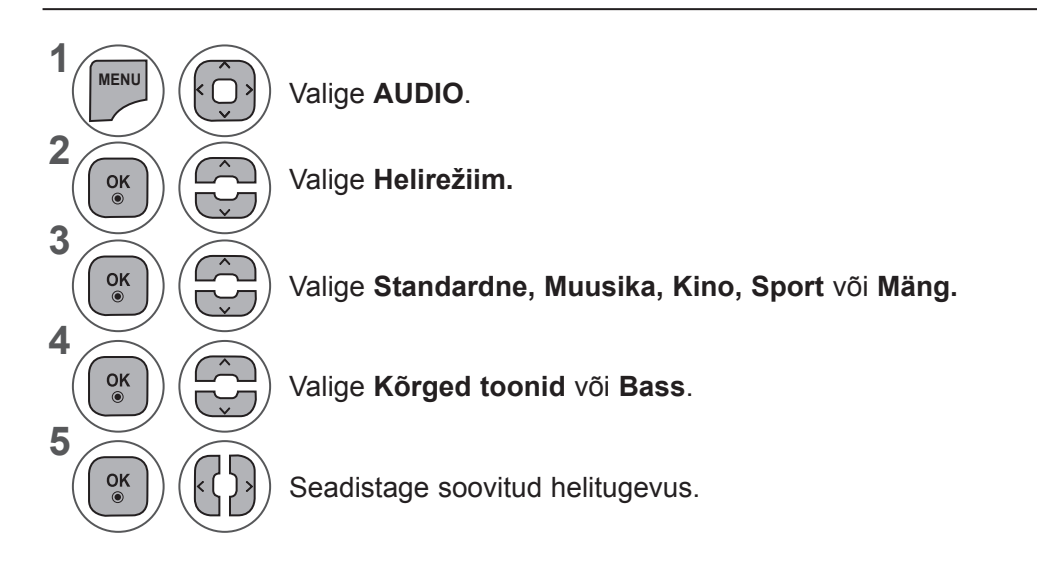

#### **Surround X**

Valige see variant loomutruu heli saamiseks. Täiustab heli sügavust ja selgust, maksimeerides ruumilise heli efekti.

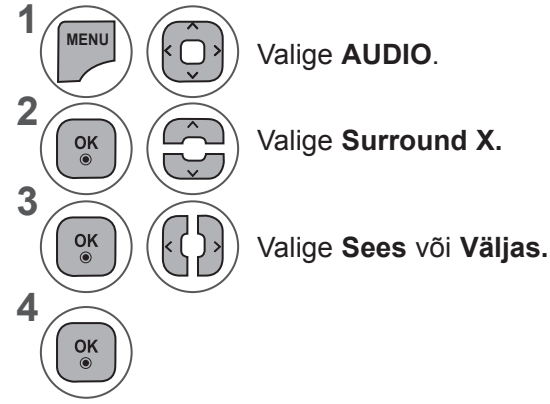

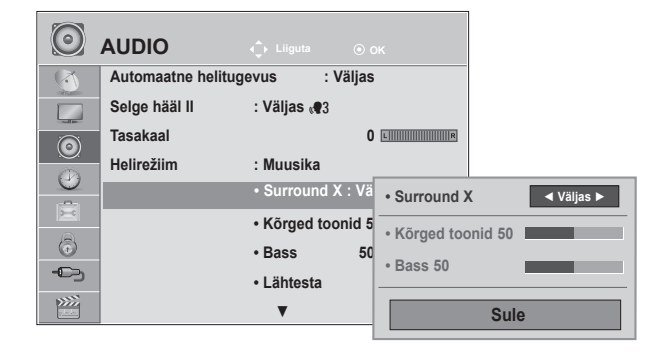

- Menüüakna sulgemiseks valige **MENU** (Menüü) või **EXIT** (Välju).
- Eelmisele menüüekraanile liikumiseks vajutage nuppu **BACK** (TAGASI).

### **HELI REGULEERIMINE**

## **HELI LÄHTESTAMINE**

Valitud helirežiimi sätted lülituvad uuesti ümber tehase vaikesäteteks.

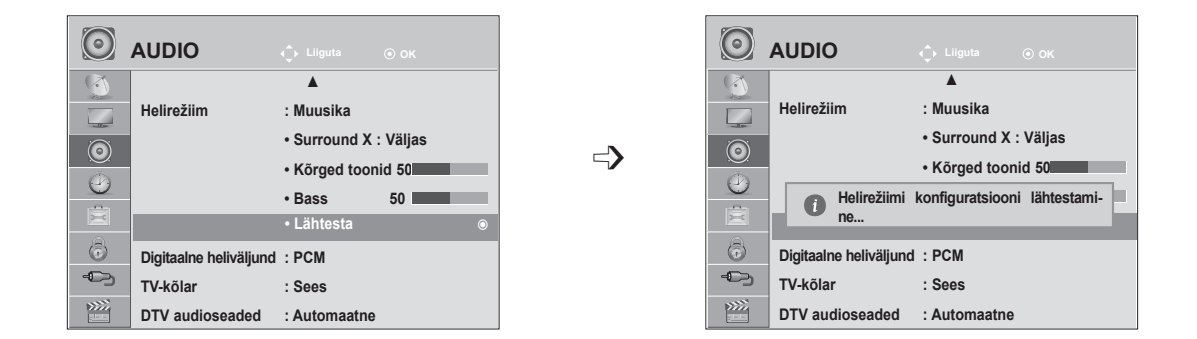

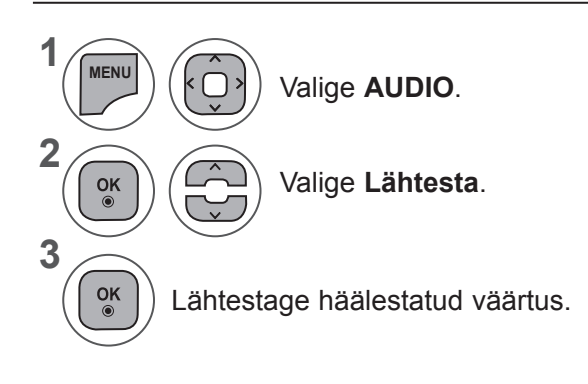

• Eelmisele menüüekraanile liikumiseks vajutage nuppu **BACK** (TAGASI).

## **DIGITAALNE HELIVÄLJUND**

See funktsioon võimaldab teil valida eelistatud digitaalse audioväljundi.

Seade annab digitaalset Dolby signaali vaid kanalis, mis edastab Dolby Digital Audiot.

Kui funktsioon Dolby Digital on saadaval, siis valides menüüst suvandi Digitaalne heliväljund väärtuse Automaatne, seadistate SPDIF-väljundi (Sony Philips Digital InterFace — Sony Philipsi digitaalne liides) funktsioonile Dolby Digital.

Kui digitaalse heliväljundi menüüs on valitud väärtus Automaatne ja funktsioon Dolby Digital ei ole saadaval, on SPDIF-väljundiks PCM (impulssmodulatsioon).

Isegi kui Dolby Digital Audiot edastavale kanalile on seatud nii Dolby Digital kui audio keel, esitatakse vaid Dolby Digital.

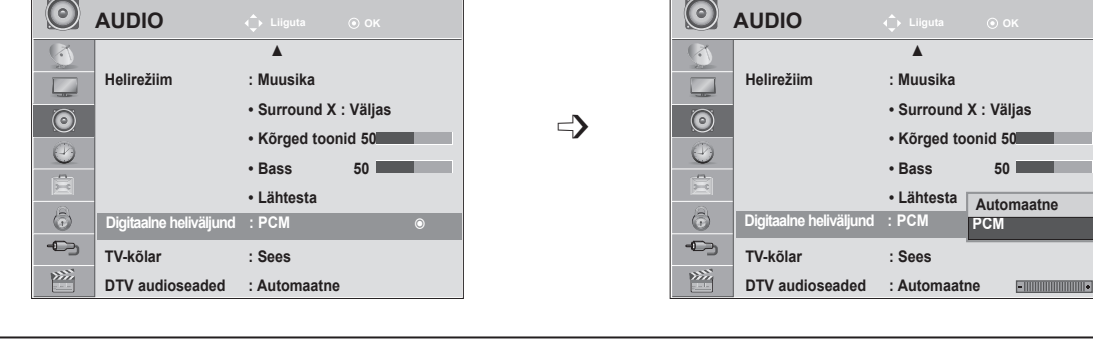

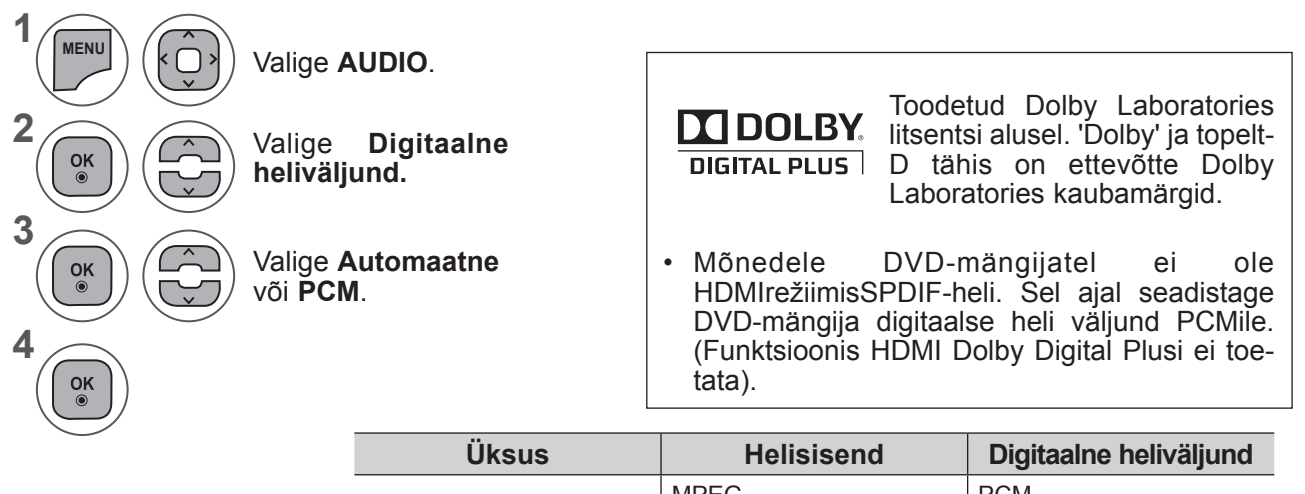

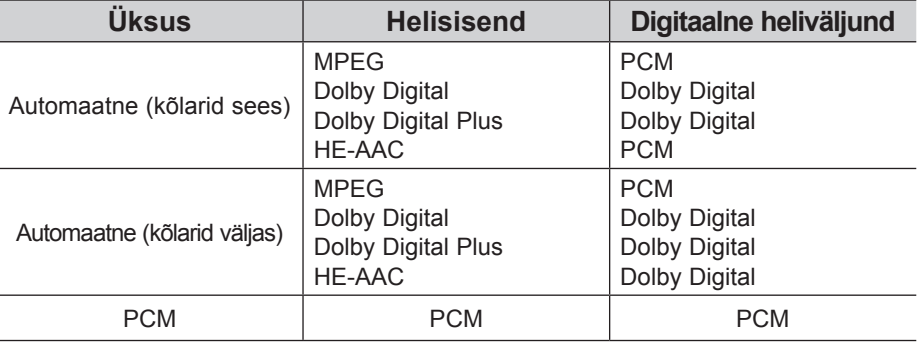

- Menüüakna sulgemiseks valige **MENU** (Menüü) või **EXIT** (Välju).
- Eelmisele menüüekraanile liikumiseks vajutage nuppu **BACK** (TAGASI).

### **HELI REGULEERIMINE**

## **TELERI KÕLARID SEES/VÄLJAS SEADISTUS**

Saate reguleerida sisekõlarite olekut.

Režiimides **AV1, AV2, KOMPONENT, RGB** ja **HDMI 1** või **HDMI**-**DVI** kaabli korral režiimis **HDMI** on teleri kõlar töös isegi siis, kui videosignaali pole.

Kui soovite kasutada välist kvaliteetset stereosüsteemi, lülitage teleri sisekõlarid välja.

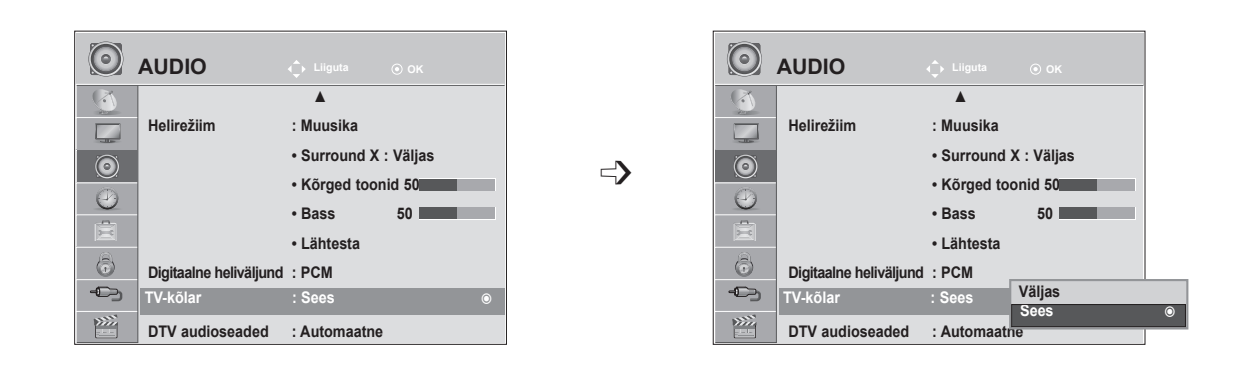

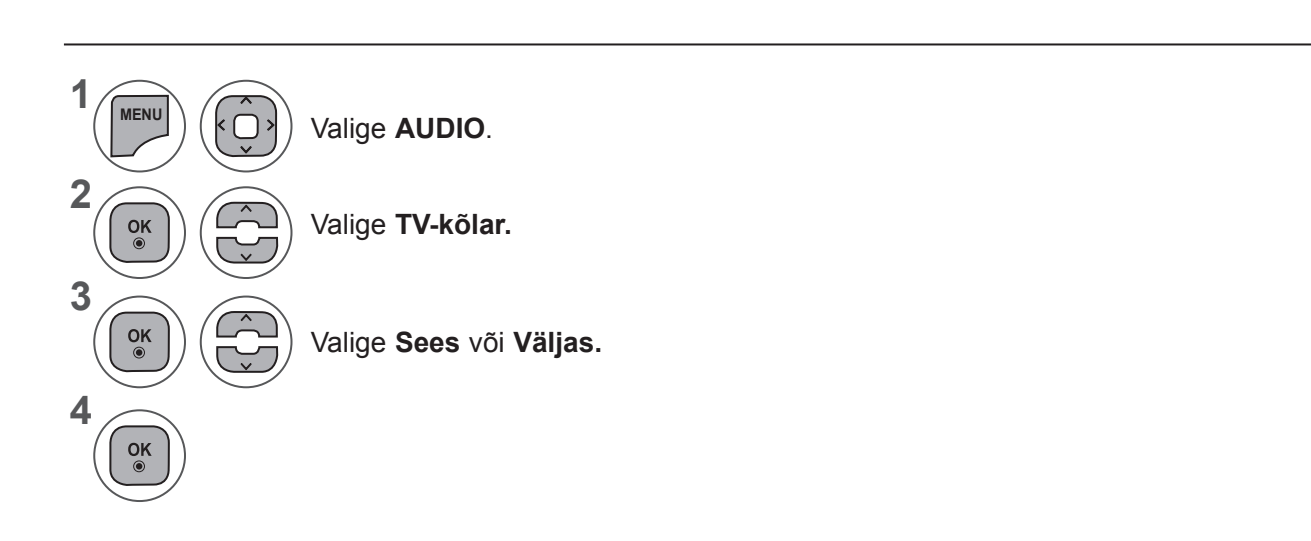

- Menüüakna sulgemiseks valige **MENU** (Menüü) või EXIT (Välju).
- Eelmisele menüüekraanile liikumiseks vajutage nuppu **BACK** (TAGASI).

#### **MÄRKUS !**

- ►Kui teleri kõlad on Simplinki kodukino töötamise ajal välja lülitatud, lülitub heliväljund automaatselt kodukino kõlaritele, ent kui teleri kõlarid on sees, tuleb heli telerikõlaritest.
- ►Mõned menüüd valikus **AUDIO** ei tööta, kui teleri kõlarid on olekus Väljas.

## **DVT (DIGITELEVISIOONI) HELISEADED (DIGITAALREŽIIMIS)**

Kui sisendsignaal sisaldab mitut tüüpi heli, laseb see funktsioon valida teile sobiva tüübi.

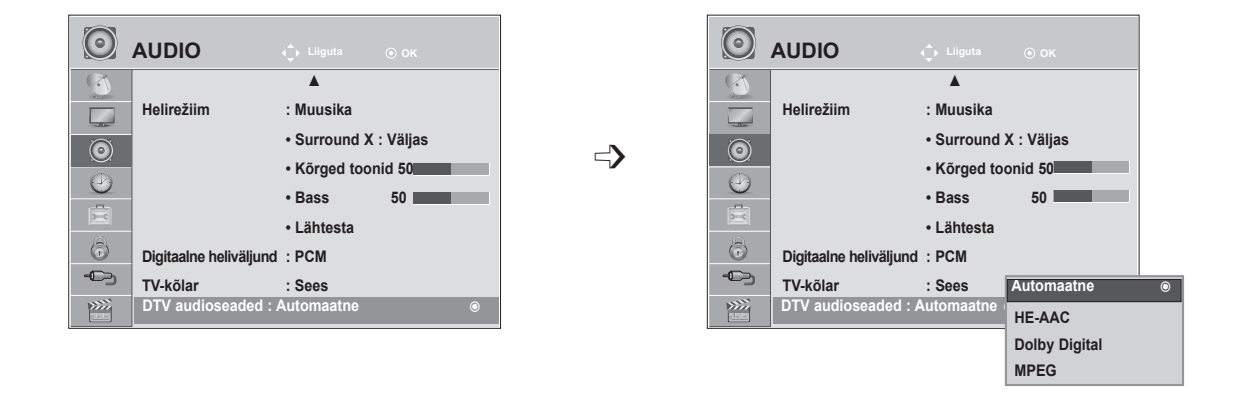

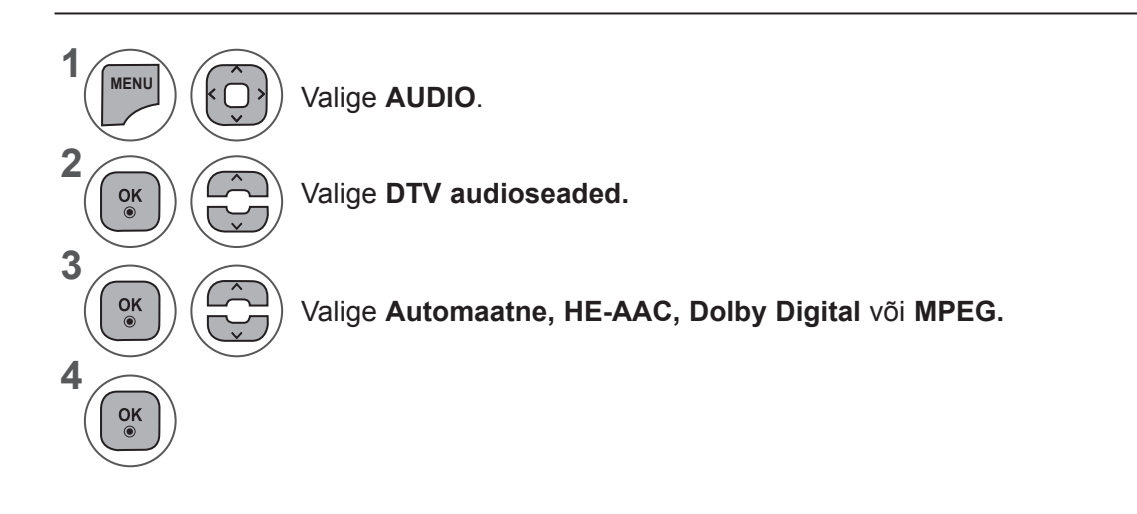

- Menüüakna sulgemiseks valige **MENU** (Menüü) või **EXIT** (Välju).
- Eelmisele menüüekraanile liikumiseks vajutage nuppu **BACK** (TAGASI).
- **• Automaatne:** automaatne audioväljund järjestuses **HE - AAC ► Dolby Digital ► MPEG.**
- **• HE AAC**, **Dolby Digital, MPEG**: laseb kasutajal valida talle sobiva helitüübi. Kui valitud on **MPEG**, siis on heliväljund alati MPEG-vormingus. Kui **MPEG**-d ei toetata, valitakse heliväljund järjestuses **HE - AAC** ja **Dolby Digital**.
- Vt lk 100 (Audio keele valik)

### **HELI REGULEERIMINE**

#### **I/II**

#### **Stereo- ja kaksikvastuvõtt (ainult analoogrežiimis)**

Kui programm on valitud, ilmub programmi heliteave programmi numbri ja jaama nimega.

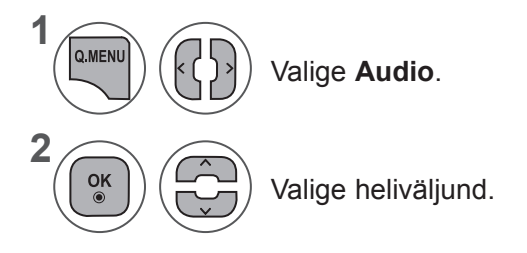

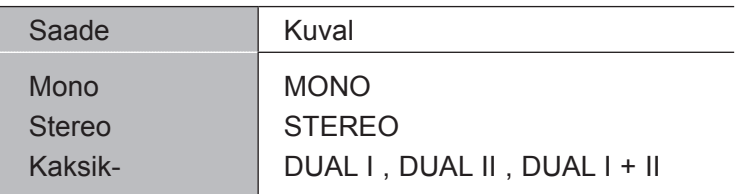

#### ■ **Monoheli valik**

Kui stereosignaal on halva vastuvõtu tõttu nõrk, võite lülitada ümber monorežiimile. Monovastuvõtu korral heli selgus paraneb.

#### ■ **Keele valik kakskeelse saate jaoks**

Kui programmi saab vastu võtta kahes keeles (kakskeelne), võite sisse lülitada DUAL I, DUAL II või  $DUAL$   $I + II$ .

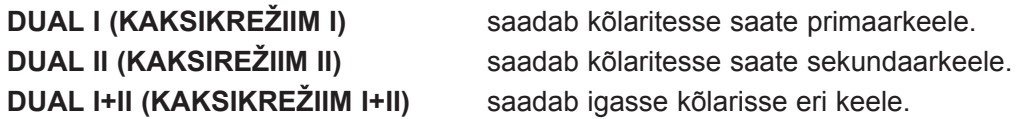

#### **NICAM-vastuvõtt (ainult analoogrežiimis)**

Kui teler on varustatud NICAM-vastuvõtjaga, on võimalik kvaliteetset digitaalhelit NICAM (Near Instantaneous Companding Audio Multiplex) vastu võtta.

Heliväljundit saab valida vastavalt vastuvõetud saate tüübile.

**NICAM-mono** vastuvõtu korral valige **NICAM MONO** või **MONO.**

**NICAM-stereo** vastuvõtu korral valige **NICAM STEREO** või **MONO. Kui stereosignaal on nõrk, lülituge ümber MONOLE**.

**NICAM-kaksikrežiimi** vastuvõtu korral valige **NICAM DUAL I, NICAM DUAL II**, **NICAM DUAL I+II** või **MONO.**

#### **Kõlarite heliväljundi valik**

Režiimis AV, Komponent, RGB ja HDMI saate valida heliväljundiks vasak- või parempoolse kõlari.

Valige heliväljund.

1

2

3

- **L+R** (VASAK+PAREM): vasakpoolse audiosisendi (L) helisignaal saadetakse vasakpoolsele kõlarile ja parempoolse audiosisendi (R) helisignaal parempoolsele kõlarile.
- **L+L** (VASAK+VASAK): vasakpoolse audiosisendi (L) helisignaal saadetakse vasak- ja parempoolsele kõlarile.

**R+R** (PAREM+PAREM): parempoolse audiosisendi (R) helisignaal saadetakse vasak- ja parempoolsele kõlarile.

# **AJA SEADISTUS**

#### **KELLAAJA SEADISTAMINE**

Digitaalse signaali vastuvõtmisel seadistatakse kell automaatselt. (Kella saate seadistada käsitsi vaid siis, kui TV-l ei ole digisignaali.)

Enne sisse- või väljalülitamise aja funktsiooni kasutamist peate kellaaja õigeks seadma.

Linna valimisel määratakse kellaaeg ajanihke teabe järgi, mille aluseks on ajavöönd ja GMT (Greenwichi aeg), mida võetakse vastu ringhäälingusignaaliga ning kellaaeg seadistatakse automaatselt digitaalse signaali järgi.

Kui Clock (kell) seatakse DTV-režiimile, ei saa te aega muuta, aga kui linna nimele antakse valikus Time Zone (ajavöönd) nihutamise võimalus, saate aega 1 tunni kaupa muuta.

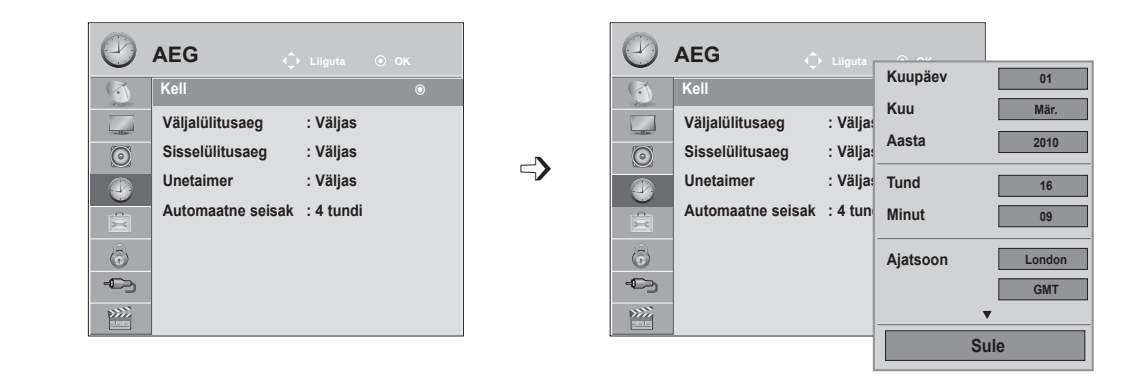

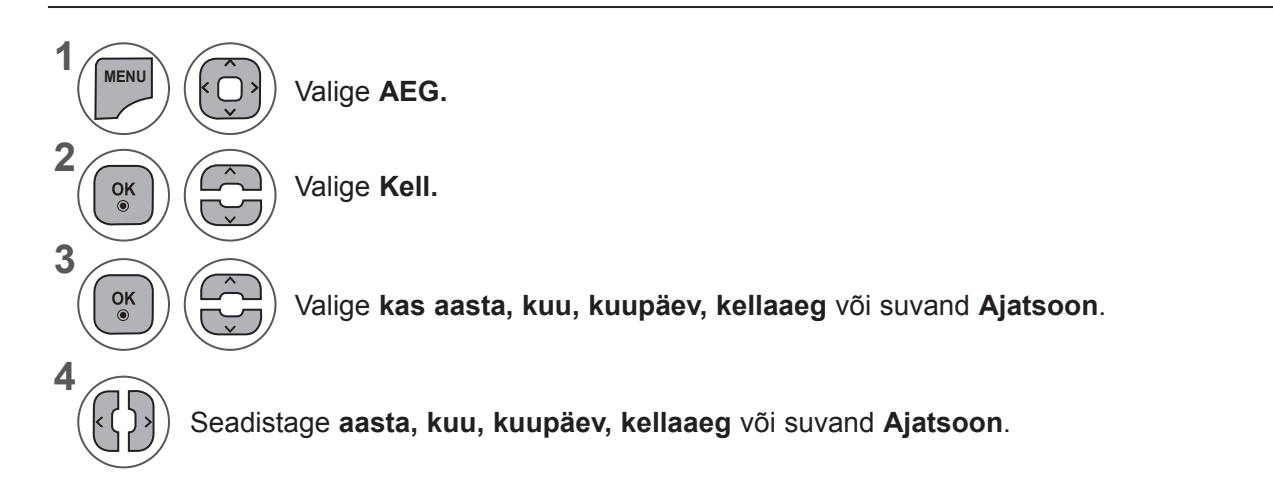

- Menüüakna sulgemiseks valige **MENU** (Menüü) või **EXIT** (Välju).
- Eelmisele menüüekraanile liikumiseks vajutage nuppu **BACK** (TAGASI).

#### **AUTOMAATSE SISSE-/VÄLJALÜLITUSE TAIMERI SEADISTUS**

Funktsioon Väljalülitusaeg lülitab teleri eelsätestatud ajal automaatselt ooterežiimi.

Kaks tundi pärast funktsiooni Aeg abil sisselülitamist läheb teler automaatselt tagasi ooterežiimi, kui keegi vahepeal nuppu ei vajuta.

Väljalülitamisfunktsioon alistab sisselülitamisfunktsiooni, kui need on seatud samale kellaajale. Sisselülitamistaimeri rakendumiseks peab teler olema ooterežiimis.

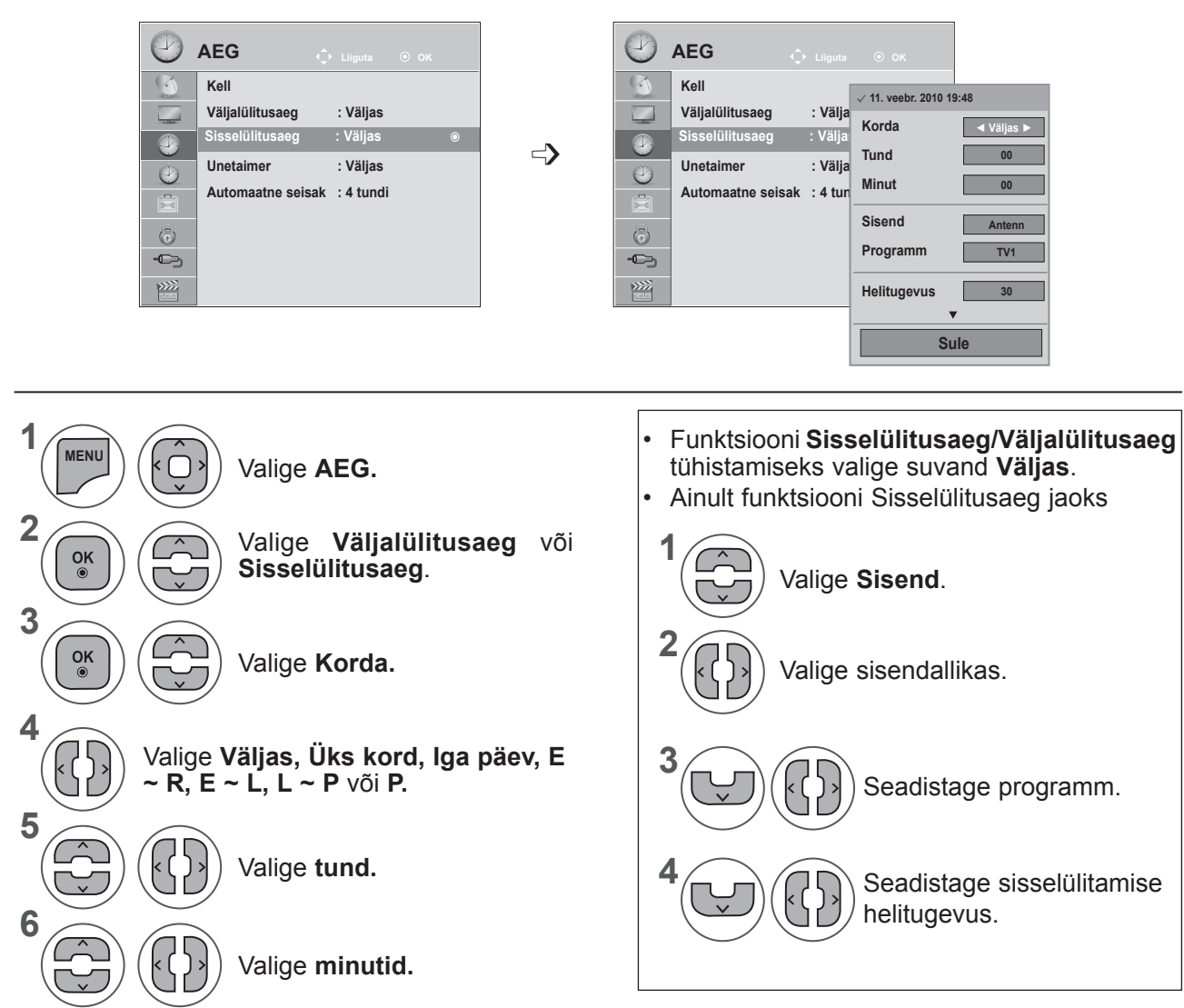

- **AJA SEADED 97AJA SEADED**
- Menüüakna sulgemiseks valige **MENU** (Menüü) või **EXIT** (Välju).
- Eelmisele menüüekraanile liikumiseks vajutage nuppu **BACK** (TAGASI).

### **AJA SEADISTUS**

### **UNETAIMERI SEADISTUS**

Te ei pea tingimata meeles pidama, et teler tuleb enne magamaminekut välja lülitada. Unetaimer lülitab teleri pärast eelhäälestatud kellaaja kättejõudmist automaatselt ooterežiimi.

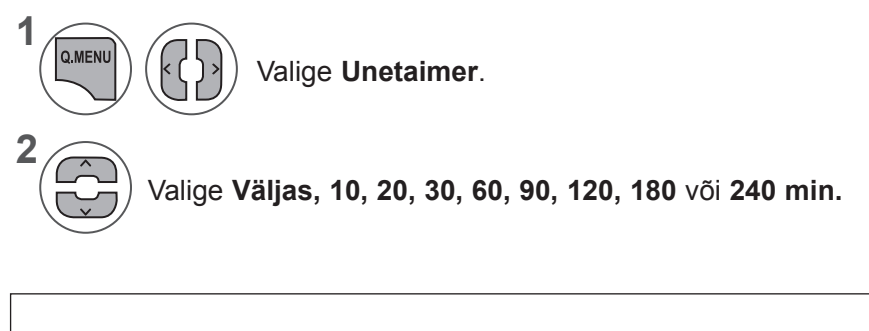

- Kui lülitate teleri välja, kustutatakse eelhäälestatud uneaeg.
- **• Unetaimeri** saab seadistada ka menüüs **AEG**.

#### **AUTOMAATSE SEISAKU SEADE**

Kui automaatse seisaku funktsioon on sisse lülitatud ja te ei vajuta ühtki nuppu lülitub teler automaatselt ooterežiimile.

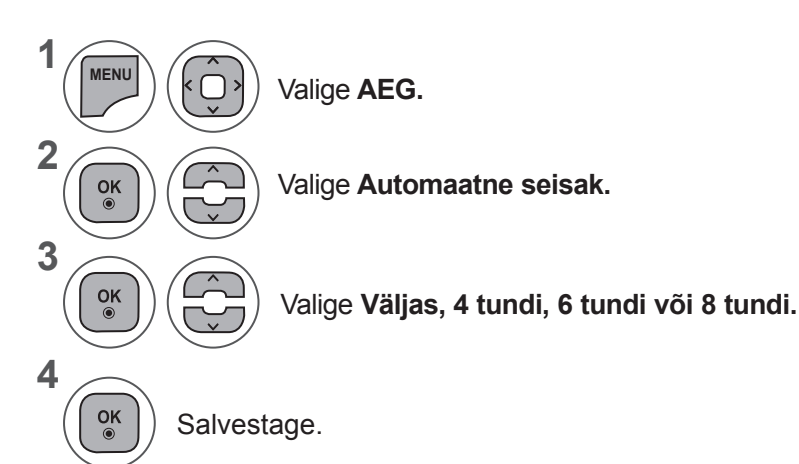

#### **MÄRKUS !**

- ►See funktsioon ei tööta Kaupluse demo režiimis ega tarkvara uuendamise ajal.
- ► See funktsioon ei tööta RGB-PC/HDMI-PC režiimis.

# **MENÜÜ SUVAND SEADED**

# **EKRAANIMENÜÜ KEELE/RIIGI VALIK**

Esimest korda sisse lülitades ilmub TV-ekraanile installeerimise juhtmenüü.

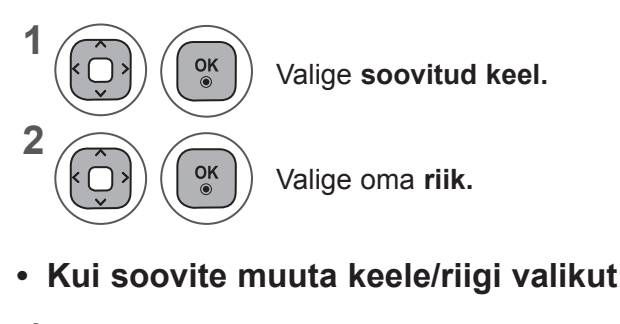

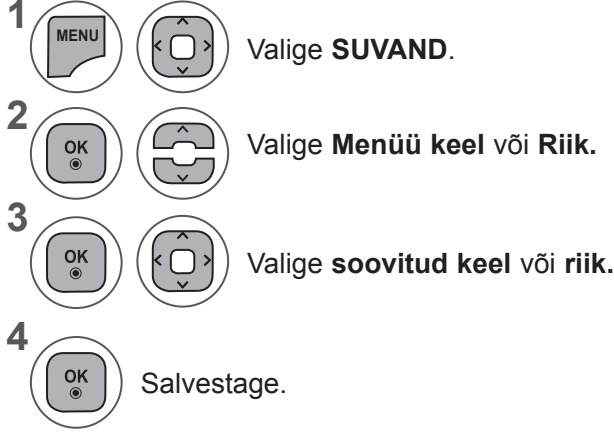

• Kui riigiks on valitud Prantsusmaa, pole parool '0' , '0' , '0' , '0', vaid '1' , '2' , '3' , '4'.

- Menüüakna sulgemiseks valige **MENU** (Menüü) või **EXIT** (Välju).
- Eelmisele menüüekraanile liikumiseks vajutage nuppu **BACK** (TAGASI).

#### **MÄRKUS !**

- ►Kui te jätate **seadistamise** pooleli, vajutades nuppu**RETURN** (TAGASI) või kui ekraanikuva (OSD) on passiivne liiga kaua, ilmub installimenüü pidevalt ekraanile, kuni seadistuste lõpetamiseni, kui teler on sisselülitatud.
- ►Valides vale asukohariigi, võidakse teletekst ekraanil valesti kuvada ning teleteksti talitluses võib tekkida häireid.
- ►CI (Common Interface- üldine liides) funktsiooni ei või rakendada, tuginedes riigi leviedastuse asjaoludele.
- ►Võimalik, et DTV-režiimi juhtnupud ei tööta sõltuvalt riigi levindustingimustest.
- ►Riigis, kus digitaalse ülekande määrus ei kehti, võivad mõned DTV funktsioonid mitte töötada, sõltuvalt digitaalse saateedastuse oludest.
- ► Riigihäälestus "UK", peaks olema aktiveeritud ainult Inglismaal.
- ► Kui riigi seadistuseks on valitud "——", saab vaadata Euroopa maapealse edastusega / digitaalse kaabeltelevisiooni kanaleid, kuid mõned digitaaltelevisiooni funktsioonid ei pruugi korralikult töötada.

## **MENÜÜ SUVAND SEADED**

### **KEELE VALIK (vaid digitaalrežiimis)**

Audio funktsioon võimaldab teil valida heliks eelistatud keele.

Kui heliandmeid pole valitud keeles saadaval, siis mängib heli vaikimisi valitud keeles.

Kasutage funktsiooni Subtiitrid, kui subtiitreid edastatakse kahes või enamas keeles. Kui valitud keeles edastatavad subtiitrite andmed puuduvad, kuvatakse subtiitrid vaikimisi keeles.

Kui esimeseks eelistuseks valitud keel heli ja subtiitrite jaoks pole saadaval, saate valida teise eelistuskeele.

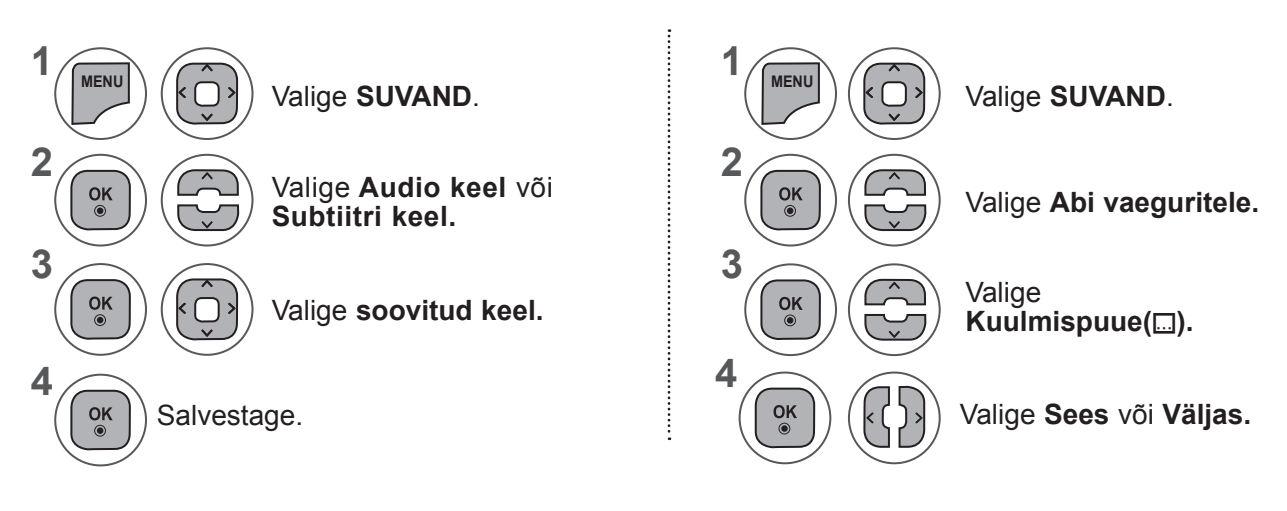

• Eelmisele menüüekraanile liikumiseks vajutage nuppu **BACK** (TAGASI).

#### **< Heli keele valik >**

► Kui kantakse üle kahte või enamat keelt, ele.

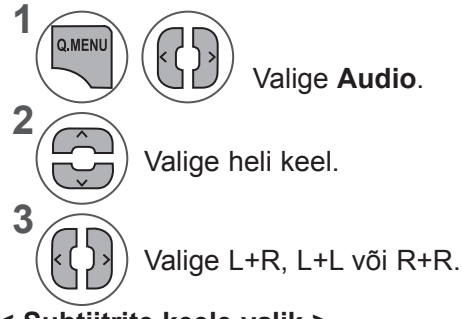

- **►**Kui eetrisse saadetakse subtiitrid kahes või enamas keeles, siis võite valida subtiitrite keele kaugjuhtimispuldil asuva nupu **SUBTITLE** (Subtiiter) abil.
- ► Subtiitri keele valimiseks vajutage nuppu ∧ v.
- Heli/subtiitreid võidakse kuvada lihtsamal kujul, 1 kuni 3 märgiga, mis saadetakse eetrisse teenusepakkuja poolt.
- Kui te valite täiendava heli (heli "vaegnägijate/vaegkuuljate" jaoks), siis võib see asendada osa põhihelist.

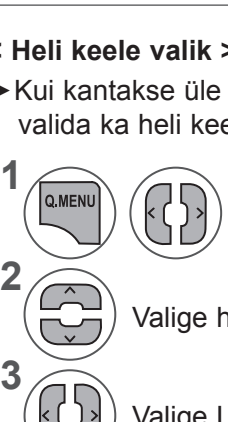

**< Subtiitrite keele valik >**

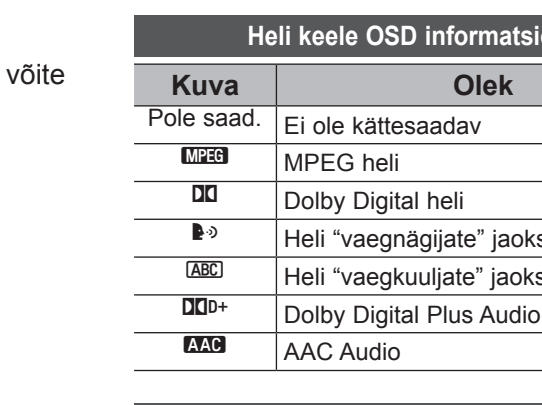

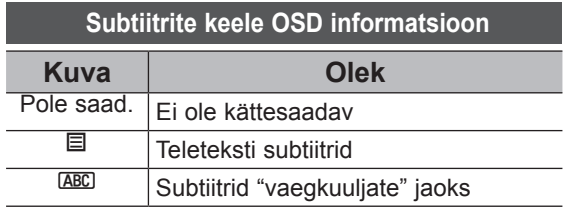

jaoks jaoks

**Matsioon** 

## **HELIKIRJELDUS (ainult digitaalrežiimis)**

See funktsioon on pimedatele ja see pakub lisaks tavahelile seletavat helikirjeldust hetkeolukorra kohta telesaates.

Kui valitud on suvand Helikirjeldus sees, pakutakse tavaheli ja helikirjeldust vaid nendele programmidele, millel on kaasas helikirjeldus.

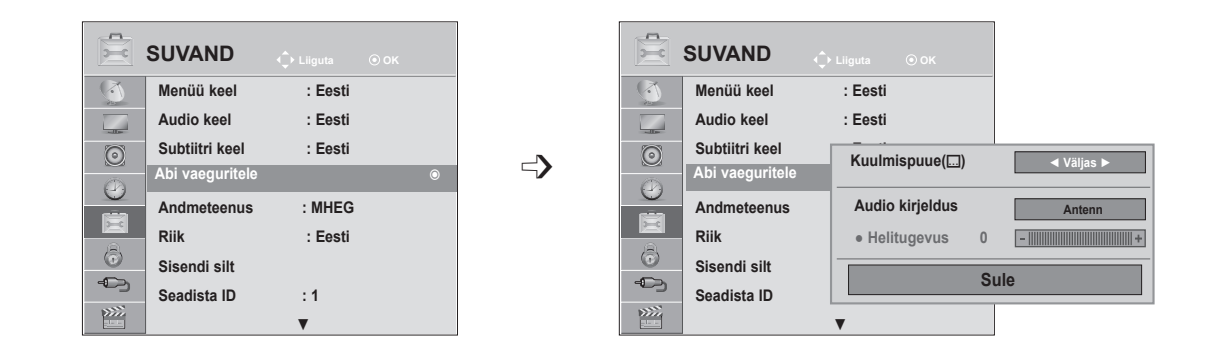

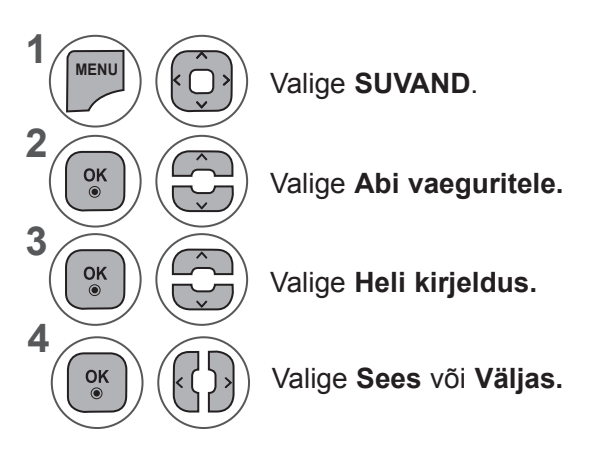

**Helikirjelduse helitugevuse reguleerimine, kui valik on sisse lülitatud.**

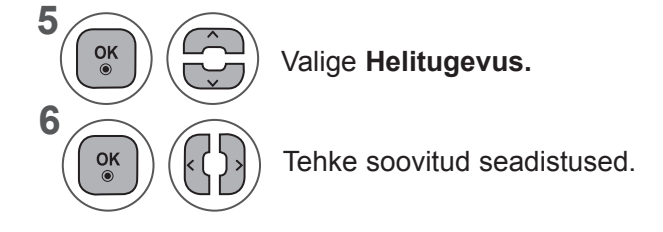

- Menüüakna sulgemiseks valige **MENU** (Menüü) või **EXIT** (Välju).
- Eelmisele menüüekraanile liikumiseks vajutage nuppu **BACK** (TAGASI).

## **MENÜÜ SUVAND SEADED**

### **ANDMETEENUS**

(See menüü on aktiveeritud ainult Iirimaal )

See funktsioon lubab kasutajatel valida kahe vahel: **MHEG(Digitaalne teletekst)** ja **Teletekst**, kui mõlemad on samaaegselt olemas.

Kui on olemas ainult üks neist, on kas **MHEG** või **Teletekst** aktiveeritud hoolimata sellest, kumma suvandi te valisite.

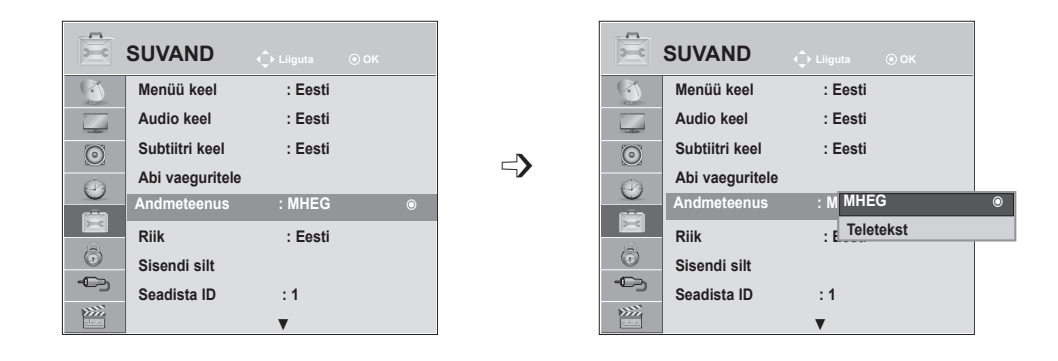

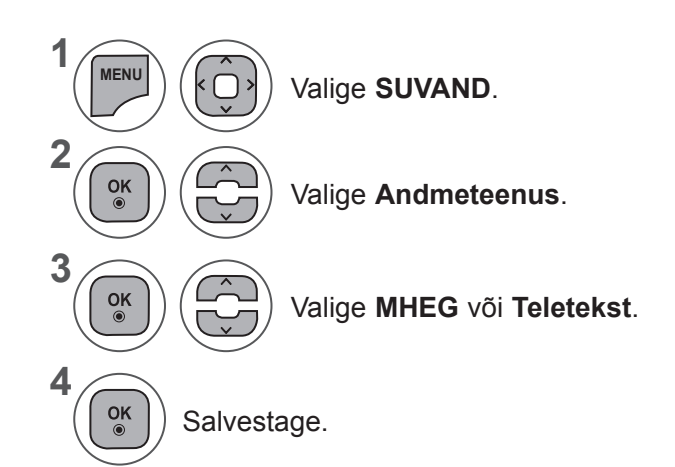

- Menüüakna sulgemiseks valige **MENU** (Menüü) või **EXIT** (Välju).
- Eelmisele menüüekraanile liikumiseks vajutage nuppu **BACK** (TAGASI).

### **SISENDI SILT**

Valib igale sisendallikale sildi.

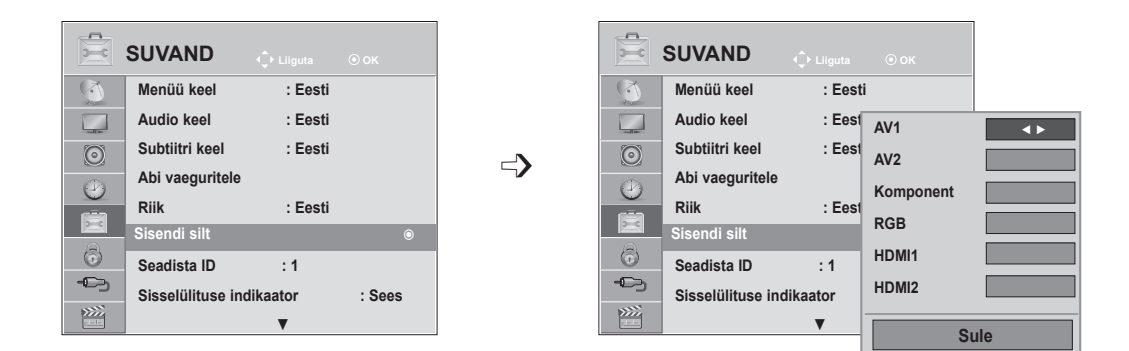

Kui soovite kasutada HDMI-PC režiimi, peate sisendsildi Arvuti-režiimi viima. (Vaadake allpool olevat joonist)

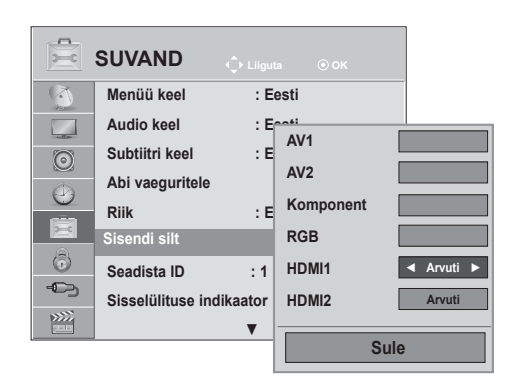

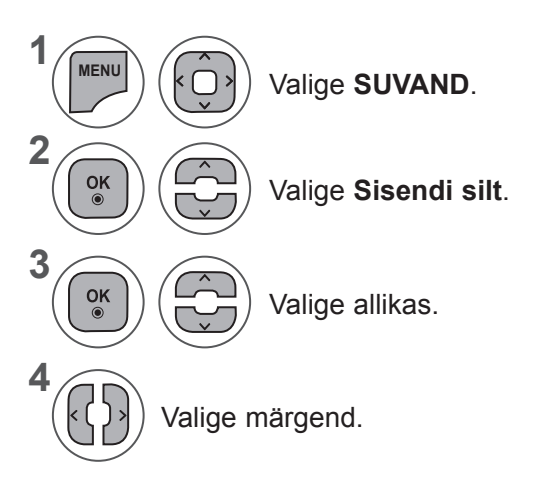

- Menüüakna sulgemiseks valige **MENU** (Menüü) või **EXIT** (Välju).
- Eelmisele menüüekraanile liikumiseks vajutage nuppu **BACK** (TAGASI).

## **MENÜÜ SUVAND SEADED**

## **SISSELÜLITUSE INDIKAATOR**

Valige, kas sisselülituse indikaator on sees või väljas.

#### **Sisselülituse indikaator on sees**

- Tavarežiim: sinine märgutuli põleb.
- Välja lülitatud: märgutuli on kustunud

#### **Sisselülituse indikaator on väljas**

- Tavarežiim: sinine märgutuli on kustunud.
- Välja lülitatud: märgutuli on kustunud

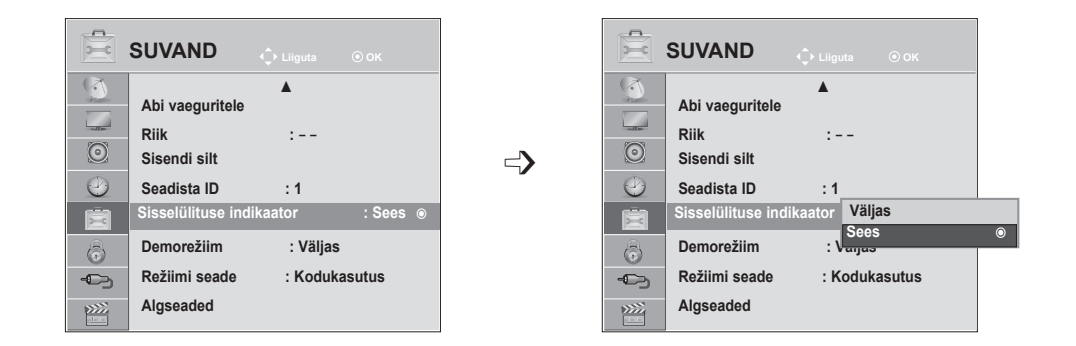

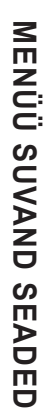

**1**

**MENU**

 $\frac{OK}{\odot}$ 

 $\frac{OK}{\odot}$ 

 $\frac{OK}{\odot}$ 

**2**

**3**

**4**

Valige **SUVAND**.

Valige **Sisselülituse indikaator.**

Valige **Sees** või **Väljas.**

- Menüüakna sulgemiseks valige **MENU** (Menüü) või **EXIT** (Välju).
- Eelmisele menüüekraanile liikumiseks vajutage nuppu **BACK** (TAGASI).

# **DEMOREŽIIM**

Kuvage slaidiseanss, et seletada selle teleri mitmeid logosid.

**Režiimis Kodukasutus** ei ole võimalik **demorežiimi** kasutada.

Režiimis **Kaupluse demo** on **demo režiim** automaatselt sees lülitatud.

Kui režiimis **Kaupluse demo demorežiim välja** lülitatakse, siis demorežiim ei käivitu ja lähtestatakse ainult ekraan.

Pärast 5 minutit **demorežiimis** lähtestatakse ekraan automaatselt.

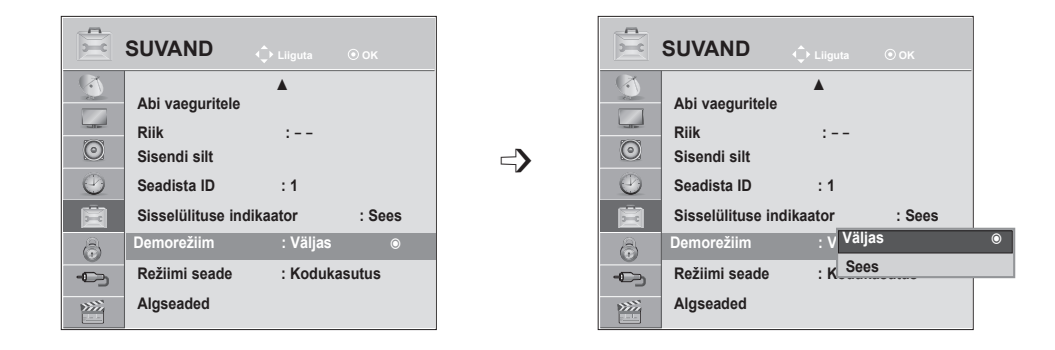

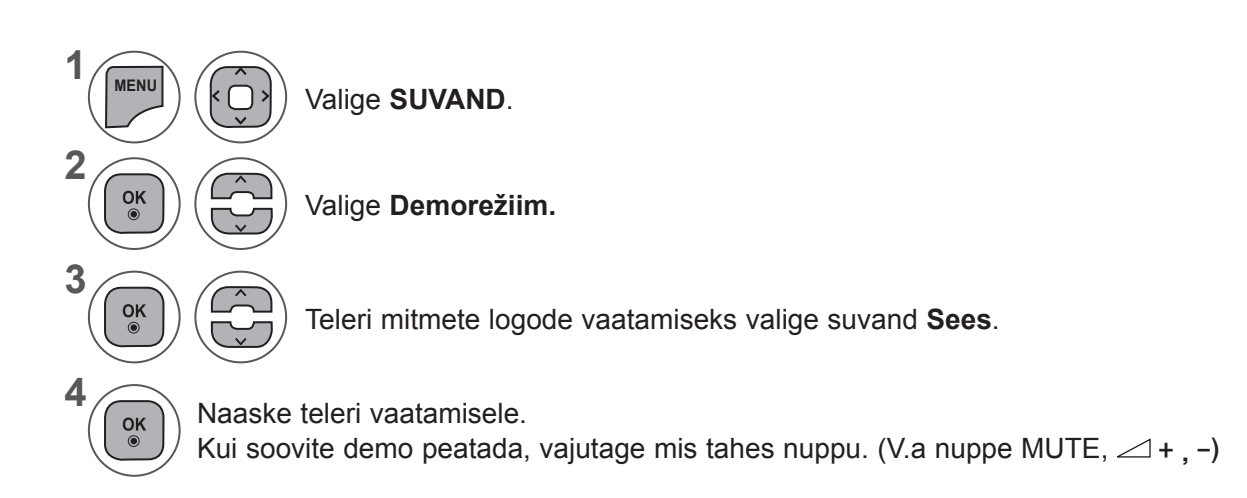

- Menüüakna sulgemiseks valige **MENU** (Menüü) või **EXIT** (Välju).
- Eelmisele menüüekraanile liikumiseks vajutage nuppu **BACK** (TAGASI).

## **MENÜÜ SUVAND SEADED**

## **REŽIIMI SEADE**

Soovitame teleri seadistada režiimi **Kodukasutus**, mis annab parima pildi teie koduses keskkonnas. Režiim **Kaupluse demo** on optimaalne häälestus kauplustes esitamiseks.

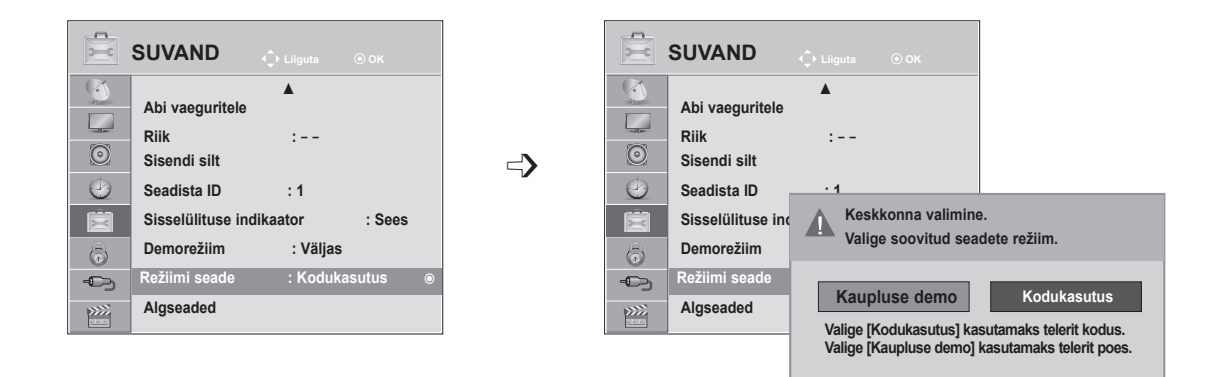

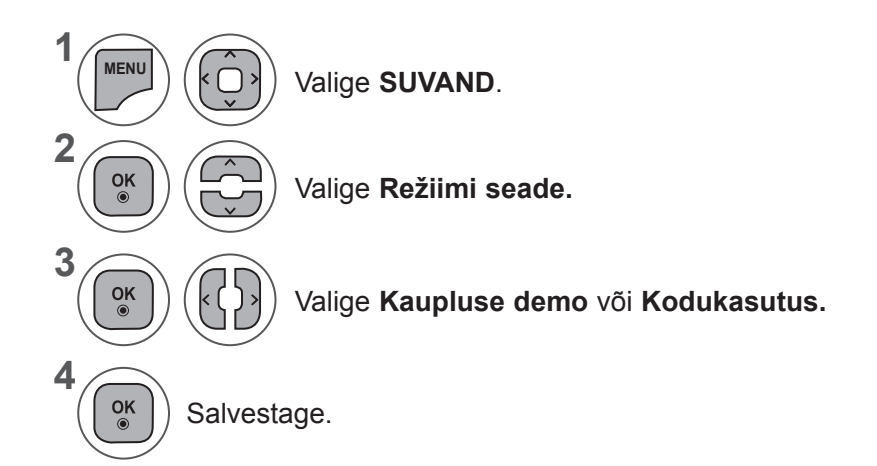

- Menüüakna sulgemiseks valige **MENU** (Menüü) või **EXIT** (Välju).
- Eelmisele menüüekraanile liikumiseks vajutage nuppu **BACK** (TAGASI).

# **LÄHTESTAMINE (ESIALGSETELE TEHASESÄTETELE)**

See funktsioon lähtestab kõik seadistused.

Kuid **pildirežiimi** seadistusi ꕋ **Päev** ja ꕋ **Öö** ei saa lähtestada.

Kasulik on toode lähtestada, kui kolite teise linna või riiki.

Kui tehase seadete lähtestamine on lõpetatud, peate taas käivitama lähtestamise seadmise.

Kui menüü **Süsteemilukk** on sättel '**Sees**', ilmub salasõna sisestamist paluv teade.

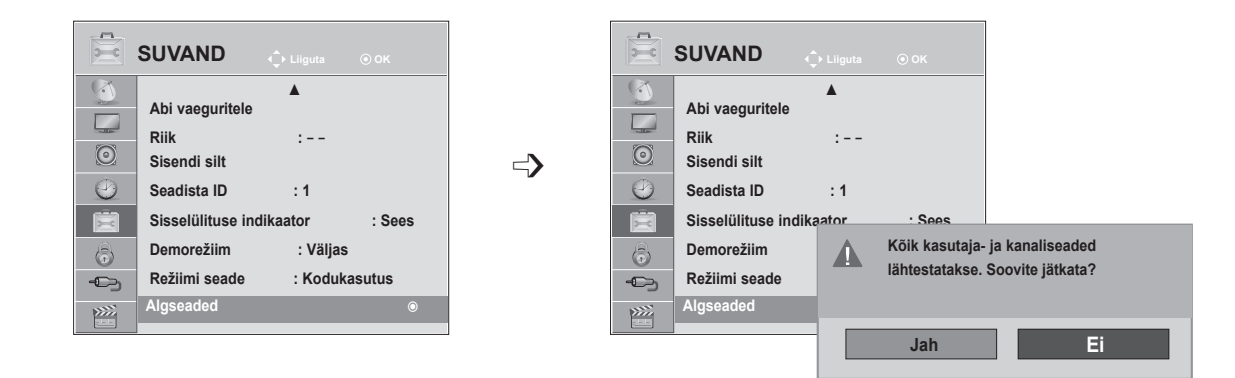

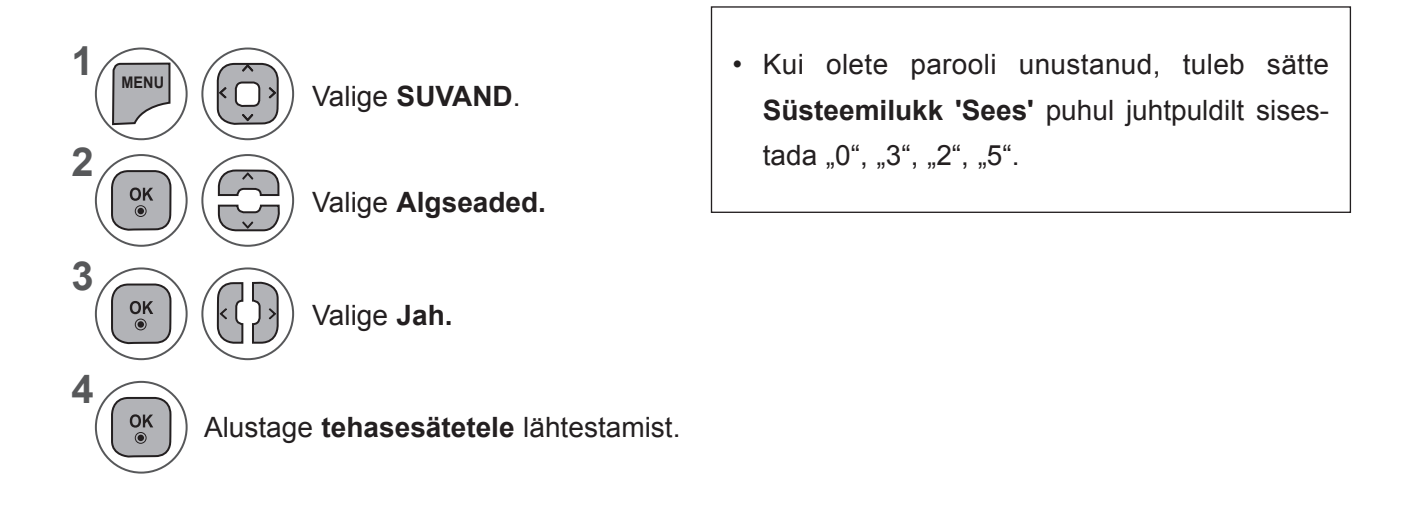

- Menüüakna sulgemiseks valige **MENU** (Menüü) või **EXIT** (Välju).
- Eelmisele menüüekraanile liikumiseks vajutage nuppu **BACK** (TAGASI).

### **VANEMAKONTROLL/KATEGOORIAD**

## **SALASÕNA JA LUKUSTUSSÜSTEEMI SEADMINE**

Salasõna esmakordsel sisestamisel vajutage '0', '0', '0', '0' kaugjuhtimispuldil. Kui riigiks on valitud Prantsusmaa, ei ole parool '0', '0', '0', '0', vaid '1', '2', '3', '4'. Kui riigiks on valitud Prantsusmaa, ei saa määratud parool olla '0', '0', '0', '0'.

Kui kanal on lukus, sisestage salasõna, et kanal ajutiselt lukust lahti teha.

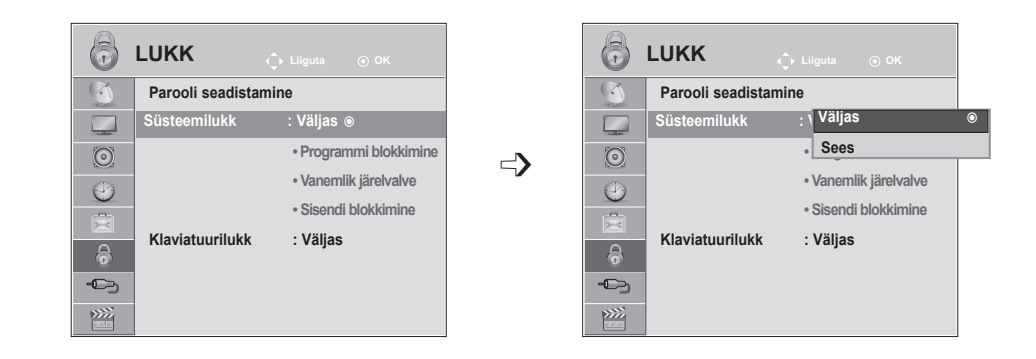

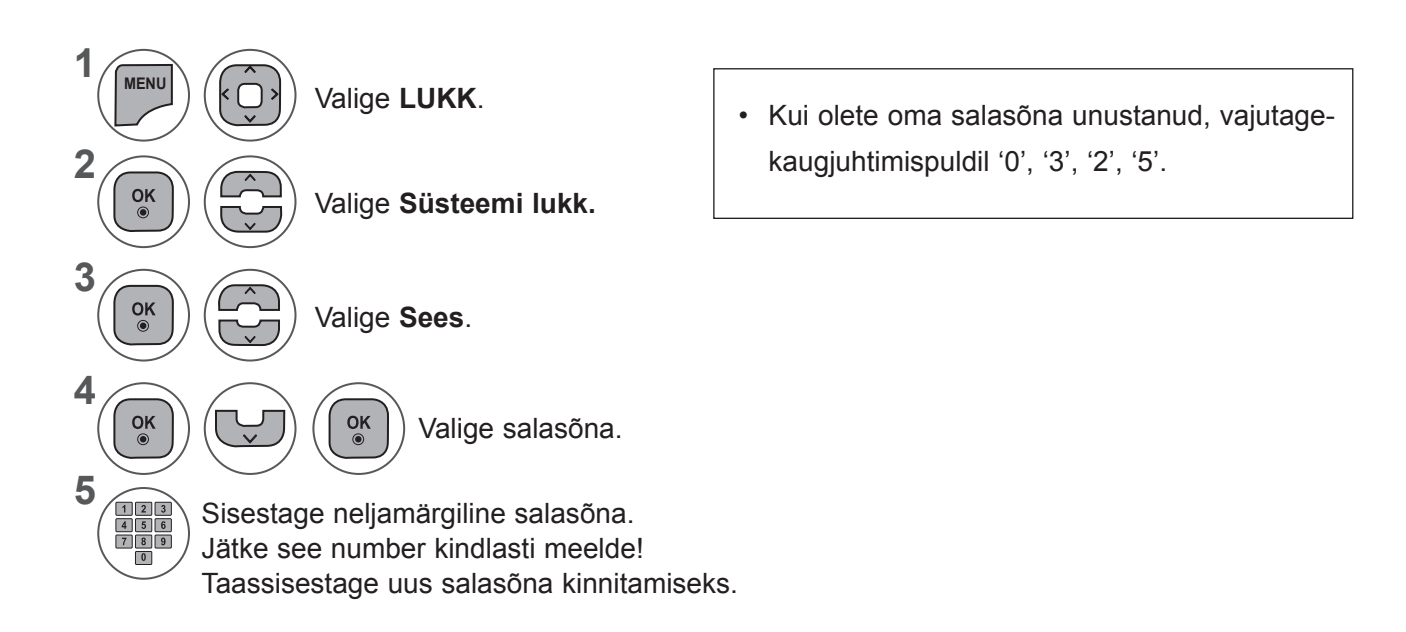

- Menüüakna sulgemiseks valige **MENU** (Menüü) või **EXIT** (Välju).
- Eelmisele menüüekraanile liikumiseks vajutage nuppu **BACK** (TAGASI).
### 109

Blokeerib mis tahes programmid, mida te ei soovi vaadata või mida te ei soovi, et teie lapsed vaataksid.

See funktsioon on kasutatav, kui **süsteemilukk on sisse lülitatud**.

Sisestage piiranguga programmi vaatamiseks parool.

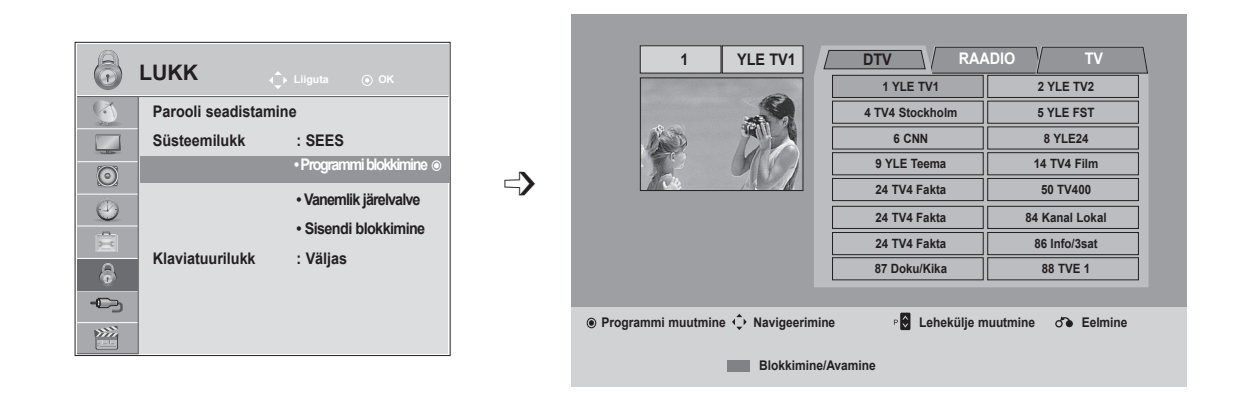

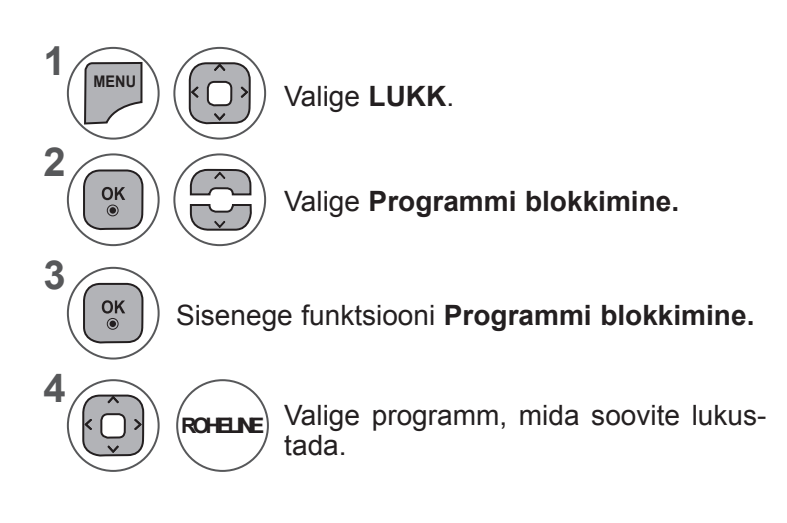

- Menüüakna sulgemiseks valige **MENU** (Menüü) või **EXIT** (Välju).
- Eelmisele menüüekraanile liikumiseks vajutage nuppu **BACK** (TAGASI).

## **VANEMAKONTROLL/KATEGOORIAD**

## **VANEMAKONTROLL (vaid digitaalrežiimis)**

See funktsioon toimib vastavalt informatsioonile ülekandejaamast. Seetõttu see funktsioon ei toimi, kuisignaalil on vale informatsioon.

Sellesse menüüsse pääsemiseks on nõutav salasõna.

Teler on programmeeritud nii, et viimati häälestatud suvand jääb meelde ka pärast väljalülitamist.

Takistab lastel vastavalt seatud kategooria piirangutele vaadata teatud täiskasvanute TV programme.

Sisestage piiranguga programmi vaatamiseks parool.

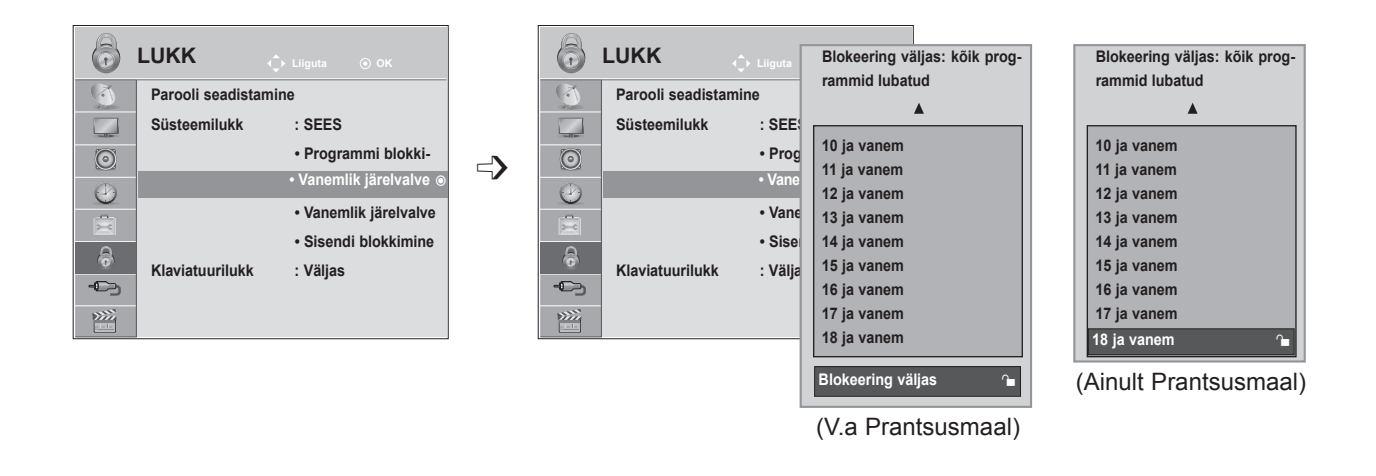

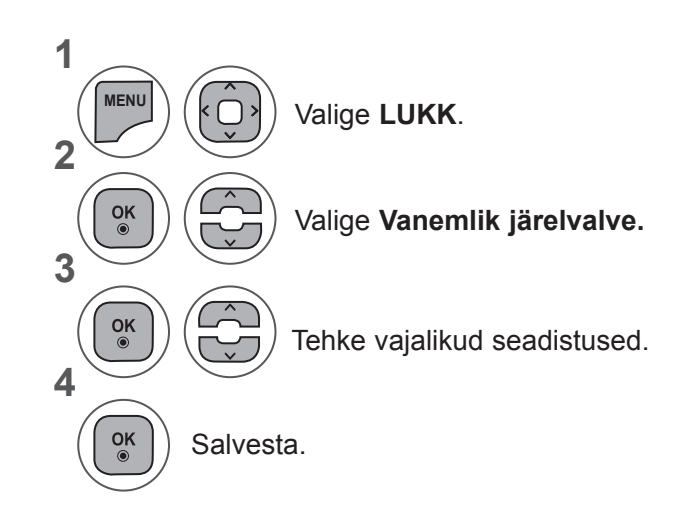

- Menüüakna sulgemiseks valige **MENU** (Menüü) või **EXIT** (Välju).
- Eelmisele menüüekraanile liikumiseks vajutage nuppu **BACK** (TAGASI).

## **SISENDI BLOKKIMINE**

Võimaldab teil sisendi blokeerida.

See funktsioon on kasutatav, kui funktsiooni **Süsteemilukk säte on 'Sees'.**

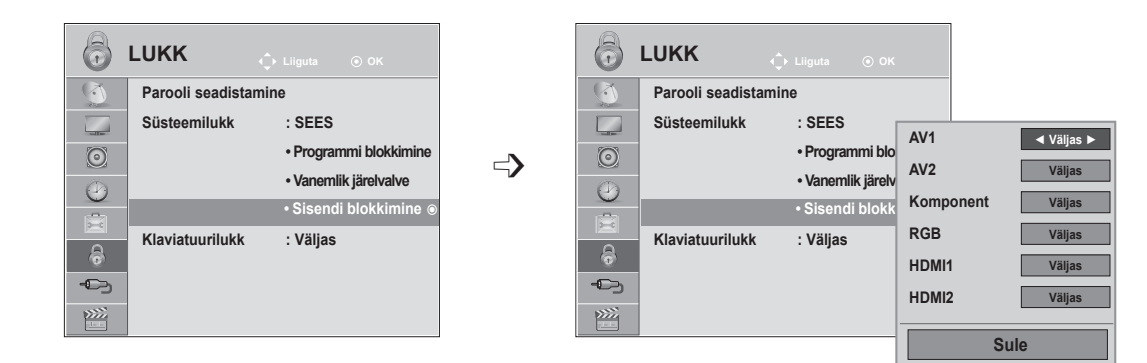

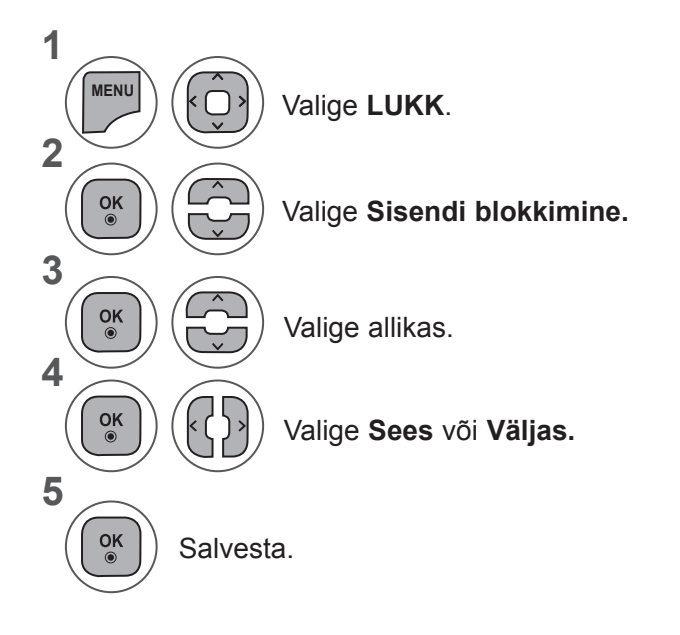

- Menüüakna sulgemiseks valige **MENU** (Menüü) või **EXIT** (Välju).
- Eelmisele menüüekraanile liikumiseks vajutage nuppu **BACK** (TAGASI).

## **VANEMAKONTROLL/KATEGOORIAD**

## **KLAVIATUURILUKK**

Teleri saab häälestada nii, et selle kasutamiseks on vajalik kaugjuhtimispult. Seda funktsiooni võib rakendada lubamatu vaatamise vältimiseks.

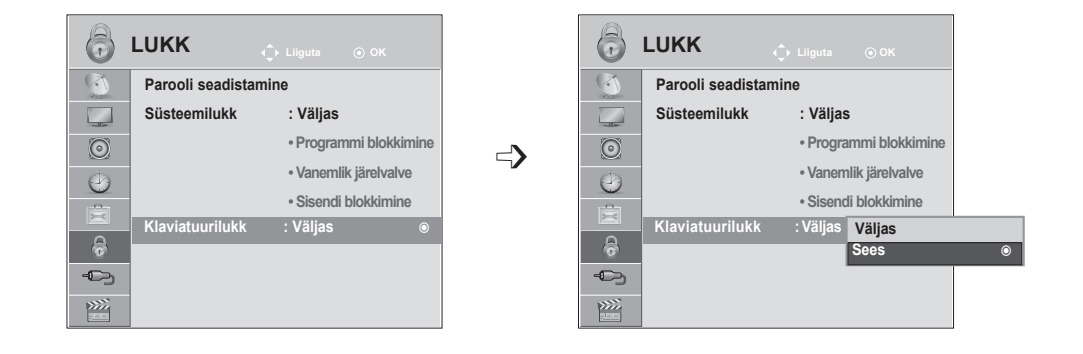

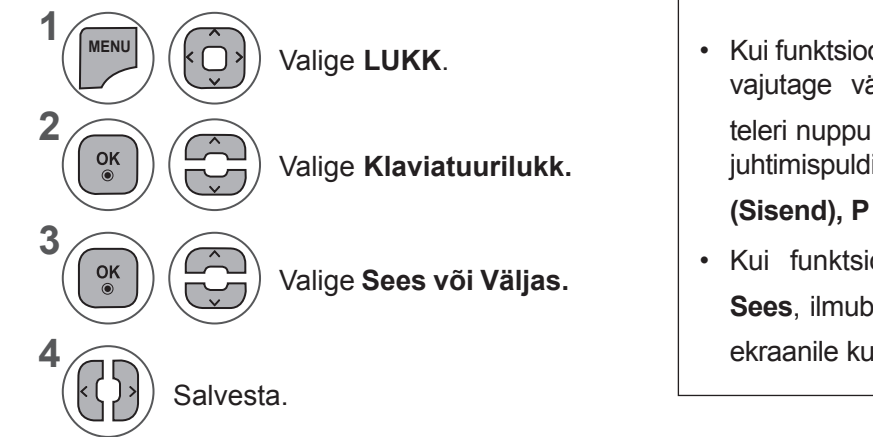

- Kui funktsiooni **Klaviatuurilukk säte on 'Sees'**, vajutage väljalülitatud teleri sisselülitamiseks teleri nuppu **INPUT (Sisend), P**  $\land \lor$  või kaugjuhtimispuldi nuppu **POWER (Toide), INPUT (Sisend), P**  $\land$  v või mõnda NUMBRINUPPU.
- Kui funktsioon **Klaviatuurilukk on olekus Sees**, ilmub mõne esipaneeli nupu vajutamisel ekraanile kuva ' **Klahvilukk sees'.**

- Menüüakna sulgemiseks valige **MENU** (Menüü) või **EXIT** (Välju).
- Eelmisele menüüekraanile liikumiseks vajutage nuppu **BACK** (TAGASI).

## **USB-seadmega ühendades**

Kui ühendate USB-seadme, kuvatakse automaatselt hüpikmenüü.

'Hüpikmenüüd' ei kuvata, kui aktiveeritud on ekraanimenüü (sh Menüü, EPG või Ajakava loend) või ühendatud on Bluetooth-peakomplekt.

Kui hüpikmenüüd ei ilmu, saate menüüst USB valida **muusikaloendi, fotoloendi** või **FILMIDi.**

**Te ei saa lisada USB-seadmes uut kausta või kustutada juba olemasolevat.**

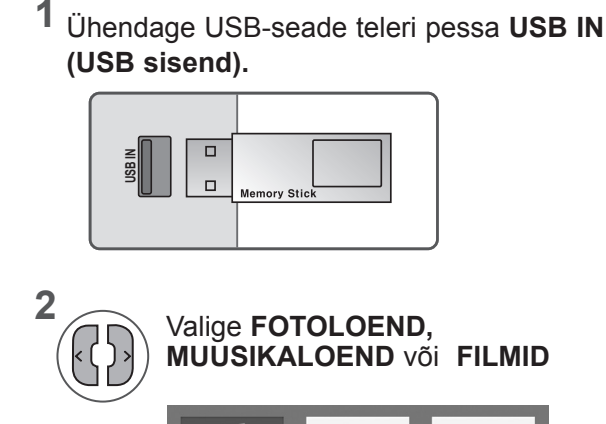

**FOTOLOEND MUUSIKALOEND FILMID**

 $\rightarrow$ 

**3**

 $\frac{OK}{2}$ 

• Toetatakse ainult foto- (JPEG), muusika- (MP3) ja filmifaile (DAT, MPG, MPEG, VOB, AVI, DIVX, MP4, MKV, TS, TRP, TP).

### **USB-seadme eemaldamine**

Enne USB-seadme eemaldamist valige menüü USB-seade.

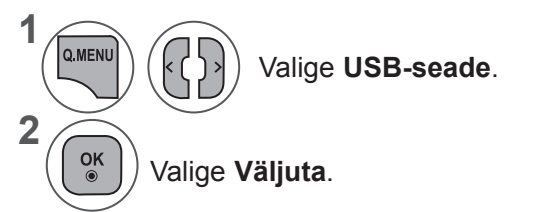

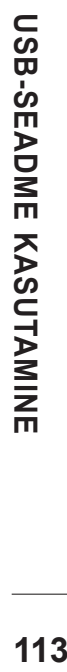

### **USB-seadme kasutamise ettevaatusabinõud**

- ► Vaid USB-mäluseade on tuvastatav.
- ► Kui USB-mäluseade ühendatakse USB-jaoturi kaudu, ei ole seade tuvastatav.
- ► USB-mäluseadet, mis kasutab automaatset tuvastamisprogrammi, võidakse mitte tuvastada.
- ► USB-mäluseade, mis kasutab oma ajamit, võidakse mitte tuvastata.
- ► USB-mäluseadme tuvastamise kiirus võib sõltuda igast seadmest eraldi.
- ► Palun ärge lülitage telerit välja ega tõmmake USB-seadet välja ühendatud USB-mäluseadme töötamise ajal. Kui selline seade on äkki eraldatud või välja tõmmatud, võib see kahjustada salvestatud faile või USBmäluseadet.
- ► Palun ärge ühendage USB-mäluseadet, mis manööverdati arvutisse kunstlikult. Seade võib põhjustada toote talitlushäireid ja see võib mitte tööle hakata. Ärge kunagi unustage kasutada vaid sellist USB-mäluseadet, millel on normaalsed muusika-, pildi- või filmifailid.
- ► Palun kasutage ainult USB-mäluseadet, mida on vormindatud Windowsi töökeskkonnas loodud FAT-, FAT16- , FAT32-, NTFS-failisüsteemis. Juhul kui mäluseadet on vormindatud teise abiprogrammina ja Windows seda ei toeta, ei saa seda alati tuvastada.
- ► Palun ühendage välise toitega töötav USB-mäluseade (üle 0,5 A) energiaallikaga. Kui te seda ei tee, ei pruugita seadet tuvastada.
- ► Palun ühendage USB-mäluseade seadme tootja pakutavaga kaabliga.
- ► Mõningaid USB-mäluseadmeid ei toetata või ei toimi need sujuvalt.
- ► USB-kõvakettaajami failijoondusmeetod sarnaneb Windows XP meetodile ning failinimi tunneb ära kuni 100 inglise tähemärki.
- ► Varundage kindlasti olulised failid, kuna USB-mäluseadmele salvestatud andmed võivad kahjustuda. Me ei vastuta andmekao eest.
- ► Kui USB HDD-l ei ole välist energiaallikat, ei pruugita USB-seadet leida. Seega ühendage see kindlasti välise energiaallikaga. - Välise toiteallika puhul kasutage toiteadapterit. Me ei taga USB-kaablit välisele toiteallikale.
- ► Andmeid USB-mäluseadmel ei saa NTFS-failisüsteemis kustutada.
- ► Kui teie USB-mäluseadmel on mitu sektsiooni või kui te kasutate USB-ga mitme kaardi lugejat, võite kasutada kuni 4 sektsiooni või USB-mäluseadet.
- ► Kustutamise funktsiooni toetab ainult FAT-, FAT16-, FAT32-failisüsteem.
- ► Kui USB-mäluseade ühendatakse USB-ga mitme kaardi lugejaga, ei pruugita leida selle koguse andmeid.
- ► Kui USB-mäluseade ei tööta korralikult, ühendage see lahti ning ühendage siis uuesti.
- ► Kui palju erineb USB-mäluseadme leidmise kiirus on erinevatel seadmetel.
- ► Kui USB ühendatakse ooterežiimis, laetakse teleri sisselülitamisel automaatselt teatud kõvaketas.
- ► Soovitatav maht USB-ga välisele kõvakettale on 1 TB või vähem ja USB-mälupulgale 32 GB või vähem.
- ► Soovitatavast suurema mahuga seade ei pruugi korralikult töötada.
- ► Kui USB-ga väline kõvaketas energiasäästmise funktsiooniga ei tööta, lülitage kõvaketas välja ning seejärel uuesti sisse, et see korralikult tööle hakkaks.
- ► Tugi on ka madalama kiirusega USB-mäluseadmetele kui USB 2.0. Kuid need ei pruugi FILMIDis korralikult töötada.
- ► Kui katkist faili esitatakse USB-mäluseadme vahendusel, võib teler välja lülituda või ebatavaliselt töötada.

## **FOTOLOEND**

USB-mäluseadmelt saate vaadata fotofaile.

Ekraanikuva võib erineda teie teleri omast. Pildid on näited, mis abistavad teleriga töö puhul. Funktsiooniga Fotoloend fotode vaatamise ajal ei saa pildirežiimi muuta.

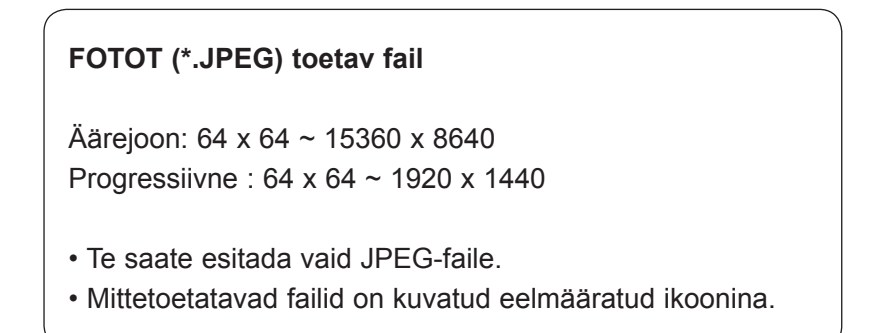

### **Ekraani komponendid**

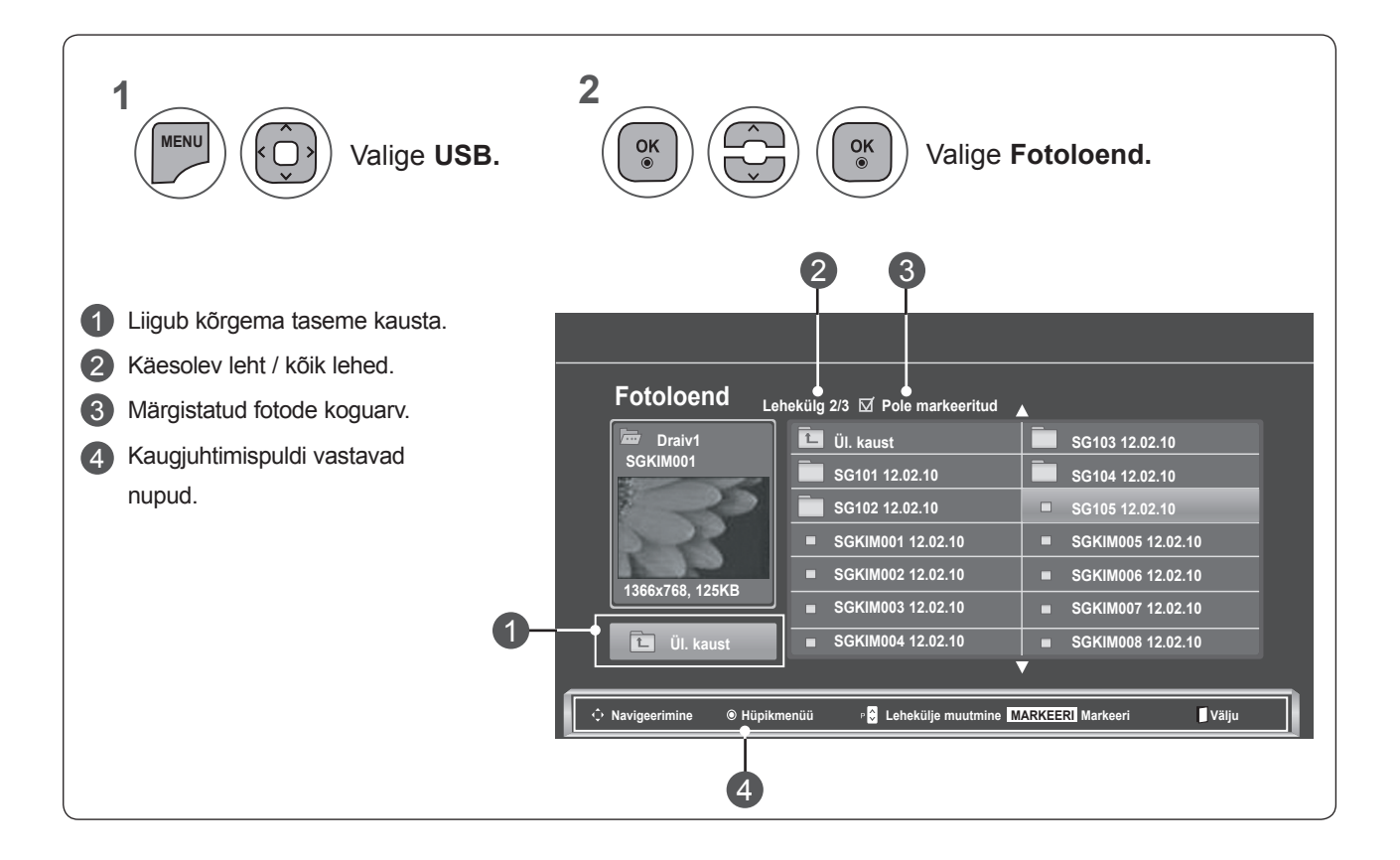

**Fotode valimine ja hüpikmenüü**

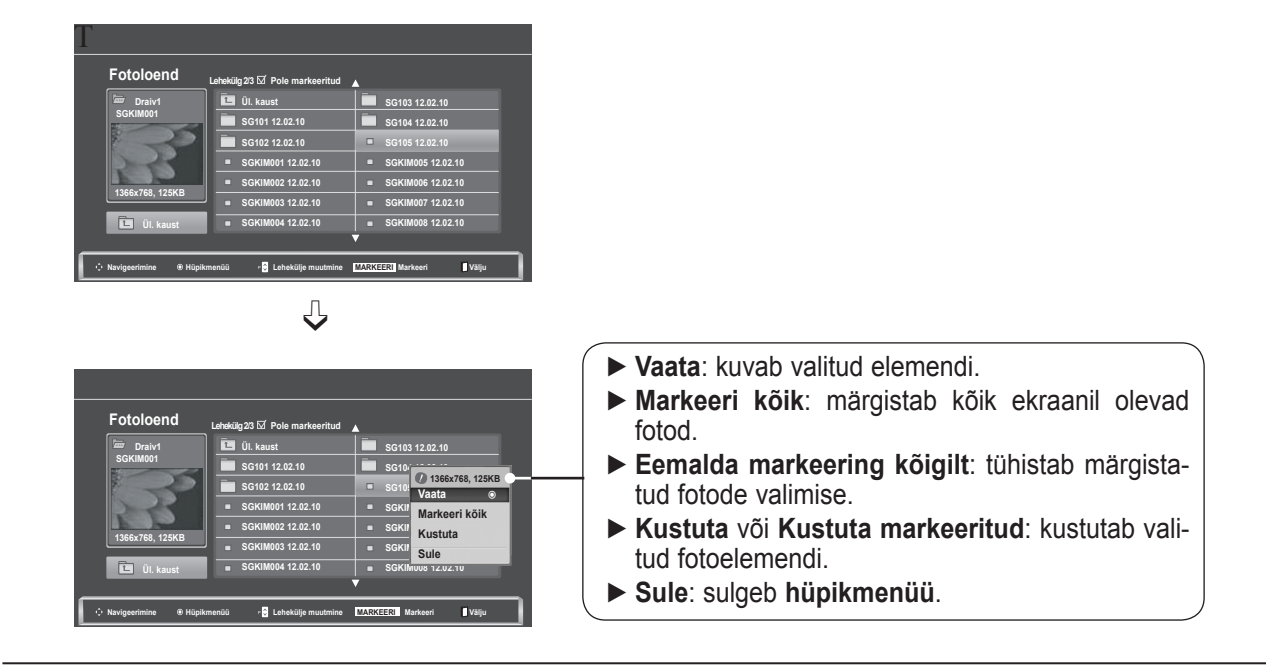

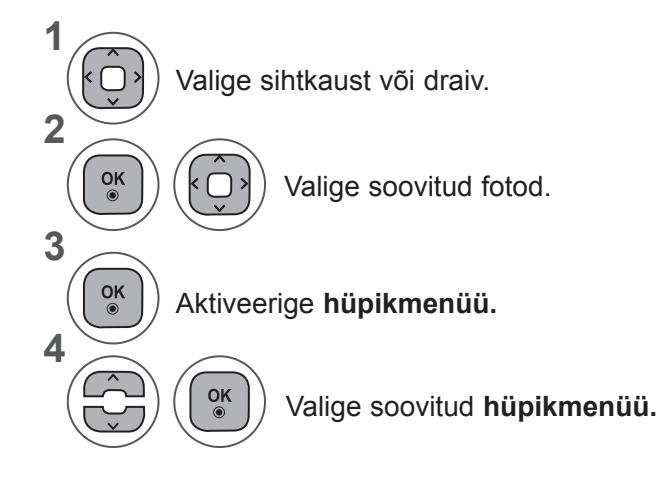

- Kasutage nuppu **P**  $\sim$  v fotolehekülgedel navigeerimiseks.
- Foto märgistamiseks või mittemärgistamiseks kasutage nuppu **MARK** (MÄRISTA). Kui märgistatud on üks või enam fotot, saate vaadata iga märgistatud fotot või märgistatud fotode slaidiesitlust. Kui märgistatud ei ole ühtegi fotot, saate vaadata iga fotot kaustas või kõigi kaustas olevate fotode slaidiesitlust.

• Eelmisele menüüekraanile liikumiseks vajutage nuppu **BACK** (TAGASI).

Üksikasjalikud tegevused on võimalikud täissuurusega foto vaateekraanil.

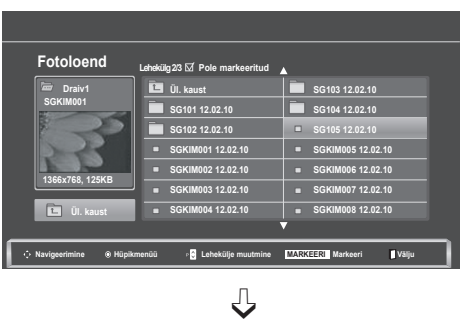

**Fotoloend Lehekülg 2/3 Draiv1 SGKIM001**

**Ül. kaust SG101 12.02.10 SG102 12.02.10 SGKIM001 12.02.10 SGKIM002 12.02.10 SGKIM003 12.02.10 SGKIM004 12.02.10**

**Pole markeeritud**

**Navigeerimine Hüpikmenüü Lehekülje muutmine MARKEERI Markeeri Välju**

**SG103 12.02.10 SG104 12.02.10 1366x768, 125KB SG105 12.02.10 Markeeri kõik** 

> **SGKI** Sule **SGKIM008 12.02.10**

**Vaata** ꔉ **Kustuta**

**SG** 

 $\Box$ 

**1366x768, 125KB Ül. kaust**

 $\Rightarrow$ 

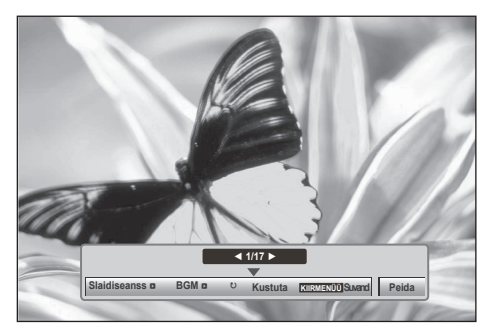

Foto kuvasuhe võib muuta ekraanil kuvatava foto täissuurusele. Eelmisele menüüekraanile liikumiseks vajutage nuppu **BACK** (TAGASI).

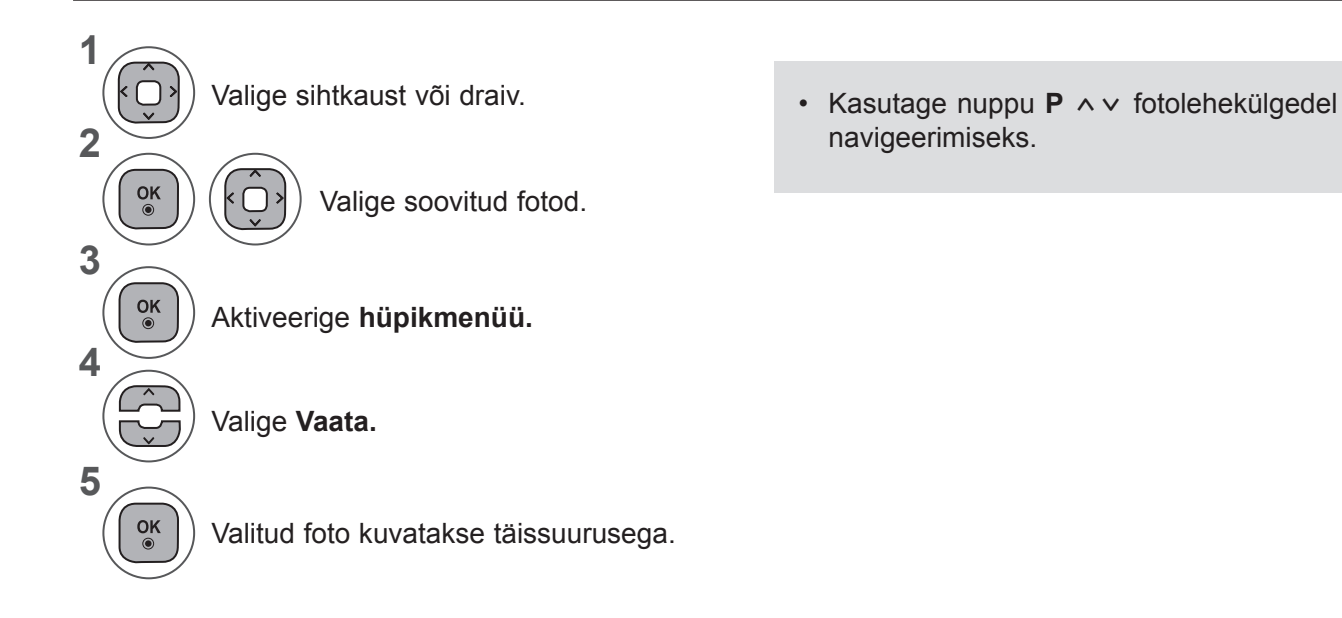

• Eelmisele menüüekraanile liikumiseks vajutage nuppu **BACK** (TAGASI).

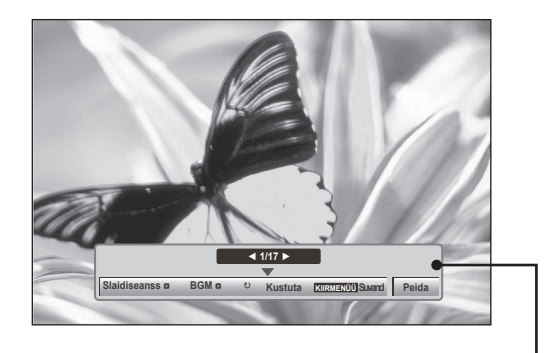

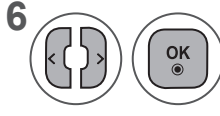

**66** Valige **Slaidiseanss**, BGM, **b Contract CON** ꘤**(Pööra), Kustuta, Suvand** või **Peida.**

- Eelmise või järgmise foto valimiseks vajutage nuppu < >.
- Menüü valimiseks ja haldamiseks täisekraanil kasutage nuppu < >.
- ► **Slaidiseanss**: kui ühtegi pilti ei ole valitud, kuvatakse slaidiseansi käigus kõik käesoleva kausta fotod. Kui valitud on mõned fotod, kuvatakse need fotod slaidiesitlusena.
	- Seadistage menüüs **Suvand** slaidiseansi ajaintervall.
- ► **BGM (Taustamuusika)**: kuulake muusikat, vaadates täissuurusega fotosid.
	- Seadistage valiku Suvand alt **taustamuusika** jaoks muusika kaust enne selle funktsiooni kasutamist.
- ► ꘤ **(Pööra)**: pöörab fotosid.
	- Pöörab foto 90°, 180°, 270°, 360° päripäeva.
	- Seda ei saa pöörata, kui pildi laius on suurem kui toetatud kõrgus.
- ► **Kustuta**: kustutab fotod.
- ► **Suvand:** seadistage **slaidide kiirus** ja **muusikakaust taustamuusika** jaoks.
	- Väärtuste määramiseks kasutage nuppe ∧ v < > ja OK. Sätete salvestamiseks vajutage **OK**.
	- Te ei saa muuta **muusikakausta taustamuusika mängimise** ajal.
- ► **Peida**: peidab menüü täisekraanikuval.
	- Menüü taaskuvamiseks täisekraanil vajutage klahvi **OK**.

### **Pildiloendi funktsiooni kasutamine**

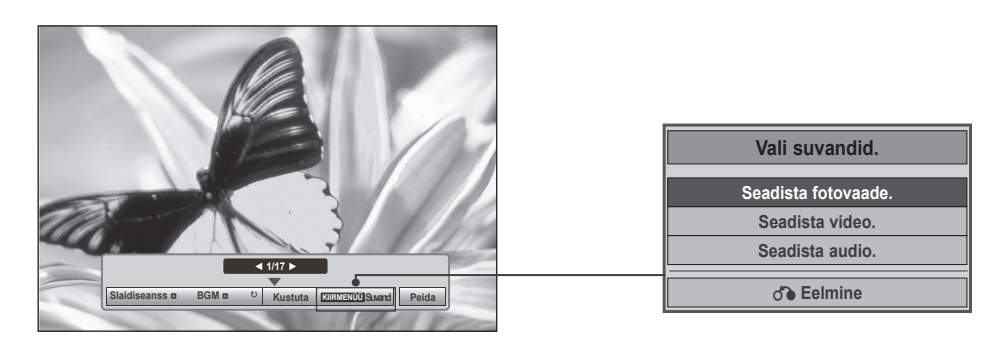

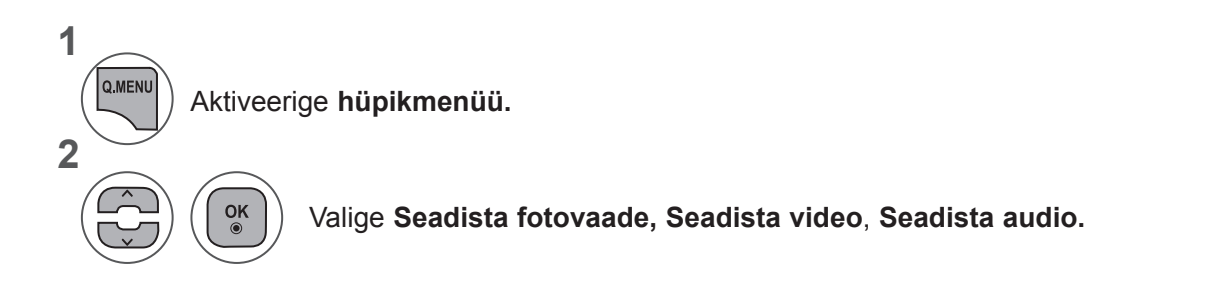

#### ►**Fotovaate** seadistamine

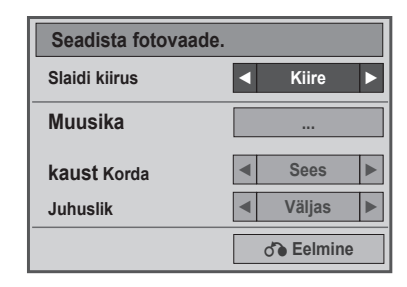

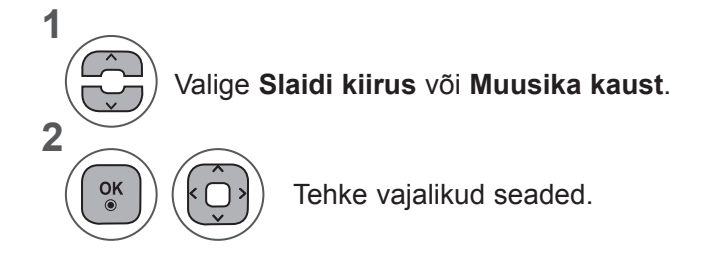

• Kui menüüs **Korda** on valitud **Väljas**, lõppeb esitus loendi viimase failiga. Ent kui vajutate nuppu "►►" loendi viimase faili esituse ajal ning valik"**Korda**" on **välja lülitatud**, alustatakse loendi esimese faili esitamist ning menüü "**Korda**" aktiveeritakse.

►Kui valisite **Seadista video**, toimige järgmiselt.

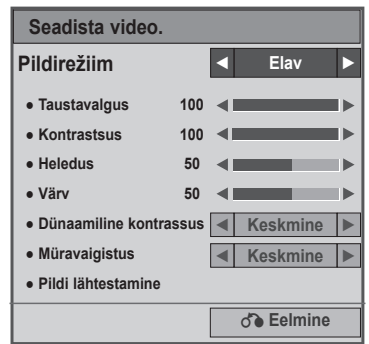

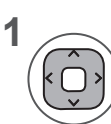

Tehke vajalikud seadistused. (Vt lk 74, 77, 78)

### ►Suvandi **Seadista audio** kasutamine

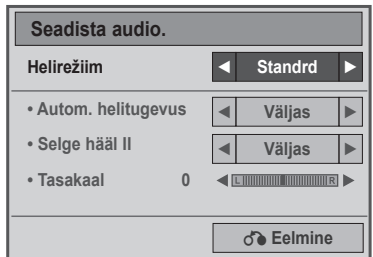

**1**

**2**

Valige **Helirežiim, Autom. helitugevus, Selge hääl II või Tasakaal.**

Tehke vajalikud seaded. (Vt lk 85 kuni 89)

## **MUUSIKALOEND**

USB-mäluseadmelt saate mängida muusikafaile.

Ostetud muusikafailid (\*.MP3) võivad sisaldada autoriõiguse piiranguid. Antud mudel ei pruugi toetada failide taasesitust.

Antud üksus mängib teie USB-seadmel olevaid muusikafaile.

Ekraanikuva võib erineda teie teleri omast. Pildid on näited, mis abistavad teleriga töö puhul.

**Muusika, (MUUSIKAT) (\*.MP3) toetav fail Bitikiirus 32~ 320**

- Diskreetimiskiirus MPEG1 kihis 3: 32 kHz, 44,1 kHz, 48 kHz
- Diskreetimiskiirus MPEG2 kihis 3: 16 kHz, 22,05 kHz, 24 kHz
- Diskreetimiskiirus MPEG2.5 kihis 3 : 8 kHz, 11,025 kHz, 12 kHz

### **Ekraani komponendid**

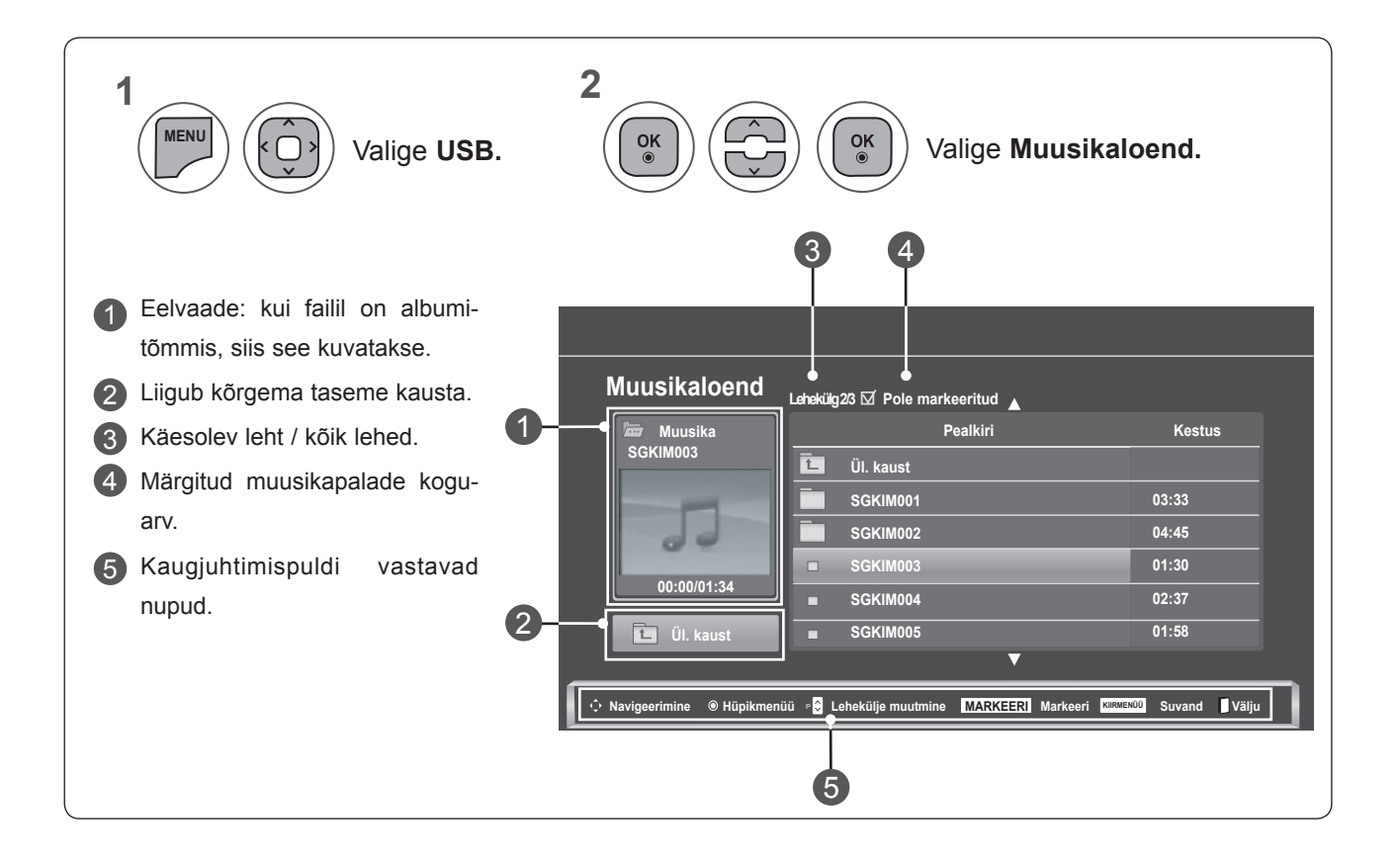

### **Muusika valimine ja hüpikmenüü**

Lehel kuvatakse kuni kuus muusikapala, nagu pildil näidatud.

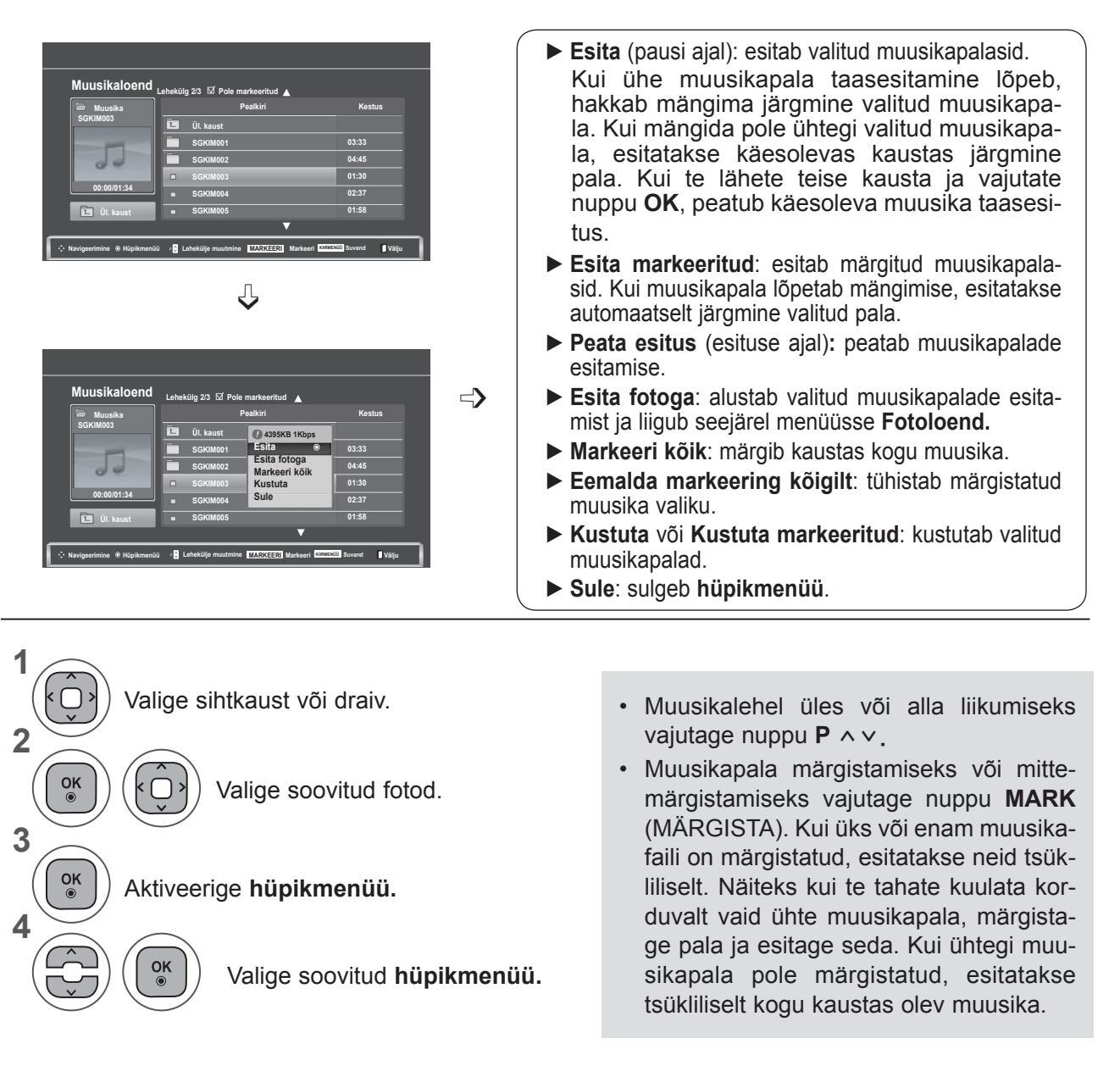

• Eelmisele menüüekraanile liikumiseks vajutage nuppu **BACK** (TAGASI).

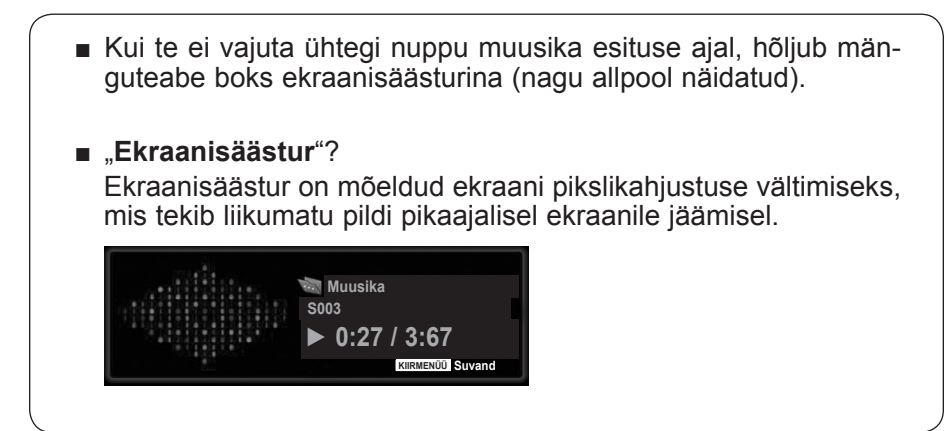

### **MÄRKUS !**

- ►Kui muusikafaili mängitakse, kuvatakse nime taga ♪ .
- ►Kahjustatud või rikutud muusikat ei esitata, vaid kuvatakse esitusaeg 00:00.
- ►Tasulisest teeninduspunktist allalaetud muusika koos autorikaitseõigusega ei käivitu, vaid kuvab mängu ajal sobimatut informatsiooni.
- ►Kui te vajutate nuppe **OK**, ■, peatub ekraanisäästur.
- ►**PLAY**(**►**) (Esita), **Pause**(II) (Paus), ■, **►►**, **◄◄** nupud kaugjuhtimispuldil on saadaval ka selles režiimis.
- ►Saate kasutada nuppu **►►**, et valida järgmine pala, ja nuppu **◄◄**, et valida eelmine pala.

### **Muusikaloendi funktsiooni kasutamine, esitamine**

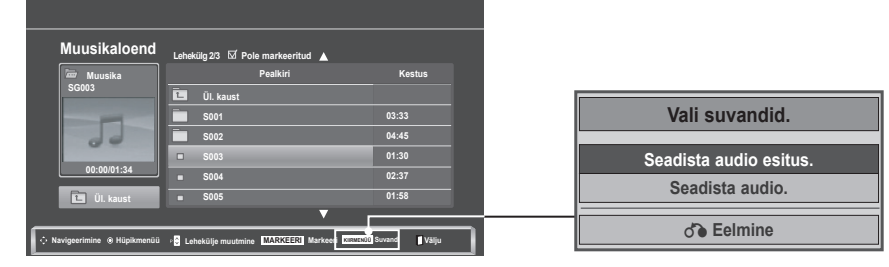

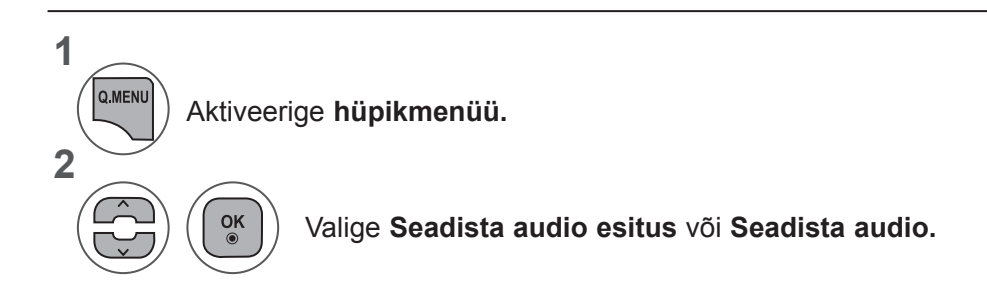

►Suvandi **Seadista audio esitus** kasutamine

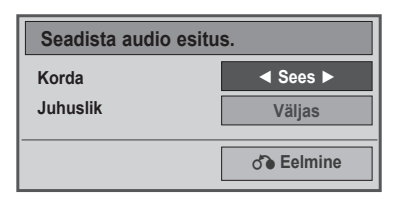

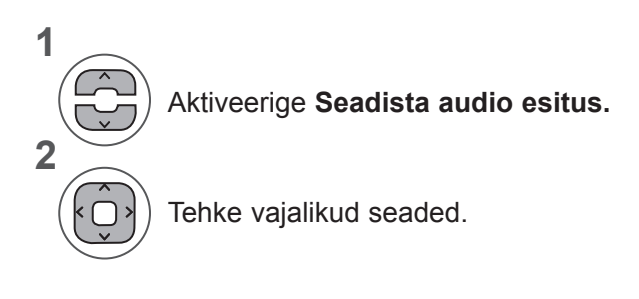

Aktiveerige **Seadista audio esitus.** • Kui menüüs **Korda** on valitud **Väljas**, lõppeb esitus loendi viimase failiga. Ent kui vajutate nuppu "►►" loendi viimase faili esituse ajal ning valik"Korda" on välja lülitatud, alustatakse loendi esimese faili esitamist ning menüü "Korda" aktiveeritakse.

### ►Suvandi **Seadista audio** kasutamine

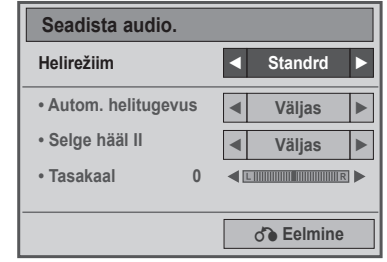

**1**

**2**

Valige **Helirežiim, A**utom. helitugevus, Selge hääl II või Tasakaal.

Tehke vajalikud seaded. (Vt lk 85 kuni 89)

## **FILMID**

USB-mäluseadmelt saate mängida filmifaile.

FILMID käivitub pärast USB tuvastamist. Seda kasutatakse teleris filmifailide näitamiseks.

See kuvab USB-kaustas olevad filmid ja toetab nende esitust.

See lubab kõikide kaustas olevate filmide ja kasutaja soovitud failide taasesitust.

FILMID kuvab kausta teabe ja filmifaili.

Ekraanikuva võib erineda teie teleri omast. Pildid on näited, mis abistavad teleriga töö puhul.

Toetatud filmifailid (\*.dat / \*.mpg / \*.mpeg / \*.ts / \*.trp / \*.tp / \*.vob/ \*.mp4 / \*.mkv / \*.avi / \*.divx) Videovorming :DivX3.11, DivX4.12, DivX5.x, DivX6, Xvid1.00, Xvid1.01, Xvid1.02, Xvid1.03, Xvid 1,10- beta-1/beta-2, Mpeg-1, Mpeg-2, Mpeg-4, H.264/AVC Helivorming: Dolby Digital, AAC, Mpeg, MP3, LPCM, HE-AAC Bitikiirus: 32 kbps kuni 320 kbps (MP3) Subtiitrite vorming: \*.smi / \*.srt / \*.sub (MicroDVD, SubViewer1.0/2,0) / \*.ass / \*.ssa / \*.txt (TMPlayer) / \*.psb (PowerDivx). • Mõned kasutajate toodetud subtiitrid ei pruugi korralikult töötada. • Mõningaid erimärke subtiitrites ei toetata. • HTML-silte subtiitrites ei toetata. • Subtiitrid keeltes, millel puudub tugi, ei ole saadaval. • Välise subtiitri ajaandmed peaksid esitamiseks olema tõusvas järjekorras. • Audio keele muutmise ajal võib ekraanil esineda ajutisi katkestusi (pildi peatumist, kiiremat taasesitust jne). • Kahjustatud filmifaili ei pruugita korralikult mängida või mõned funktsioonid ei pruugi olla kasutatavad. • Mõnede kodeerijate loodud filmifaile ei pruugita korralikult mängida. • Kui salvestatud faili video- ja audiostruktuur ei ole sektsioonidesse jaotatud, väljastatakse kas videot või audiot. • HD videoid maksimaalse eraldusvõimega 1920 x 1080 @ 25/30P või 1280 x 720 @ 50 / 60P toetatakse sõltuvalt raamist. • Videod, mille eraldusvõime on suurem kui 1920 x 1080 @ 25 / 30P või 1280 x 720 @ 50 / 60P, ei pruugi sõltuvalt raamist korralikult töötada. • Filmifailid, mis ei ole märgitud tüüpide ja vormingute hulgas, ei pruugi korralikult töötada. • **Maksimaalne bitikiirus mängitavale filmifailile on 20 Mbps.** • Me ei garanteeri sujuvat taasesitust profiilidele, mis on H.264/AVC-s kodeeritud tasemel 4.1 või kõrgemal. • DTS-audiokodek ei ole toetatud. • Suurema kui 30 GB filmifaili taasesitust ei toetata. • DivX-i filmifail ja selle subtiitrifail peavad asuma samas kaustas. • Videofaili nimi ja selle subtiitrifaili nimi peavad subtiitrite kuvamiseks olema identsed. • Video mängimine USB-ühenduse abil, mis ei toeta suurt andmeedastuskiirust, võib ebaõnnestuda. • Võimalik, et GMC (Global Motion Compensation) abil kodeeritud faile ei esitata. • Funktsiooniga FILMID filmi vaatamise ajal saate pilti reguleerida kaugjuhtimispuldi nupu Energy Saving (Energiasäästurežiim) abil. Iga pildirežiimi kasutajapoolne häälestamine ei toimi.

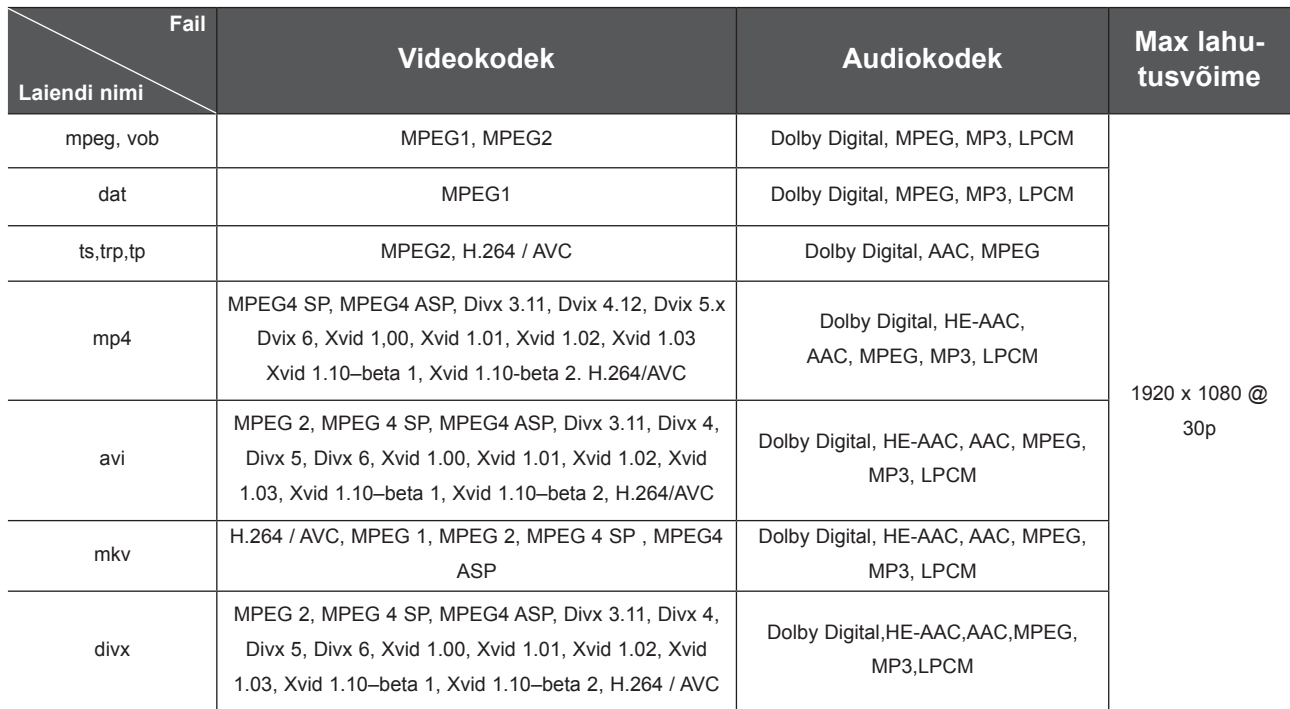

### **Ekraani komponendid**

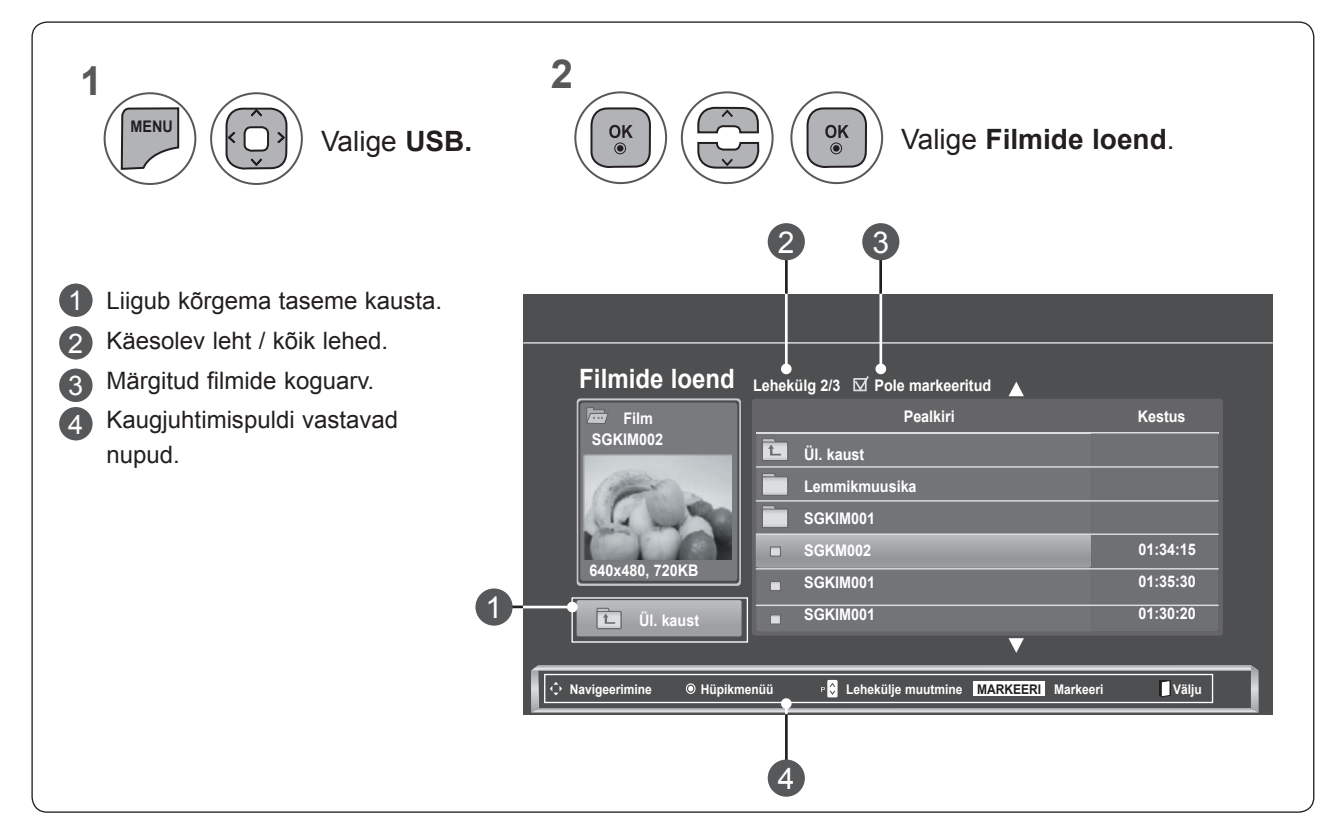

**USB-SEADME KASUTAMINE USB-SEADME KASUTAMINE**

### **Filmi valimine ja hüpikmenüü**

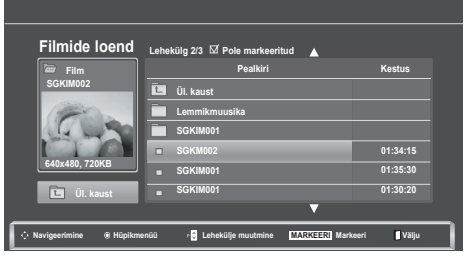

$$
\bigcup
$$

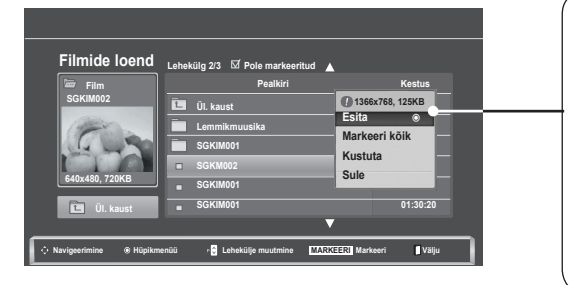

- ► **Esita**: esitab valitud filmi. DivX-esitus käivitub ekraani muutumise käigus**.**
- ► **Markeeri kõik**: märgib kaustas kõik filmid.
- ► **Eemalda markeering kõigilt**: tühistab märgistatud filmide valimise.
- ► **Kustuta** või **Kustuta markeeritud**: kustutab valitud filmielemendi.
- ► **Sule**: sulgeb **hüpikmenüü**.

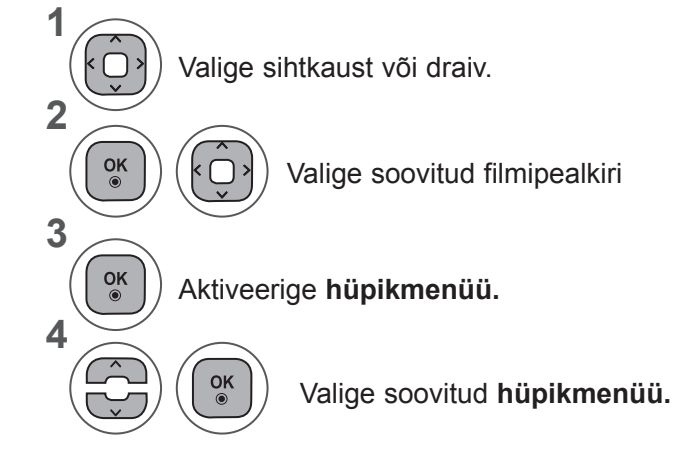

- Kasutage nuppu **P**  $\sim$  filmilehekülgedel navigeerimiseks.
- Filmi märgistamiseks või mittemärgistamiseks kasutage **MARK** (MÄRGISTA) nuppu. Kui märgistatud on üks või enam filmifaili, mängitakse märgistatud filme järjest.

• Eelmisele menüüekraanile liikumiseks vajutage nuppu **BACK** (TAGASI).

### **MÄRKUS !**

►Juhul kui faile ei toetata, kuvatakse mittetoetatava faili kohta teade.

**FILMIDi funktsiooni kasutamine, esitus**

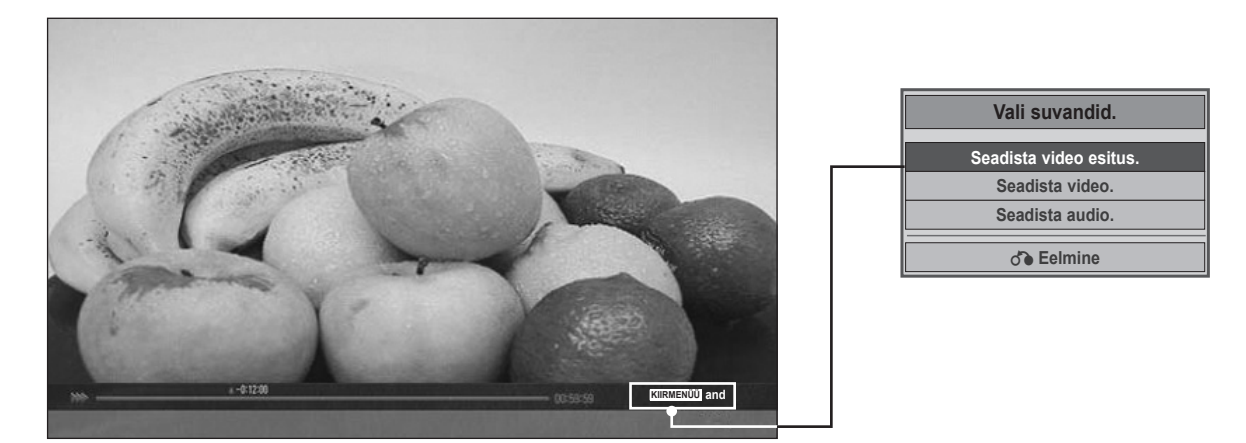

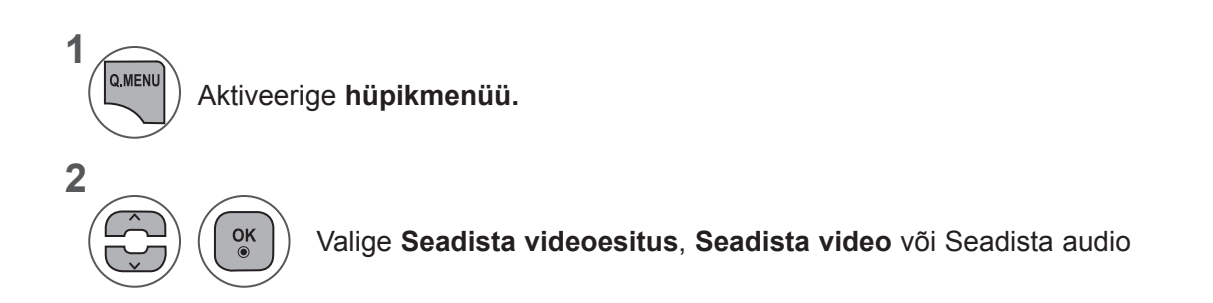

**USB-SEADME KASUTAMINE USB-SEADME KASUTAMINE**

#### ►Valiku **Seadista video esitus** kasutamine

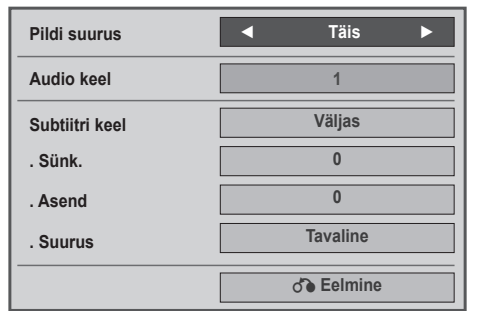

- ► **Pildi suurus:** valib filmi esitamisel kasutatava pildivormingu.
- ► **Audio keel & Subtiitri keel**: Muudab filmi esituse ajal kasutatava heli/subtiitrite keelegruppi.
- ► **Sünk.**: reguleerib filmi esituse ajal subtiitrite aja sünkroonimist alates -10 sekundist kuni +10 sekundini 0,5 sekundi kaupa.
- ► **Asend**: muudab filmi esituse ajal subtiitrite asendit üles või alla.
- ► **Suurus:** valib soovitud subtiitrite suuruse filmi esitamise ajal.

**1 2** Tehke vajalikud seaded. Aktiveerige **Pildi suurus, Audio keel** või **Subtiitri keel.**

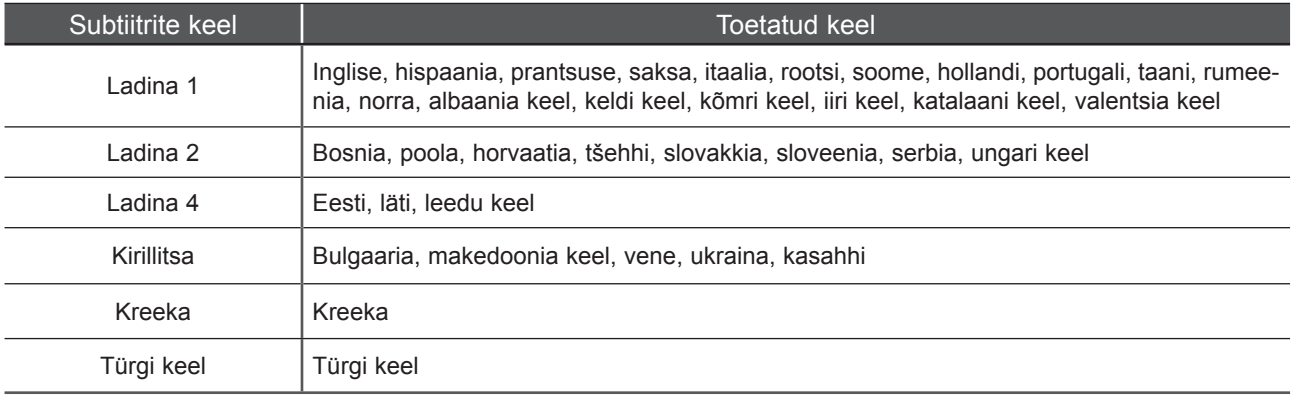

### **MÄRKUS !**

- ►Filmi välise subtiitrifailina saab kasutada vaid ASCII-koodiga faili.
- ►Ainult 500 tähte ja 500 numbrit toetatakse subtiitri igal real.
- ►Ühes subtiitrifailis toetatakse ainult 10 000 sünkroonimisplokki.

**USB-SEADME KASUTANINE 129 USB-SEADME KASUTAMINE**

►Kui valisite **Seadista video**, toimige järgmiselt.

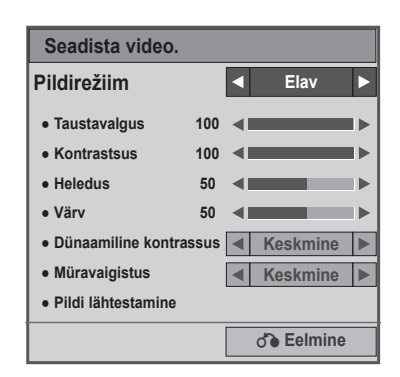

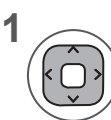

Tehke vajalikud seadistused. (Vt lk 74, 77, 78)

#### ►Suvandi **Seadista audio** kasutamine

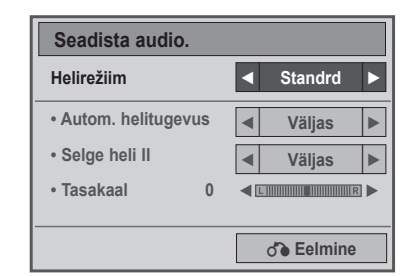

**1**

**2**

Valige **Helirežiim, A**utom. helitugevus, Selge hääl II või Tasakaal.

Tehke vajalikud seaded. (Vt lk 85 kuni 89)

### **Kaugjuhtimispuldi kasutamine**

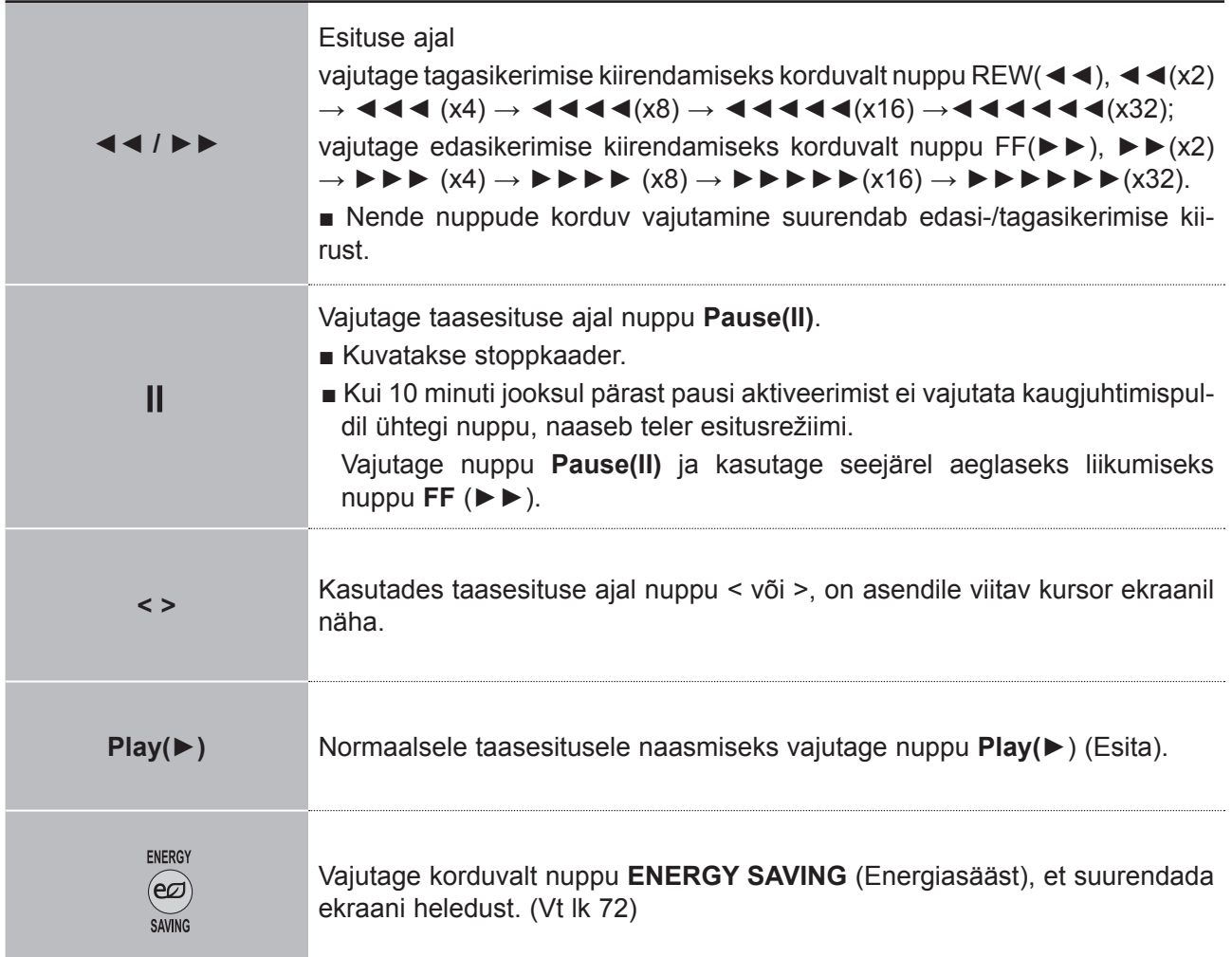

## **DIVX-REGISTREERIMISKOOD**

Kinnitage teleri DivX-i registreerimiskoodi number. Registreerimiskoodi kasutades võib filme laenutada või osta aadressilt **www.divx.com/vod.**

Laenutatud või ostetud DivX-faili taasesitus teise teleri DivX-i registreerimiskoodiga pole lubatud. (Mängitavad on vaid DivX-failid, mis sobivad ostetud teleri registreerimiskoodiga.)

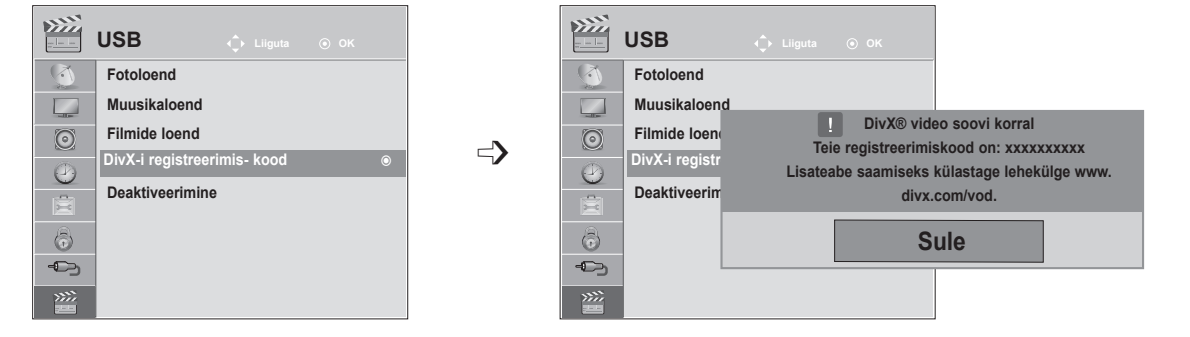

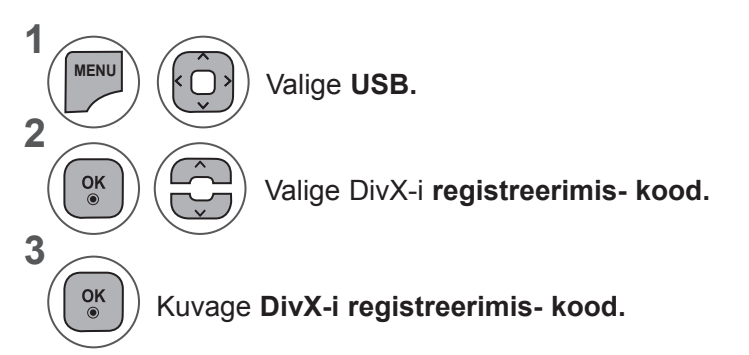

- Menüüakna sulgemiseks valige **MENU** (Menüü) või **EXIT** (Välju).
- Eelmisele menüüekraanile liikumiseks vajutage nuppu **BACK** (TAGASI).

TEAVE DIVX-VIDEO KOHTA: DivX® on digitaalne videovorming, mille on loonud DivX, Inc. DILX See on ametliku DivX serdiga varustatud seade, mis esitab DivX-videot. Lisateavet ja tarkvarariistad failide DivX-videoteks teisendamiseks saate veebisaidilt www.divx.com.

TEAVE DIVX VIDEO-ON-DEMAND (NÕUDEVIDEO) KOHTA: see DivX Certified® seade peab ostetud DivX-nõudevideote (VOD) esitamiseks olema registreeritud. Registreerimiskoodi hankimiseks minge seadme seadistusmenüüs jaotisesse "DivX VOD". Registreerimisprotsessi lõpule viimiseks ja DivX VODi kohta lisateabe saamiseks minge selle koodiga veebisaidile vod.divx.com.

"DivX Certified® – esitab DivX®-videot kuni HD 1080p, sealhulgas tipptaseme sisu."

DivX®, DivX Certified® ja sellega seotud logod on ettevõtte DivX, Inc. litsentseeritud kaubamärgid.

"Pat. 7,295,673; 7,460,668; 7,515,710; 7,519,274"

### **MÄRKUS !**

►Filmifaile toetatakse järgnevalt **Eraldusvõime**: alla 1920 x 1080 (laius x kõrgus) piksli

**Kaadrisagedus**: alla 30 kaadri/sek (1920 x 1080), alla 60 kaadri/sek (alla 1280 x 720) ►**Videokodek**: MPEG 1, MPEG 2, MPEG 4, H.264/AVC, DivX 3.11, DivX 4.12, DivX 5.x, DivX 6, Xvid 1.00, Xvid 1.01, Xvid 1.02, Xvid 1.03, Xvid 1.10-beta1, Xvid 1.10-beta2

**HD** 

## **DEAKTIVEERMINE**

Deaktiveerimise eesmärk on võimaldada seadmete deaktiveerimine kasutajatele, kes on aktiveerinud kõik võimalikud seadmed läbi veebiserveri ning ei saa enam rohkem seadmeid aktiveerida. DivX VOD võimaldab tarbijal aktiveerida kuni 6 seadet ühe konto alt, kuid nende seadmete asendamiseks või deaktiveerimiseks pidi tarbija võtma ühendust DivX-i toega ning taotlema kustutamist. Nüüd on selle lisafunktsiooniga võimalik tarbijatel seadmed ise deaktiveerida ja seega oma DivX VOD seadmeid paremini hallata.

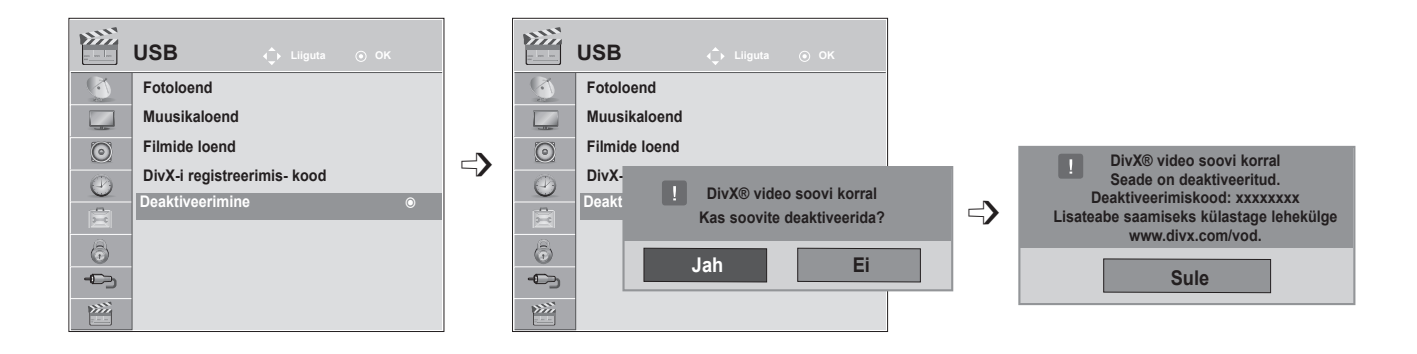

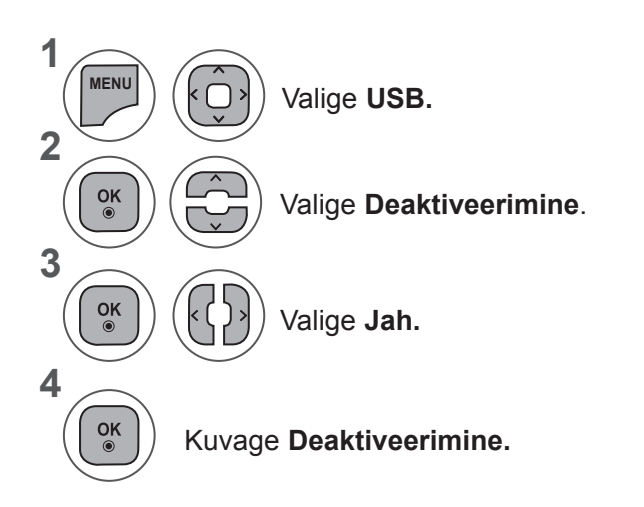

- Menüüakna sulgemiseks valige **MENU** (Menüü) või **EXIT** (Välju).
- Eelmisele menüüekraanile liikumiseks vajutage nuppu **BACK** (TAGASI).

# **TELETEKST**

#### **See funktsioon pole kõikides maades kasutusel.**

Teletekst on paljude **TV**-jaamade tasuta edastus, mis annab reaalajas teavet uudiste, ilma, telekava, aktsiahindade ja paljude muude teemade kohta.

Selle **teleri** teletekstidekooder toetab süsteeme **SIMPLE, TOP** ja **FASTEXT**. **SIMPLE** (tavateletekst) koosneb arvukatest lehekülgedest, mida valitakse vastava leheküljenumbri vahetu sisestamise teel. **TOP** ja **FASTEXT** on kaasaegsemad meetodid, mis võimaldavad teletekstiteabe kiiret ja hõlpsat valimist.

## **SISSE-/VÄLJALÜLITUS**

Teletekstile siirdumiseks vajutage nuppu **TEXT** (TEKST). Ekraanile ilmub esimene või viimane lehekülg.

Ekraani päises kuvatakse kaks lehenumbrit, **TV**-jaama nimi, kuupäev ja kellaaeg. Esimene lehenumber näitab teie valikut, teine aga parajasti kuvatud lehekülge.

Teleteksti väljalülitamiseks vajutage nuppu **TEXT** (TEKST) või **EXIT** (VÄLJU). Taastub eelmine re iim.

### **SIMPLE TEXT**

■ **Lehekülje valik**

- Sisestage numbrinuppude abil soovitud kolmekohaline lehenumber. Kui vajutate valimise ajal vale 1 numbrinuppu, peate lõpetama kolmekohalise numbri valimise ja seejärel sisestama uuesti õige lehenumbri.
- 2) Eelmise või järgmise lehekülje valimiseks saab kasutada nuppu **P** ∧ ∨.

## **TOP TEXT**

Kasutusjuhendis on näha neli välja – punane, roheline, kollane ja sinine ekraani allosas. Kollane väli tähendab järgmist gruppi ning sinine väli tähendab järgmist plokki.

#### ■ **Ploki, grupi ja lehekülje valik**

- 1 Sinise nupuga saate siirduda plokilt plokile.
- 2) Kollast nuppu kasutage järgmisele grupile siirdumiseks koos automaatse üleminekuga järgmisele plokile.
- 3 Rohelise nupuga saate minna järgmisele leheküljele koos automaatse üleminekuga järgmisele grupile.
- 4. Alternatiivselt võite kasutada nuppu **P** ∧<sub>-</sub>

Punane nupp võimaldab naasta eelmisele valikule. Alternatiivselt võite kasutada nuppu **P** ꕍ.

#### ■ **Lehekülje otsene valik**

Vastavalt teletekstirežiimile SIMPLE võite režiimis TOP lehekülje valida kolmekohalise numbri sises tamise teel numbrinuppude abil.

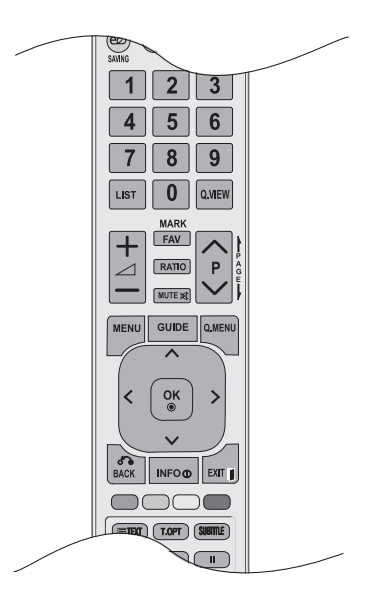

## **FASTEXT**

Teleteksti leheküljed on piki ekraani allserva värvidega kodeeritud ning neid saab valida vastavatvärinuppu vajutades.

#### ■ **Lehekülje valik**

- 1) Menüü **Eil valimiseks vajutage nuppu T.OPT**, seejärel  $\sim \vee$ . Kuvatakse indeksilehekülg.
- Saate valida allrea värvikoodiga varustatud lehekülgi sama värvi nuppude abil. 2
- Vastavalt teletekstirežiimile SIMPLE võite režiimis FASTEXT lehekülje valida kolmekohalise numbrisisestamise teel numbrinuppude abil. 3

4) Eelmise või järgmise lehekülje valimiseks võite kasutada nuppu **P** ∧ ∨.

### **TELETEKSTI ERIFUNKTSIOONID**

■ Vajutage **T. OPT** -nuppu ja kasutage seejärel nuppu ∧∨ menüü **Teksti suvand** valimiseks.

ꔻ**Indeks** Valige iga indeksi lehekülg.

### ꔾ**Aeg**

Vaadates TV-programmi, valige see menüü, et näidata ekraani üleval paremal nurgas kellaaega.

Teletekstire˛iimis saate selle nupuga valida alamlehekülje numbri. Alamlehekülje number kuvatakse ekraani allosas. Alamlehekülje hoidmiseks või vahetamiseks vajutage nuppu PUNANE/ROHELINE, < > või numbrinuppu.

#### ꕀ**Hoia**

Peatab automaatse lehevahetuse, mis toimub juhul, kui teletekstileht sisaldab 2 või enam alamlehekülge. Alamlehekülgede arv ja parajasti kuvatava alamlehekülje number on tavaliselt näha ekraanil kellaaja all. Selle nupu vajutamisel kuvatakse ekraani vasakpoolses ülanurgas stopp-süm bol ja automaatne leheküljevahetus on blokeeritud.

### ꔽ **Näita**

Valige see menüü varjatud teabe nähtavale toomiseks, nagu näiteks mõistatuse või ülesande lahendus.

### ꔼ **Uuenda**

Kuvab ekraanil TV-pildi järgmise teletekstilehekülje ootamise ajal. Pilt kuvatakse ekraani vasakpoolses ülanurgas. Kui uuendatud lehekülg on saadaval, asendatakse pilt lehekülje numbriga. Valige see menüü uuesti, et vaadata uuendatud teleteksti lehekülge.

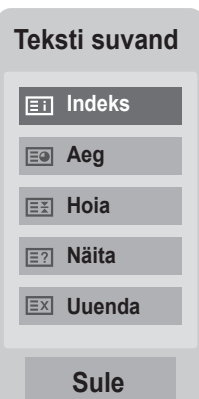

# **DIGITAALNE TELETEKST**

#### **\* See funktsioon toimib vaid Ühendkuningriigis ja Iirimaal.**

Seade võimaldab juurdepääsu digitaalsele teletekstile, mis on mitmel moel suuresti parandatud, nagu tekst, graafika jne.

Digitaalsele teletekstile on juurdepääs spetsiaalse digitaalse teleteksti teenustega ja eriliste teenustega, mis kannavad üle digitaalset teleteksti.

Subtiitri keele peaksite **SUBTITLE** (SUBTIITER) nuppu vajutades välja lülitama, et kuvada teleteksti.

## **TELETEKST DIGITAALSE TEENUSENA**

Vajutage numbreid või **P** ∧ v nuppu, et valida digitaalne teenus, mis edastab digitaalset teleteksti. 1

- Järgige juhiseid digitaalsel teletekstil ja liikuge järgmisele sammule, vajutades **TEXT**,  $0K$ ,  $0 \times 25$ , **PUNANE**, **ROHELINE**, KOLLANE, SININE või NUMBRINUPPE jne.
- Digitaalse teleteksti teenuse muutmiseks valige vaid teine teenus numbritega või **P** ∧ v nupuga.

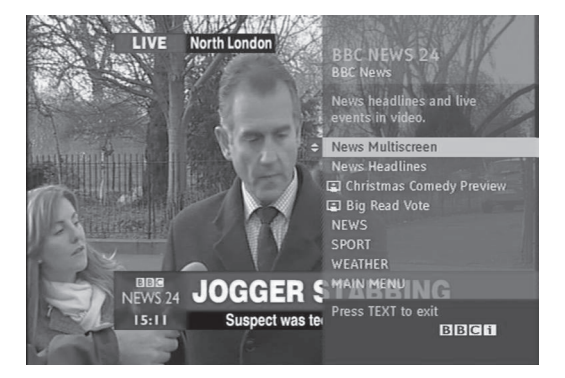

## **TELETEKST DIGITAALSE TEENUSENA**

Vajutage numbreid või **P** ∧ v nuppu, et valida teenus, mis edastab digitaalset teleteksti.

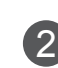

1

2

3

Teleteksti sisselülitamiseks vajutage nuppu **TEXT** või värvilisi nuppe.

- Järgige juhiseid digitaalsel teletekstil ja liikuge järgmisele sammule, vajutades **OK,** ꕌꕍ< >**, PUNANE, ROHELINE, KOLLANE, SININE** või **NUMBRINUPPE** jne. 3
- 

4

Digitaalse teleteksti väljalülitamiseks ja **TV**-pildile naasmiseks vajutage nuppu **TEXT** (TEKST) või värvilisi nuppe.

Mõned teenused võivad lubada juurdepääsu tekstiteenustele **PUNASELE** nupule vajutamisega.

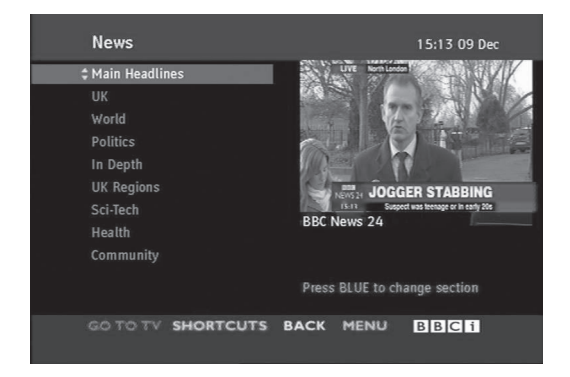

# **LISA**

# **TÕRKEOTSING**

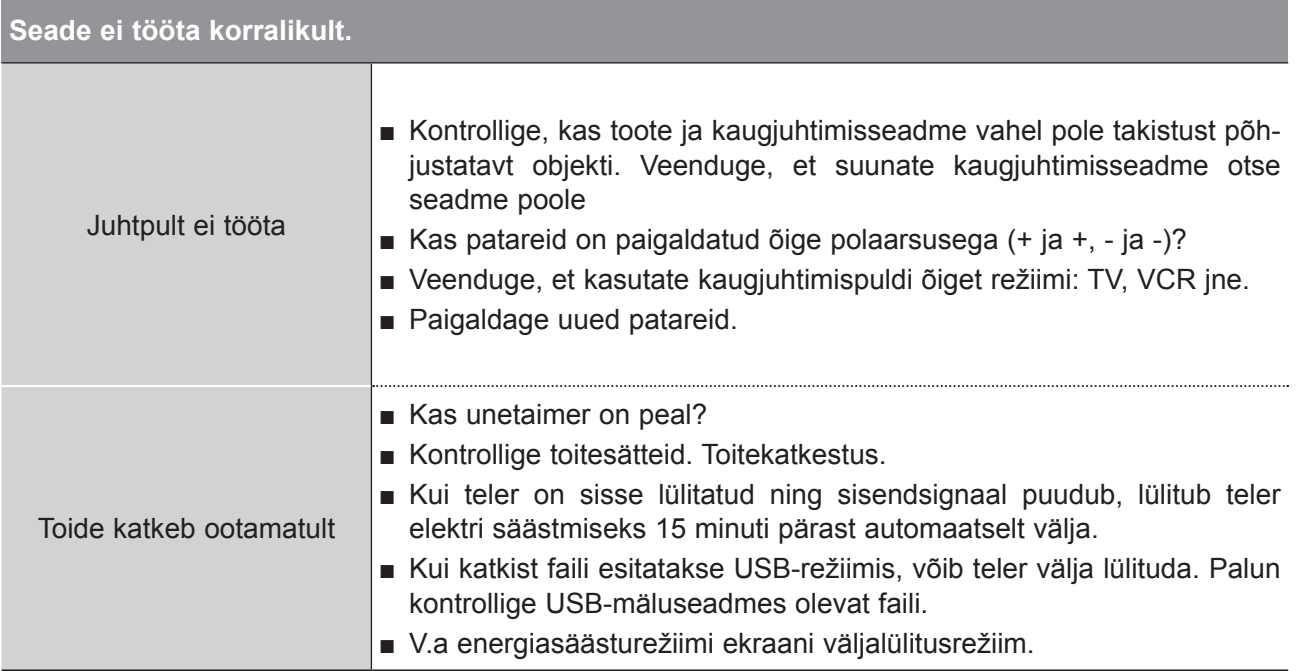

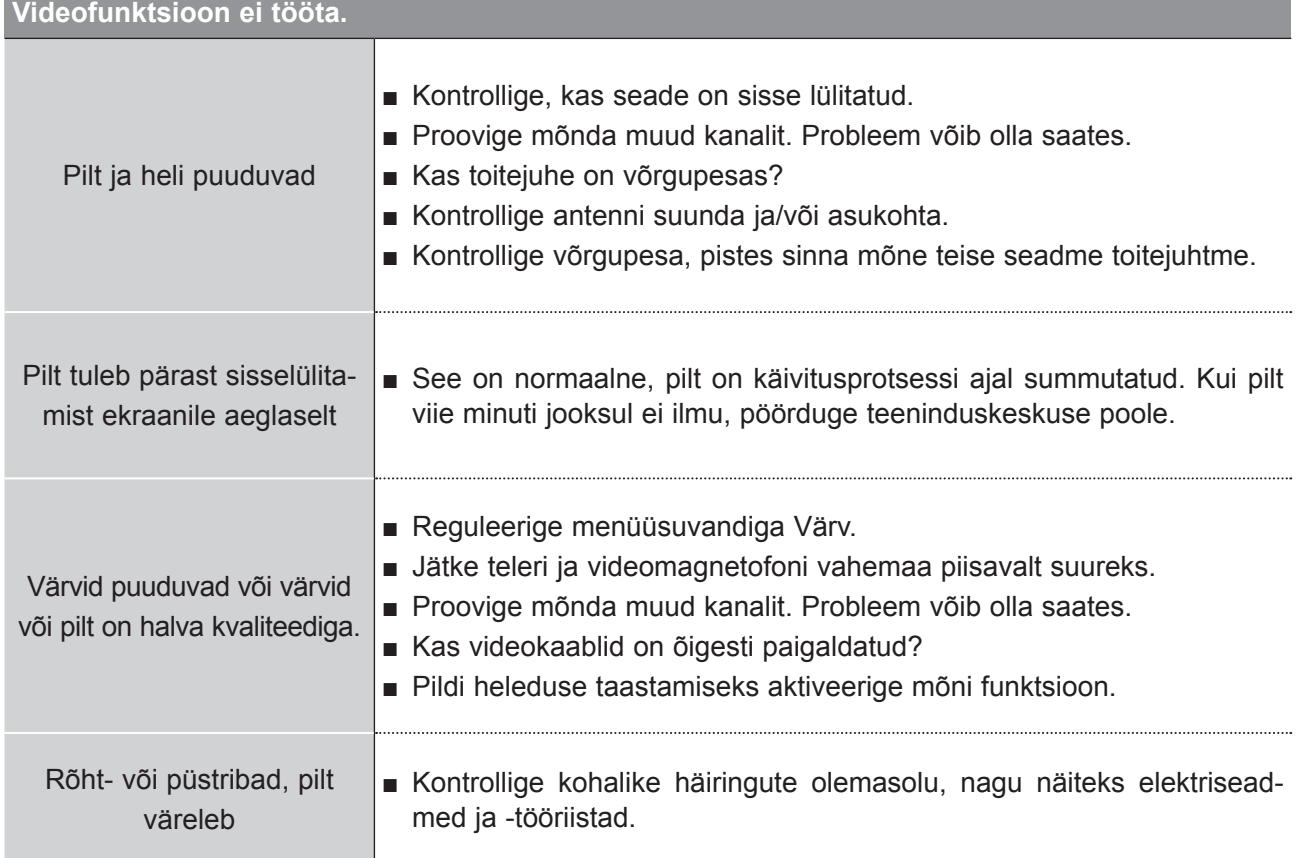

## **LISA**

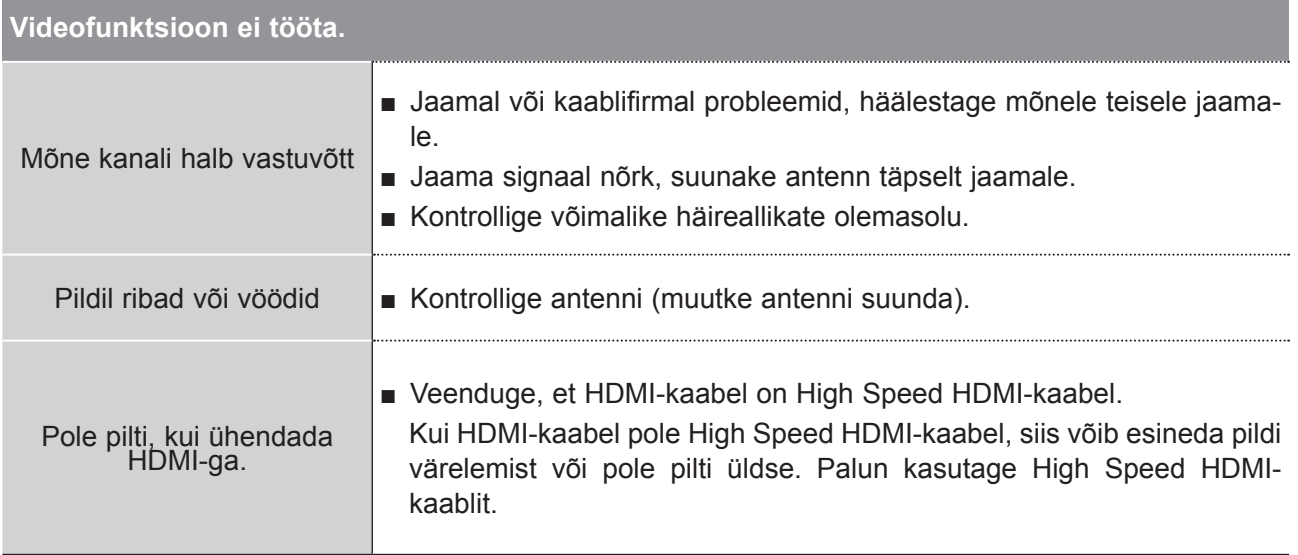

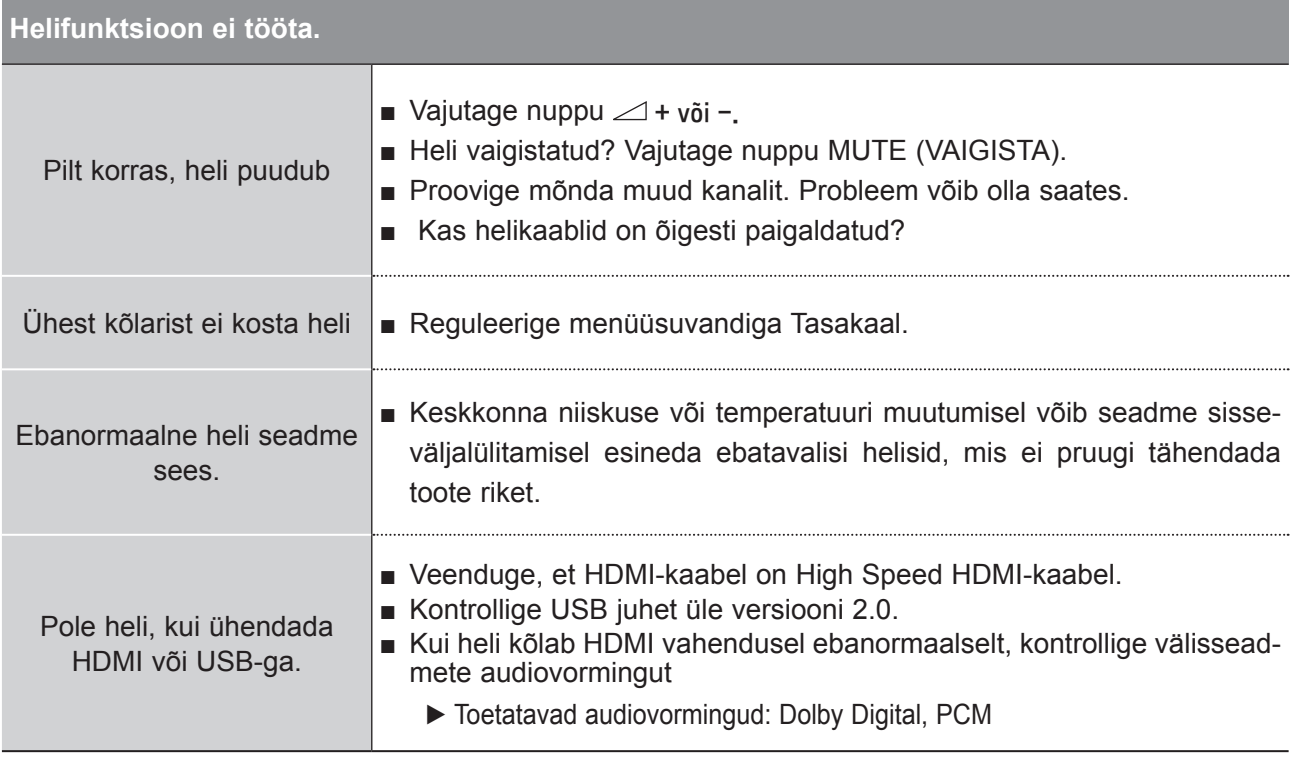

**LISA**

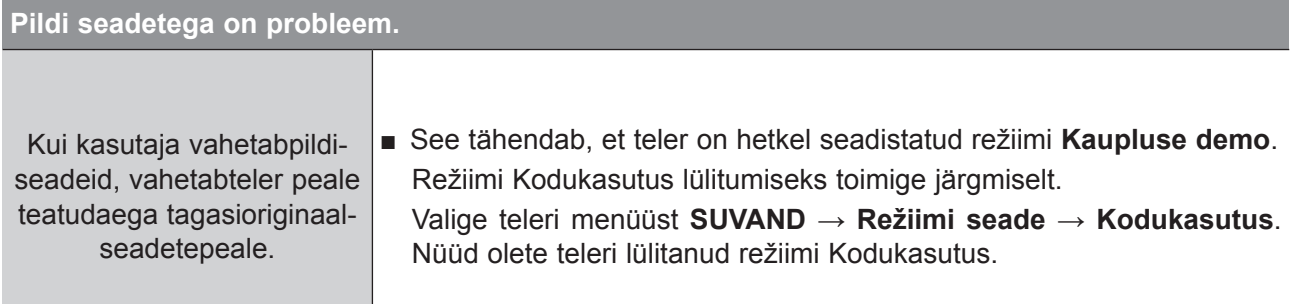

### **Rakendub ainult arvutirežiim**

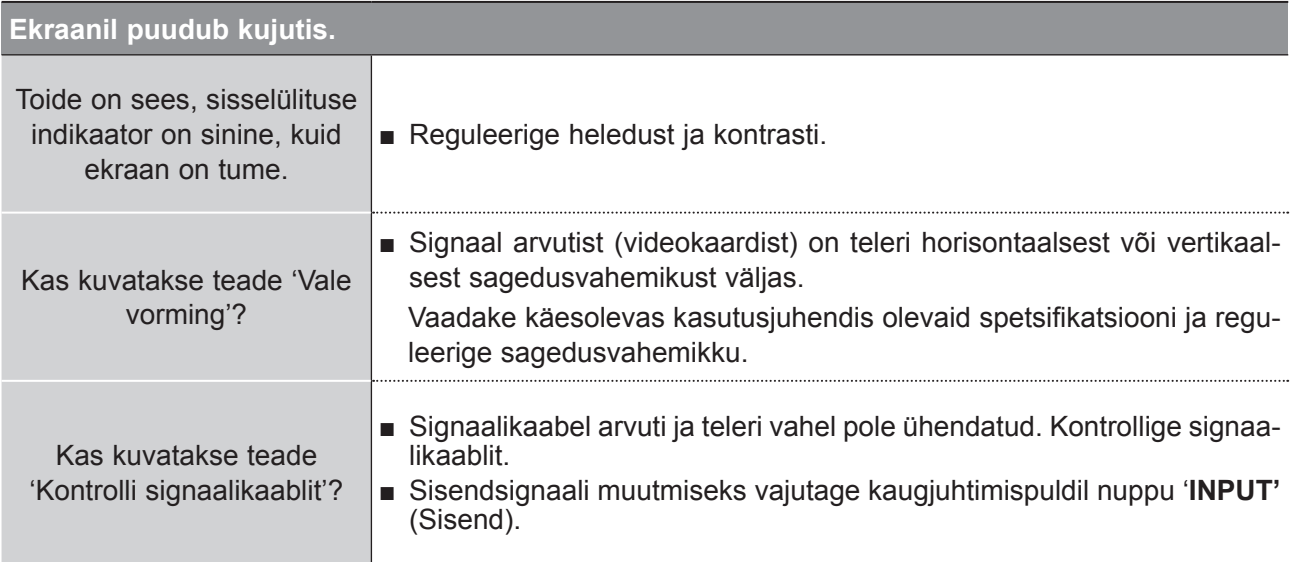

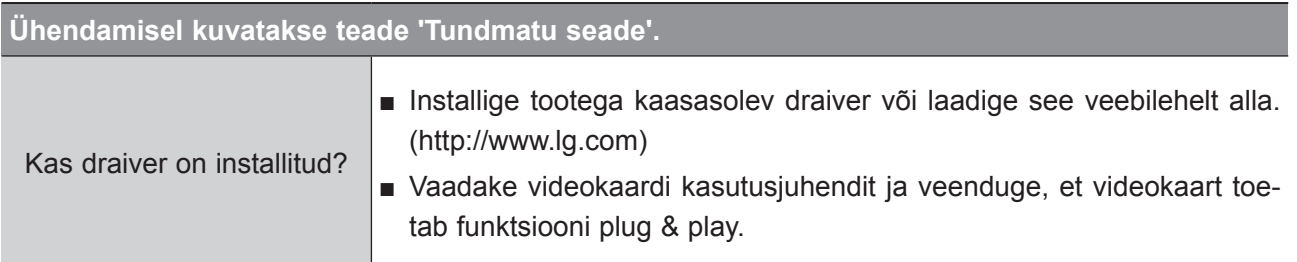

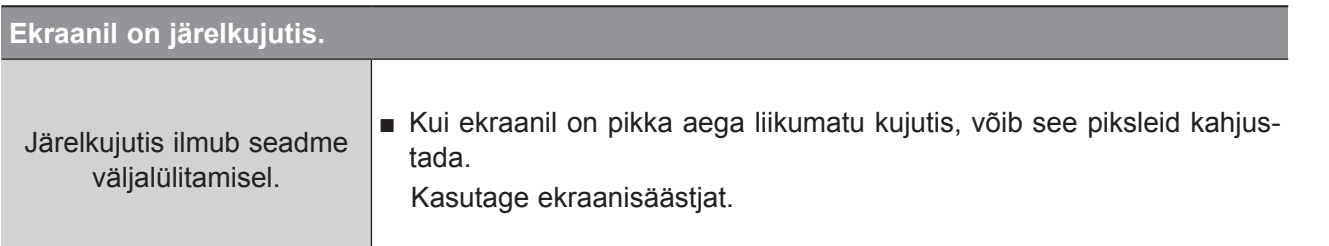

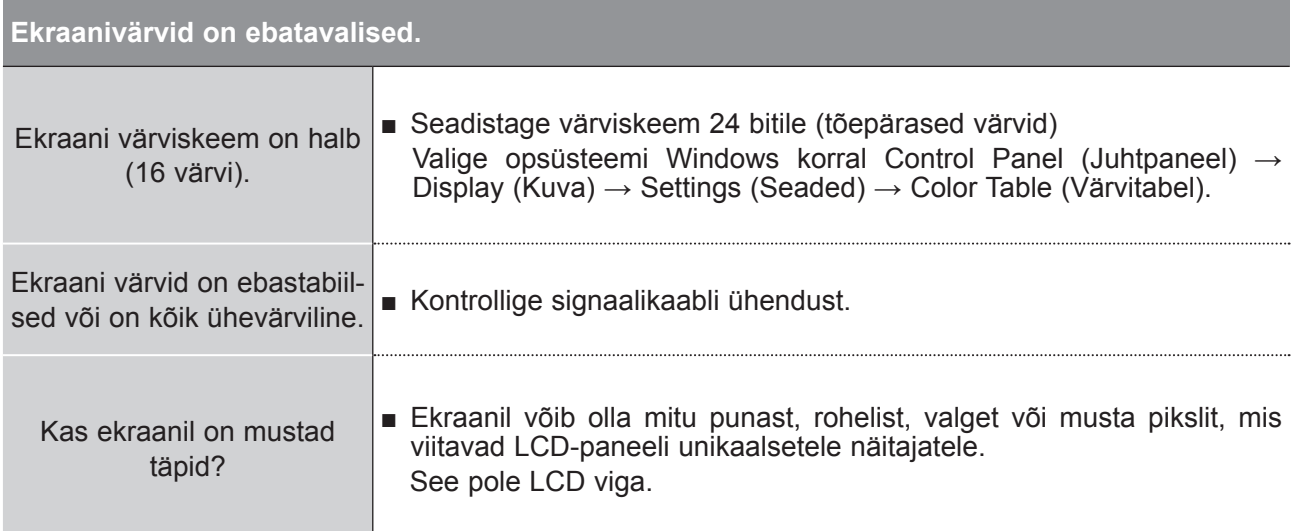

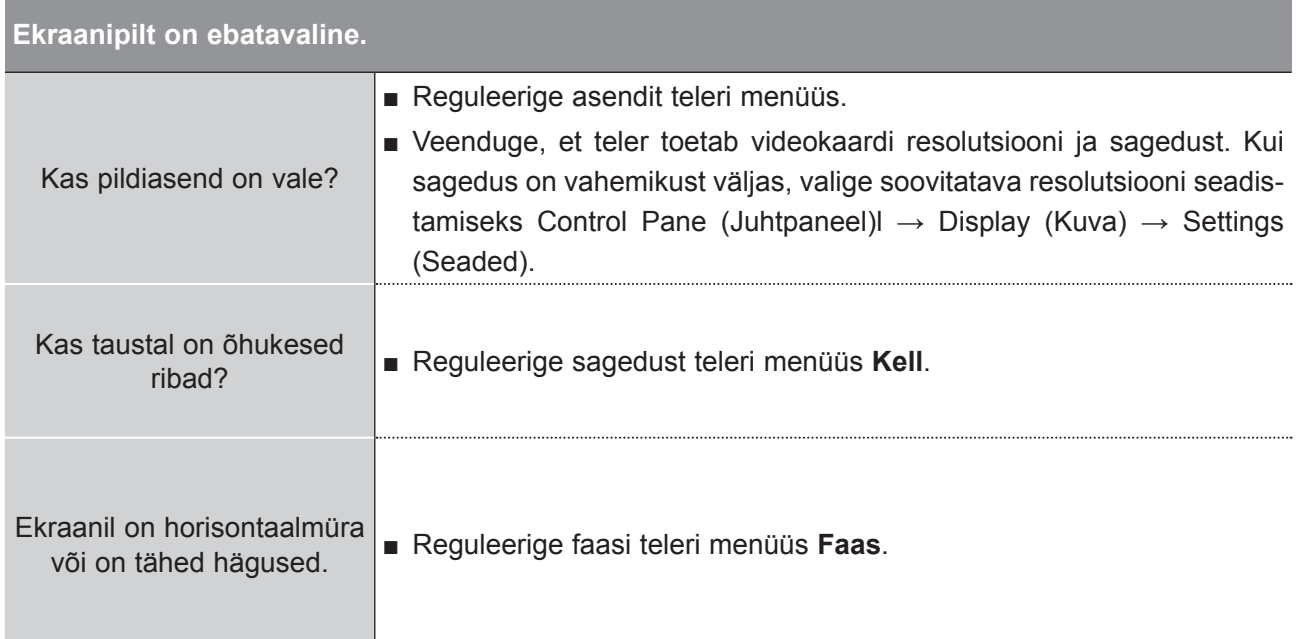

**LISA**

## **HOOLDUS**

Enneaegsetest riketest on võimalik hoiduda. Hoolikas ja korrapärane puhastamine võib teie uue seadme tööiga pikendada.

Enne puhastamist lülitage kindlasti toide välja ning tõmmake juhe võrgupesast.

### **Ekraani puhastamine**

Ekraani tolmust puhtaks hoidmiseks on suurepärane meetod. Niisutage pehmet lappi leige vee ja 1 väikese koguse riidepehmendaja või puhastusvahendi seguga. Väänake lapp peaaegu kuivaks ning kasutage seda ekraani pühkimiseks.

Veenduge, et ekraanile ei jääks liigset vett. Laske ekraan enne teleri sisselülitamist kuivada. 2

### **Korpuse puhastamine**

- Saasta ja tolmu kõrvaldamiseks pühkige korpust pehme kuiva kiuvaba lapiga.
- Ärge kasutage märga lappi.

### **Pikemaajaline äraolek**

### **A** HOIATUS

► Kui kavatsete teleri juurest pikemaks ajaks lahkuda (näiteks puhkusele), siis on soovitatav toitejuhe pesast välja tõmmata kaitseks äikese või toitekatkestuste eest.

## **TOOTE TEHNILISED ANDMED**

### **M2080D / M2080DF / M2080DB / M2080DN**

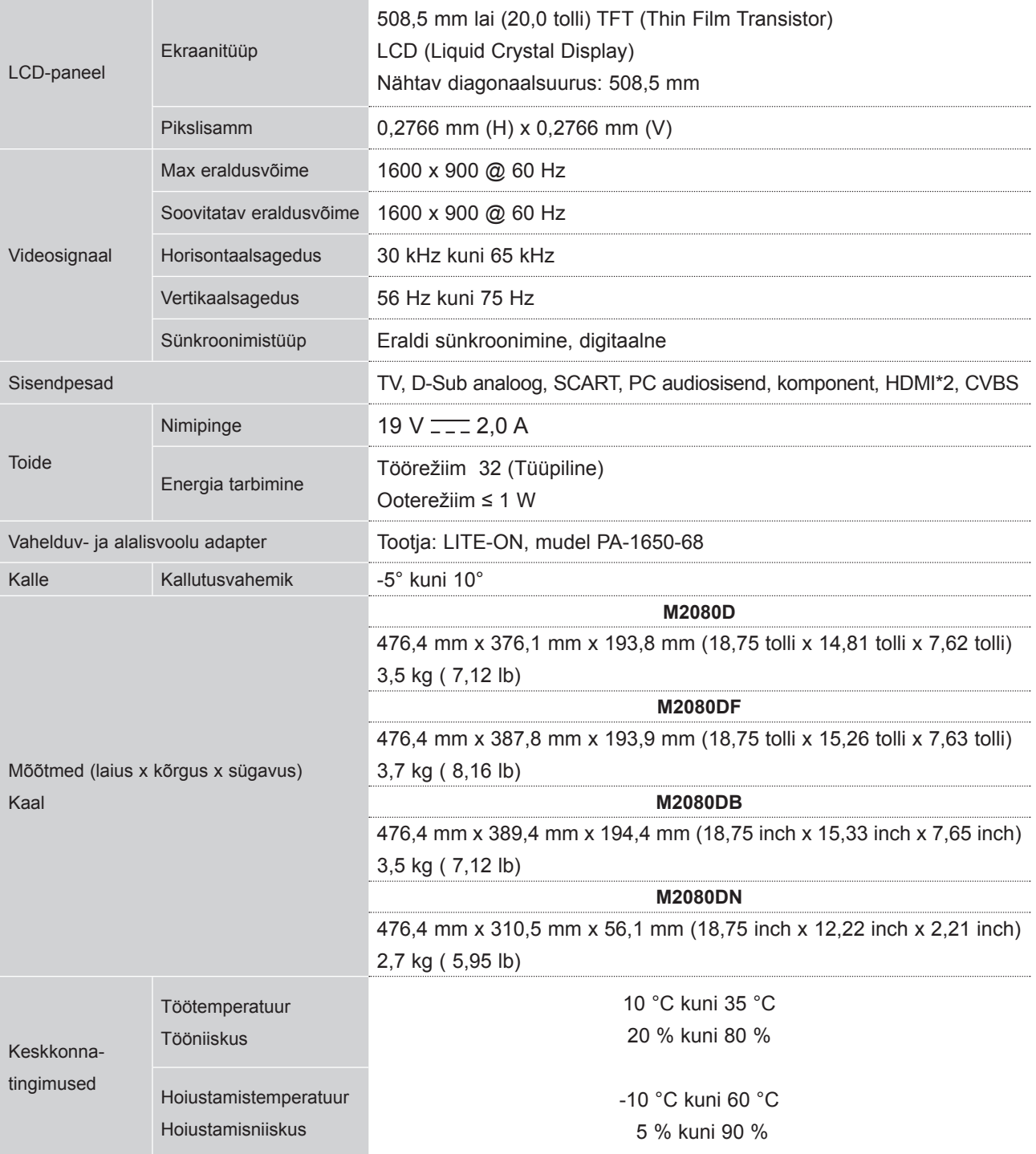

■ Ülaltoodud tehnilisi andmeid võib kvaliteedi parandamiseks eelnevalt hoiatamata muuta.

### **M2280D / M2280DF / M2280DB / M2280DN**

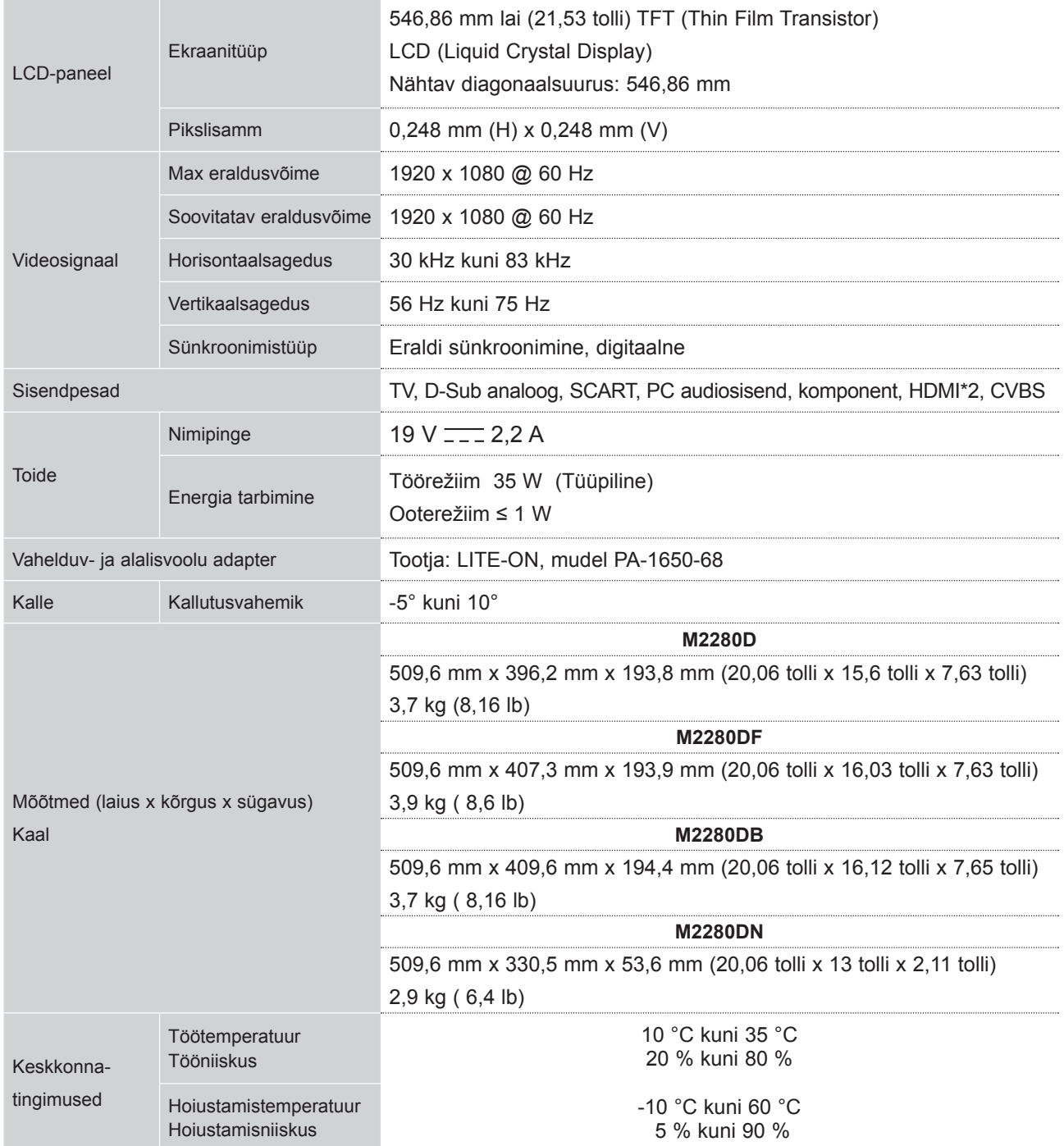

■ Ülaltoodud tehnilisi andmeid võib kvaliteedi parandamiseks eelnevalt hoiatamata muuta.

### **M2380D / M2380DF/ M2380DB / M2380DN**

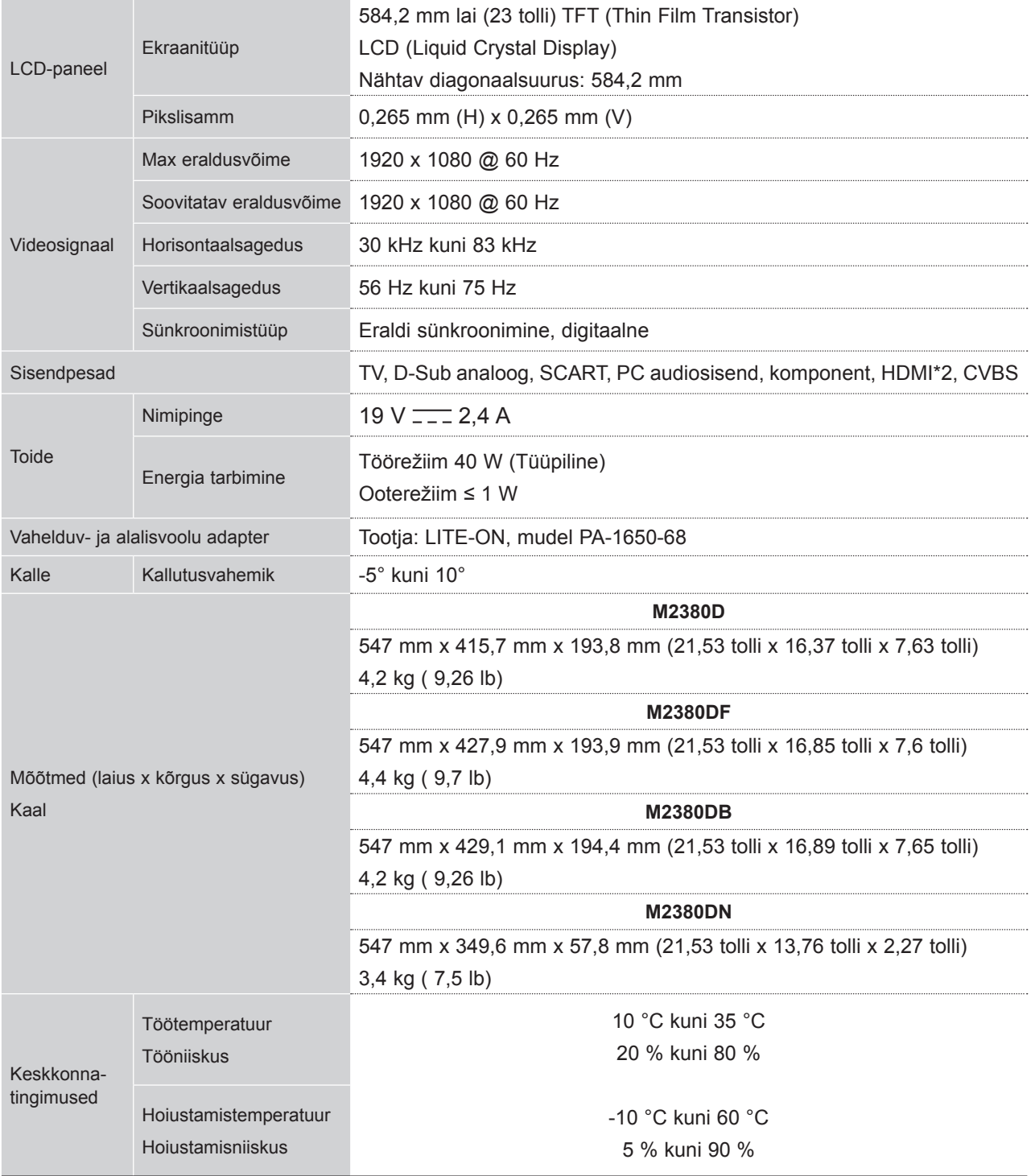

■ Ülaltoodud tehnilisi andmeid võib kvaliteedi parandamiseks eelnevalt hoiatamata muuta.
## **M2780D / M2780DF / M2780DN**

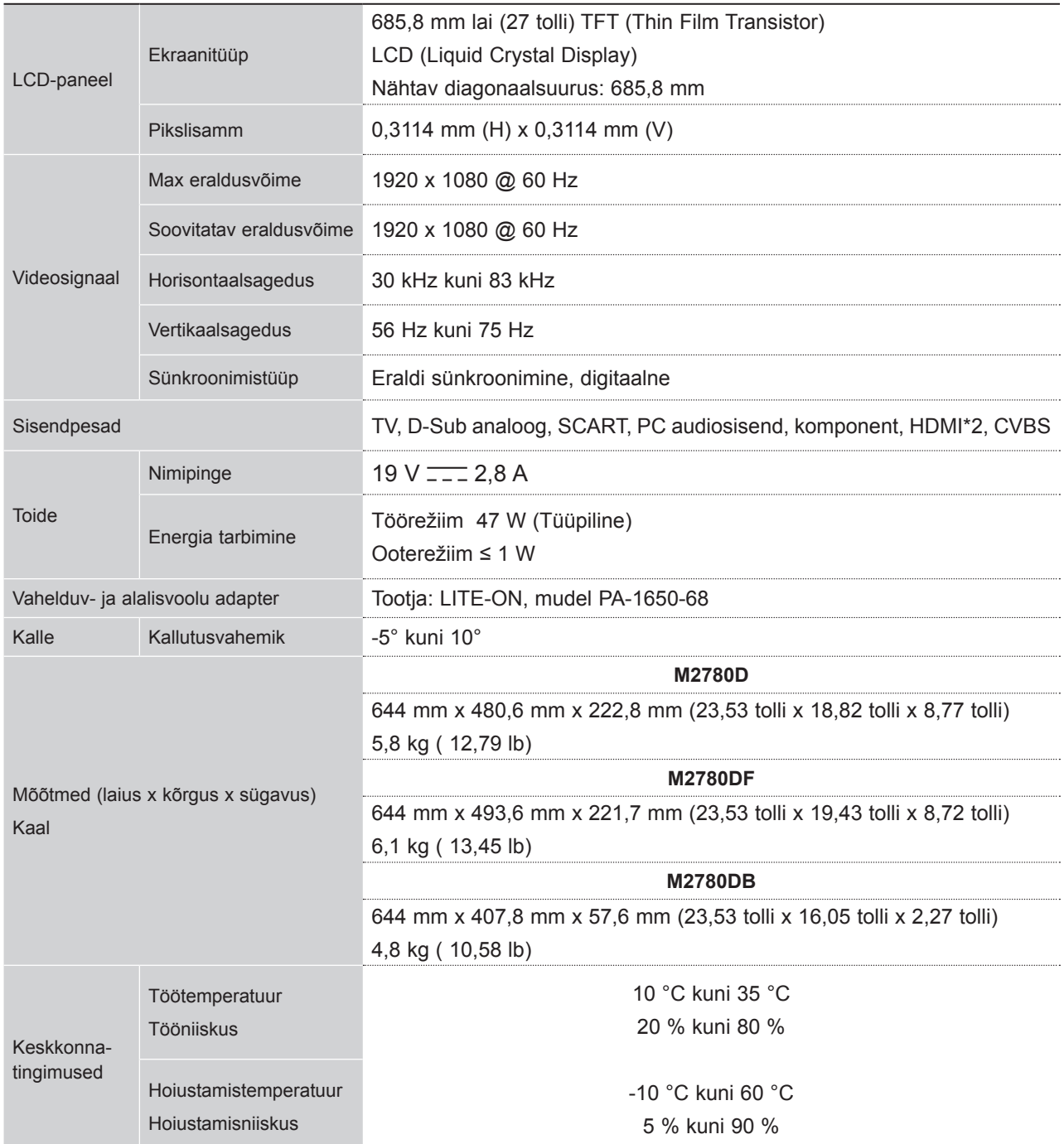

■ Ülaltoodud tehnilisi andmeid võib kvaliteedi parandamiseks eelnevalt hoiatamata muuta.

## **INFRAPUNAKOODID**

• Seda funktsiooni kõigil mudelitel ei ole.

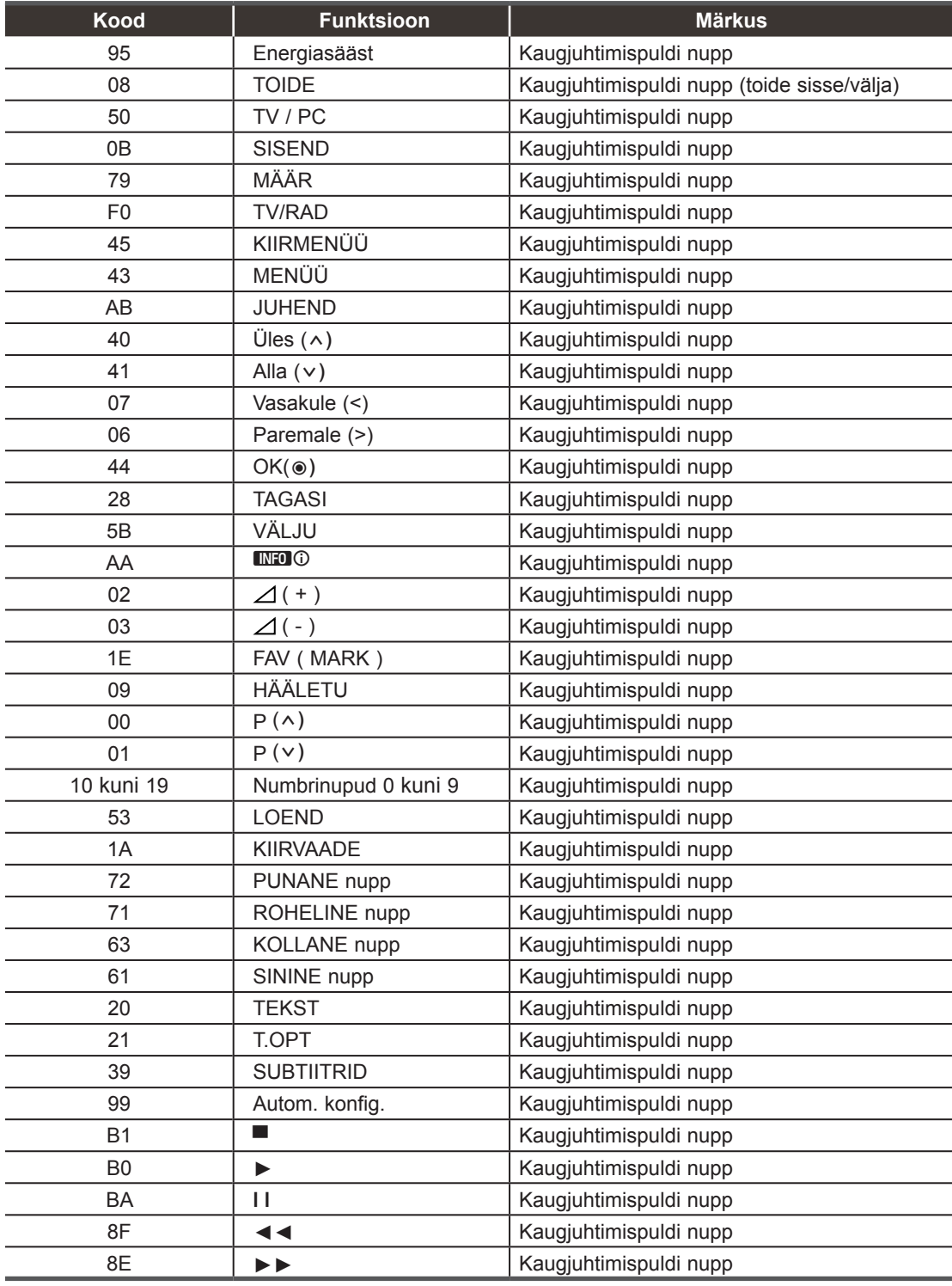

# **VÄLISJUHTSEADME HÄÄLESTAMINE**

### **Pistikupesa RS-232C häälestus**

Ühendage sisendpesa RS-232Cvälisjuhtseadmega (nagu näiteks arvuti või AVjuhtsüsteem)ja juhtige teleri funktsioone väliselt.

Ühendage juhtseadme järjestikport teleritagapaneelil oleva pistikupesaga RS-232C.

RS-232C ühenduskaableid teleriga kaasas ei ole.

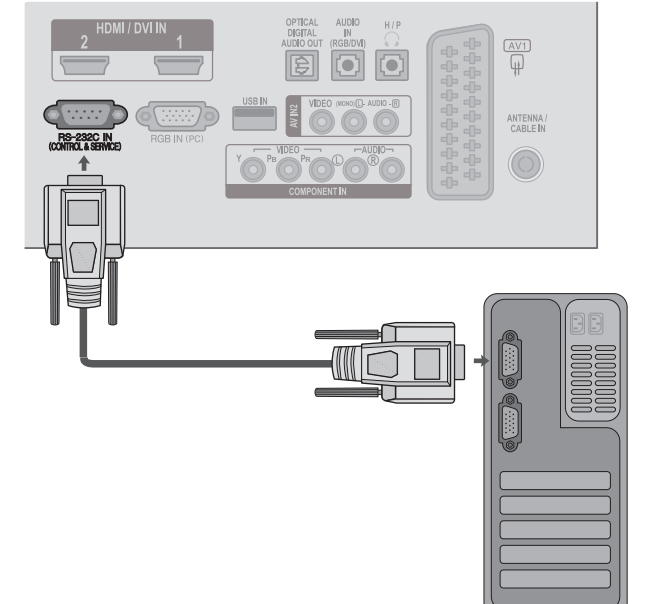

## **Pistmiku tüüp: D-Sub 9 viiguga sõrm**

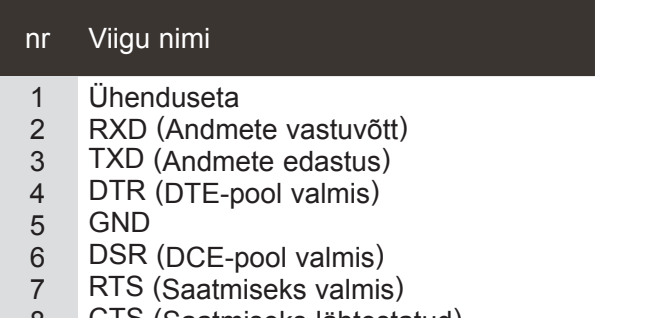

- 8 CTS (Saatmiseks lähtestatud)
- 9 Ühenduseta

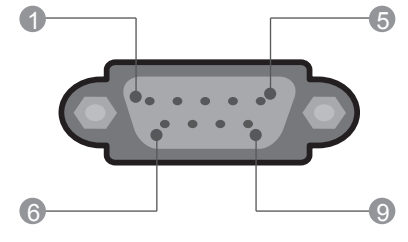

### **Pistikupesa RS-232C konfiguratsioonid**

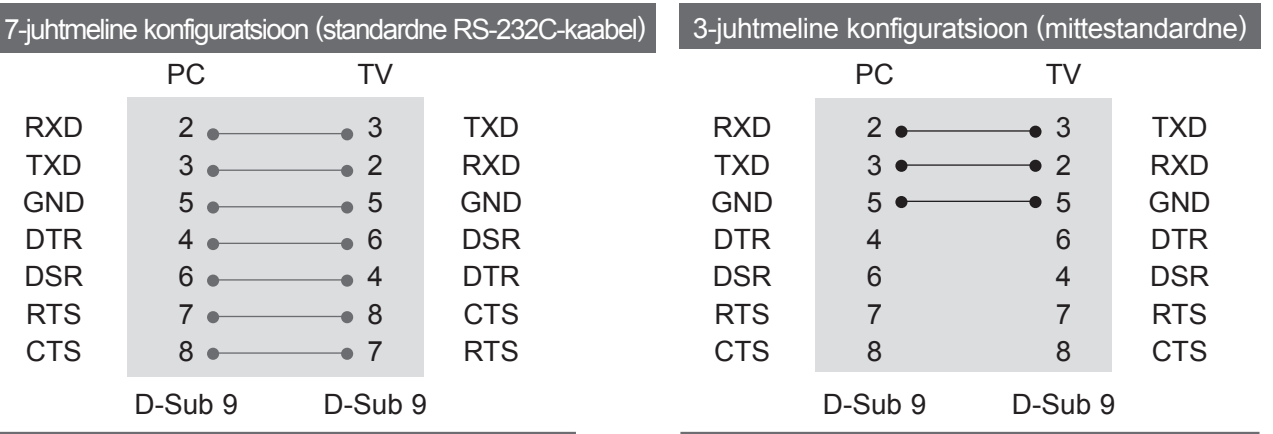

### **Seadista ID**

Kasutage seda funktsiooni teleri ID-numbri määramiseks. Vt jaotist "Reaalandmete teisendamine 1". ► lk153

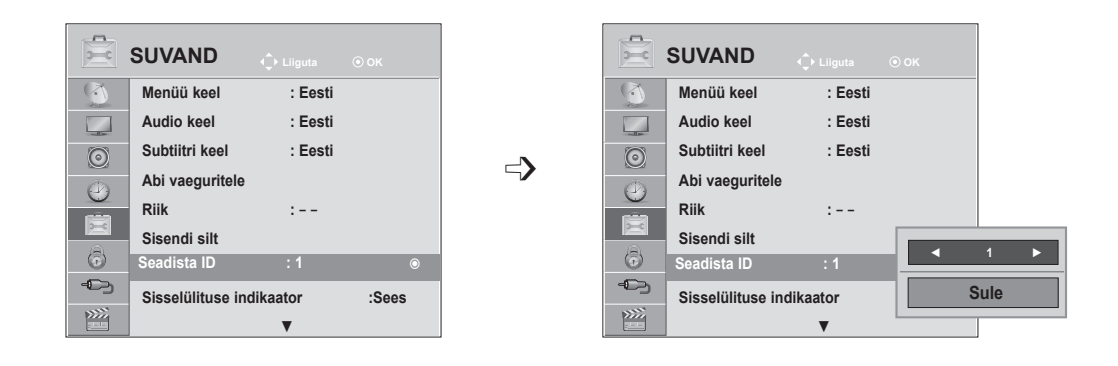

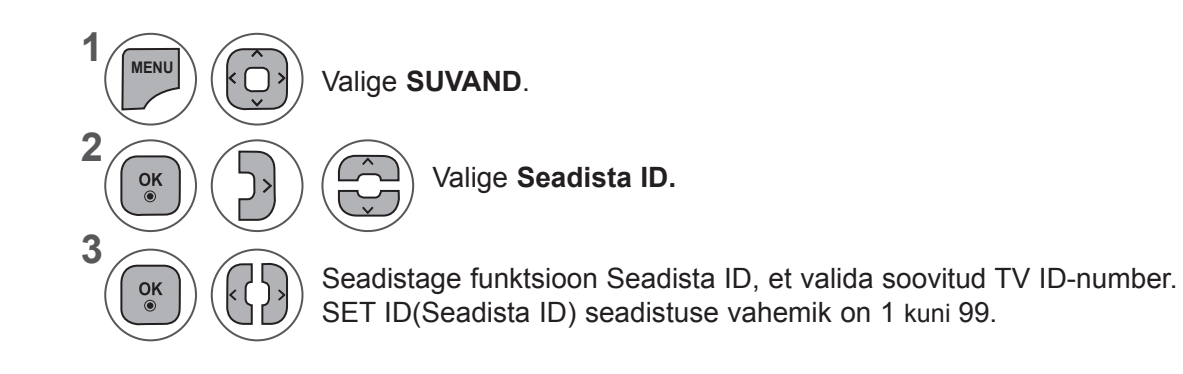

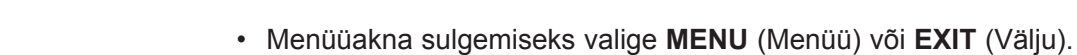

• Eelmisele menüüekraanile liikumiseks vajutage nuppu **BACK** (TAGASI).

### **Sideparameetrid**

- Boodikiirus: 9600 boodi (UART)
- Andmepikkus: 8 bitti
- Paarsus: puudub

Käskude loend

#### ■ Stopp-bitt: 1. bitt

- Sidekood: ASCII-kood
- Kasutage rist(pöörd-)kaablit.

#### KÄSK 1 KÄSK 2 ANDMED (kuueteistkümnend-) 01. Power (toide) k a 00 kuni 01 02. Kuvasuhe k c Vt lk 150 03. Screen Mute (Ekraanisummutus) <sup>k</sup> <sup>d</sup> 00 kuni 01 04. Volume Mute (Helitugevuse vaigistamine) <sup>k</sup> <sup>e</sup> 00 kuni 01 05. Volume Control (Helitugevuse reguleerimine) <sup>k</sup> <sup>f</sup> 00 kuni 64 06. Kontrast k g 00 kuni 64 07. Heledus k h 00 kuni 64 08. Värv k kiloo kuni 64 09. Varjund k j 00 kuni 64 10. Teravus k k 00 kuni 64 11. OSD Select (OSD-re˛iimi valik) <sup>k</sup> <sup>l</sup> 00 kuni 01 12. Kaugjuhtimise lukustusrežiim <sup>k</sup> <sup>m</sup> 00 kuni 01 13. Kõrged toonid k r 00 kuni 64 14. Bass k s 00 kuni 64 15. Tasakaal k k t 00 kuni 64 16. Värvitemperatuur x u 00 kuni 64 17. Energiasддstlik j q 00 kuni 05 18. Automaatne konfiguratsioon <sup>j</sup> <sup>u</sup> <sup>01</sup> 19. Tune Command (Häälestuskäsk) <sup>m</sup> <sup>a</sup> Vt lk 152 20. Lisa kanal/jäta vahele m b 00 kuni 01 21. Key (Nupp) m c Nupu kood 22. Tagavalgustus m g 00 kuni 64 23. Input select (Main)  $\frac{m}{p}$  valid valik) and the vector  $\frac{m}{p}$  b Vt lk 153

\* 17-24 seadistamisel ei ilmu ekraanile menüü. Andmed 00: lubamatu kood

\* Märkus: USB-toimingute, nagu DviX või EMF, jooksul ei täideta ühtegi käsku, välja arvatud Power (ka) (Toide) ja Key (mc) (Klahv), ning neid käsitletakse kui mittekasutatavaid.

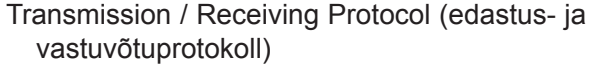

#### *Edastus*

[Command1][Command2][ ][Set ID][ ][Data][Cr]

\* [Command 1] : esimene käsk teleri juhtimiseks (j, k, m või x). \* [Command 2] : teine käsk teleri juhtimiseks. \* [Seadista ID] : Saate häälestada Seadista ID teleri valimiseks menüüs Suvand. Häälestusvahemik 1–99. Kui valite Seadista ID väärtuseks 0, juhitakse iga ühendatud telerit. Seadista ID väärtus esitatakse menüüs kümnendarvuna (1–99) ning edastusvastuvõtu protokollis kuueteistkümnendarvuna (0x0–0x63). \* [DATA] : käsuandmete edastamiseks. Käsu oleku lugemiseks edastatakse FFandmed. \* [Cr] : tagasijooks ASCII kood '0x0D' \* [ ] : ASCII-kood 'tühik (0x20)'

#### *OK, jaatav vastus*

#### [Command2][ ][Set ID][ ][OK][Data][x]

\* Normaalsete andmete vastuvõtu korral edastab teler selle vormingu alusel Kviteering-märgi (jaatusmärgi). Sel juhul näitab see andmete praegust olekut, kui andmed on lugemisrežiimis. Kui andmed on kirjutusrežiimis, tagastab see personaalarvuti andmed.

#### *Vea kviteering*

#### [Command2][ ][Set ID][ ][NG][Data][x]

\*Ebanormaalsete andmete vastuvõtu korral mittetöötava funktsiooni või sidevea tõttu edastab seade selle vormingu alusel ACK-märgi (jaatusmärgi).

#### **01. Toide (käsklus: k a)**

► Teleri toite sisse-väljalülitamine. *Edastus*

[k][a][ ][Set ID][ ][Data][Cr]

Andmed 00 : toide välja 01 : toide sisse *Kviteering*

#### [a][ ][Set ID][ ][OK/NG][Data][x]

► Toite oleku sees-väljas näitamiseks. *Edastus*

#### [k][a][ ][Set ID][ ][FF][Cr]

#### *Kviteering*

#### [a][ ][Set ID][ ][OK/NG][Data][x]

- \* Samamoodi, kui mõni teine funktsioon edastab FF-andmeid selle vormingu alusel, esitab kviteeringuandmete tagasiside vastava funktsiooni olekut.
- \* Teated, nagu OK Ack. (Jaatusmärk OK), Error Ack. (Jaatusmärgi tõrge) ja muud säärased võivad ilmuda teleri ekraanile, kui toide on sees.

#### **02. Kuvasuhe (käsklus : k c) (Põhipildi suurus)**

► Ekraanivormingu häälestamiseks (põhipildi vorming) Te saate muuta ekraaniformaati, kasutades valikut **Kuvasuhe** kiirmenüüs või pildimenüüs.

#### *Edastus*

#### [k][c][ ][Seadista ID][ ][Data][Cr]

Andmed 01 : normaalekraan (4:3) 07 : 14:9

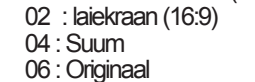

0B : Täisekraan 10 kuni 1F : Kino suum 1 kuni 16

09 : Skännimine

#### *Kviteering*

[c][ ][Seadista ID][ ][OK/NG][Data][x]

- \* RGB-PC- või komponentsisendi kasutamisel valige kuvasuhe 16:9 või 4:3.
- \* Režiimis DTV/HDMI (1080i 50 Hz / 60 Hz, 720p 50Hz / 60 Hz, 1080p 24 Hz / 30 Hz / 50 Hz / 60 Hz), Komponent(720p, 1080i, 1080p 50 Hz / 60 Hz) on saadaval ainult skaneerimine.
- \* Režiim **Full Wide** (Täisekraan) töötab ainult analoogi ja AV1,2 korral.

#### **03. Ekraanisummutus (käsklus : k d)**

► Ekraanisummutuse sisse-väljalülitamiseks. *Edastus*

#### [k][d][ ][Seadista ID][ ][Data][Cr]

Andmed 00 : Ekraanisummutus väljas (pilt sees).

- Video mute off (video vaigistus väljas)
- 01 : Ekraanisummutus sees (pilt väljas). 10 : Video mute on (video vaigistus sees)

#### *Kviteering*

#### [d][ ][Seadista ID][ ][OK/NG][Data][x]

\* Kui video vaigistus on sees, kuvatakse ekraanikuva (OSD). Kuid kui ekraani vaigistus on sees, siis ekraanikuva (OSD) ei kuvata.

#### **04. Helitugevuse vaigistamine (käsklus : k e)**

► Helitugevuse vaigistuse sisse-väljalülitamiseks. Vaigistust saate häälestada ka kaugjuhtimispuldi nupu MUTE (VAIGISTA) abil.

#### *Edastus*

[k][e][ ][Seadista ID][ ][Data][Cr]

Data 00 : Helitugevuse vaigistus sees (helitugevus väljas). 01 : Helitugevuse vaigistus väljas (helitugevus sees).

#### *Kviteering*

[e][ ][Seadista ID][ ][OK/NG][Data][x]

#### **05. Helitugevuse reguleerimine (käsklus : k f)**

► Helitugevuse reguleerimiseks. Helitugevust saate reguleerida ka kaugjuhtimispuldi HELITUGEVUSnuppude abil.

#### *Edastus*

[k][f][ ][Seadista ID][ ][Data][Cr]

Andmed Min : 00 kuni Max : 64

\* Vt jaotist 'Reaalandmete teisendamine 1'. Vt lk 153.

#### *Kviteering*

[f][ ][Seadista ID][ ][OK/NG][Data][x]

#### **06. Kontrast (käsklus : k g)**

► Ekraani kontrasti reguleerimiseks. Kontrasti saate reguleerida ka menüüs PICTURE (PILT).

#### *Edastus*

[k][g][ ][Set ID][ ][Data][Cr]

Andmed Min : 00 kuni Max : 64

\* Vt jaotist 'Reaalandmete teisendamine 1'. Vt lk 153.

#### *Kviteering*

[g][ ][Set ID][ ][OK/NG][Data][x]

**LISA**

#### **07. Heledus (käsklus : k h)**

► Ekraani heleduse reguleerimiseks. Heledust saate reguleerida ka menüüs PICTURE (PILT).

#### *Edastus*

[k][h][ ][Set ID][ ][Data][Cr]

Andmed Min : 00 kuni Max : 64

\* Vt jaotist 'Reaalandmete teisendamine 1'. Vt lk 153.

#### *Kviteering*

[h][ ][Set ID][ ][OK/NG][Data][x]

#### **08. Värv (käsklus: k i)**

► Ekraani värvide reguleerimine. (V.a arvutirežiimis) Värve saate reguleerida ka menüüs PICTURE (PILT).

#### *Edastus*

#### [k][i][ ][Seadista ID][ ][Data][Cr]

Andmed Min : 00 kuni Max : 64

\* Vt jaotist 'Reaalandmete teisendamine 1'. Vt lk 153. *Kviteering*

[i][ ][Seadista ID][ ][OK/NG][Data][x]

#### **09. Varjund (käsklus : k j)**

► Ekraani varjundi reguleerimine. (V.a arvutirežiimis) Varjundit saate reguleerida ka menüüs PICTURE (PILT).

#### *Edastus*

[k][j][ ][Seadista ID][ ][Data][Cr]

#### Andmed Min : 00 kuni Max : 64

\* Vt jaotist 'Reaalandmete teisendamine 1'. Vt lk 153.

#### *Kviteering*

[j][ ][Seadista ID][ ][OK/NG][Data][x]

#### **10. Teravus (käsklus : k k)**

► Ekraani teravuse reguleerimiseks. Teravust saate reguleerida ka menüüs PICTURE (PILT).

#### *Edastus*

[k][k][ ][Seadista ID][ ][Data][Cr]

Andmed Min : 00 kuni Max : 64

\* Vt jaotist 'Reaalandmete teisendamine 1'. Vt lk 153.

#### *Kviteering*

[k][ ][Seadista ID][ ][OK/NG][Data][x]

#### **11. OSD-režiimi valik (käsklus : k l)**

► Ekraanikuva (OSD) sisse-väljalülitamiseks kaugjuhtimise korral.

#### *Edastus*

[k][l][ ][Seadista ID][ ][Data][Cr] Andmed 00 : OSD väljas 01 : OSD sees

#### *Kviteering*

[l][ ][Seadista ID][ ][OK/NG][Data][x]

#### **12. Kaugjuhtimispuldi lukustusrežiim (käsklus : k m)**

► Kaugjuhtimispuldi ja teleri esipaneeli juhtseadiste lukustamiseks.

#### *Edastus*

[k][m][ ][Seadista ID][ ][Data][Cr]

Andmed 00: lukk väljas 01: lukk sees

#### *Kviteering*

#### [m][ ][Seadista ID][ ][OK/NG][Data][x]

- \* Kasutage seda režiimi, kui te ei kasuta kaugjuhtimispulti.
- Toite sisse-väljalülitamisel välisjuhtseadme lukustus vabastatakse.
- \* Nupp Local Power Key (Kohalik toiteklahv) töötab korralikult.

#### **13. Kõrged toonid (käsklus: k r )**

► Kõrged toonid reguleerimiseks. Kõrged toonid saate reguleerida ka menüüs AUDIO.

#### *Edastus*

#### [k][r][ ][Seadista ID][ ][Data][Cr]

Andmed Min : 00 kuni Max : 64 \* Vt jaotist 'Reaalandmete teisendamine 1'. Vt lk 153.

#### *Kviteering*

[r][ ][Seadista ID][ ][OK/NG][Data][x]

#### **14. Bass (käsklus: k s )**

- ► Bassi reguleerimiseks.
- Bassi saate reguleerida ka menüüs AUDIO. *Edastus*

### [k][s][ ][Seadista ID][ ][Data][Cr]

Andmed Min : 00 kuni Max : 64 \* Vt jaotist 'Reaalandmete teisendamine 1'. Vt lk 153.

#### *Kviteering*

[s][ ][Seadista ID][ ][OK/NG][Data][x]

#### **15. Helitasakaal (käsklus : k t)**

► Helitasakaalu reguleerimiseks. Helitasakaalu saate reguleerida ka menüüs AUDIO. *Edastus*

[k][t][ ][Seadista ID][ ][Data][Cr]

Andmed Min : 00 kuni Max : 64 \* Vt jaotist 'Reaalandmete teisendamine 1'. Vt lk 153.

#### *Kviteering*

[t][ ][Seadista ID][ ][OK/NG][Data][x]

#### **16. Värvitemperatuur (käsklus : x u)**

► Värvitemperatuuri reguleerimiseks. CSM-sätteid saate reguleerida ka menüüs PILT.

#### *Edastus*

[x][u][ ][Seadista ID][ ][Data][Cr]

Andmed Min : 00 kuni Max : 64 \* Vt jaotist 'Reaalandmete teisendamine 1'. Vt lk 153.

#### *Kviteering*

[u][ ][Set ID][ ][OK/NG][Data][x]

#### **17. Energiasääst(käsklus: j q)**

► Teleri energiakulu vähendamiseks. Energiasäästmist saate reguleerida ka menüüs SUVAND. *Edastus*

[j][q][ ][Seadista ID][ ][Data][Cr]

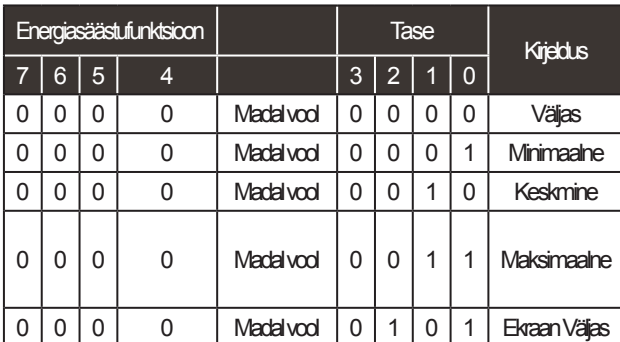

#### *Kviteering*

[q][ ][Seadista ID][ ][OK/NG][Data][x]

#### **18. Automaatkonfigureerimine (käsklus : j u)**

► Pildi asendi ja väreluse automaatseks reguleerimiseks. Töötab ainult RGB (PC)-re iimis. *Edastus* Andmed01: seada [j][u][ ][Seadista ID][ ][Data][Cr] *Kviteering* [u][ ][Set ID][ ][OK/NG][Data][x]

#### **19. Häälestuskäsk (käsklus : m a)**

► Valige kanal järgnevale reaalarvule. *Edastus*

[m][a][ ][Seadista ID][ ][Data0][ ][Data1][ ][Data2][Cr]

Andmed 00: kõrge kanali andmed Andmed 01: madala kanali andmed nt nr 47 -> 00 2F (2FH) nr 394 -> 01 8A (18AH), DTV nr 0 -> pole oluline Andmed 02 0x00: analoog, põhi 0x10: DTV Põhi 0x20 : raadio Kanali andmete vahemik Analoog – min: 00 kuni max: 63 (0~99)

(v.a Rootsis, Soomes, Norras, Taanis ja Iírimaal)<br>Digitaal – min: 00 kuni max: 270F (0~9999) (ainult Rootsis, Soomes, Norras, Taanis ja Iirimaal)

#### *Kviteering*

[a][ ][Set ID][ ][OK/NG][Data][x]

Andmed Min: 00 kuni Max: 7DH

**20. Programme Add/Skip (Lisa programm/jäta vahele) (käsklus : m b)**

► Sätestab praeguse programmi vahelejätmise oleku. *Edastus*

 Andmed 00 : Jäta vahele 01 : Lisa [m][b][ ][Seadista ID][ ][Data][Cr]

#### *Kviteering*

#### [b][ ][Seadista ID][ ][OK/NG][Data][x]

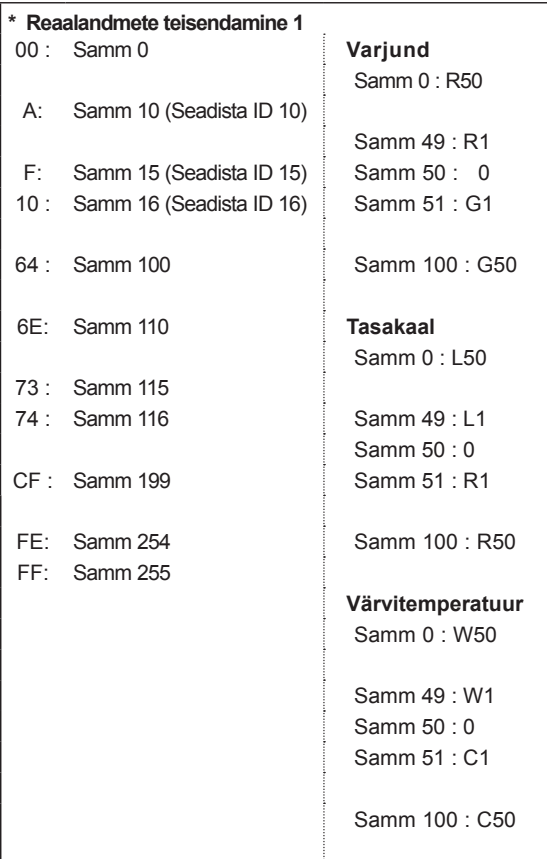

#### **21. Nupp (käsklus : m c)**

► Infrapuna-kaugjuhtimiskoodi saatmiseks. *Edastus*

Andmed : nupu kood – vt lk 148. [m][c][ ][Seadista ID][ ][Data][Cr]

#### *Kviteering*

[c][ ][Seadista ID][ ][OK/NG][Data][x]

#### **22. Tagavalgustus (käsklus: m g)**

► Et juhtida tagavalgust.

*Edastus*

[m][g][ ][Seadista ID][ ][Data][Cr] Andmed: andmete min:  $00 \sim \text{max: } 64$ 

#### *Kviteering*

[g][ ][Set ID][ ][OK/NG][Data][x]

#### **23. Sisendi valik (käsklus : x b) (põhipildi sisend)** ► Sisendallika valik põhipildi jaoks. *Edastus*

Andmed: struktuur [x][b][ ][Seadista ID][ ][Data][Cr]

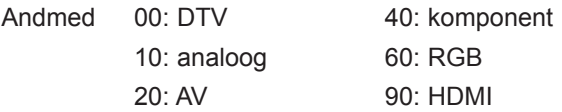

#### *Kviteering*

[b][ ][Seadista ID][ ][OK/NG][Data][x]

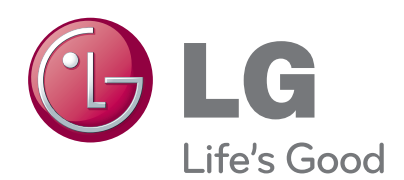

Enne toote kasutamist lugege kindlasti ohutus- alaseid ettevaatusabinõusid käsitlevat peatükki. Hilisemaks kasutamiseks hoidke kasutusjuhend (CD) kindlas kohas.<br>Toote mudel ja seerianumber asuvad seadme ta-

Toote mudel ja seerianumber asuvad seadme ta- gaküljel. Kirjutage need allolevatele ridadele (neid andmeid läheb vaja hooldusesse pöördumisel).

MUDEL

SEERIANUMBER